ENGLISH

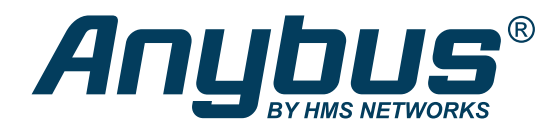

# Anybus® CompactCom™ 40 - EtherNet/IP Transparent Ethernet NETWORK GUIDE

SCM-1202-019 Version 2.4 Publication date 2022-07-19

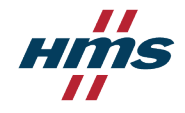

#### Important User Information

#### **Disclaimer**

The information in this document is for informational purposes only. Please inform HMS Networks of any inaccuracies or omissions found in this document. HMS Networks disclaims any responsibility or liability for any errors that may appear in this document.

HMS Networks reserves the right to modify its products in line with its policy of continuous product development. The information in this document shall therefore not be construed as a commitment on the part of HMS Networks and is subject to change without notice. HMS Networks makes no commitment to update or keep current the information in this document.

The data, examples and illustrations found in this document are included for illustrative purposes and are only intended to help improve understanding of the functionality and handling of the product. In view of the wide range of possible applications of the product, and because of the many variables and requirements associated with any particular implementation, HMS Networks cannot assume responsibility or liability for actual use based on the data, examples or illustrations included in this document nor for any damages incurred during installation of the product. Those responsible for the use of the product must acquire sufficient knowledge in order to ensure that the product is used correctly in their specific application and that the application meets all performance and safety requirements including any applicable laws, regulations, codes and standards. Further, HMS Networks will under no circumstances assume liability or responsibility for any problems that may arise as a result from the use of undocumented features or functional side effects found outside the documented scope of the product. The effects caused by any direct or indirect use of such aspects of the product are undefined and may include e.g. compatibility issues and stability issues.

Copyright © 2022 HMS Networks

#### **Contact Information**

Postal address: Box 4126 300 04 Halmstad, Sweden

E-Mail: info@hms.se

# **Table of Contents**

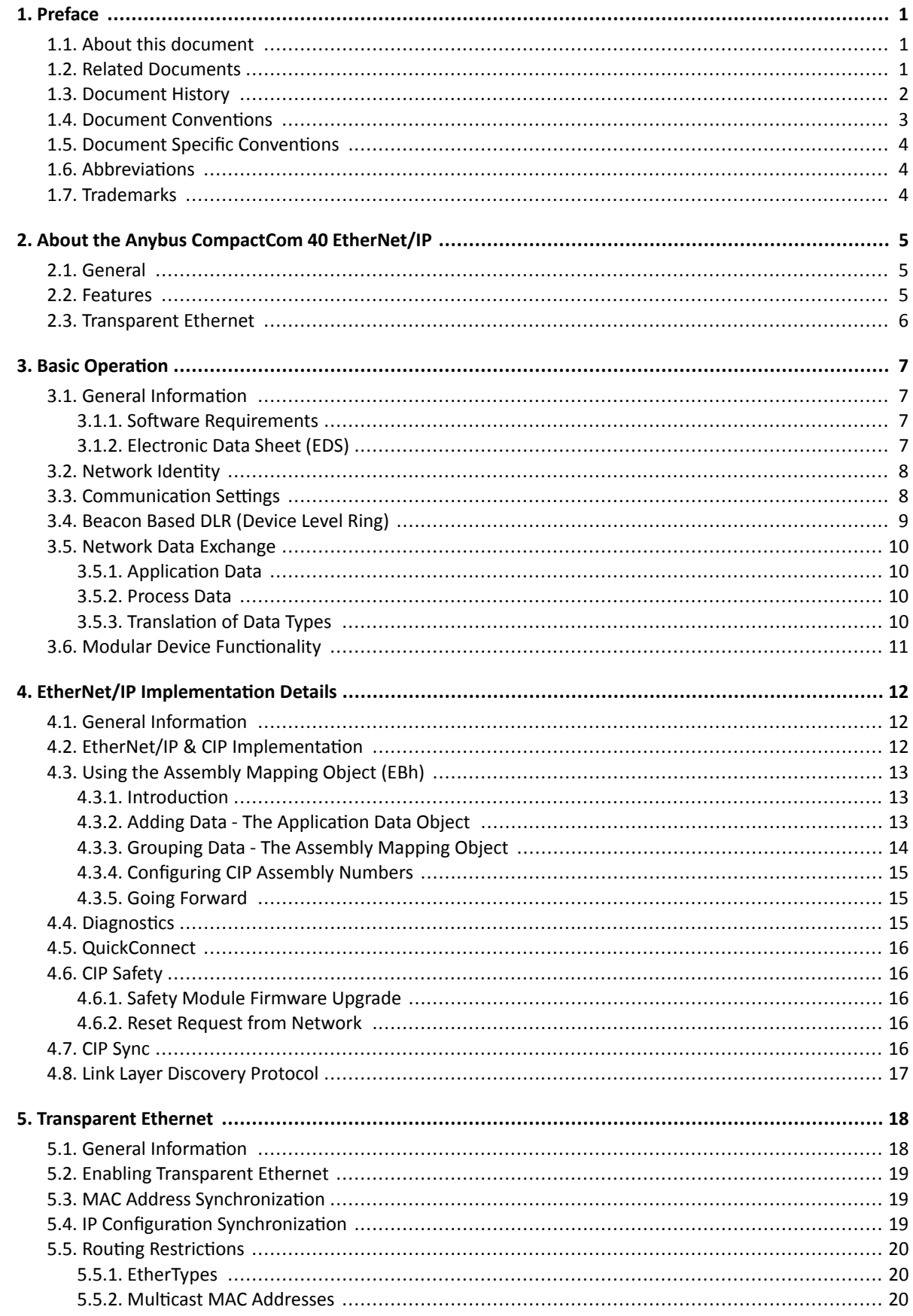

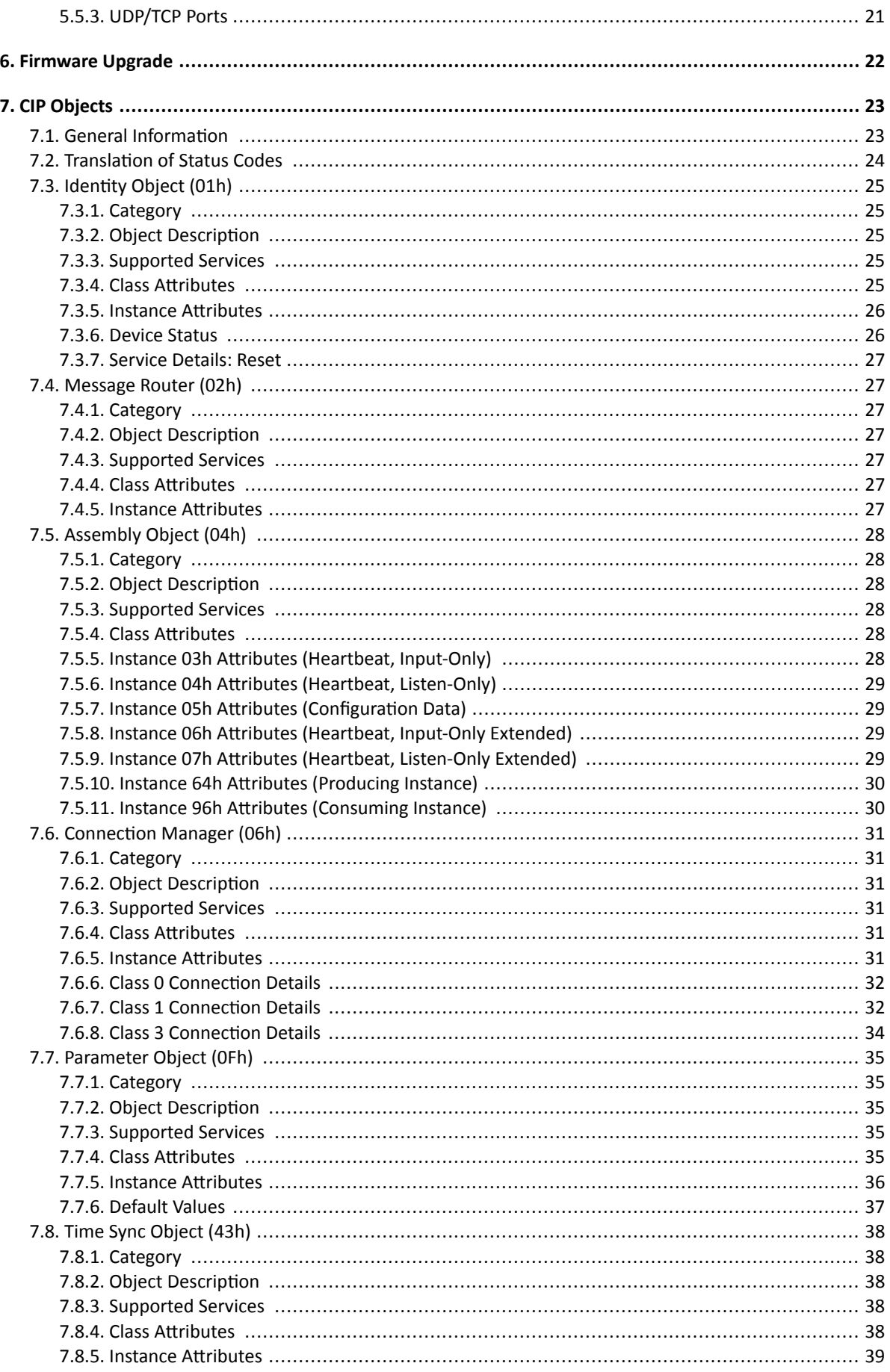

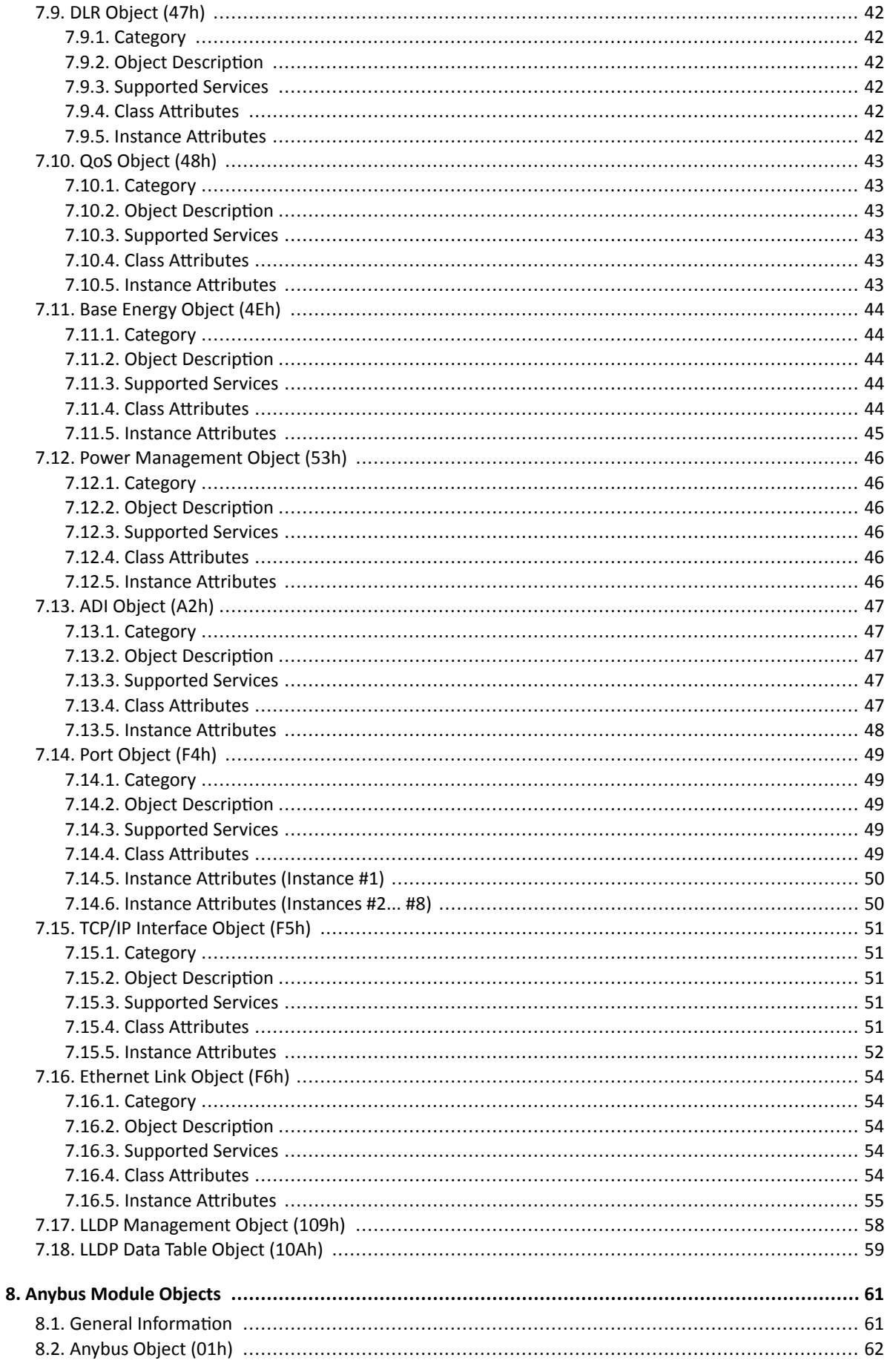

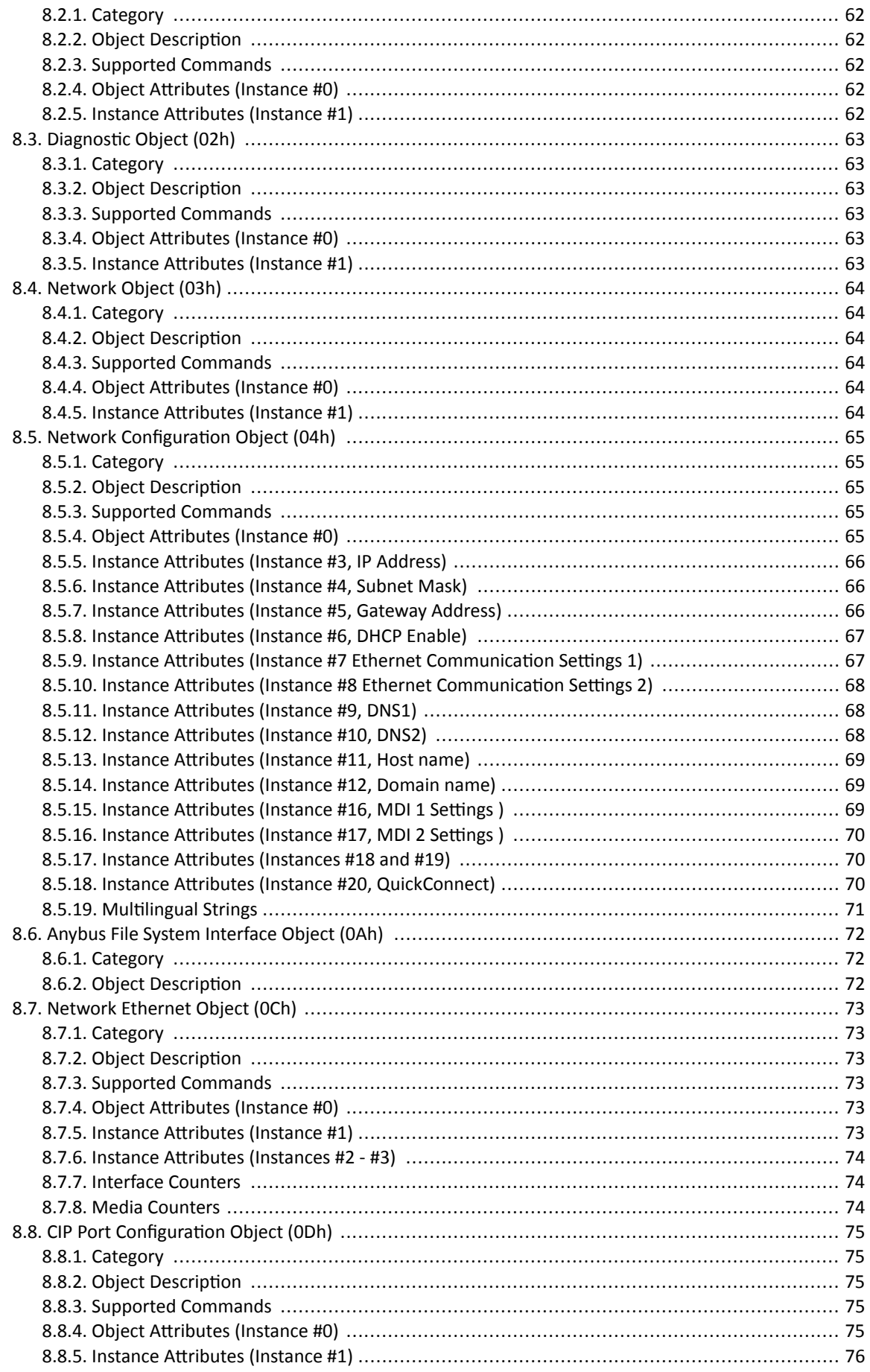

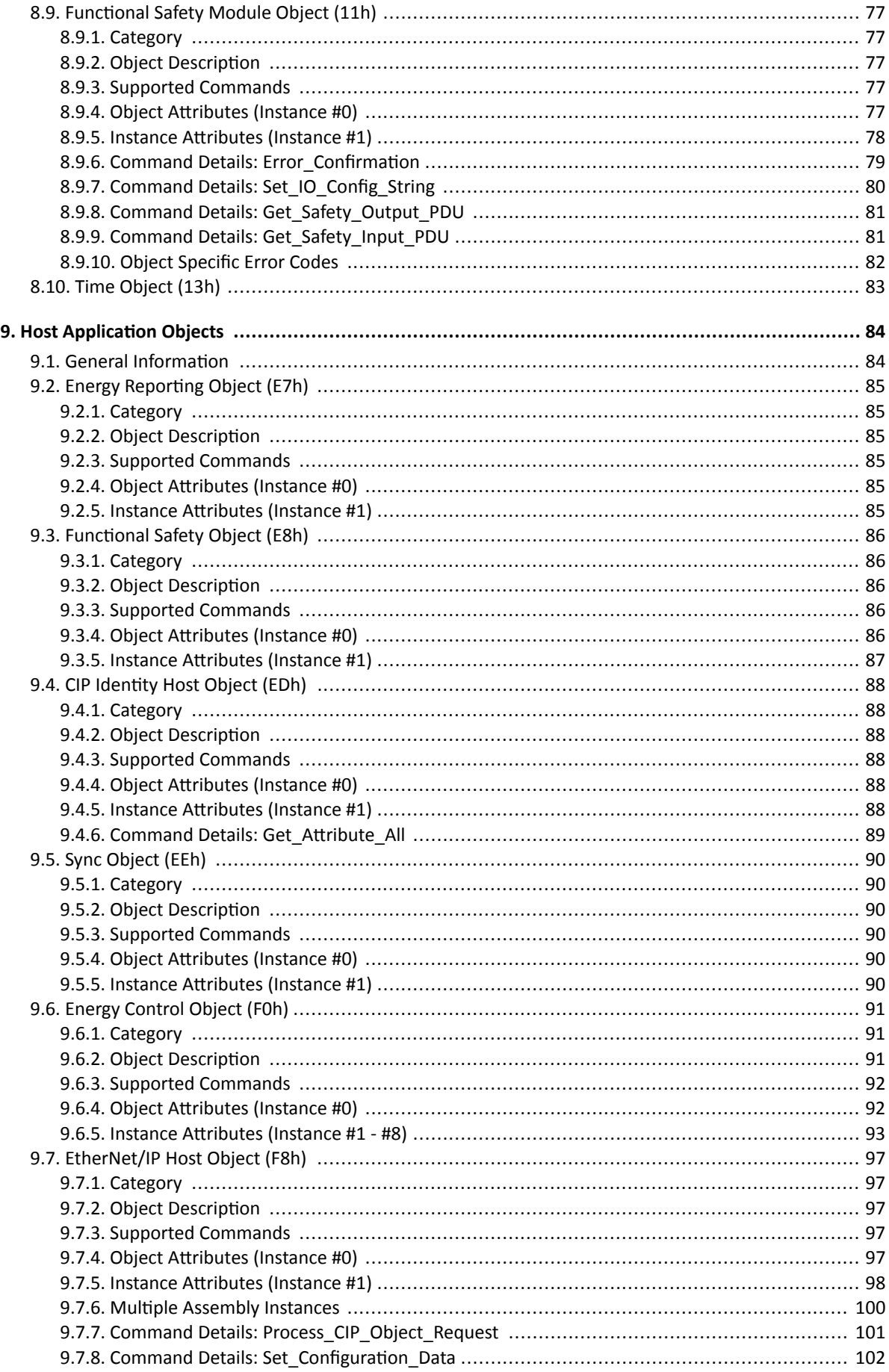

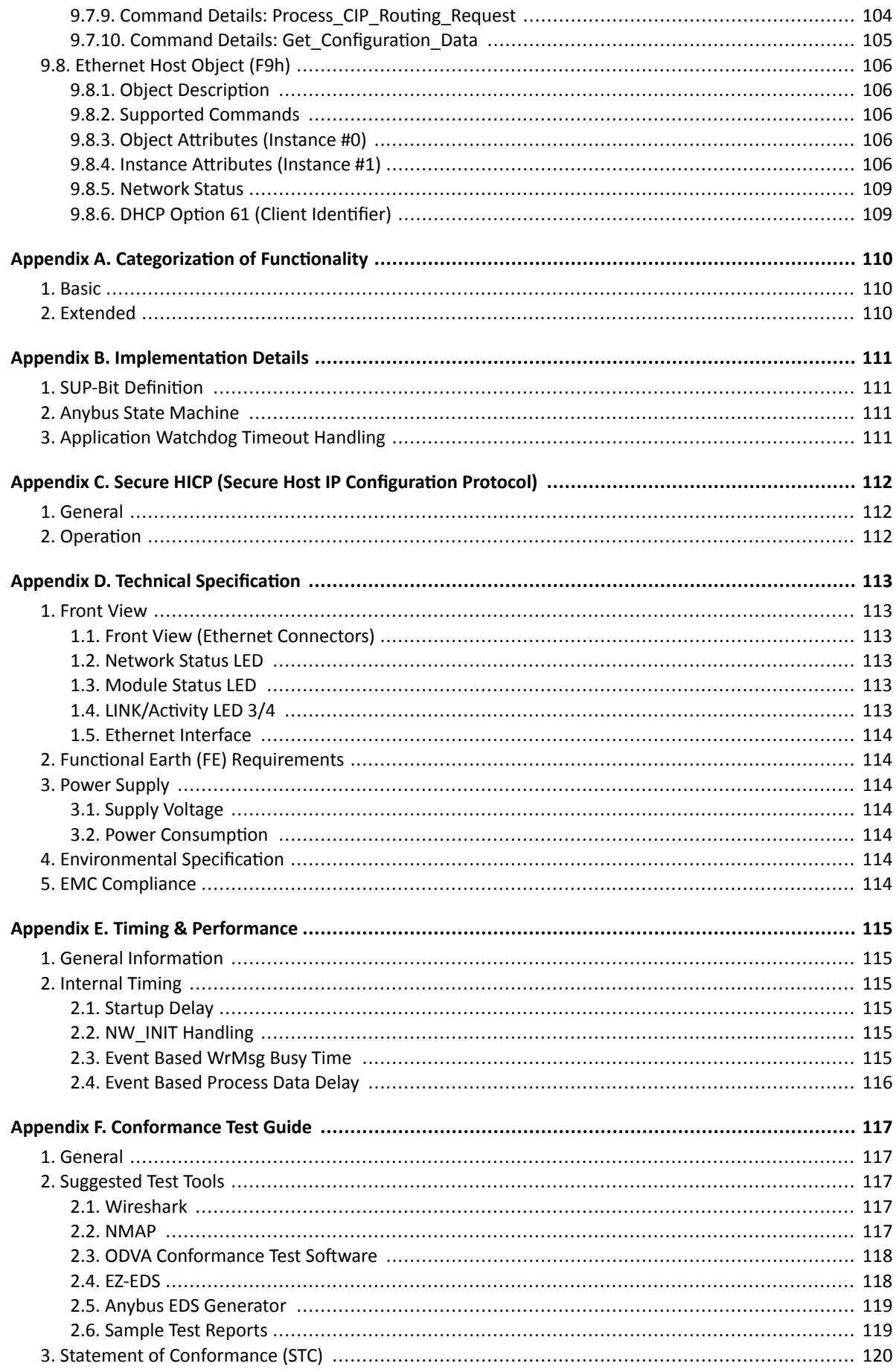

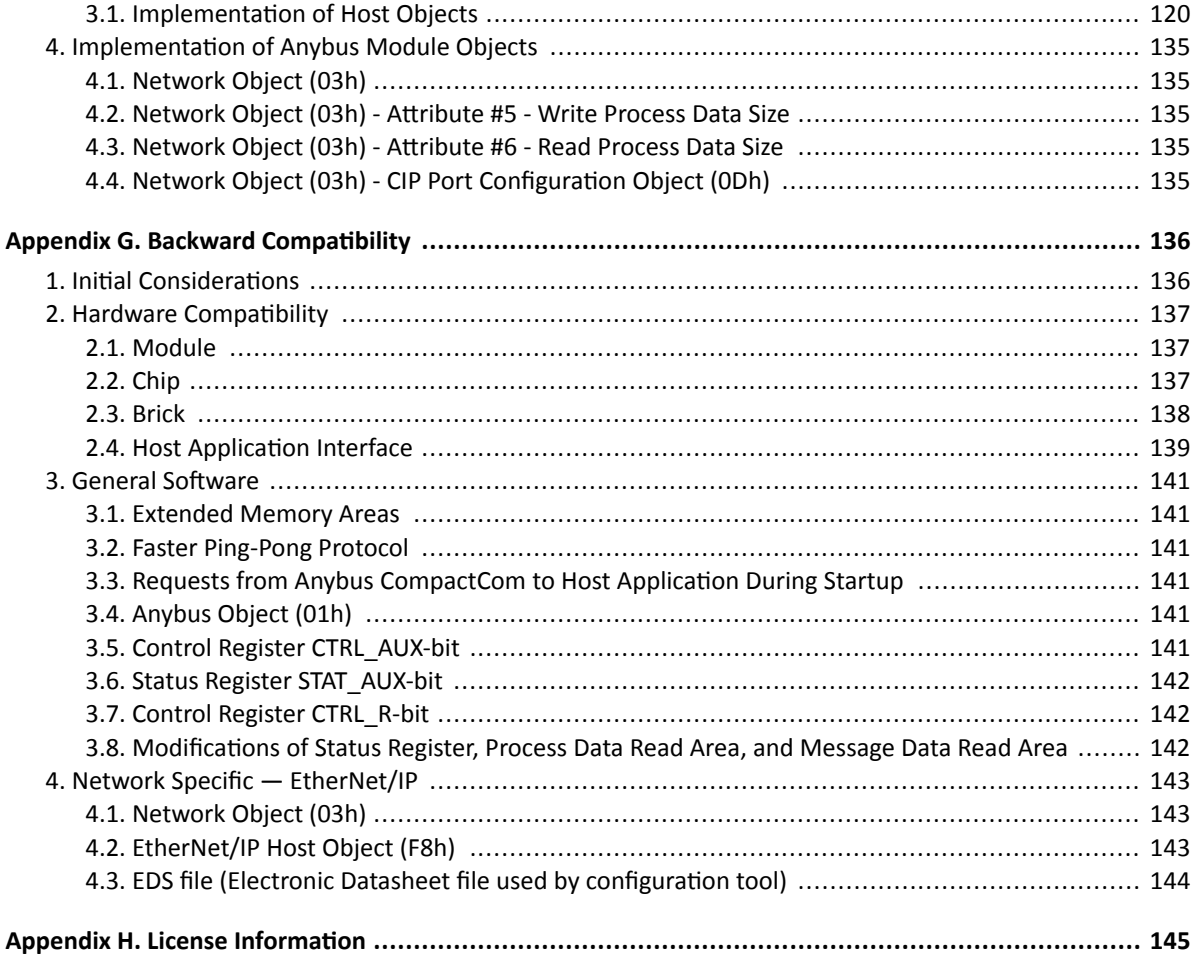

This page is intentionally left blank.

## <span id="page-10-0"></span>**1. Preface**

### **1.1. About this document**

This document is intended to provide a good understanding of the functionality offered by the Anybus CompactCom 40 EtherNet/IP. The document describes the features that are specific to Anybus CompactCom 40 EtherNet/IP. For general information regarding Anybus CompactCom, consult the Anybus CompactCom design guides.

The reader of this document is expected to be familiar with high level software design and communication systems in general. The information in this network guide should normally be sufficient to implement a design. However if advanced EtherNet/IP specific functionality is to be used, in-depth knowledge of EtherNet/IP networking internals and/or information from the official EtherNet/IP specifications may be required. In such cases, the persons responsible for the implementation of this product should either obtain the EtherNet/IP specification to gain sufficient knowledge or limit their implementation in such a way that this is not necessary.

For additional related documentation and file downloads, please visit the support website at [www.anybus.com/support.](https://www.anybus.com/technical-support)

## **1.2. Related Documents**

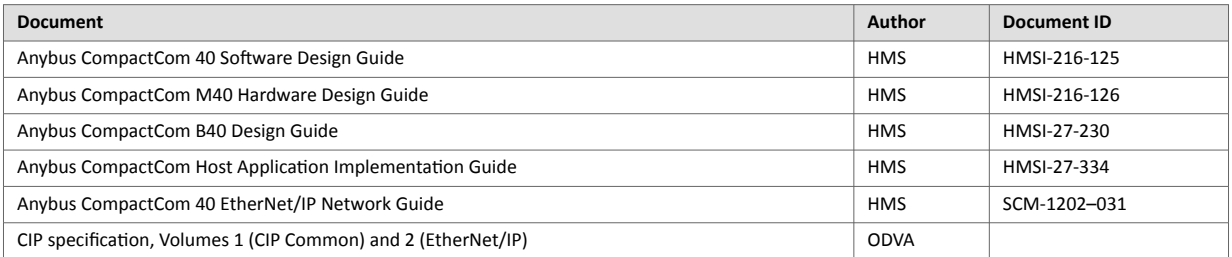

## <span id="page-11-0"></span>**1.3. Document History**

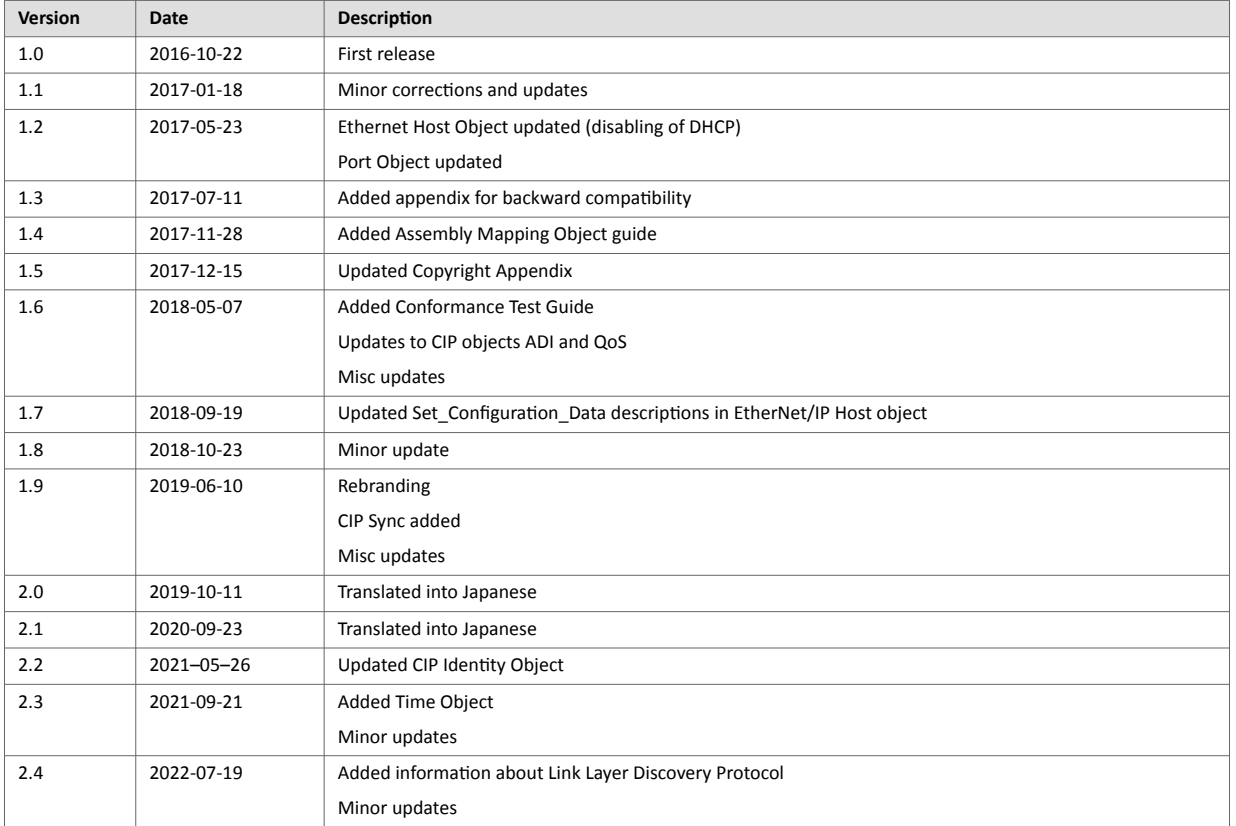

## <span id="page-12-0"></span>**1.4. Document Conventions**

### **Lists**

Numbered lists indicate tasks that should be carried out in sequence:

- 1. First do this
- 2. Then do this

Bulleted lists are used for:

- Tasks that can be carried out in any order
- Itemized information

### **User Interaction Elements**

**User interaction elements** (buttons etc.) are indicated with bold text.

### **Program Code and Scripts**

Program code and script examples

### **Cross-References and Links**

Cross-reference within this document: Document Conventions (page 3)

External link (URL): [www.anybus.com](https://www.anybus.com/home)

### **Safety Symbols**

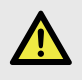

### **DANGER**

Instructions that must be followed to avoid an imminently hazardous situation which, if not avoided, will result in death or serious injury.

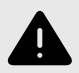

### **WARNING**

Instructions that must be followed to avoid a potential hazardous situation that, if not avoided, could result in death or serious injury.

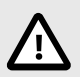

#### **CAUTION**

Instruction that must be followed to avoid a potential hazardous situation that, if not avoided, could result in minor or moderate injury.

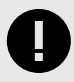

### **IMPORTANT**

Instruction that must be followed to avoid a risk of reduced functionality and/or damage to the equipment, or to avoid a network security risk.

### <span id="page-13-0"></span>**Information Symbols**

**NOTE**

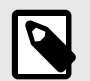

Additional information which may facilitate installation and/or operation.

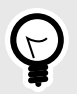

**TIP** Helpful advice and suggestions.

## **1.5. Document Specific Conventions**

- The terms "Anybus" or "module" refers to the Anybus CompactCom module.
- The terms "host" or "host application" refer to the device that hosts the Anybus.
- Hexadecimal values are written in the format NNNNh or 0xNNNN, where NNNN is the hexadecimal value.
- A byte always consists of 8 bits.
- The terms "basic" and "extended" are used to classify objects, instances and attributes.

## **1.6. Abbreviations**

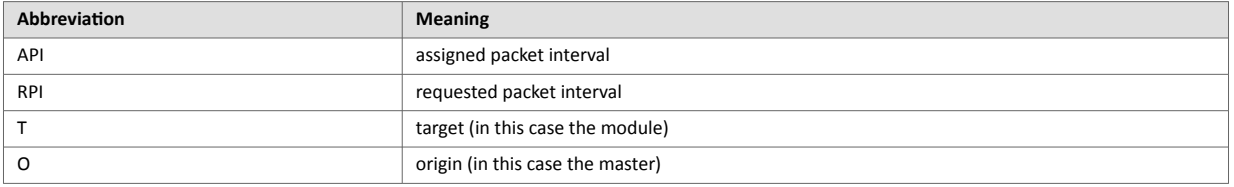

## **1.7. Trademarks**

Anybus® is a registered trademark of HMS Networks.

EtherNet/IP is a trademark of ODVA, Inc.

All other trademarks are the property of their respective holders.

## <span id="page-14-0"></span>**2. About the Anybus CompactCom 40 EtherNet/IP**

### **2.1. General**

The Anybus CompactCom 40 EtherNet/IP communication module provides instant EtherNet/IP conformance tested connectivity via the patented Anybus CompactCom host interface. Any device that supports this standard can take advantage of the features provided by the module, allowing seamless network integration regardless of network type. The module supports both linear and ring network topology (DLR, Device Level Ring).

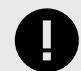

#### **IMPORTANT**

This network guide covers the Transparent Ethernet version of the product. Transparent Ethernet has to be enabled during setup, or the device will appear as an Anybus CompactCom 40 with full IT functionality. The IT functionality is described in the network guide for the standard Anybus CompactCom 40.

IT functionality is not available when Transparent Ethernet is enabled.

The modular approach of the Anybus CompactCom 40 platform allows the CIP-object implementation to be extended to fit specific application requirements. Furthermore, the Identity Object can be customized, allowing the end product to appear as a vendor-specific implementation rather than a generic Anybus module.

This product conforms to all aspects of the host interface for Anybus CompactCom 40 modules defined in the Anybus CompactCom 40 Hardware and Software Design Guides, making it fully interchangeable with any other device following that specification. Generally, no additional network related software support is needed, however in order to be able to take full advantage of advanced network specific functionality, a certain degree of dedicated software support may be necessary.

### **2.2. Features**

- Transparent Ethernet
- Two EtherNet/IP ports
- Ethernet connectors
- Max. read process data: 1448 bytes
- Max. write process data: 1448 bytes
- Max. process data (read + write, in bytes): 2896 bytes
- Beacon Based DLR (Device Level Ring) and linear network topology supported
- Black channel interface, offering a transparent channel supporting CIP Safety
- 10/100 Mbit, full/half duplex operation
- CIP Sync functionality
- Customizable Identity Information
- Up to 65535 ADIs
- CIP Parameter Object support
- Expandable CIP-object implementation
- Supports unconnected CIP routing
- Modular Device functionality
- QuickConnect supported
- Multiple IO assembly instances can be created
- Link Layer Discovery Protocol

### <span id="page-15-0"></span>**2.3. Transparent Ethernet**

Transparent Ethernet offers the possibility for a host application, that includes an IT implementation (web pages, file system, a proprietary protocol etc.), to let the Anybus CompactCom handle an industrial Ethernet protocol (in this case EtherNet/IP), without the need for extra Ethernet ports.

Ethernet communication is routed straight to the host application system using an RMII interface. The host application must include an Ethernet controller and a TCP/IP stack. EtherNet/IP protocol messages will be routed to the Anybus CompactCom internal software. Please note that the Transparent Ethernet functionality has to be enabled during startup by setting attribute #16 (instance #1) in the Anybus Object.

16–bit parallell mode can not be used, as specific host application connector pins are reserved for transparent Ethernet. Also TCP/UDP ports may be reserved, and can, in that case, not be used for the transparent Ethernet communication.

See also ...

- [Transparent Ethernet \(page 18\)](#page-27-0)
- Anybus CompactCom 40 Hardware Design Guide
- [Anybus Object \(01h\) \(page 62\)](#page-71-0)

## <span id="page-16-0"></span>**3. Basic Operation**

### **3.1. General Information**

### **3.1.1. Software Requirements**

No additional network support code needs to be written in order to support the Anybus CompactCom 40 EtherNet/IP, however due to the nature of the EtherNet/IP networking system, certain restrictions must be taken into account:

- Certain functionality in the module requires that the command Get\_Instance\_Number\_By\_Order (Application Data Object, FEh) is implemented in the host application.
- Up to 5 diagnostic instances (See [Diagnostic Object \(02h\) \(page 63\)\)](#page-72-0) can be created by the host application during normal conditions. An additional 6th instance may be created in event of a major fault. This limit is set by the module, not by the network.
- EtherNet/IP in itself does not impose any specific timing demands when it comes to acyclic requests (i.e. requests towards instances in the Application Data Object), however it is generally recommended to process and respond to such requests within a reasonable time period. The application that sends the request, also decides the timeout, e.g. EIPScan employs a timeout of 10 seconds.
- The use of advanced CIP-specific functionality may require in-depth knowledge in CIP networking internals and/or information from the official CIP and EtherNet/IP specifications. In such cases, the people responsible for the implementation of this product is expected either to obtain these specifications to gain sufficient knowledge or limit their implementation is such a way that this is not necessary.

See also...

- [Diagnostic Object \(02h\) \(page 63\)](#page-72-0) (Anybus Module Objects)
- Anybus CompactCom 40 Software Design Guide, "Application Data Object (FEh)"

For in depth information regarding the Anybus CompactCom software interface, consult the Anybus CompactCom 40 Software Design Guide.

### **3.1.2. Electronic Data Sheet (EDS)**

On EtherNet/IP, the characteristics of a device is stored in an ASCII data file with the suffix EDS. This file is used by configuration tools etc. when setting up the network configuration. HMS Networks supplies a standard (generic) EDS file, which corresponds to the default settings in the module. However, due to the flexible nature of the Anybus CompactCom concept, it is possible to alter the behavior of the product in ways which invalidate the generic EDS file. In such case, a custom EDS file needs to be created, which in turn invalidates the default identity information and require re-certification of the product.

Since the module implements the Parameter Object, it is possible for configuration tools such as RSNetWorx to automatically generate a suitable EDS-file. Note that this functionality requires that the command Get\_Instance\_Number\_By\_Order (Application Data Object, FEh) has been implemented in the host application.

See also..

- [Parameter Object \(0Fh\) \(page 35\)](#page-44-0) (CIP object)
- Anybus CompactCom 40 Software Design Guide, "Application Data Object (FEh)"

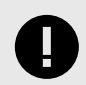

#### **IMPORTANT**

HMS Industrial Networks approves use of the standard EDS-file only under the condition that it matches the actual implementation and that the identity information remains unchanged.

### <span id="page-17-0"></span>**3.2. Network Identity**

By default, the module uses the following identity settings:

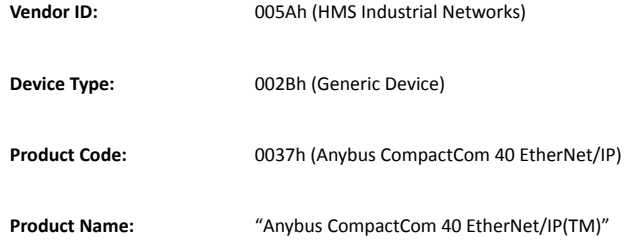

Optionally, it is possible to customize the identity of the module by implementing the corresponding instance attributes in the EtherNet/IP Host Object.

See also...

- [Identity Object \(01h\) \(page 25\)](#page-34-0) (CIP object)
- [EtherNet/IP Host Object \(F8h\) \(page 97\)](#page-106-0) (Host Application Object)

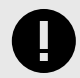

### **IMPORTANT**

According to the CIP specification, the combination of Vendor ID and serial number must be unique. It is not permitted to use a custom serial number in combination with the HMS Vendor ID (005Ah), nor is it permitted to choose Vendor ID arbitrarily. Failure to comply to this requirement will induce interoperability problems and/or other unwanted side effects.

To obtain a Vendor ID, contact the ODVA.

## **3.3. Communication Settings**

Network related communication settings are grouped in the Network Configuration Object (04h), and includes:

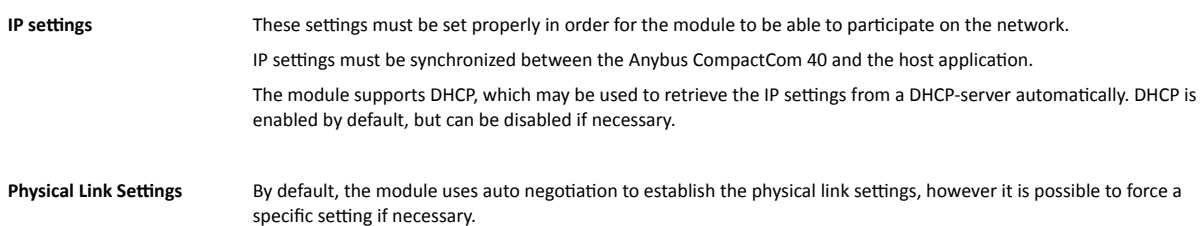

The parameters in the Network Configuration Object (04h) are available from the network through the TCP/IP Interface Object (CIP).

See also...

- [TCP/IP Interface Object \(F5h\) \(page 51\)](#page-60-0) (CIP object)
- [Ethernet Link Object \(F6h\) \(page 54\)](#page-63-0) (CIP object)
- [Network Configuration Object \(04h\) \(page 65\)](#page-74-0) (Anybus Module Object)
- [Secure HICP \(Secure Host IP Configuration Protocol\) \(page 112\)](#page-121-0)

### <span id="page-18-0"></span>**3.4. Beacon Based DLR (Device Level Ring)**

Device Level Ring (DLR) is a network technology for industrial applications that uses embedded switch functionality in automation end devices, such as programmable automation controllers and I/O modules, to enable Ethernet ring network topologies at the device level. DLR technology adds network resilience to optimize machine operation. Beacon based DLR networks consist of a ring supervisor and a number of ring nodes, and use "beacons" to detect breaks in the ring. When a DLR network detects a break in the ring, it provides ways to alternatively route the data to recover the network. Diagnostics built into DLR products can identify the point of failure, thus helping to speed up maintenance and reduce repair time. The Anybus CompactCom 40 EtherNet/IP implements the DLR protocol, and it is enabled by default. The device is able to process and act on beacon frames sent by ring supervisors, and supports beacon rates down to 100 μs. If needed, the DLR functionality can be disabled. This can be done by setting attribute #31 (Enable DLR) in the EtherNet/IP Host Object to False. See [EtherNet/IP Host Object \(F8h\) \(page 97\).](#page-106-0)

## <span id="page-19-0"></span>**3.5. Network Data Exchange**

### **3.5.1. Application Data**

Application Data Instances (ADIs) are represented through the ADI Object (CIP). Each instance within this object corresponds directly to an instance in the Application Data Object on the host application side.

Accessible range of ADIs is 1 to 65535.

See also...

- [Parameter Object \(0Fh\) \(page 35\)](#page-44-0) (CIP object)
- [ADI Object \(A2h\) \(page 47\)](#page-56-0) (CIP object)

### **3.5.2. Process Data**

Process Data is represented as dedicated instances in the Assembly Object (CIP).

See also...

- [Assembly Object \(04h\) \(page 28\)](#page-37-0) (CIP object)
- [Connection Manager \(06h\) \(page 31\)](#page-40-0) (CIP object)

### **3.5.3. Translation of Data Types**

The Anybus data types are translated to CIP-standard and vice versa as follows:

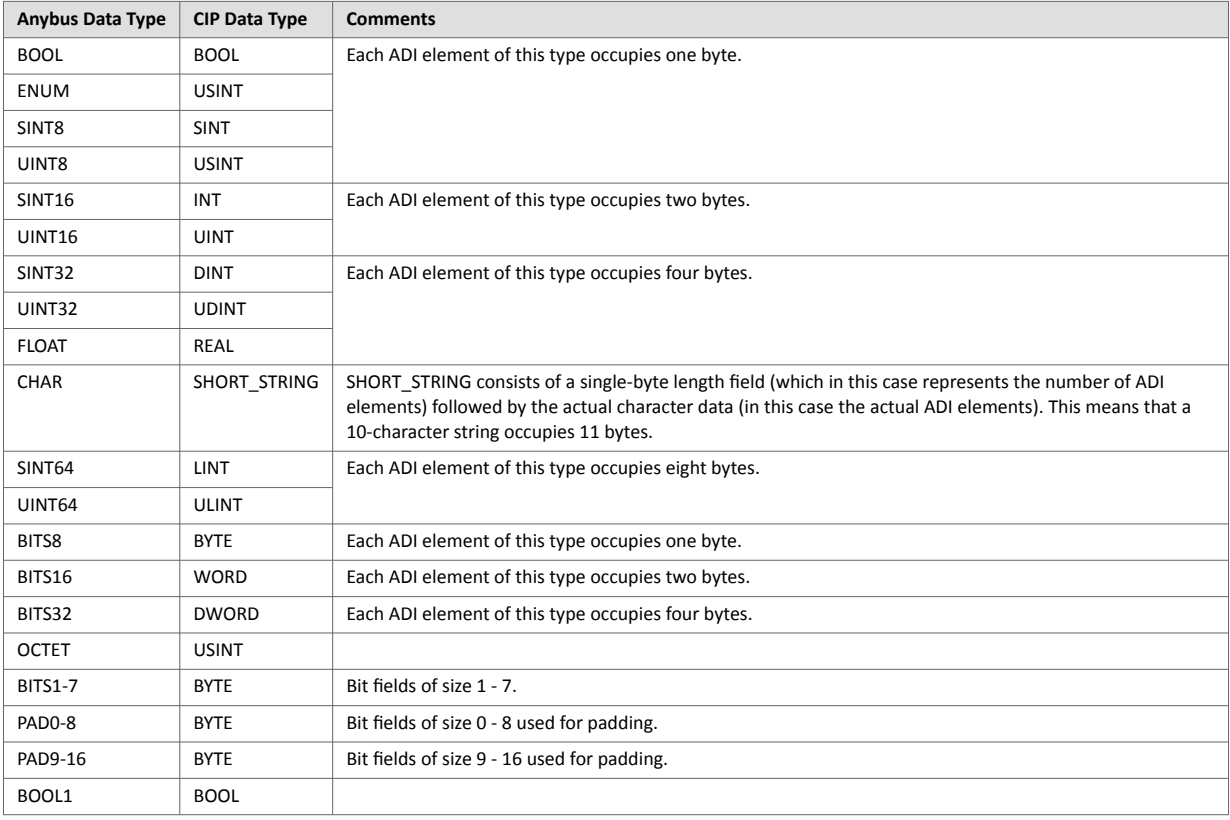

## <span id="page-20-0"></span>**3.6. Modular Device Functionality**

Modular devices consist of a backplane with a certain number of slots. The first slot is occupied by the "coupler" which contains the Anybus CompactCom module. All other slots may be empty or occupied by modules.

When mapping ADIs to process data the application shall map the process data of each module in slot order.

A list of modules in a Modular Device is available to the EtherNet/IP network master by a request to the CIP Identity object.

See also ...

- "Modular Device Object (ECh)" (see Anybus CompactCom 40 Software Design Guide)
- [Identity Object \(01h\) \(page 25\)](#page-34-0) (CIP object)

# <span id="page-21-0"></span>**4. EtherNet/IP Implementation Details**

### **4.1. General Information**

This chapter covers EtherNet/IP specific details in the Anybus implementation. Note that the use of such functionality may require in-depth knowledge in EtherNet/IP networking internals and/or information from the official EtherNet/IP and CIP specifications. In such cases, the people responsible for the implementation of this product are expected either to obtain these specifications to gain sufficient knowledge or limit their implementation in such a way that this is not necessary. The EDS file must be changed to reflect all changes.

## **4.2. EtherNet/IP & CIP Implementation**

By default, the module supports the generic CIP profile. Optionally, it is possible to re-route requests to unimplemented CIP objects to the host application, thus enabling support for other profiles etc.

To support a specific profile, perform the following steps:

- 1. Set up the identity settings in the EtherNet/IP Host Object according to profile requirements.
- 2. Implement the Assembly Mapping Object in the host application.
- 3. Set up the Assembly Instance Numbers according to profile requirements.
- 4. Enable routing of CIP messages to the host application in the EtherNet/IP Host Object.
- 5. Implement the required CIP objects in the host application.

#### See also...

- [Using the Assembly Mapping Object \(EBh\) \(page 13\)](#page-22-0)
- [EtherNet/IP Host Object \(F8h\) \(page 97\)](#page-106-0) (Host Application Object), details for the command Process\_CIP\_Object\_Request.

## <span id="page-22-0"></span>**4.3. Using the Assembly Mapping Object (EBh)**

### **4.3.1. Introduction**

This guide will describe how to map CIP instances to ADI data, using the assembly mapping object (EBh).

### **4.3.2. Adding Data - The Application Data Object**

According to the Anybus object model, all data that is used in the application must be represented by application data instances (ADIs). ADIs are small portions of structured data, each representing only one of three possible different types: variable, array or structure.

See the Application Data Object (FEh) in the Software Design Guide for more information.

Below is an example with 30 ADIs. Instances 1 - 6 and 30 are implemented in the application, and 7 - 29 are not implemented.

Table 1. Application Data Object (FEh) Instances

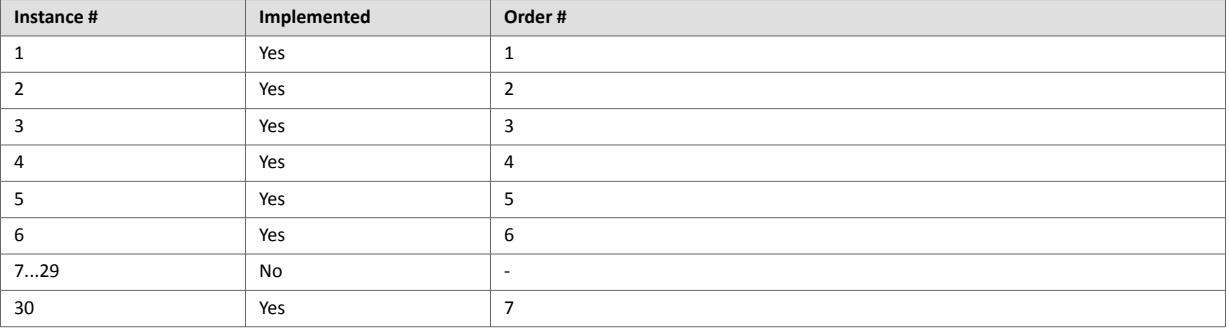

### <span id="page-23-0"></span>**4.3.3. Grouping Data - The Assembly Mapping Object**

The assembly mapping object makes it possible to create an arbitrary number of process data sets, called assembly mappings. Each assembly mapping instance represents a different logical set of process data, that can be chosen by the network and received over a single connection.

Every instance of the assembly mapping object, as seen below, contains an ADI map, referring to an arbitrary number of ADIs.

The instance numbers can be set freely.

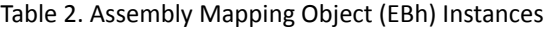

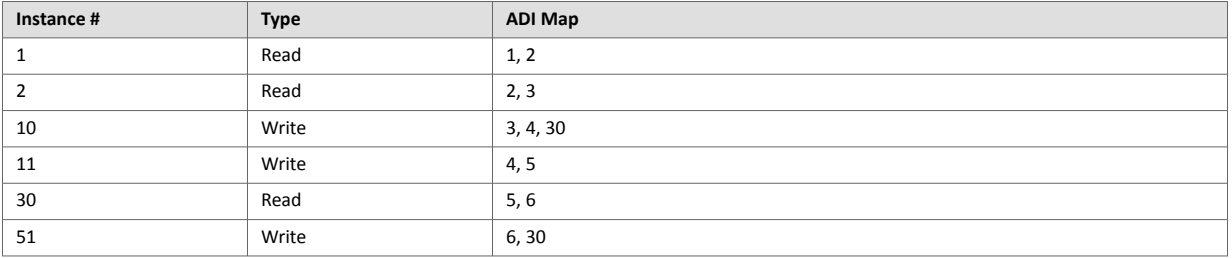

There are two object instance attributes in the assembly mapping object, called Write PD Instance List and Read PD Instance List. These two attributes contain references to all read instances and all write instances, respectively. The example above will automatically generate the following content in these two attributes.

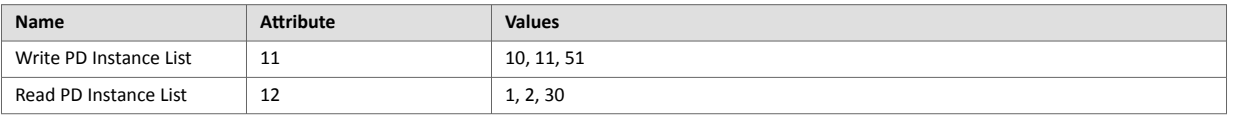

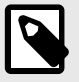

### **NOTE**

The attributes Write PD Instance List and Read PD Instance List adopts the view of the network, e.g. an input will produce data on the network and an output will consume data on the network.

Write PD Instance List will contain all assembly mapping object instances with type "Read". Read PD Instance List will contain all assembly mapping object instances with type "Write".

### <span id="page-24-0"></span>**4.3.4. Configuring CIP Assembly Numbers**

The read and write instance list attributes in the assembly mapping object are bound to two corresponding attributes in the EtherNet/IP host object, according to the following table.

This routes application data to CIP assembly data, by linking CIP instance numbers to assembly mapping object instances.

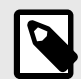

**NOTE**

The lists are matched index-wise, and must thus be of equal length.

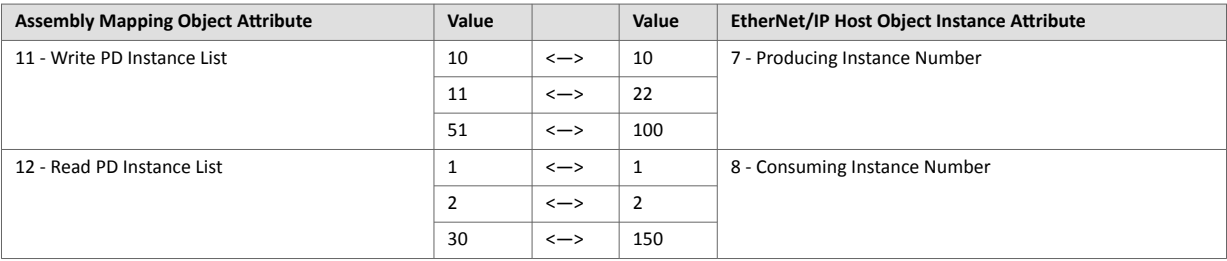

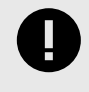

#### **IMPORTANT**

For conformity with the CIP specification, both the Write\_Assembly\_Data and the Read Assembly Data services must be implemented.

### **4.3.5. Going Forward**

During the initialization phase, in the NW\_INIT state, all write assemblies (e.g. the instances of the assembly mapping object with type"write") will be remapped to the write process data area. For this to happen, the device will issue the Remap\_ADI\_Write\_Area command to the application data object in the host.

See the appendix about "Runtime Remapping of Process Data" in the Anybus CompactCom 40 Software Design Guide for more information.

When the network has been initialized, the device transitions from NW\_INIT to the WAIT\_PROCESS state. When the device receives a forward open request, the producing/consuming parameters in the request are verified and matched against the EtherNet/IP Host Object instance numbers (producing/consuming)

If the verification is successful, the read process data is remapped and the device transitions to the PROCESS ACTIVE state. The I/O connection will then be established, and data can be exchanged over the network.

## **4.4. Diagnostics**

The severity value of all pending events are combined (using logical OR) and copied to the corresponding bits in the "Status" attribute of the Identity Object (CIP).

See also...

- [Identity Object \(01h\) \(page 25\)](#page-34-0) (CIP Object)
- [Diagnostic Object \(02h\) \(page 63\)](#page-72-0) (Anybus Module Object)

### <span id="page-25-0"></span>**4.5. QuickConnect**

The module supports the QuickConnect functionality. It is enabled in the EtherNet/IP Host Object. The module fulfills Class A with a startup time of less than 180 ms, with 16 bytes of I/O data mapped with parallel, SPI or shift register application interface.

See also ...

- [EtherNet/IP Host Object \(F8h\) \(page 97\)](#page-106-0) (Host Application Object)
- [TCP/IP Interface Object \(F5h\) \(page 51\)](#page-60-0) (CIP object)

## **4.6. CIP Safety**

The Anybus CompactCom 40 EtherNet/IP supports the CIP safety profile. This profile makes it possible for a user to send data on a black channel interface, i.e. a safe channel over EtherNet/IP using an add-on safety module, e.g. the IXXAT Safe T100. For an application to support CIP safety, the Functional Safety Object (E8h, host application object) has to be implemented. The Anybus CompactCom serial channel is used for the functional safety communication. When this channel is used for the host application, a second separate serial channel is implemented for the functional safety communication. See the Anybus CompactCom Hardware Design Guide for more information.

See ...

- [Functional Safety Module Object \(11h\) \(page 77\)](#page-86-0)
- [Functional Safety Object \(E8h\) \(page 86\)](#page-95-0)

### **4.6.1. Safety Module Firmware Upgrade**

The firmware of the connected safety module can be upgraded through the Anybus CompactCom. The safety firmware (hiff file) has to be downloaded to the firmware directory in the Anybus CompactCom. At restart, the Anybus CompactCom detects and validates the firmware. Firmware upgrade in progress is indicated to the application by attribute #5 (instance #1) in the Functional Safety Object (E8h), which is set to TRUE during the firmware upgrade. The Anybus CompactCom will need more time to initialize, please do not restart the module during this time.

### **4.6.2. Reset Request from Network**

When a reset request arrives from the network, a delay of 1 s is introduced before the Anybus CompactCom 40 EtherNet/IP is reset, if CIP safety is enabled.

### **4.7. CIP Sync**

The time synchronization technology for the Common Industrial Protocol (CIP) is called CIP Sync. This technology allows accurate real-time synchronization of devices and controllers connected over CIP networks that require time stamping, sequence of events recording, distributed motion control, and support for highly distributed applications requiring increased control coordination. CIP Sync is based on the IEEE 1588 (IEC 61588) standard -Precision Clock Synchronization Protocol for Networked Measurement and Control Systems, commonly referred to as the Precision Time Protocol (PTP). The protocol is designed for, but not limited to, local area networks like Ethernet. The protocol provides a standard mechanism to synchronize clocks across a network of distributed devices. A copy of the standard may be obtained by ordering the standard IEEE 1588-2008 from the IEEE Standards Organization Committee. The Time Sync Object (43h, CIP object) provides a CIP interface to the IEEE 1588 (IEC 61588) Standard. CIP Sync is enabled by setting attribute #32 in the EtherNet/IP Host Object (F8h).

See ...

- [EtherNet/IP Host Object \(F8h\) \(page 97\)](#page-106-0)
- [Time Sync Object \(43h\) \(page 38\)](#page-47-0) (CIP object)

## <span id="page-26-0"></span>**4.8. Link Layer Discovery Protocol**

The module supports the Link Layer Discovery Protocol (LLDP) functionality, which allows the module to advertise its identity and capabilities. The LLDP protocol can be configured through the CIP LLDP Management object and the module also provides a record of detected neighbors through the CIP LLDP Data Table Object.

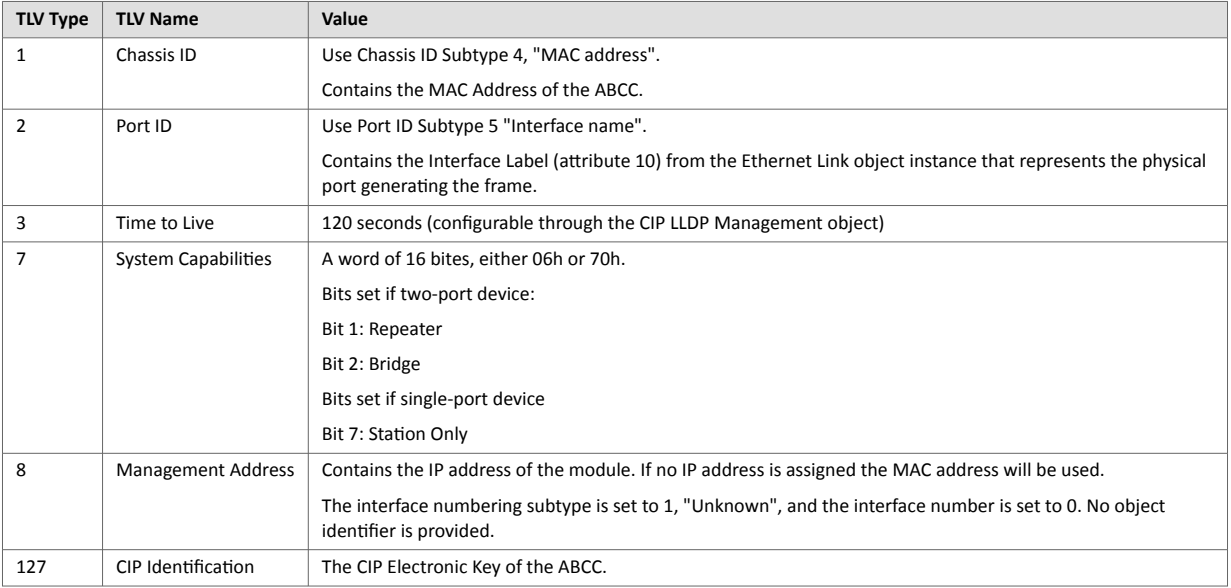

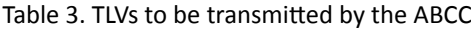

See also...

- [LLDP Data Table Object \(10Ah\) \(page 59\)](#page-68-0)
- [LLDP Management Object \(109h\) \(page 58\)](#page-67-0)

# <span id="page-27-0"></span>**5. Transparent Ethernet**

### **5.1. General Information**

Transparent Ethernet offers the possibility for a host application, that includes an IT implementation, to let the Anybus CompactCom handle an industrial Ethernet protocol (in this case EtherNet/IP), without the need for extra Ethernet ports.

Ethernet communication that is not related to EtherNet/IP is internally routed via the RMII interface to the Ethernet port and the TCP/IP stack of the host application. The IP configurations and the MAC addresses of the host application and the Anybus CompactCom must be the same.

The RMII interface is accessed through the host application connector. Please note that the 16 bit parallel interface is not available when transparent Ethernet is enabled. See the Anybus CompactCom M40 Hardware Design Guide for more information.

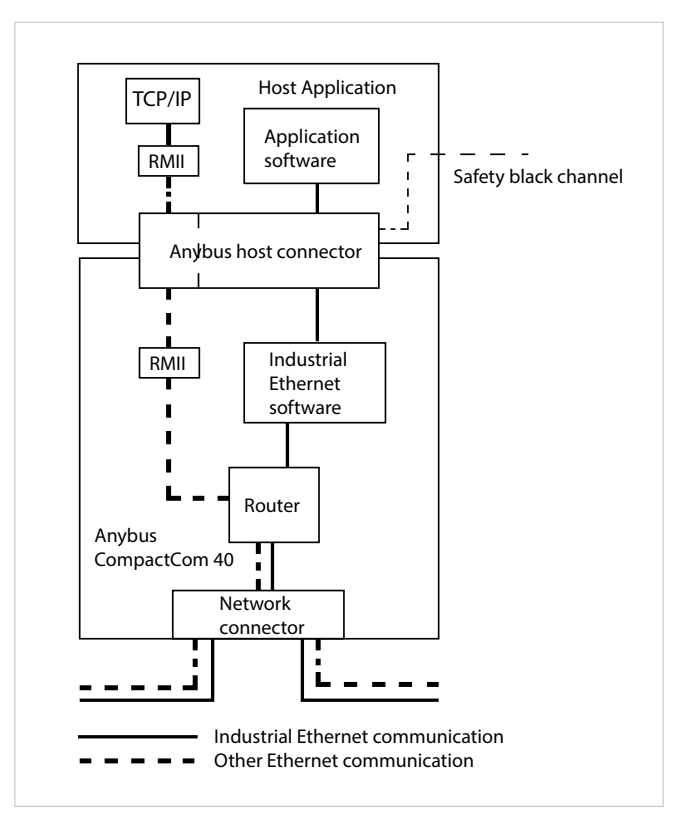

Figure 1.

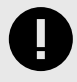

#### **IMPORTANT**

Transparent Ethernet has to be enabled by setting instance attribute #16 in the Anybus Object (01h) during setup, see below.

16–bit parallell mode cannot be used when using transparent Ethernet.

MAC addresses and IP configurations have to be synchronized, see below.

Some EtherTypes ,TCP/UDP ports and multicast MAC addresses may be reserved for use by the industrial Ethernet network. These must not be used for transparent Ethernet communication. See below for more information.

The Transparent Ethernet interface only supports 100 Mbit, full duplex operation.

## <span id="page-28-0"></span>**5.2. Enabling Transparent Ethernet**

Transparent Ethernet is not enabled at delivery. Attribute #16 (instance #1) in the Anybus Object (01h) has to be set to 0002h during setup. If this attribute is not changed, the Anybus CompactCom 40 EtherNet/IP will start up with full IT functionality instead of transparent Ethernet functionality. Transparent Ethernet cannot be enabled after setup is finished. Once Transparent Ethernet is enabled, no IT functionality is enabled.

## **5.3. MAC Address Synchronization**

The host application and the Anybus CompactCom must use the same MAC address when communicating on Ethernet. The host application must make sure that this is the case. This can be accomplished in ether of the two ways described below:

- The pre-programmed MAC address in attribute #1 (instance #1) in the Network Ethernet Object (0Ch) is read and used by the host application when communicating on Ethernet.
- The Ethernet Host Object (F9h, instance #1, attribute #1) is implemented in the application, set with a MAC address provided and used by the application. At initialization, the Anybus CompactCom will read and then use the application provided MAC address from this object.

## **5.4. IP Configuration Synchronization**

The host application TCP/IP stack and the Anybus CompactCom 40 EtherNet/IP TCP/IP stack must use the same IP configuration when communicating on Ethernet. The Anybus CompactCom 40 EtherNet/IP will write its currently used IP configuration to instance attribute #16 in the Ethernet Host Object (F9h) whenever the configuration is assigned or changed. The host application must use this configuration. DNS server and domain names can be read from the Network Configuration Object (04h) after an IP configuration update.

## <span id="page-29-0"></span>**5.5. Routing Restrictions**

The internal router receives all frames from the network. The frames that are intended for the industrial Ethernet network internal software, are recognized and routed to the Anybus CompactCom. The remaining Ethernet frames will be routed to the host application. Some restrictions apply to the use of e.g. UDP and TCP ports, sometimes also depending on industrial Ethernet network. If the host application is intended only for use with EtherNet/IP, the restrictions for the other networks can be ignored.

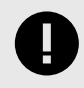

### **IMPORTANT**

The host application is responsible for taking the following restrictions into consideration. If they are not followed, the Ethernet communication will not work correctly.

### **5.5.1. EtherTypes**

The Anybus CompactCom internally uses bit 12 and bit 13 (mask 3000h) in the EtherType. Thus the host application cannot implement protocols using Ethertype, where these bits are used..

The following EtherTypes are used by PROFINET and should not be used by the host application:

- 8892h (PNIO)
- 88CCh (LLDP)
- 88E3h (MRP)

### **5.5.2. Multicast MAC Addresses**

The host application must not transmit or receive any data from and to the following MAC addresses as they may be used by the industrial Ethernet network (PROFINET):

- 01-0E-CF-XX-XX-XX
- 01-80-C2-00-00-0E
- 01-00-5E-40-F8-00 ... 01-00-5E-40-FB-FF
- X3-XX-00-00-00-00

(X: any number 0-F)

### <span id="page-30-0"></span>**5.5.3. UDP/TCP Ports**

The following ports may be used by the Anybus CompactCom, and must not be used by the host application:

- UDP 67 & 68 (DHCP)
- UDP 161 (SNMP)
- UDP 3250 (HICP)

The following ports are reserved for use by PROFINET:

- UDP 34962 (PROFINET RT Unicast)
- UDP 34963 (PROFINET RT Multicast)
- UDP 34969 (PROFINET RPC Context Manager)
- UDP 53247 (PROFINET RPC Client/Server)

The following ports are reserved for use by EtherNet/IP:

- UDP 2222 (Implicit messaging)
- UDP & TCP 44818 (Explicit messaging)

The following port is reserved for use by Modbus TCP:

• TCP 502 (Modbus messaging)

## <span id="page-31-0"></span>**6. Firmware Upgrade**

The Anybus CompactCom 40 EtherNet/IP firmware can be updated either by running the Firmware Manager II tool (FMII), available at www.anybus.com/support, or by downloading the firmware upgrade file directly to the host application file system. For any of these methods to work the following needs to be implemented and/or performed:

- HICP needs to be enabled (FMII only).
- An FTP server needs to be implemented in the host application.
- A directory named "firmware" in the host application FTP root.
- The file module.nfo in the "firmware" directory in theAnybus CompactCom file system has to be copied to the "firmware" directory in the host application file system (FMII only). The Anybus CompactCom file system is accessed via the Anybus File System Object (0Ah).

Once a firmware file has been downloaded, the host application must be able to:

- detect a new file in the "firmware" directory
- download this file to the "firmware" directory in the Anybus CompactCom (The Anybus CompactCom file system is accessed via the Anybus File System Object (0Ah).)

The firmware will be updated upon the next reset of the Anybus CompactCom 40 EtherNet/IP.

# <span id="page-32-0"></span>**7. CIP Objects**

### **7.1. General Information**

This chapter specifies the CIP-object implementation in the module. These objects can be accessed from the network, but not directly by the host application.

Mandatory objects

- [Identity Object \(01h\) \(page 25\)](#page-34-0)
- [Message Router \(02h\) \(page 27\)](#page-36-0)
- [Assembly Object \(04h\) \(page 28\)](#page-37-0)
- [Connection Manager \(06h\) \(page 31\)](#page-40-0)
- [QoS Object \(48h\) \(page 43\)](#page-52-0)
- [TCP/IP Interface Object \(F5h\) \(page 51\)](#page-60-0)
- [Ethernet Link Object \(F6h\) \(page 54\)](#page-63-0)
- [LLDP Management Object \(109h\) \(page 58\)](#page-67-0)
- [LLDP Data Table Object \(10Ah\) \(page 59\)](#page-68-0)

CIP Energy Objects:

- [Base Energy Object \(4Eh\) \(page 44\)](#page-53-0)
- [Power Management Object \(53h\) \(page 46\)](#page-55-0)

#### Optional Objects:

- [Parameter Object \(0Fh\) \(page 35\)](#page-44-0)
- [Time Sync Object \(43h\) \(page 38\)](#page-47-0)
- [DLR Object \(47h\) \(page 42\)](#page-51-0)
- [Port Object \(F4h\) \(page 49\)](#page-58-0)

Vendor Specific Objects:

• [ADI Object \(A2h\) \(page 47\)](#page-56-0)

It is possible to implement additional CIP-objects in the host application using the CIP forwarding functionality, see [EtherNet/IP Host Object \(F8h\) \(page 97\)](#page-106-0) and commend details for Process\_CIP\_Object\_Request.

Unconnected CIP routing is supported, which means that a message can be sent to a device without first setting up a connection.

## <span id="page-33-0"></span>**7.2. Translation of Status Codes**

If an error occurs when an object is requested from the application, an error code is returned. These Anybus CompactCom error codes are translated to CIP status codes according to the table below.

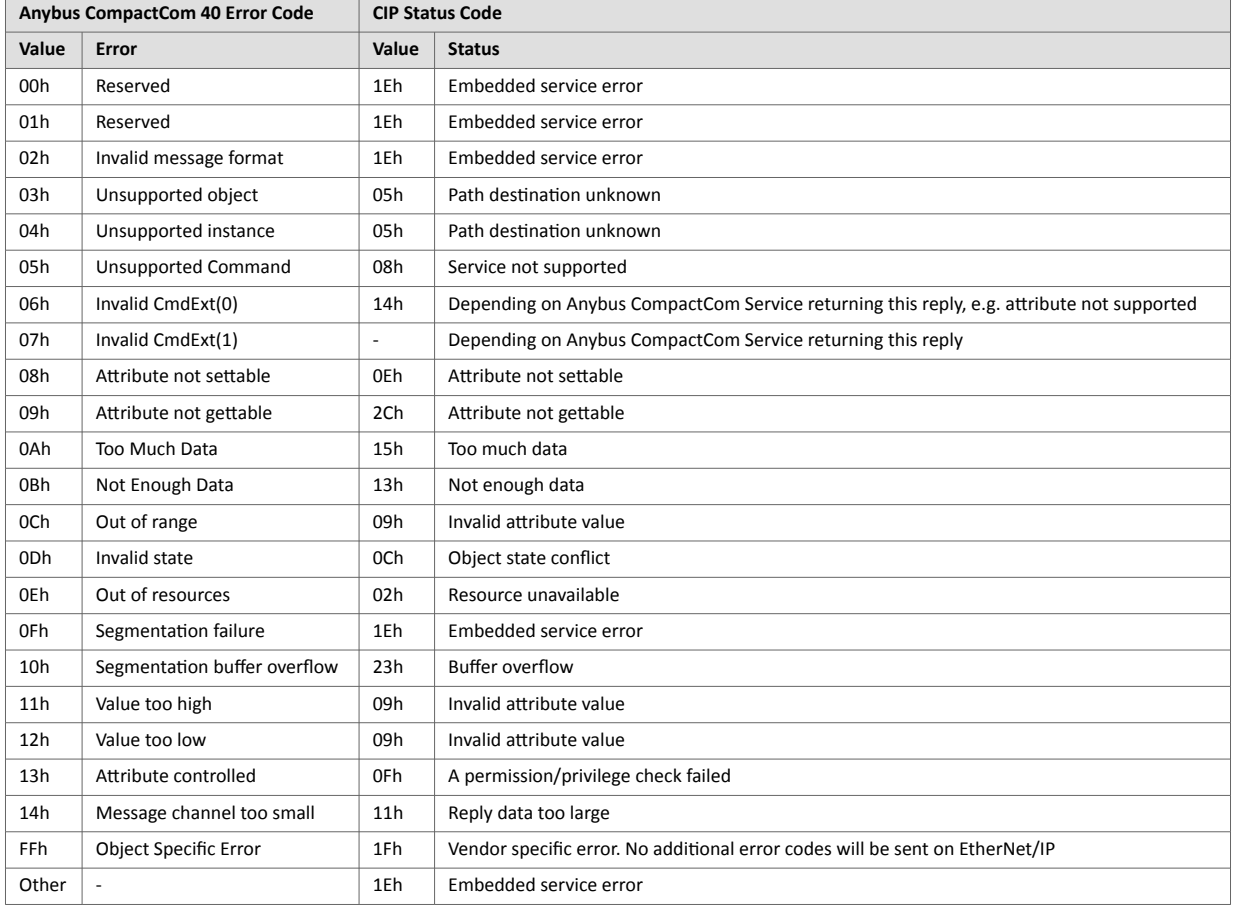

For further information about the Anybus CompactCom error codes, please consult the Anybus CompactCom 40 Software Design Guide.

## <span id="page-34-0"></span>**7.3. Identity Object (01h)**

### **7.3.1. Category**

Extended

### **7.3.2. Object Description**

The Identity Object provides identification of and general information about the module.

The object supports multiple instances. Instance 1, which is the only mandatory instance, describes the whole product. It is used by applications to determine what nodes are on the network and to match an EDS file with a product on the network. The other (optional) instances describe different parts of the product, e.g. the software.

If modular device functionality is enabled, a list of the modules in the slots can be retrieved and made available to the network master by sending a get request to class attribute 100.

Instance attributes 1 - 7 can be customized by implementing the EtherNet/IP Host Object.

Additional identity instances can be registered by implementing the CIP Identity Host Object (host application object).

See also ....

- [EtherNet/IP Host Object \(F8h\) \(page 97\)](#page-106-0)
- [CIP Identity Host Object \(EDh\) \(page 88\)](#page-97-0)

### **7.3.3. Supported Services**

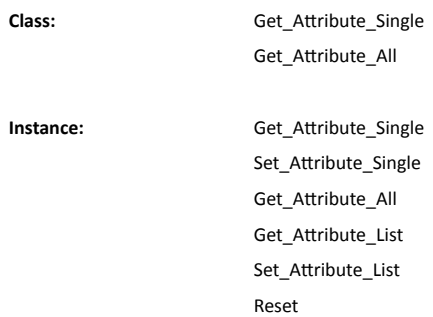

### **7.3.4. Class Attributes**

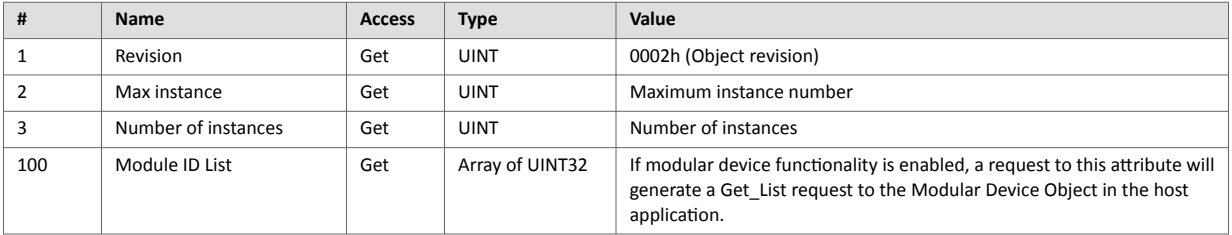

### <span id="page-35-0"></span>**7.3.5. Instance Attributes**

Attributes #1–4 and #6–7 can be customized by implementing the EtherNet/IP Host Object, see [EtherNet/IP Host](#page-106-0) [Object \(F8h\) \(page 97\)](#page-106-0)

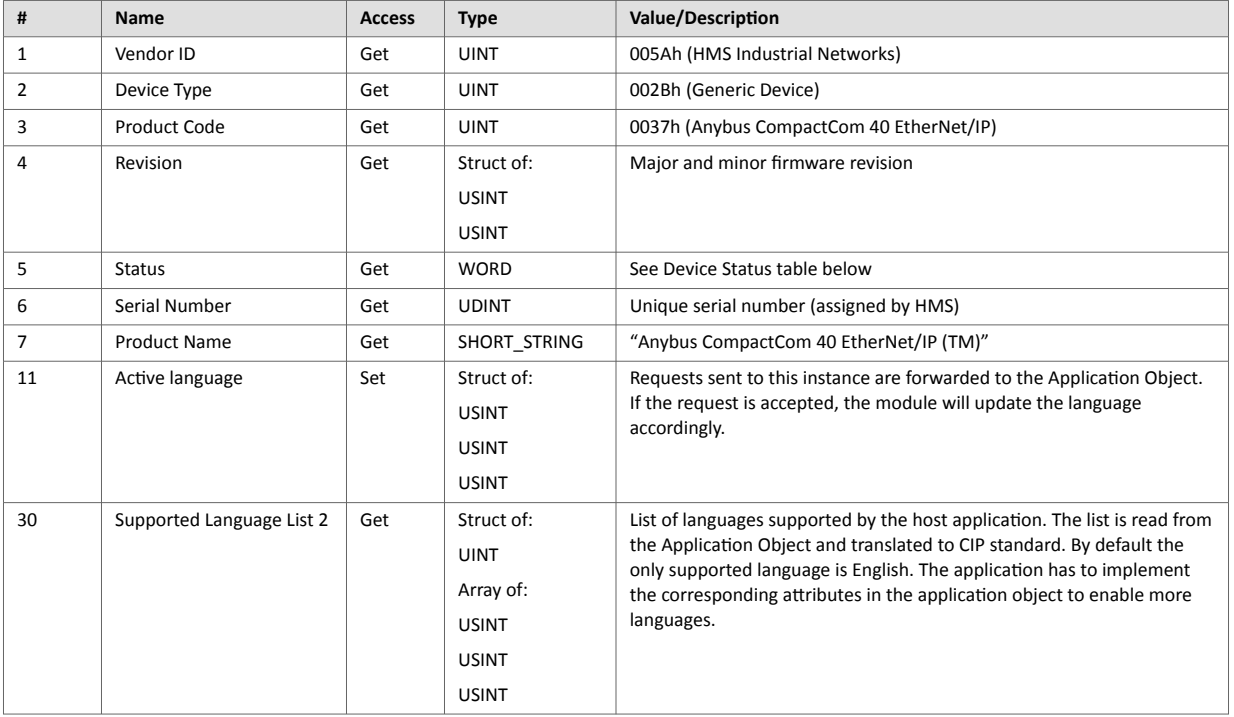

### **7.3.6. Device Status**

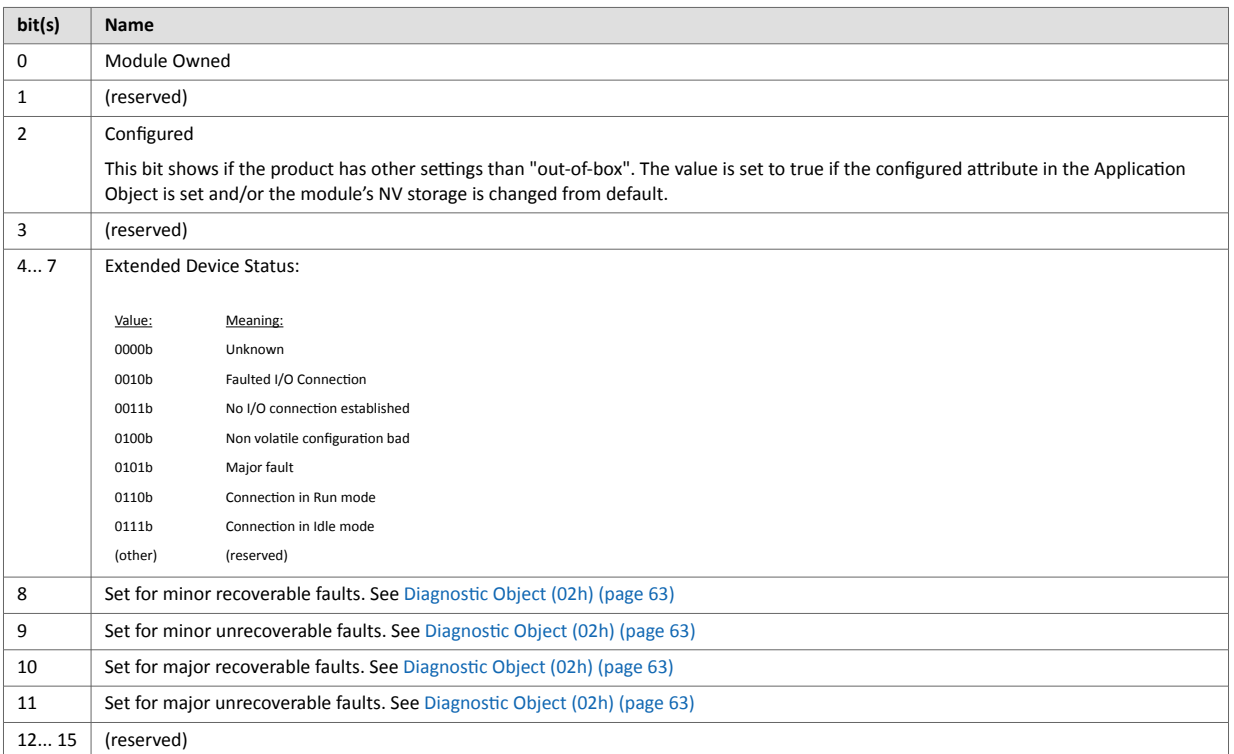
### **7.3.7. Service Details: Reset**

**NOTE**

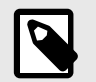

This service is not supported if safety is enabled in the Functional Safety Object (E8h).

The module forwards reset requests from the network to the host application. For more information about network reset handling, consult the general Anybus CompactCom 40 Software Design Guide.

There are two types of network reset requests on EtherNet/IP. Please note that both types must be supported by the application.

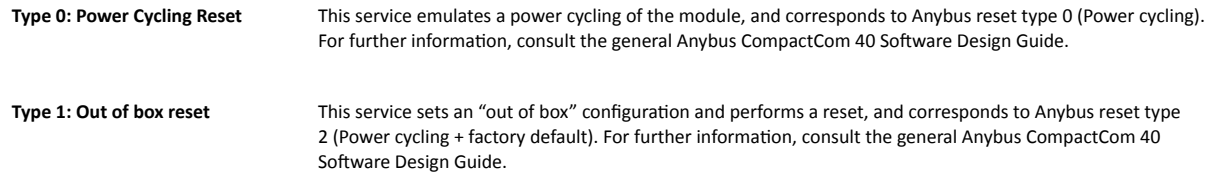

# **7.4. Message Router (02h)**

#### **7.4.1. Category**

Extended

#### **7.4.2. Object Description**

The Message Router Object provides a messaging connection point through which a client may address a service to any object class or instance residing in the physical module.

In the Anybus CompactCom module it is used internally to direct object requests.

#### **7.4.3. Supported Services**

**Class:** -

-

-

**Instance:** -

#### **7.4.4. Class Attributes**

**7.4.5. Instance Attributes**

# **7.5. Assembly Object (04h)**

#### **7.5.1. Category**

Extended

#### **7.5.2. Object Description**

The Assembly object uses static assemblies and holds the Process Data sent/received by the host application. It allows data to and from each object to be sent or received over a single connection. The default assembly instance IDs used are in the vendor specific range.

It is possible for the application to create and support up to six consuming and six producing instances if the Assembly Mapping Object is implemented.

The terms "input" and "output" are defined from the network's point of view. An input will produce data on the network and an output will consume data from the network.

See also ....

- [EtherNet/IP Host Object \(F8h\) \(page 97\)](#page-106-0)
- Assembly Mapping Object (see Anybus CompactCom 40 Software Design Guide)

#### **7.5.3. Supported Services**

**Class:** Get Attribute Single

**Instance:** Get\_Attribute\_Single Set\_Attribute\_Single

**7.5.4. Class Attributes**

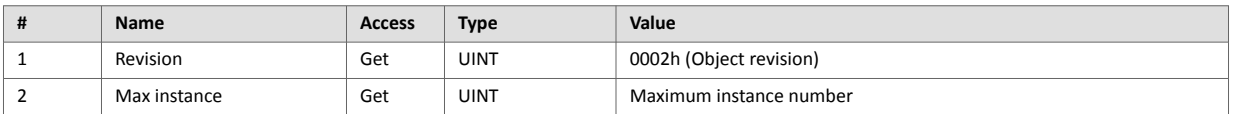

#### **7.5.5. Instance 03h Attributes (Heartbeat, Input-Only)**

This instance is used as heartbeat for Input-Only connections. The data size of the Heartbeat instance in the Forward\_Open-request should be 0 bytes, however other values are also permitted.

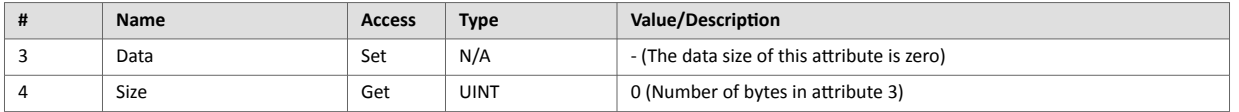

The instance number for this instance can be changed by implementing the corresponding attribute in the EtherNet/IP Host Object.

### **7.5.6. Instance 04h Attributes (Heartbeat, Listen-Only)**

This instance is used as heartbeat for listen-only connections. The data size of the Heartbeat instance in the Forward\_Open-request should be 0 bytes, however other values are also permitted.

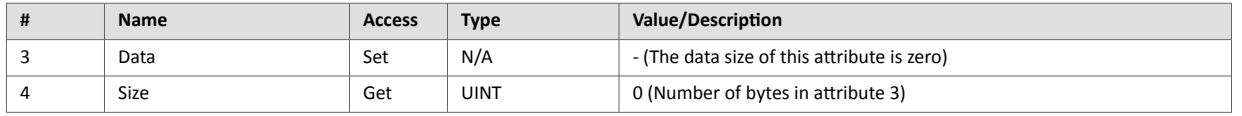

The instance number for this instance can be changed by implementing the corresponding attribute in the EtherNet/IP Host Object.

#### **7.5.7. Instance 05h Attributes (Configuration Data)**

Configuration Data that is sent through the service Forward\_Open will be written to this instance.

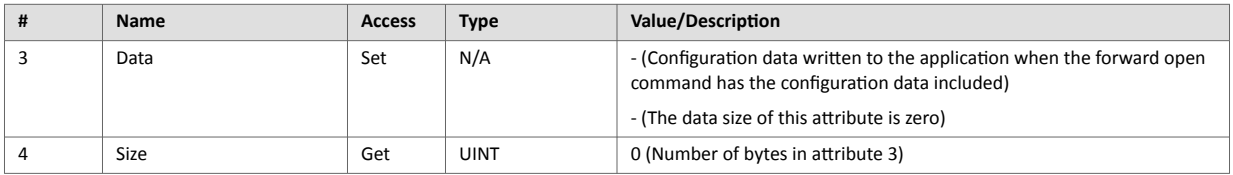

The instance number for this instance can be changed by implementing the corresponding attribute in the EtherNet/IP Host Object.

See command details for Set Configuration Data and Get Configuration Data in the [EtherNet/IP Host Object](#page-106-0) [\(F8h\) \(page 97\)](#page-106-0).

### **7.5.8. Instance 06h Attributes (Heartbeat, Input-Only Extended)**

This instance is used as heartbeat for input-only extended connections, and does not carry any attributes. The state of connections made to this instance does not affect the state of the Anybus CompactCom module, i.e. if the connection times out, the module does not switch to the Error state. The data size of the Heartbeat instance in the Forward\_Open-request should be 0 bytes, however other values are also permitted.

The instance number for this instance can be changed by implementing the corresponding attribute in the EtherNet/IP Host Object.

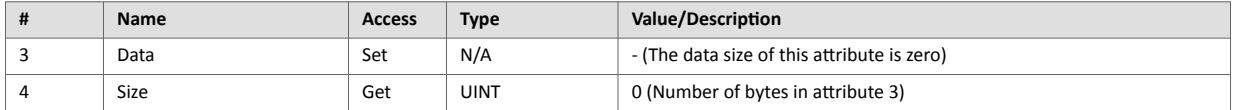

### **7.5.9. Instance 07h Attributes (Heartbeat, Listen-Only Extended)**

This instance is used as heartbeat for listen-only extended connections, and does not carry any attributes. The state of connections made to this instance does not affect the state of the Anybus CompactCom 40 module, i.e. if the connection times out, the module does not switch to the Error state. The data size of the Heartbeat instance in the Forward Open-request should be 0 bytes, however other values are also permitted.

The instance number for this instance can be changed by implementing the corresponding attribute in the EtherNet/IP Host Object.

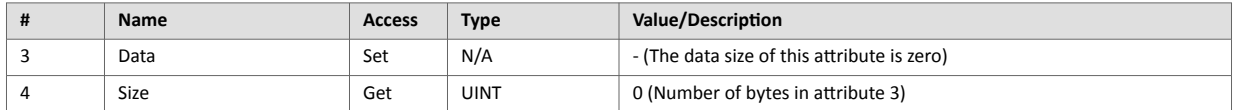

#### **7.5.10. Instance 64h Attributes (Producing Instance)**

The instance number for this instance can be changed by implementing the corresponding attribute in the EtherNet/IP Host Object.

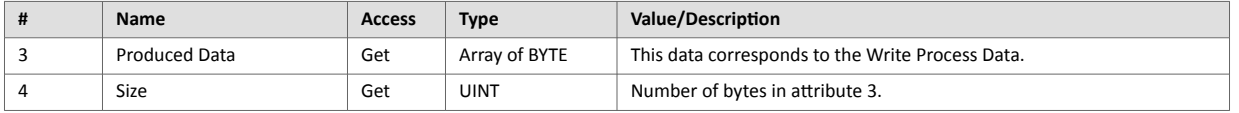

See also...

[Network Data Exchange \(page 10\)](#page-19-0)

[EtherNet/IP Host Object \(F8h\) \(page 97\)](#page-106-0) (Instance attribute #7)

#### **7.5.11. Instance 96h Attributes (Consuming Instance)**

The instance number for this instance can be changed by implementing the corresponding attribute in the EtherNet/IP Host Object.

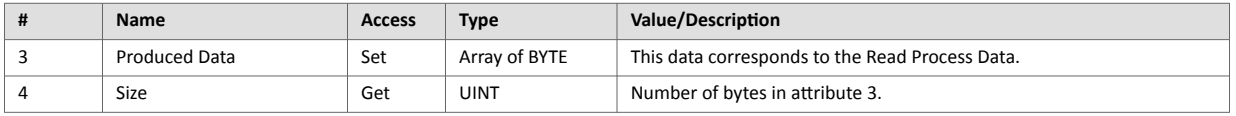

See also...

[Network Data Exchange \(page 10\)](#page-19-0)

[EtherNet/IP Host Object \(F8h\) \(page 97\)](#page-106-0) (Instance attribute #8)

# **7.6. Connection Manager (06h)**

#### **7.6.1. Category**

Extended

### **7.6.2. Object Description**

This object is used for connection and connectionless communications, including establishing connections across multiple subnets.

### **7.6.3. Supported Services**

**Class:** -

**Instance:** 

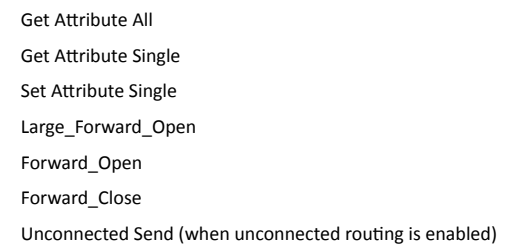

#### **7.6.4. Class Attributes**

(No supported class attributes)

#### **7.6.5. Instance Attributes**

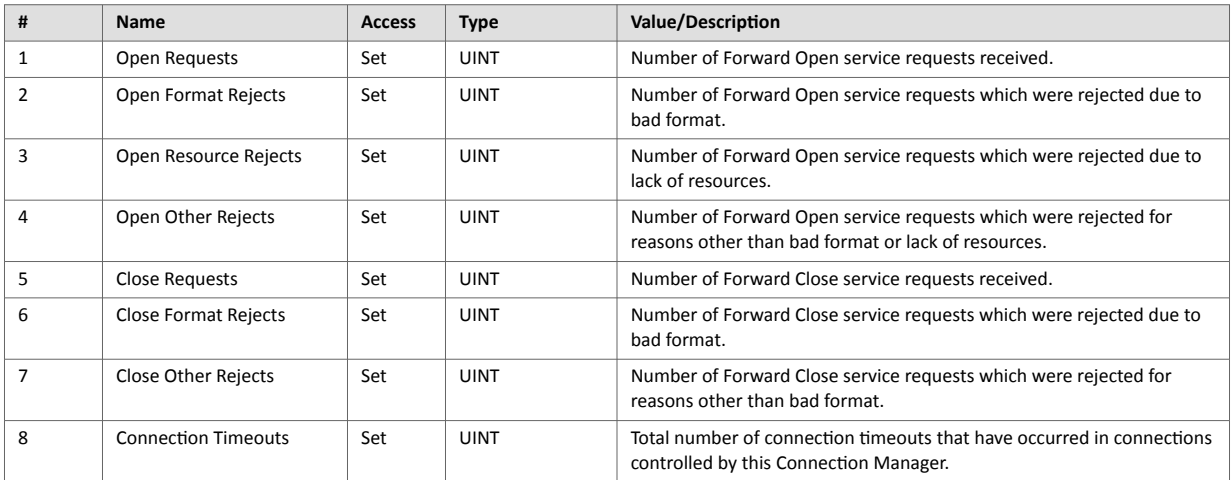

2

4

#### **7.6.6. Class 0 Connection Details**

**Total number of supported class**

#### **General**

Class 0 connections are only supported for safety connections. The Anybus CompactCom device will act as a transparent bridge for safety connections, meaning that open and close requests for safety connections and safety I/O data will be forwarded to the safety module. Class 0 connections use UDP transport.

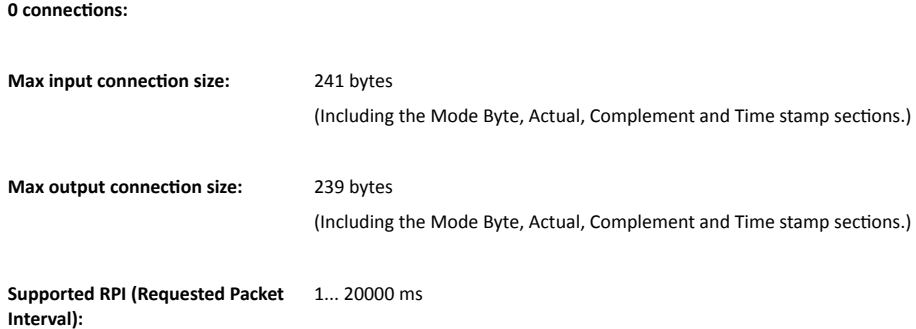

#### **7.6.7. Class 1 Connection Details**

#### **General**

Class 1 connections are used to transfer I/O data, and can be established to instances in the Assembly Object. Each Class 1 connection will establish two data transports; one consuming and one producing. The heartbeat instances can be used for connections that shall only access inputs. Class 1 connections use UDP transport. Null forward open is supported.

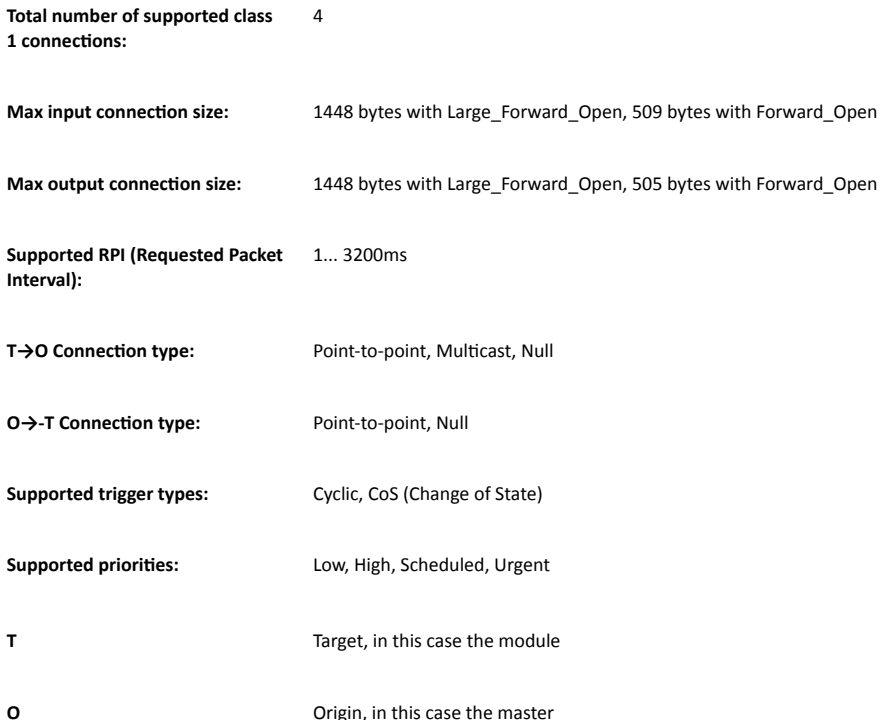

#### **Connection Types**

#### • **Exclusive-Owner connection**

This type of connection controls the outputs of the Anybus module and does not depend on other connections.

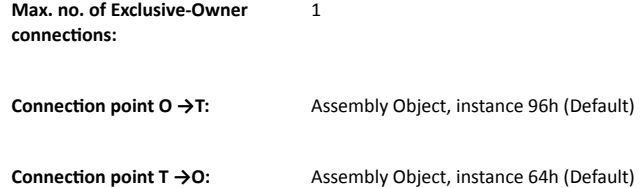

#### • **Input-Only connection**

This type of connection is used to read data from the Anybus module without controlling the outputs. It does not depend on other connections.

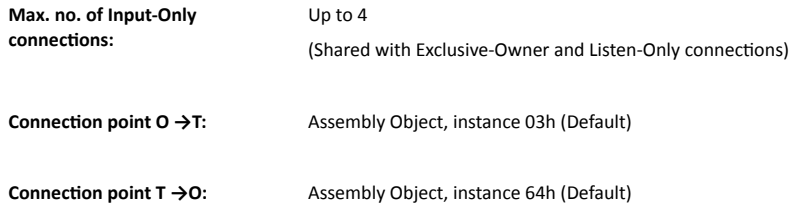

Please not that if an Exclusive-Owner connection has been opened towards the module and times out, the Input-Only connection times out as well. If the Exclusive-Owner connection is properly closed, the Input-Only connection remains unaffected.

#### • **Input-Only Extended connection**

This connections functionality is the same as the standard Input-Only connection. However when this connection times out it does not affect the state of the application.

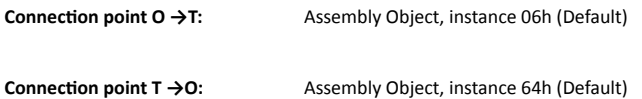

#### • **Listen-Only connection**

This type of connection requires another connection in order to exist. If that connection (Exclusive-Owner or Input-Only) is closed, the Listen-Only connection will be closed as well.

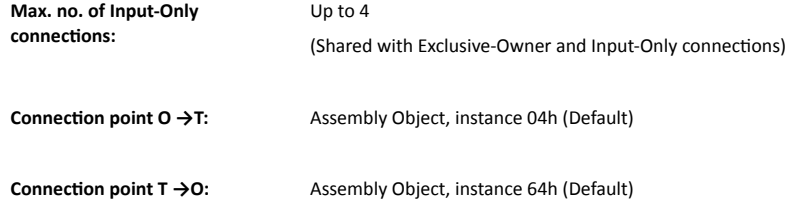

#### • **Listen-Only Extended connection**

This connections functionality is the same as the standard Listen-Only connection. However when this connection times out it does not affect the state of the application.

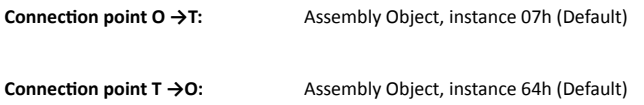

#### • **Redundant-Owner connection**

This connection type is not supported by the module.

### **7.6.8. Class 3 Connection Details**

#### **General**

Class 3 connections are used to establish connections towards the message router. Thereafter, the connection is used for explicit messaging. Class 3 connections use TCP transport.

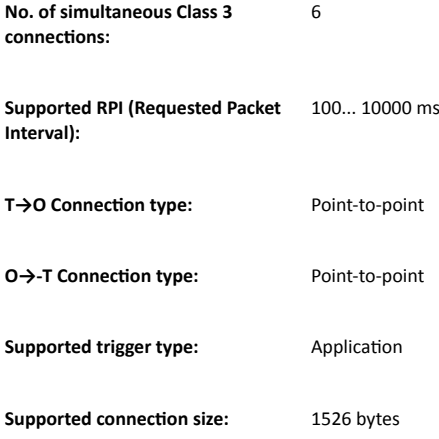

# <span id="page-44-0"></span>**7.7. Parameter Object (0Fh)**

#### **7.7.1. Category**

Extended

### **7.7.2. Object Description**

The Parameter Object provides an interface to the configuration data of the module. It can provide all the information necessary to define and describe each of the module configuration parameters, as well as a full description of each parameter, including minimum and maximum values and a text string describing the parameter. Configuration tools, such as RSNetworx, can extract information about the Application Data Instances (ADIs) and present them with their actual name and range to the user.

Since this process may be somewhat time consuming, especially when using the serial host interface, it is possible to disable support for this functionality in the EtherNet/IP Host Object.

Each parameter is represented by one instance. Instance numbers start at 1, and are incremented by one, with no gaps in the list. Due to limitations imposed by the CIP standard, ADIs containing multiple elements (i.e. arrays etc.) cannot be represented through this object. In such cases, default values will be returned.

See also ....

- [ADI Object \(A2h\) \(page 47\)](#page-56-0) (CIP Object)
- [EtherNet/IP Host Object \(F8h\) \(page 97\)](#page-106-0) (Host Application Object)

#### **7.7.3. Supported Services**

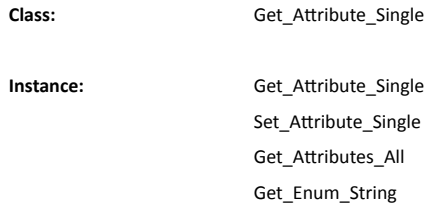

#### **7.7.4. Class Attributes**

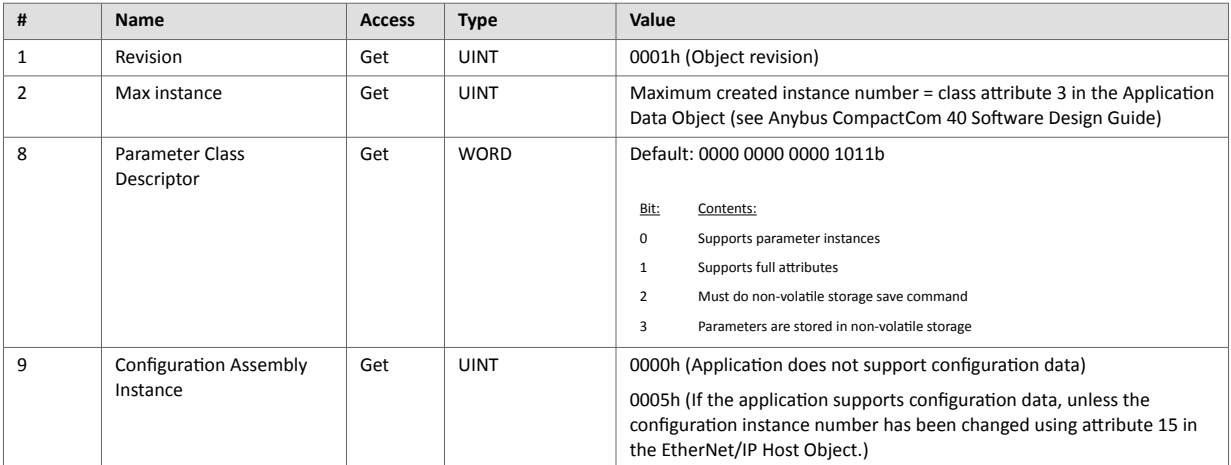

### **7.7.5. Instance Attributes**

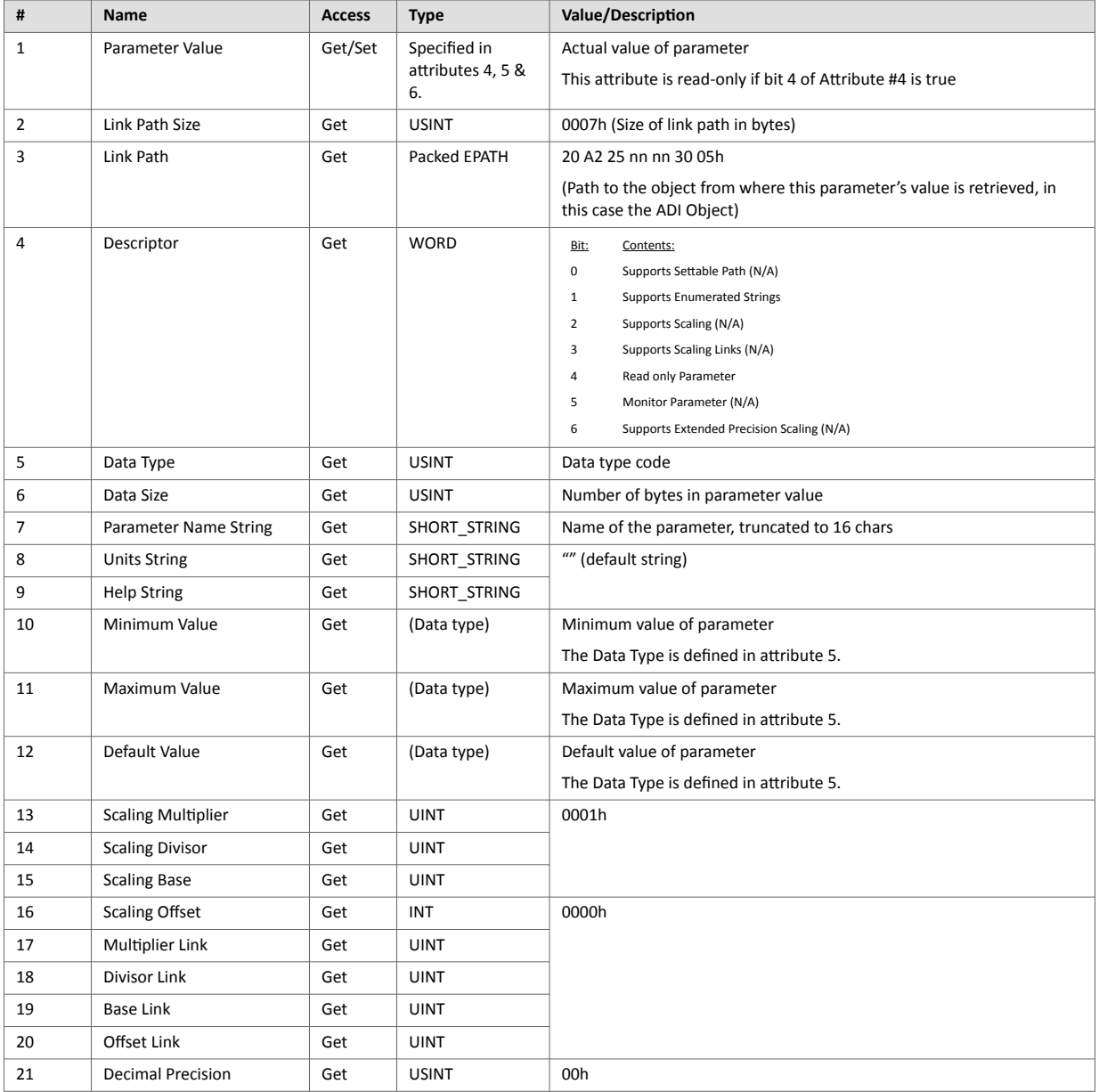

## **7.7.6. Default Values**

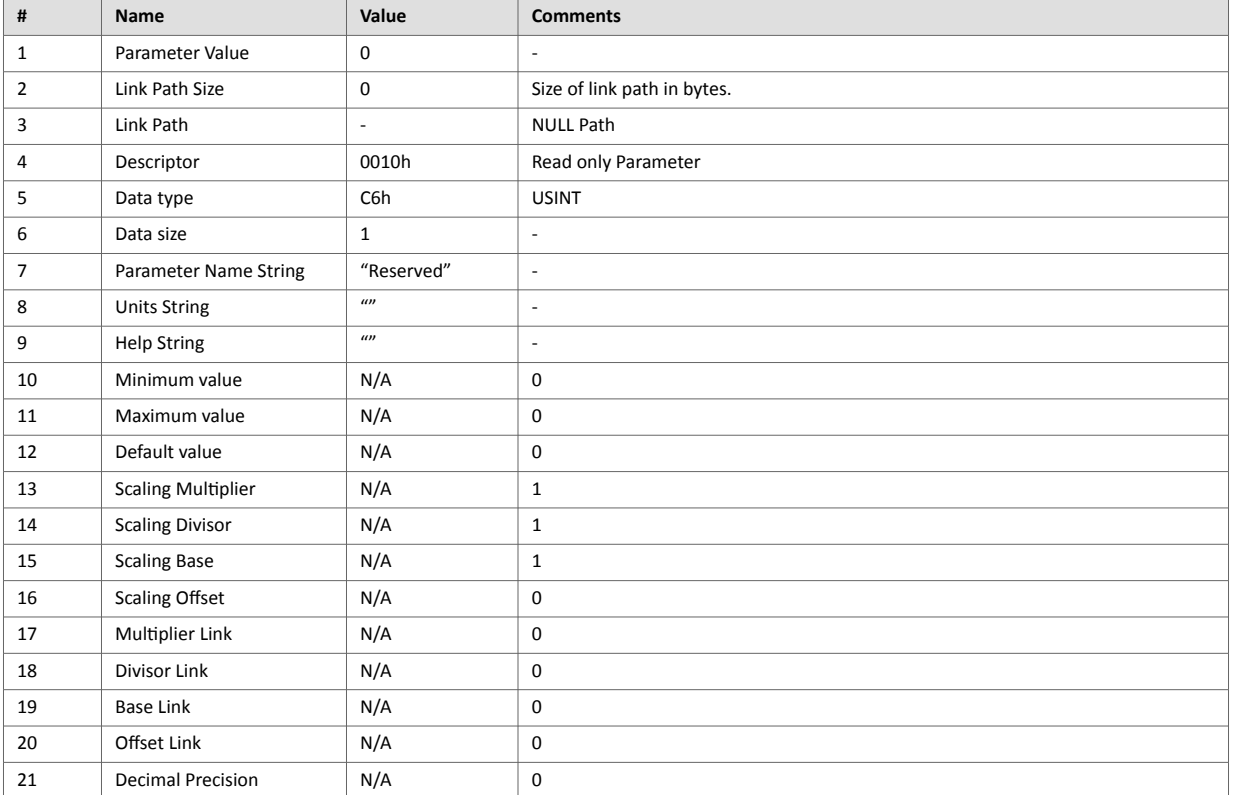

# **7.8. Time Sync Object (43h)**

#### **7.8.1. Category**

Extended

#### **7.8.2. Object Description**

The Time Sync Object provides a CIP interface to the IEEE 1588 (IEC 61588) Standard, the Precision Time Protocol (PTP). This protocol provides a standard mechanism to synchronize clocks across a network of distributed devices. CIP Sync is disabled by default, but can be enabled by setting attribute #32 in the EtherNet/IP Host Object (F8h).

See also ....

- [QoS Object \(48h\) \(page 43\)](#page-52-0) (CIP Object)
- [EtherNet/IP Host Object \(F8h\) \(page 97\)](#page-106-0) (Host Application Object)

#### **7.8.3. Supported Services**

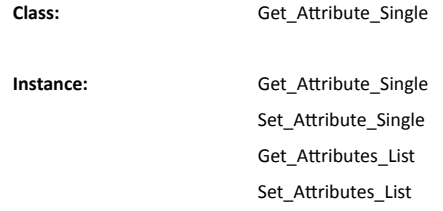

#### **7.8.4. Class Attributes**

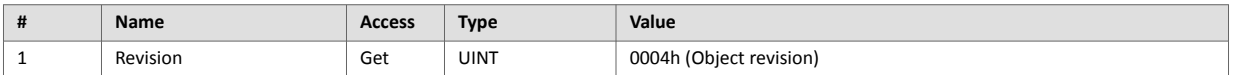

### **7.8.5. Instance Attributes**

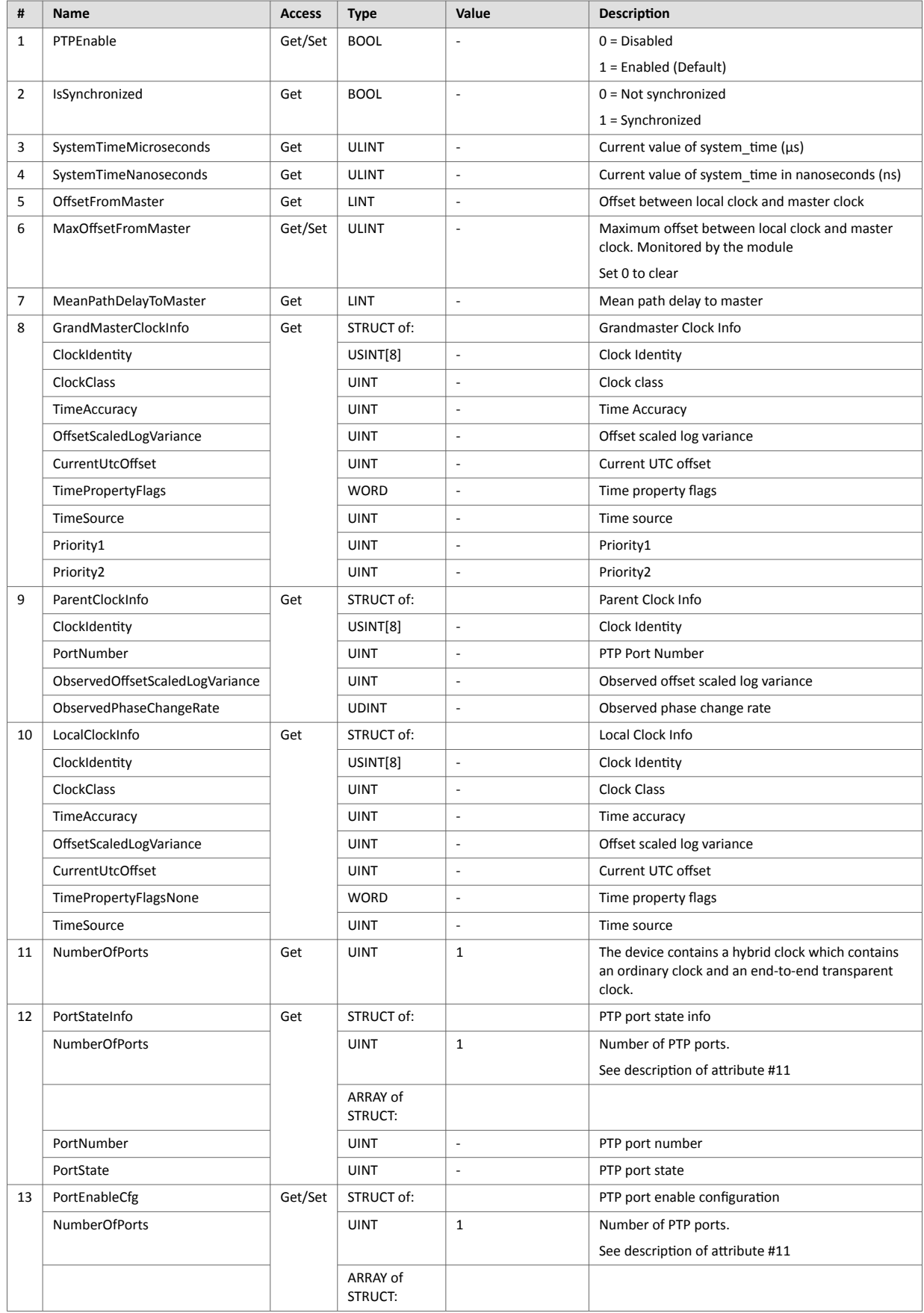

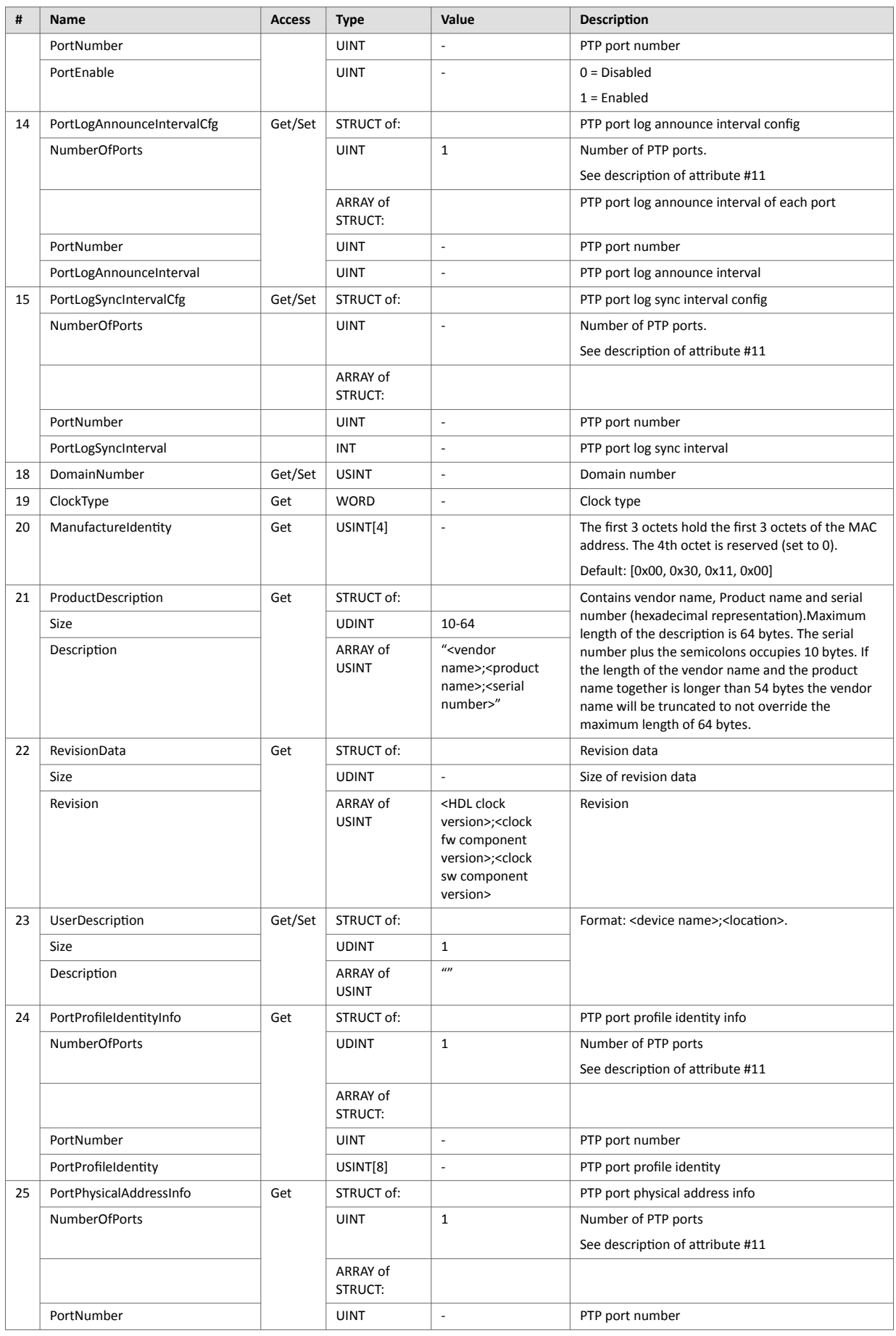

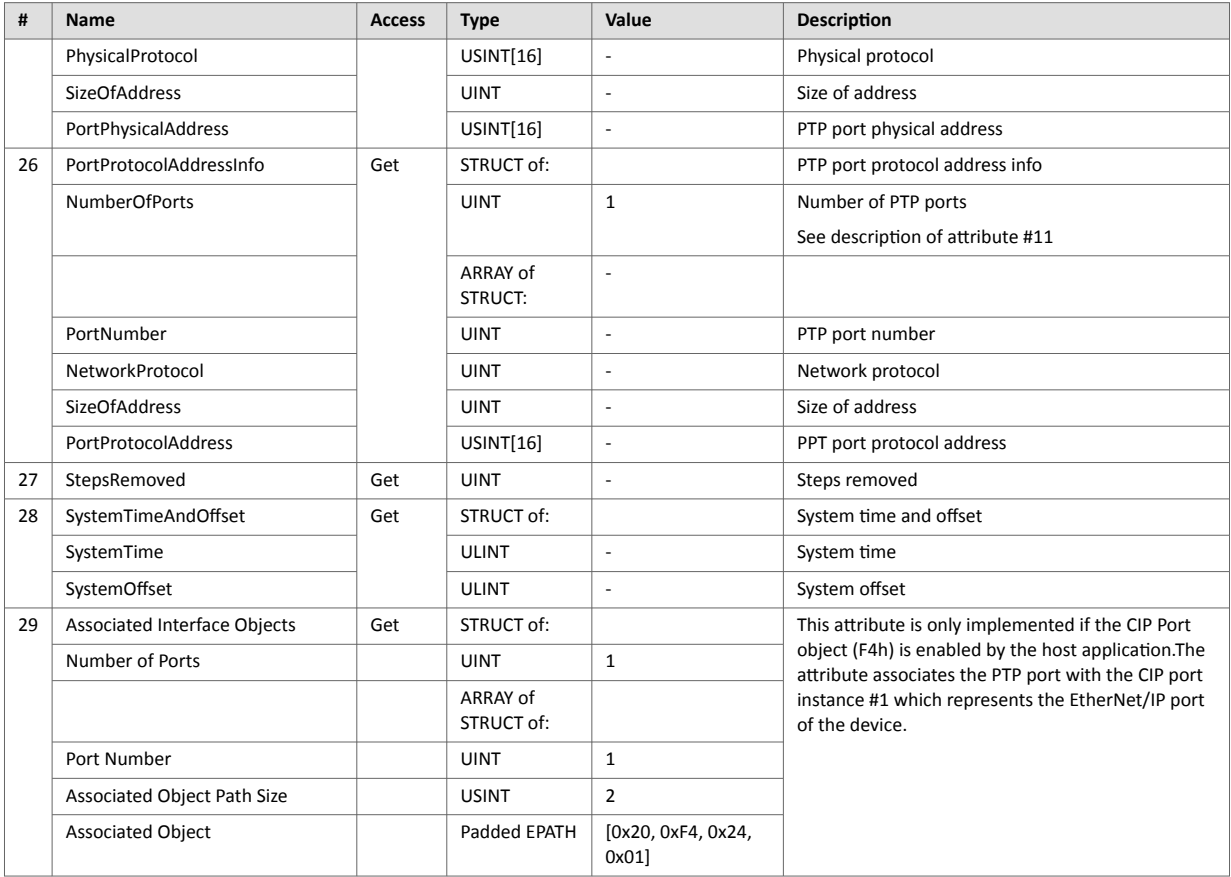

# **7.9. DLR Object (47h)**

#### **7.9.1. Category**

Extended

#### **7.9.2. Object Description**

The Device Level Ring (DLR) Object provides the status information interface for the DLR protocol. This protocol enables the use of an Ethernet ring topology, and the DLR Object provides the CIP application-level interface to the protocol.

This object is not available if DLR is disabled in the EtherNet/IP Host Object, see [Ethernet Host Object \(F9h\) \(page](#page-115-0) [106\)](#page-115-0).

#### **7.9.3. Supported Services**

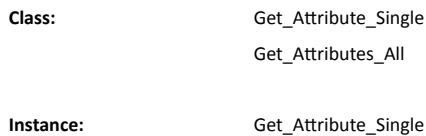

#### **7.9.4. Class Attributes**

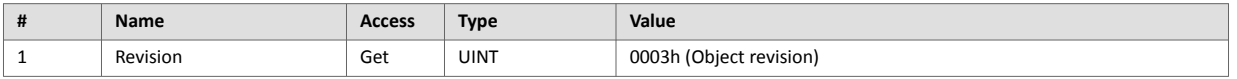

#### **7.9.5. Instance Attributes**

Attributes #1–4 and #6–7 an be customized by implementing the EtherNet/IP Host Object, see [EtherNet/IP Host](#page-106-0) [Object \(F8h\) \(page 97\)](#page-106-0)

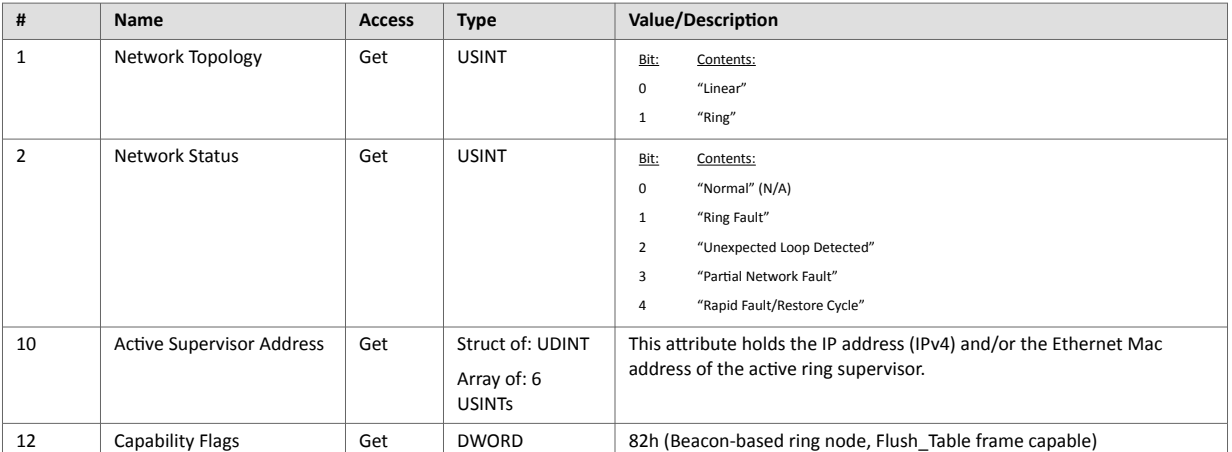

# <span id="page-52-0"></span>**7.10. QoS Object (48h)**

#### **7.10.1. Category**

Extended

#### **7.10.2. Object Description**

Quality of Service (QoS) is a general term that is applied to mechanisms used to treat traffic streams with different relative priorities or other delivery characteristics. Standard QoS mechanisms include IEEE 802.1D/Q (Ethernet frame priority) and Differentiated Services (DiffServ) in the TCP/IP protocol suite.

The QoS Object provides a means to configure certain QoS related behaviors in EtherNet/IP devices.

The object is required for devices that support sending EtherNet/IP messages with nonzero DiffServ code points (DSCP), or sending EtherNet/IP messages in 802.1Q tagged frames.

#### **7.10.3. Supported Services**

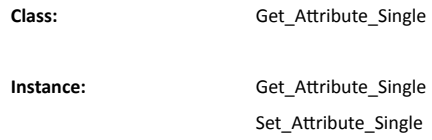

#### **7.10.4. Class Attributes**

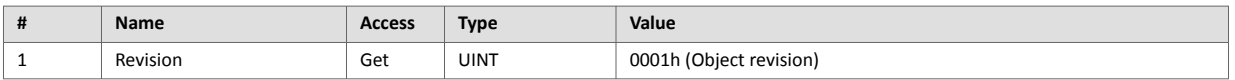

#### **7.10.5. Instance Attributes**

Attributes #1–4 and #6–7 an be customized by implementing the EtherNet/IP Host Object, see [EtherNet/IP Host](#page-106-0) [Object \(F8h\) \(page 97\)](#page-106-0)

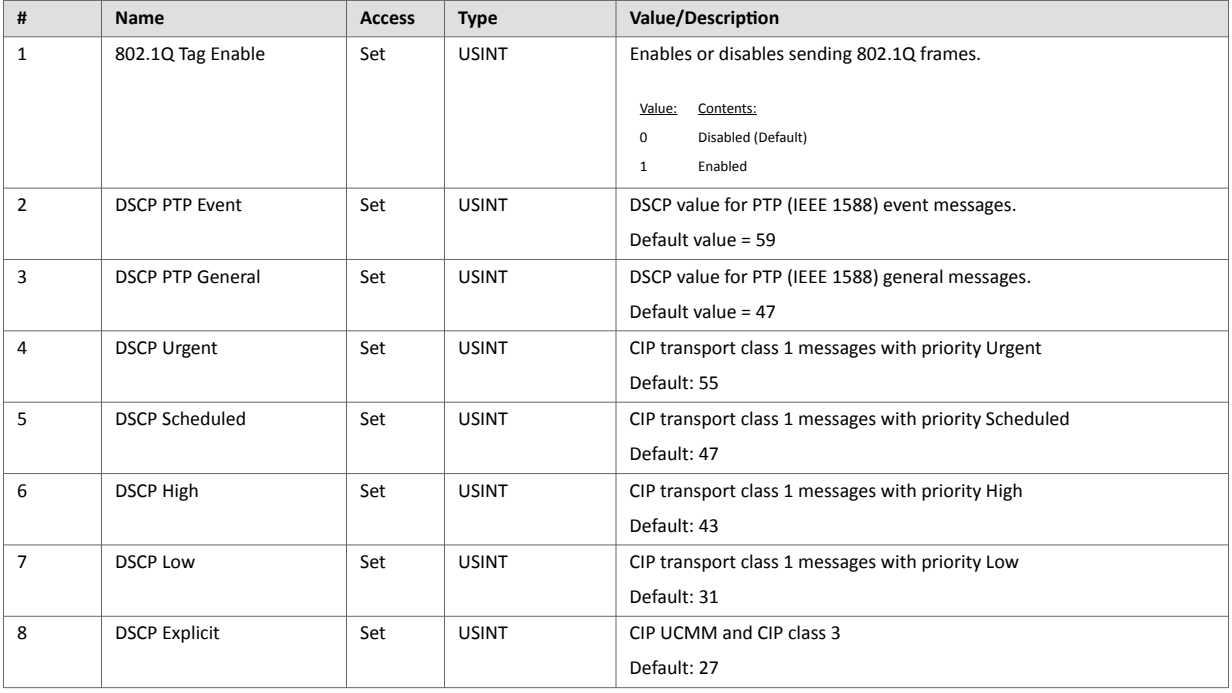

# **7.11. Base Energy Object (4Eh)**

#### **7.11.1. Category**

Extended

### **7.11.2. Object Description**

The Base Energy Object acts as an "Energy Supervisor" for CIP Energy implementations. It is responsible for providing a time base for energy values, provides energy mode services, and can provide aggregation services for aggregating energy values up through the various levels of an industrial facility. It also provides a standard format for reporting energy metering results. The object is energy type independent and allows energy type specific data and functionality to be integrated into an energy system in a standard way. The Anybus CompactCom 40 EtherNet/IP supports one instance of the Base Energy Object. For instance, an electric power monitor may count metering pulse output transitions of a separate metering device. The count of such transitions, represented by a Base Energy Object instance, would reflect the energy consumption measured by the separate metering device.

An instance of the Base Energy Object may exist as a stand-alone instance, or it may exist in conjunction with an Electrical and/or Non-Electrical Energy Object instance (These objects are not implemented in the Anybus CompactCom 40 EtherNet/IP). If an instance of any of these objects is implemented in a device, it must be associated with a Base Energy Object instance in the device.

For this object to be able to access the network, the Energy Reporting Object (E7h) must be implemented in the host application, see [Energy Reporting Object \(E7h\) \(page 85\)](#page-94-0).

#### **7.11.3. Supported Services**

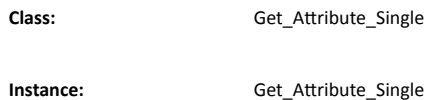

#### **7.11.4. Class Attributes**

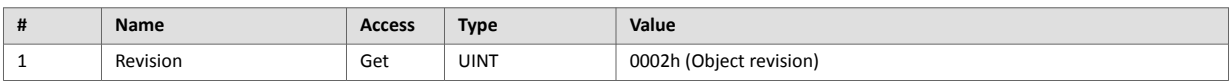

### **7.11.5. Instance Attributes**

Attributes #1–4 and #6–7 an be customized by implementing the EtherNet/IP Host Object, see [EtherNet/IP Host](#page-106-0) [Object \(F8h\) \(page 97\)](#page-106-0)

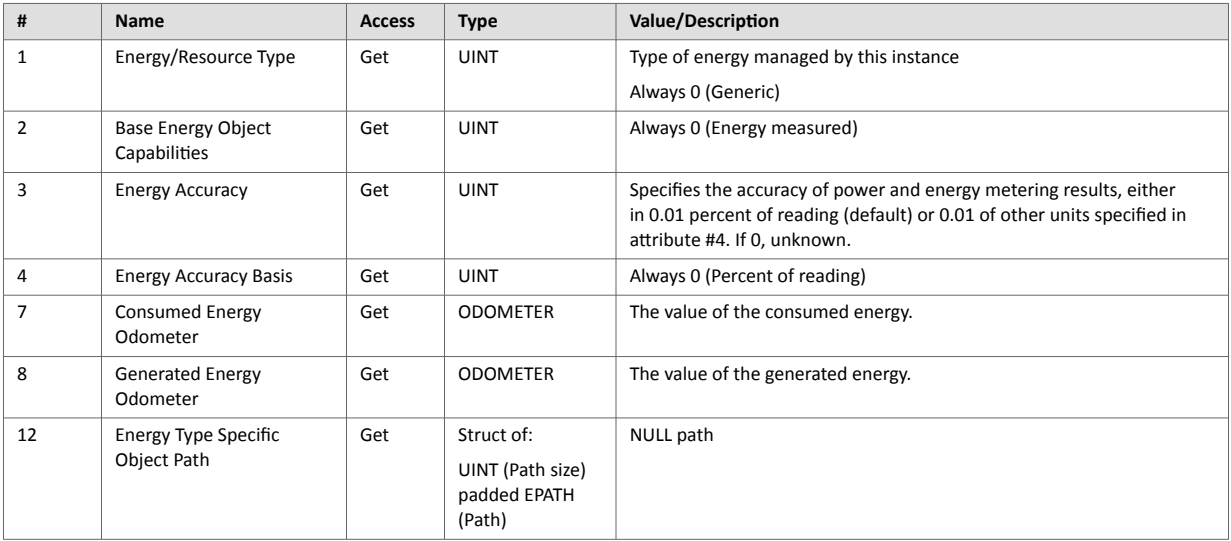

- Depending on whether the instance reports consumed or generated energy, either attribute #7 or attribute #8 is required.
- The struct data type ODOMETER makes it possible to represent very large values, for more information please consult the CIP specification Volume 1 (CIP Common).

# **7.12. Power Management Object (53h)**

#### **7.12.1. Category**

Extended

#### **7.12.2. Object Description**

The Power Management Object provides standardized attributes and services to support the control of devices into and out of paused or sleep states. The Energy Control Object (F0h) has to be implemented for this object to gain access to the network.

See also ..

• Energy Control Object (F0h) (Anybus CompactCom 40 Software Design Guide)

#### **7.12.3. Supported Services**

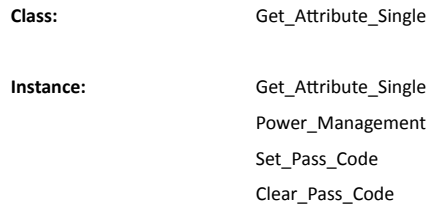

#### **7.12.4. Class Attributes**

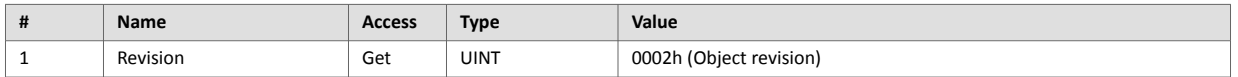

#### **7.12.5. Instance Attributes**

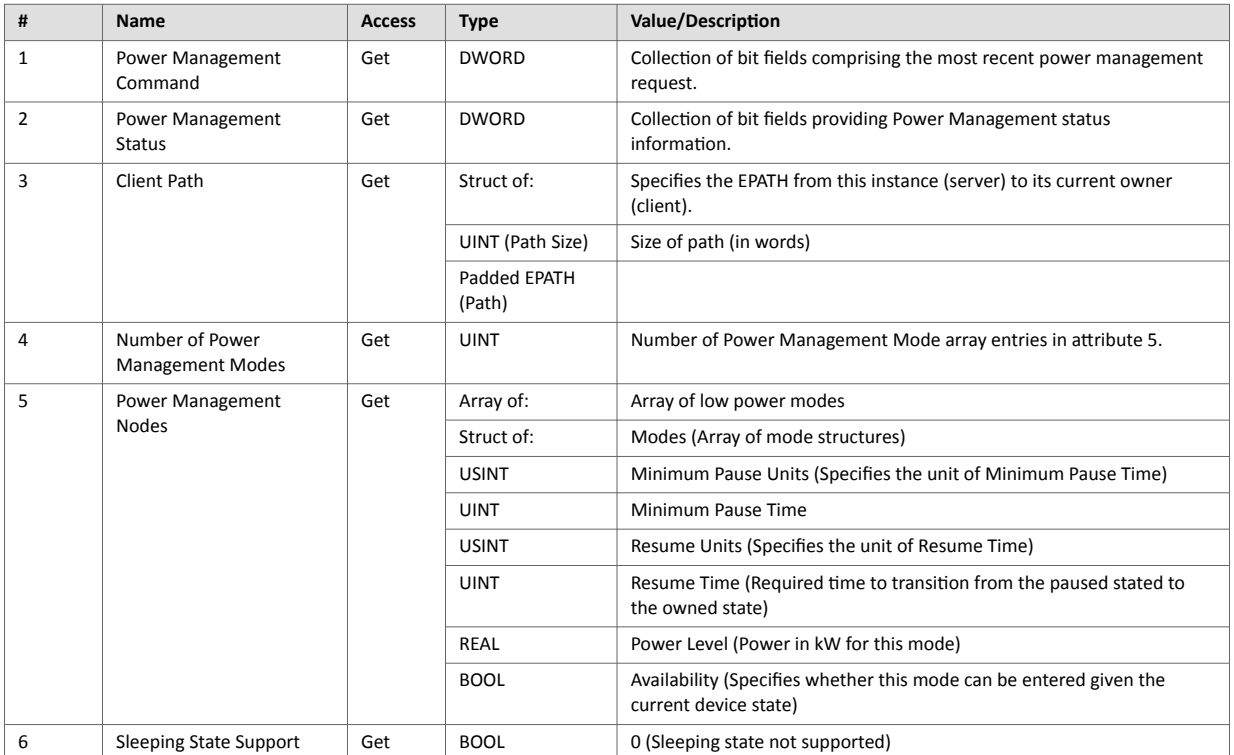

# <span id="page-56-0"></span>**7.13. ADI Object (A2h)**

#### **7.13.1. Category**

Extended

### **7.13.2. Object Description**

This object maps instances in the Application Data Object to EtherNet/IP. All requests to this object will be translated into explicit object requests towards the Application Data Object in the host application; the response is then translated back to CIP-format and sent to the originator of the request.

The ADI Object can be disabled using attribute 30 in the EtherNet/IP Host Object (F8h). This attribute can also be used to change the ADI Object number.

See also ..

- Application Data Object (see Anybus CompactCom 40 Software Design Guide)
- [Parameter Object \(0Fh\) \(page 35\)](#page-44-0) (CIP Object)
- [EtherNet/IP Host Object \(F8h\) \(page 97\)](#page-106-0)

#### **7.13.3. Supported Services**

Class: Get\_Attribute\_Single **Instance:** Get Attribute Single Set Attribute Single

#### **7.13.4. Class Attributes**

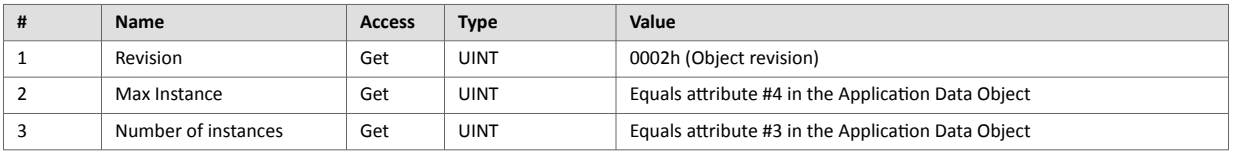

For information about the Application Data Object, please consult the Anybus CompactCom 40 Software Design Guide.

### **7.13.5. Instance Attributes**

Each instance corresponds to an instance within the Application Data Object (for more information, please consult the general Anybus CompactCom 40 Software Design Guide).

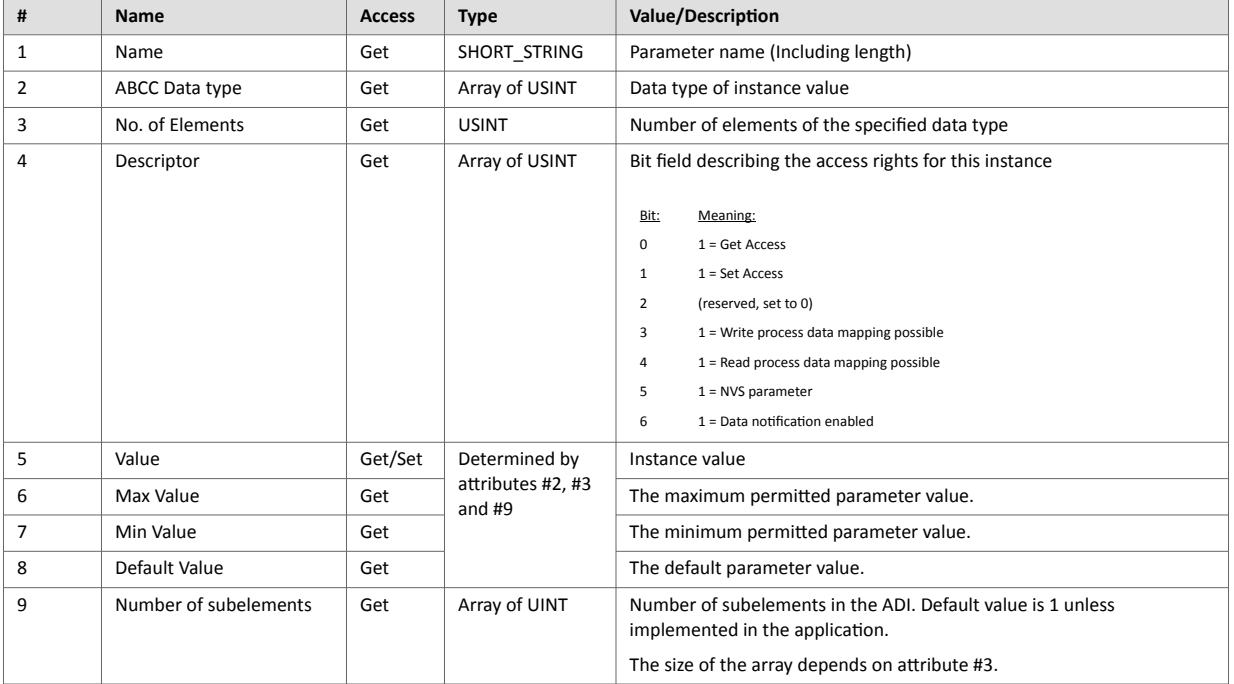

Attributes #5–8 are converted to/from CIP standard by the module.

# **7.14. Port Object (F4h)**

#### **7.14.1. Category**

Extended

### **7.14.2. Object Description**

The Port Object describes the CIP ports present on the device. Each routable CIP port is described in a separate instance. Non-routable ports may be described. Devices with a single CIP port are not required to support this object.

The object exists only if enabled in the EtherNet/IP Host Object (Instance Attribute #17).

See also ..

- [EtherNet/IP Host Object \(F8h\) \(page 97\)](#page-106-0) (Host Application Object)
- [CIP Port Configuration Object \(0Dh\) \(page 75\)](#page-84-0) (CIP Object)

#### **7.14.3. Supported Services**

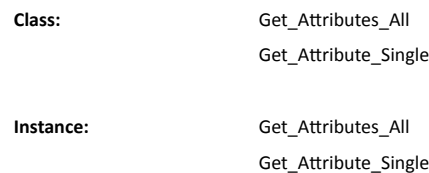

### **7.14.4. Class Attributes**

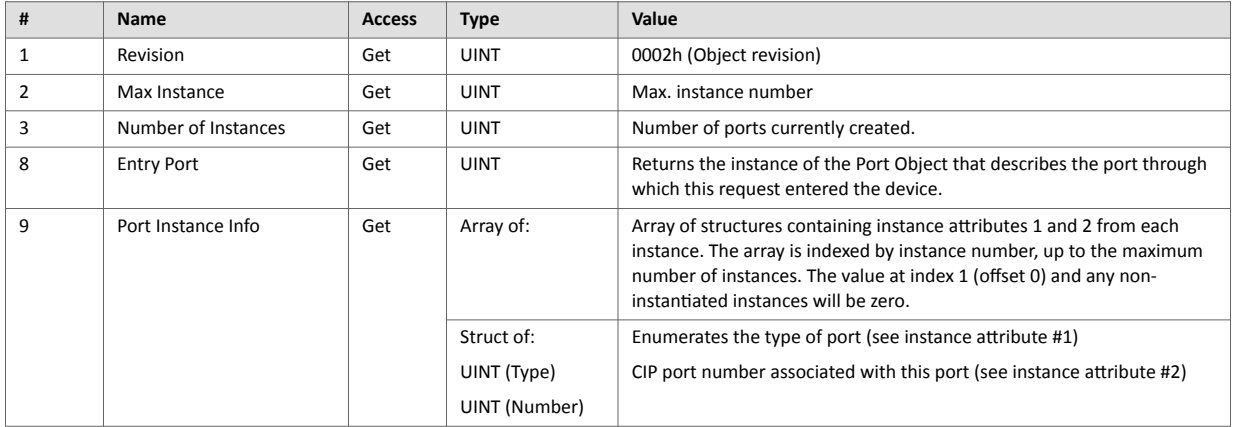

# **7.14.5. Instance Attributes (Instance #1)**

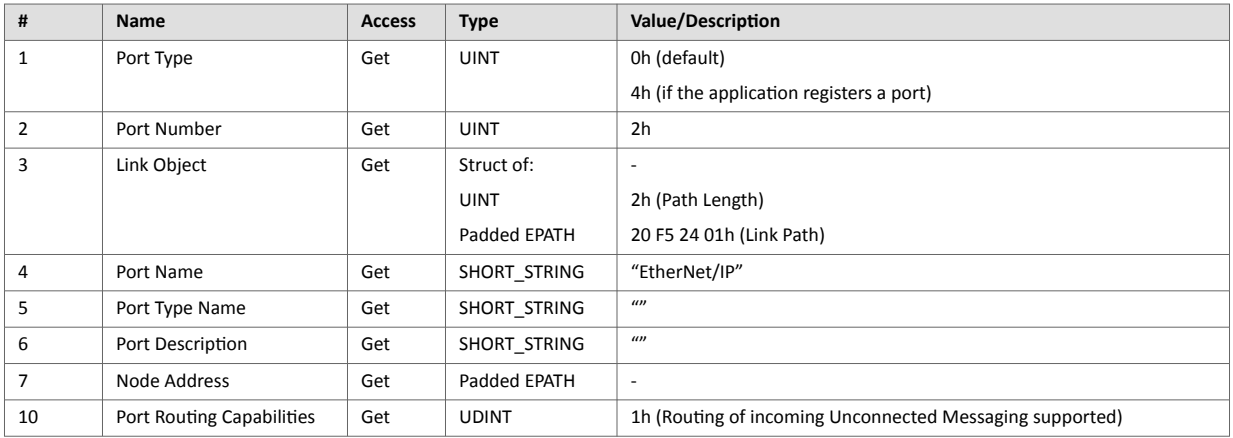

See also...

#### • [CIP Port Configuration Object \(0Dh\) \(page 75\)](#page-84-0)

### **7.14.6. Instance Attributes (Instances #2... #8)**

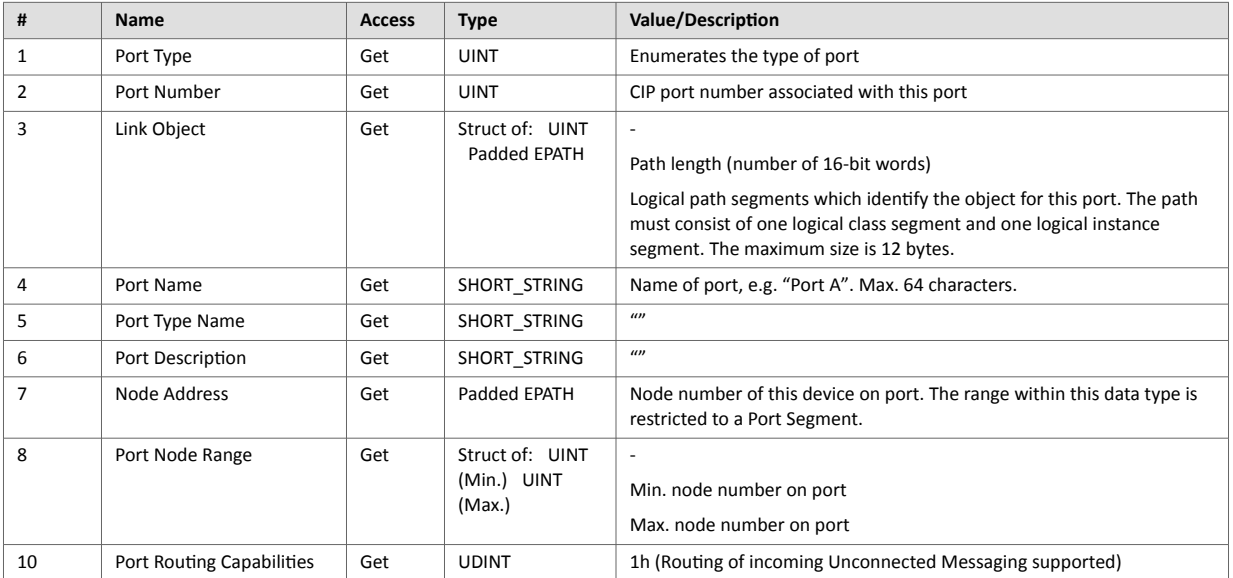

#### See also...

• [CIP Port Configuration Object \(0Dh\) \(page 75\)](#page-84-0) , "Instance Attributes.".

# **7.15. TCP/IP Interface Object (F5h)**

#### **7.15.1. Category**

Extended

#### **7.15.2. Object Description**

This object provides the mechanism to configure the TCP/IP network interface of the module. It groups the TCP/IP-related settings in one instance for each TCP/IP capable communications interface.

See also ..

- Communication [Settings \(page 8\)](#page-17-0)
- [Network Configuration Object \(04h\) \(page 65\)](#page-74-0) (Anybus Module Object)

#### **7.15.3. Supported Services**

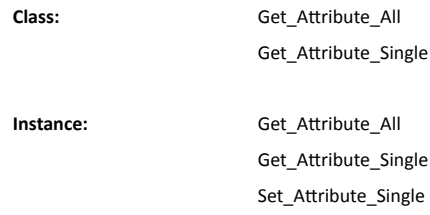

### **7.15.4. Class Attributes**

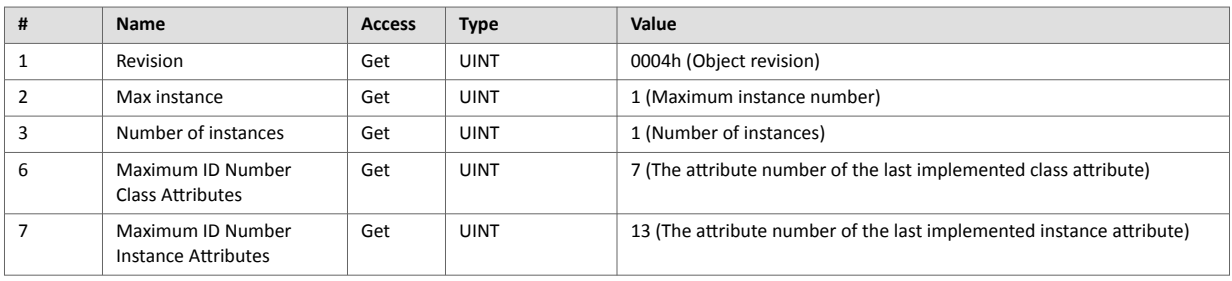

#### **7.15.5. Instance Attributes**

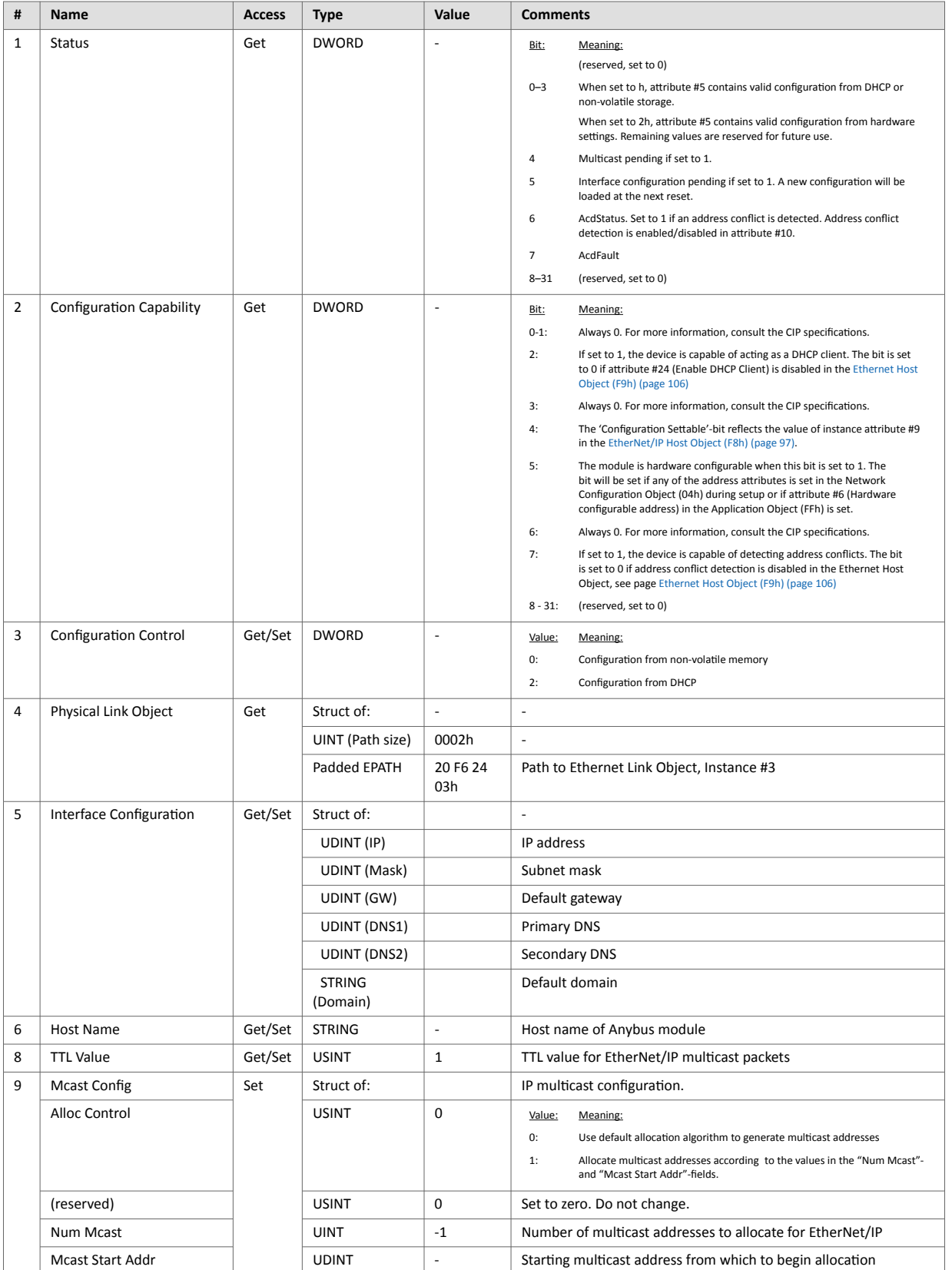

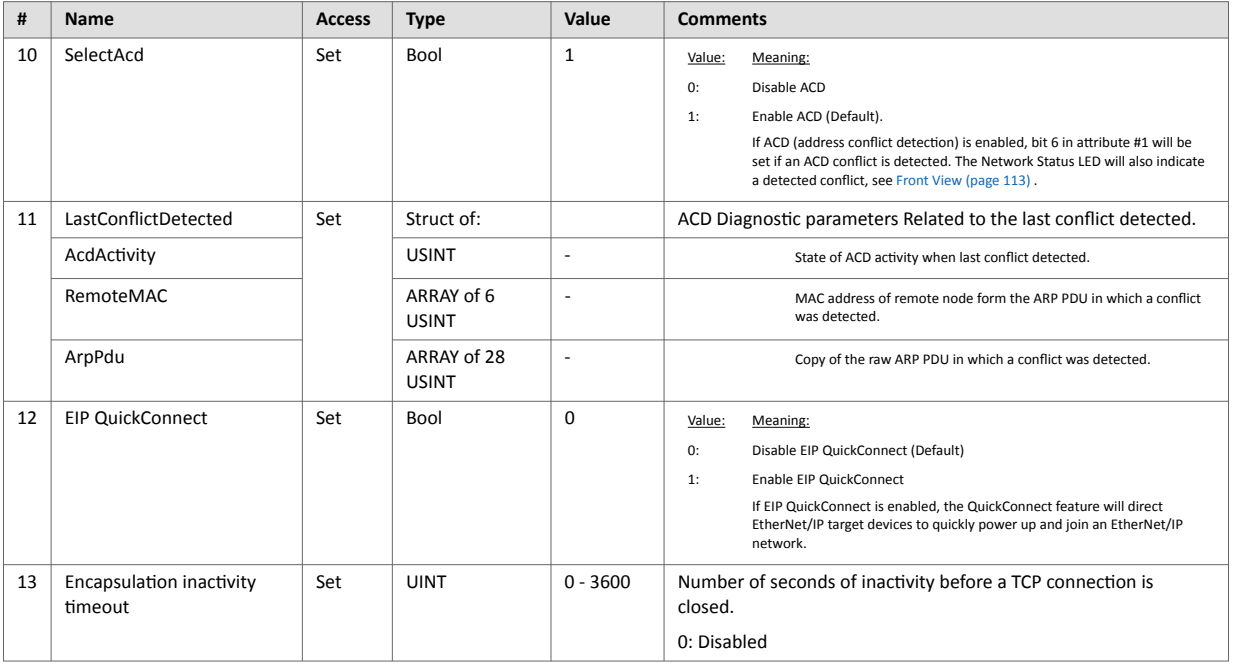

- Support for configuring network settings (attributes #3 and #5) from the network can be disabled by implementing attribute #9 in the EtherNet/IP Host Object, see [EtherNet/IP Host Object \(F8h\) \(page 97\)](#page-106-0)
- Attributes #10 and #11 will not be available if ACD is disabled using attribute #11 in the Ethernet Host Object (F9h).
- Attribute #12:
	- If the module is configured to use EIP QuickConnect functionality, the EDS file has to be changed. As the EDS file is changed, the identity of the module has to be changed and the module will require certification.
	- This attribute exists if attribute #26 in the EtherNet/IP Host Object is implemented, see [EtherNet/IP Host](#page-106-0) [Object \(F8h\) \(page 97\)](#page-106-0).

# **7.16. Ethernet Link Object (F6h)**

#### **7.16.1. Category**

Extended

#### **7.16.2. Object Description**

This object maintains link specific counters and status information for an IEEE 802.3 communications interface. Exactly one instance for each communications interface on the module is supported. Instances for internally accessible interfaces can also be supported.

See also ..

- Communication [Settings \(page 8\)](#page-17-0)
- [Network Configuration Object \(04h\) \(page 65\)](#page-74-0) (Anybus Module Object)

#### **7.16.3. Supported Services**

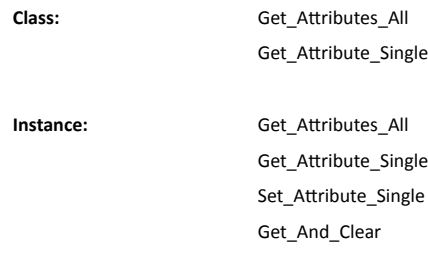

#### **7.16.4. Class Attributes**

By default, three instances (port 1, port 2 and the internal port) are implemented, meaning that two ports are activated.

If port 2 is inactivated in the Port 2 State attribute of the Ethernet Host Object (F9h), only one instance (port 1) should be implemented.

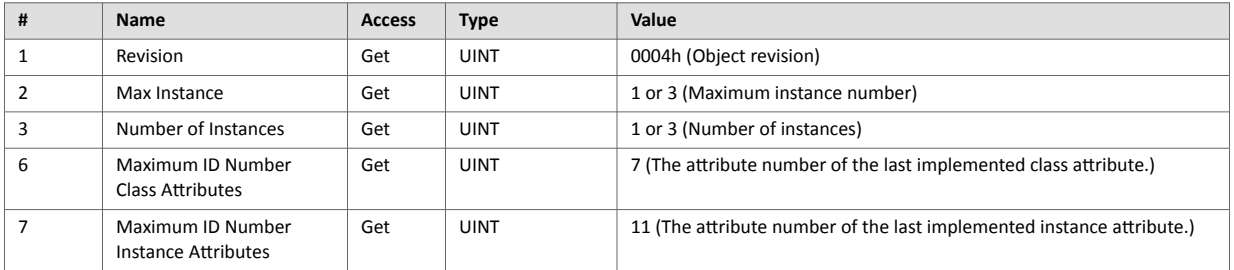

## **7.16.5. Instance Attributes**

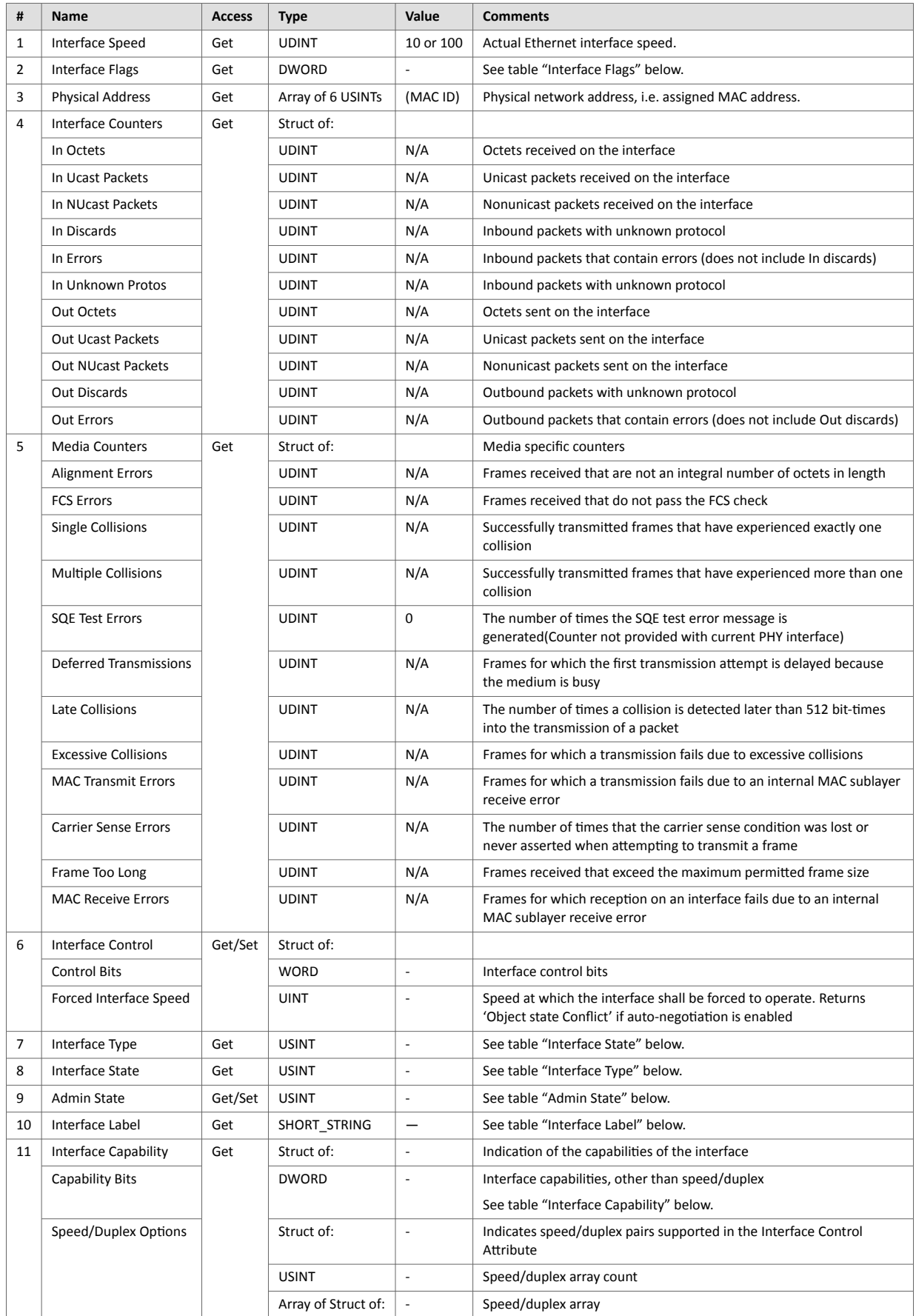

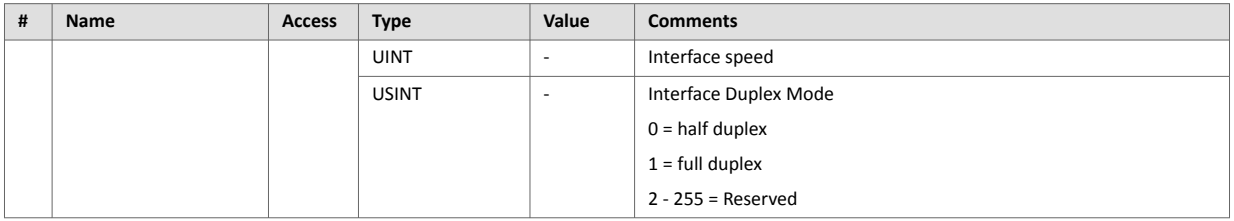

- Support for attribute #6 can be disabled by implementing attribute #9 in the EtherNet/IP Host Object (F8h). see [EtherNet/IP Host Object \(F8h\) \(page 97\)](#page-106-0)
- Support for attribute #9 can be disabled by implementing the port state attributes (#12 or #13) in the Ethernet Host object (F9h) see [Ethernet Host Object \(F9h\) \(page 106\)](#page-115-0)

#### **Interface Flags**

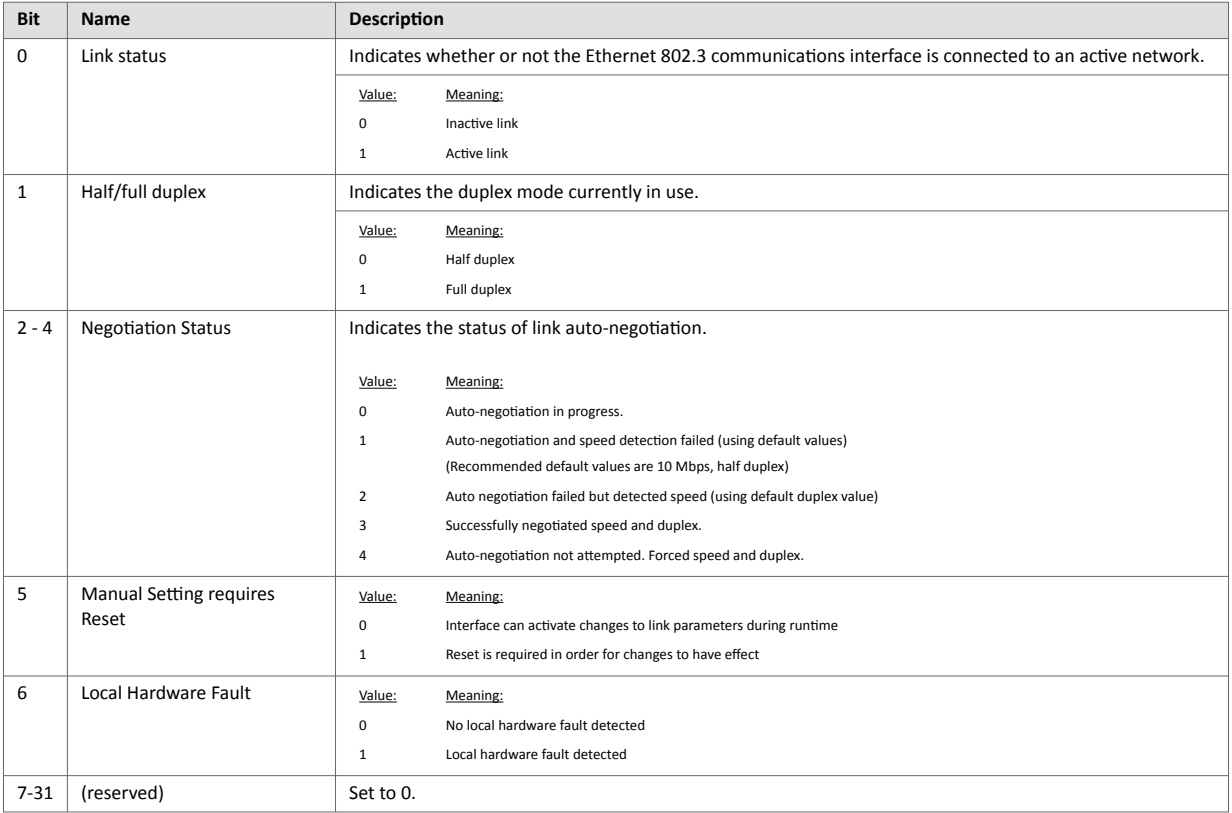

#### **Interface State**

This attribute indicates the current operational state of the interface.

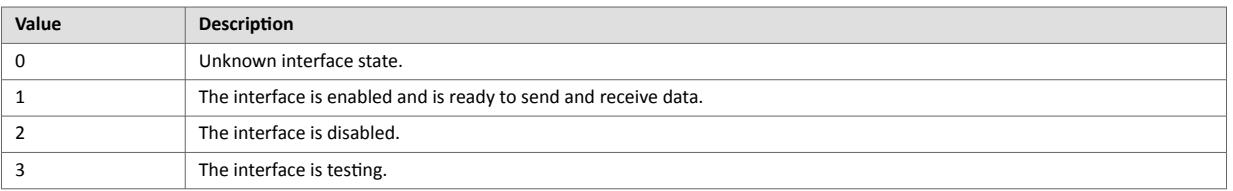

#### **Admin State**

This attribute controls the administrative setting of the interface state.

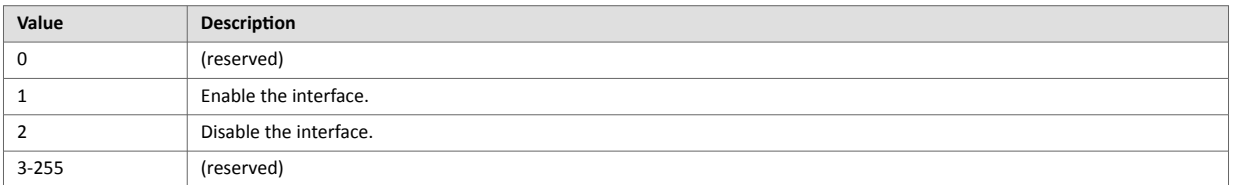

#### **Interface Label**

This attribute is configurable via the EtherNet/IP Host Object, see page [EtherNet/IP Host Object \(F8h\) \(page 97\)](#page-106-0)

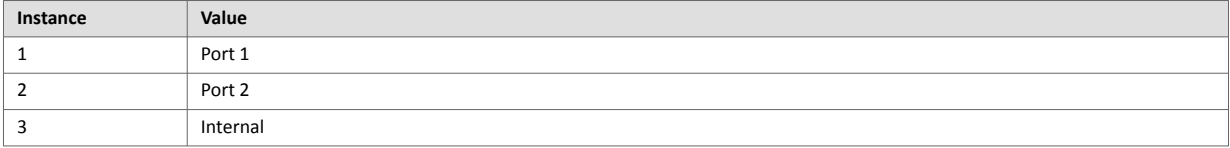

#### **Interface Type**

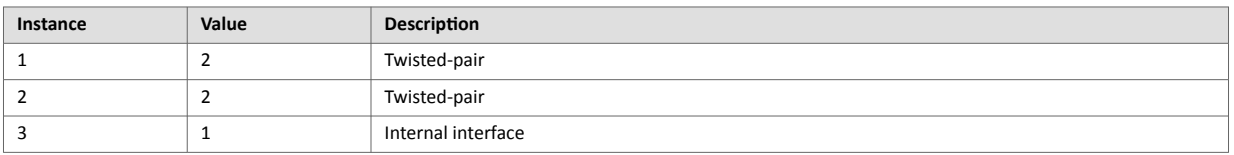

#### **Interface Capability**

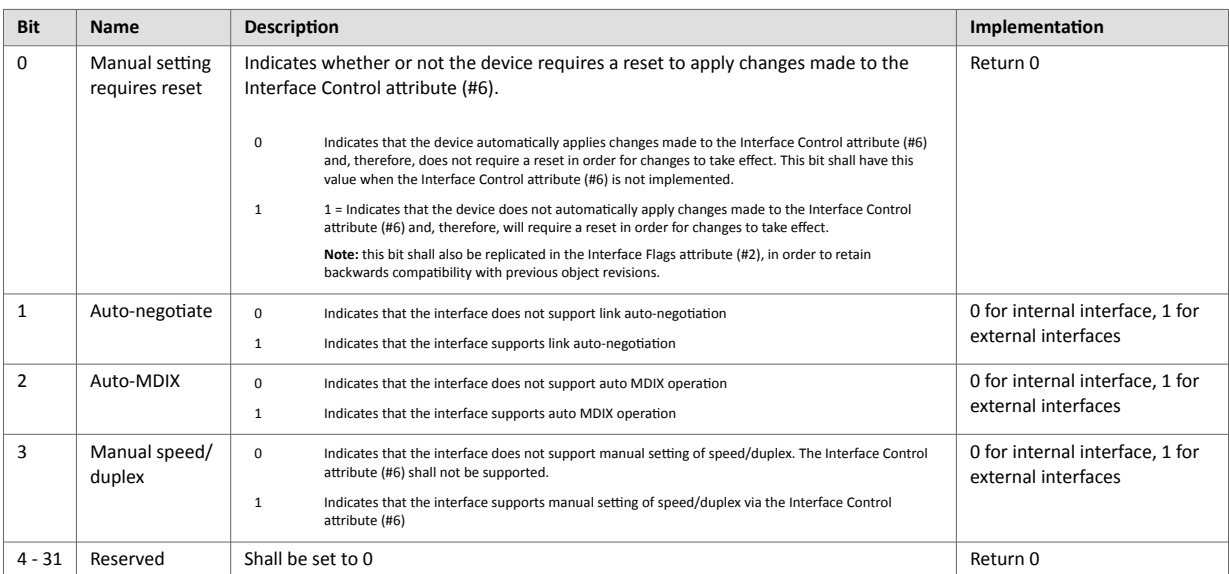

# <span id="page-67-0"></span>**7.17. LLDP Management Object (109h)**

#### **Category**

-

## **Object Description**

This object provides administrative information for the LLDP protocol.

See also...

• [LLDP Data Table Object \(10Ah\) \(page 59\)](#page-68-0)

#### **Supported Services**

**Class:** -

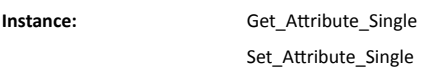

#### **Class Attributes**

No class attributes implemented.

#### **Instance Attributes**

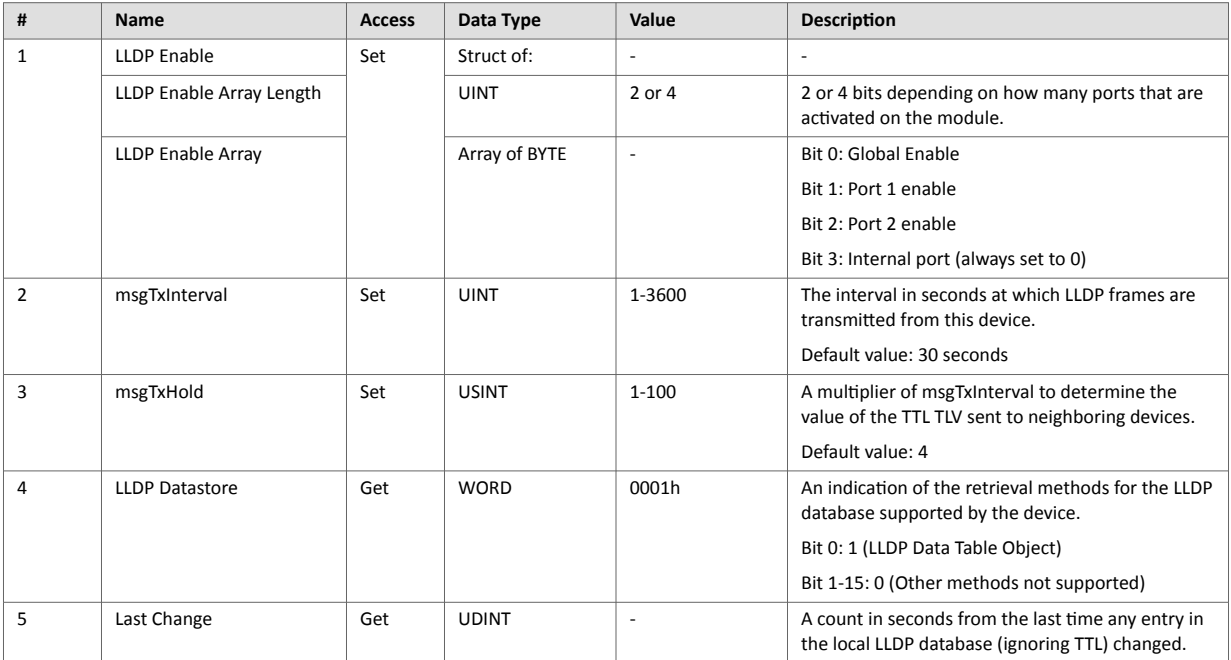

# <span id="page-68-0"></span>**7.18. LLDP Data Table Object (10Ah)**

#### **Category**

-

## **Object Description**

This object displays a record of all adjacent LLDP implementing devices that are currently active.

See also...

• [LLDP Management Object \(109h\) \(page 58\)](#page-67-0)

#### **Supported Services**

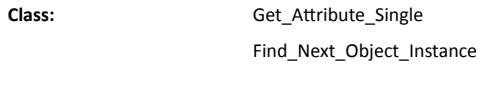

**Instance:** Get\_Attribute\_Single

#### **Class Attributes**

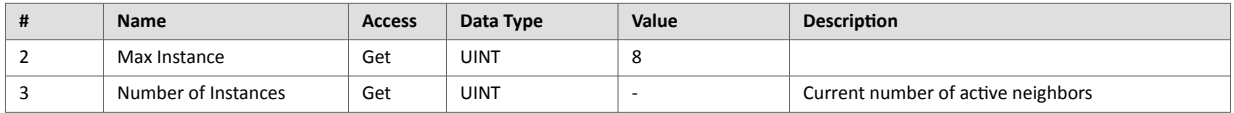

#### **Instance Attributes**

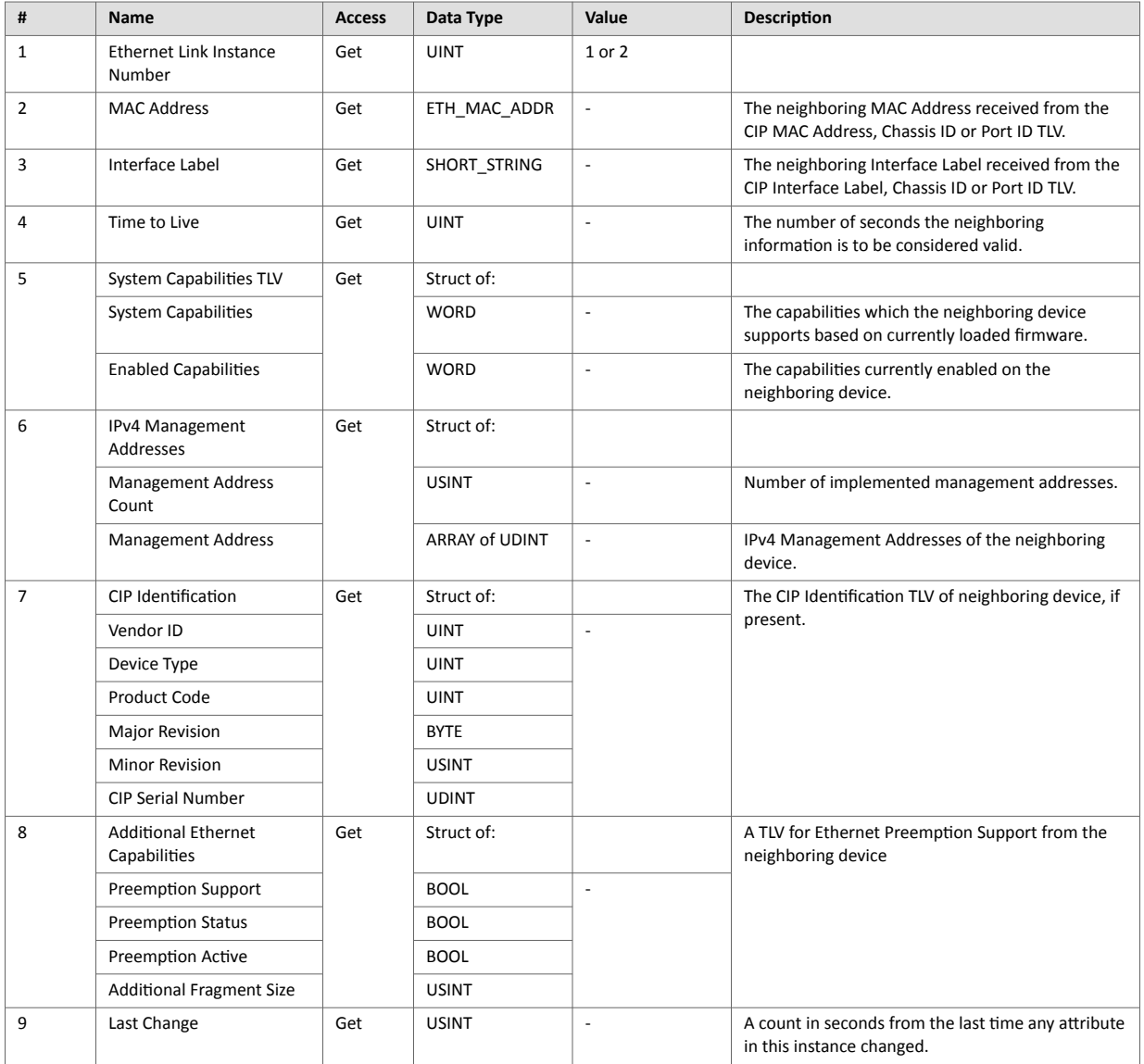

# **8. Anybus Module Objects**

# **8.1. General Information**

This chapter specifies the Anybus Module Object implementation and how they correspond to the functionality in the Anybus CompactCom 40 EtherNet/IP.

Standard Objects:

- [Anybus Object \(01h\) \(page 62\)](#page-71-0)
- [Diagnostic Object \(02h\) \(page 63\)](#page-72-0)
- [Network Object \(03h\) \(page 64\)](#page-73-0)
- [Network Configuration Object \(04h\) \(page 65\)](#page-74-0)

#### Network Specific Objects:

- [Anybus File System Interface Object \(0Ah\) \(page 72\)](#page-81-0)
- [Network Ethernet Object \(0Ch\) \(page 73\)](#page-82-0)
- [CIP Port Configuration Object \(0Dh\) \(page 75\)](#page-84-0)
- [Functional Safety Module Object \(11h\) \(page 77\)](#page-86-0)
- [Time Object \(13h\) \(page 83\)](#page-92-0)

# <span id="page-71-0"></span>**8.2. Anybus Object (01h)**

#### **8.2.1. Category**

Basic

#### **8.2.2. Object Description**

This object assembles all common Anybus data, and is described thoroughly in the general Anybus CompactCom 40 Software Design Guide.

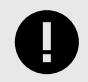

#### **IMPORTANT**

Instance attribute #16 has to be set to 0002h during SETUP state to enable Transparent Ethernet functionality.

#### **8.2.3. Supported Commands**

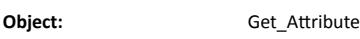

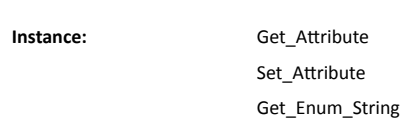

#### **8.2.4. Object Attributes (Instance #0)**

(Consult the general Anybus CompactCom 40 Software Design Guide for further information.)

### **8.2.5. Instance Attributes (Instance #1)**

Basic

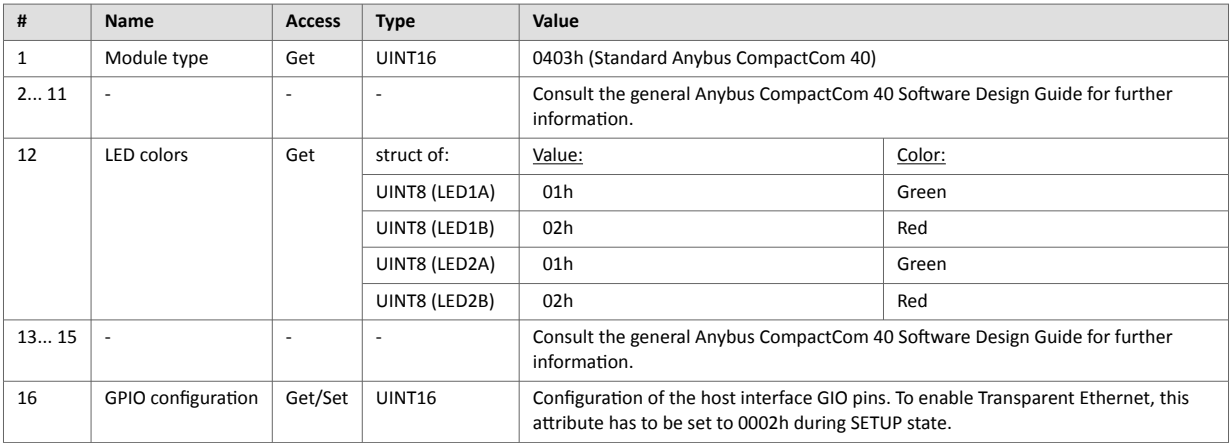

#### Extended

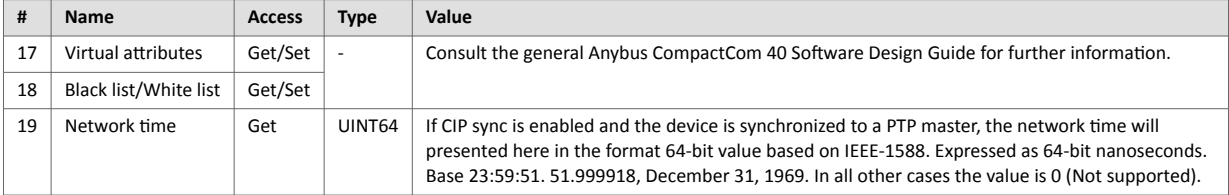
# **8.3. Diagnostic Object (02h)**

### **8.3.1. Category**

Basic

### **8.3.2. Object Description**

This object provides a standardized way of handling host application events & diagnostics, and is thoroughly described in the general Anybus CompactCom 40 Software Design Guide.

### **8.3.3. Supported Commands**

**Object:** Get\_Attribute Create Delete

**Instance:** Get\_Attribute

### **8.3.4. Object Attributes (Instance #0)**

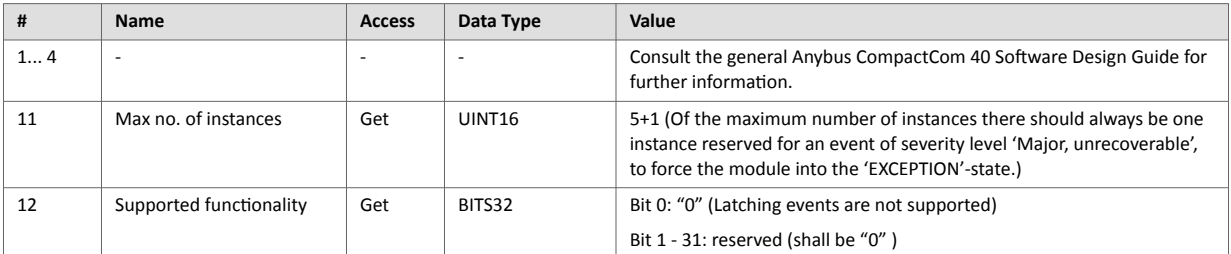

## **8.3.5. Instance Attributes (Instance #1)**

Extended

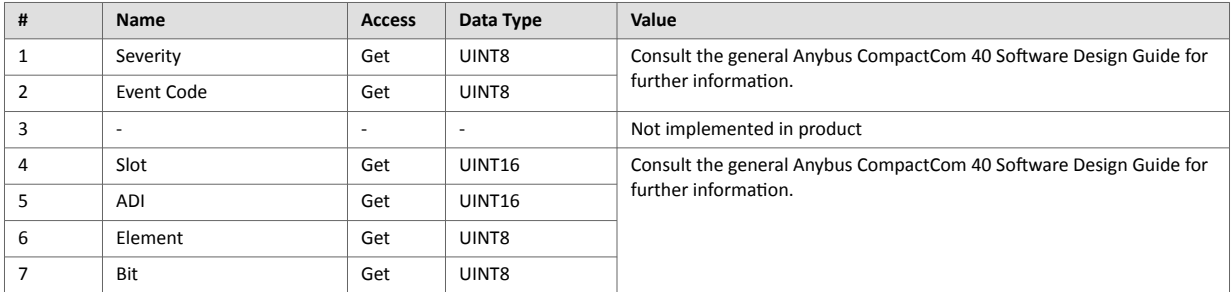

Attributes #2 and #4–7 can not be represented on the network and are ignored by the module.

In this implementation, the severity level of all instances are combined (using logical OR) and represented on the network through the CIP Identity Object.

## **8.4. Network Object (03h)**

### **8.4.1. Category**

Basic

### **8.4.2. Object Description**

For more information regarding this object, consult the general Anybus CompactCom 40 Software Design Guide.

### **8.4.3. Supported Commands**

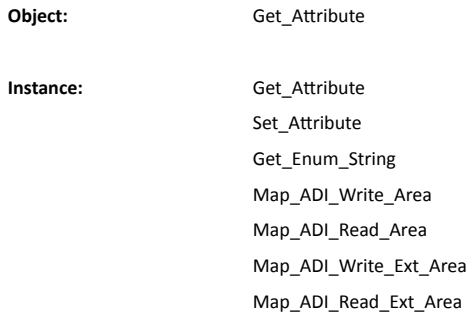

## **8.4.4. Object Attributes (Instance #0)**

(Consult the general Anybus CompactCom 40 Software Design Guide for further information.)

### **8.4.5. Instance Attributes (Instance #1)**

Basic

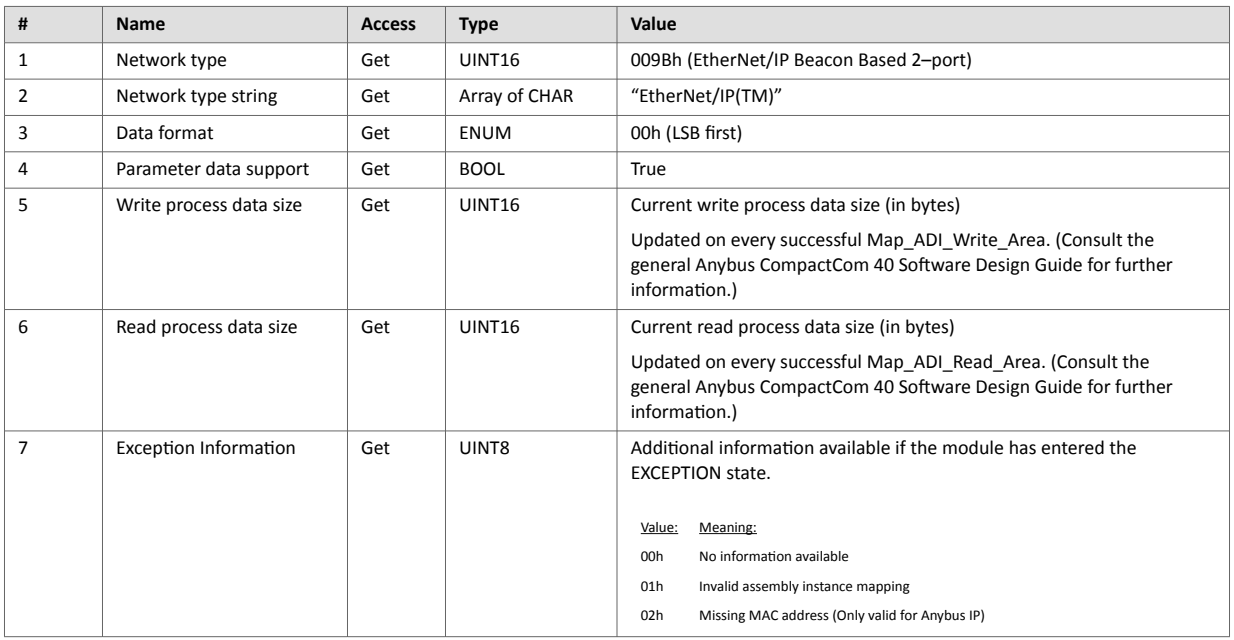

# **8.5. Network Configuration Object (04h)**

### **8.5.1. Category**

Extended

### **8.5.2. Object Description**

This object holds network specific configuration parameters that may be set by the end user. A reset command (factory default) issued towards this object will result in all instances being set to their default values.

If the settings in this object do not match the configuration used, the Module Status LED will flash red to indicate a minor error.

As soon as the used combination of IP address, Subnet mask and Gateway is changed, the module informs the application by writing the new set to instance #1, attribute #16 in the Ethernet Host Object (F9h).

The object is described in further detail in the Anybus CompactCom 40 Software Design Guide.

See also...

- Communication [Settings \(page 8\)](#page-17-0)
- [TCP/IP Interface Object \(F5h\) \(page 51\)](#page-60-0) (CIP-object)
- [Ethernet Link Object \(F6h\) \(page 54\)](#page-63-0)
- [Ethernet Host Object \(F9h\) \(page 106\)](#page-115-0)

### **8.5.3. Supported Commands**

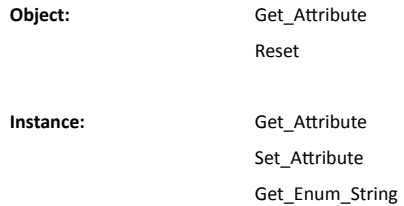

### **8.5.4. Object Attributes (Instance #0)**

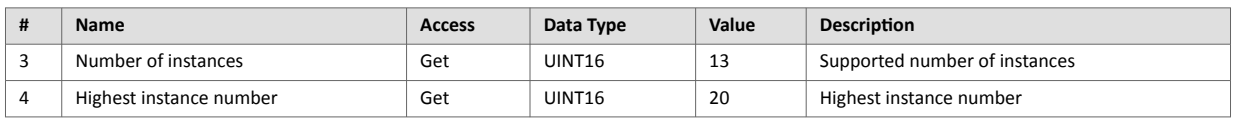

(Consult the general Anybus CompactCom 40 Software Design Guide for further information.)

## **8.5.5. Instance Attributes (Instance #3, IP Address)**

Value is used after module reset.

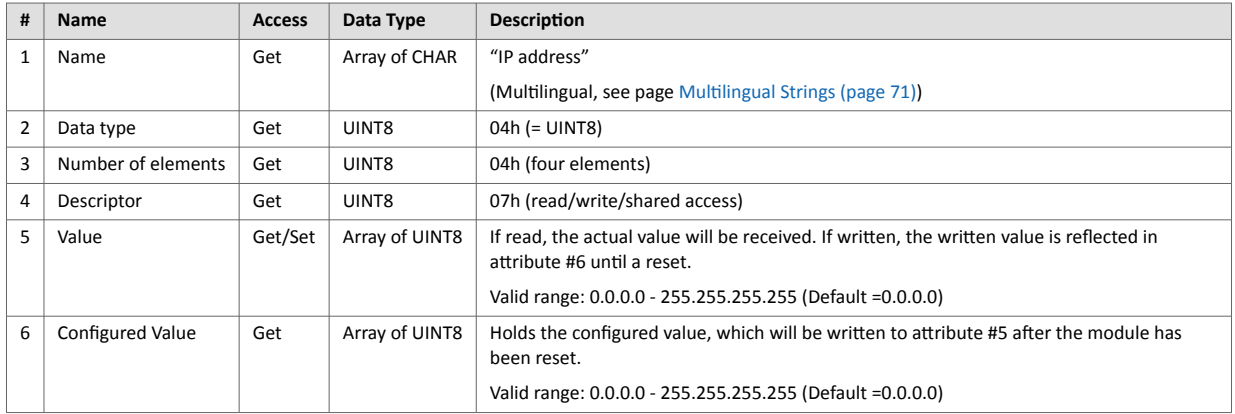

### **8.5.6. Instance Attributes (Instance #4, Subnet Mask)**

Value is used after module reset.

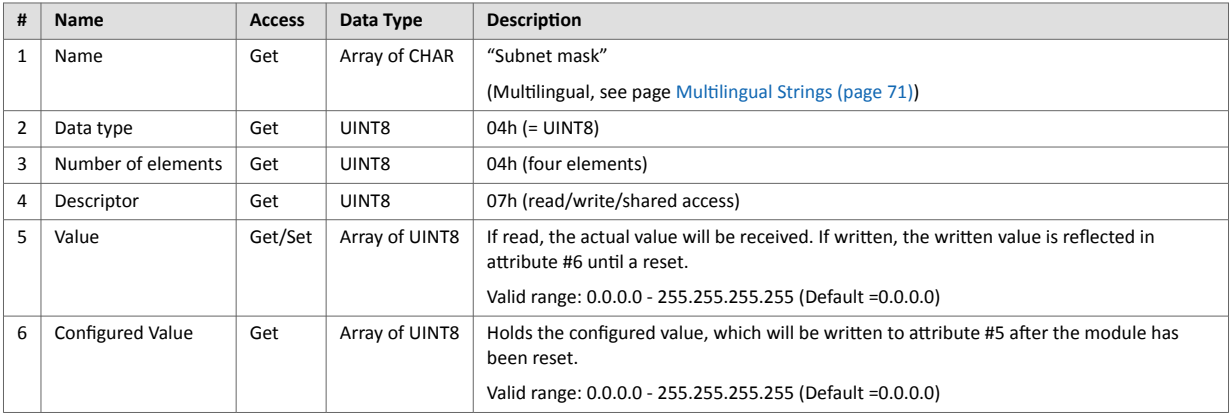

## **8.5.7. Instance Attributes (Instance #5, Gateway Address)**

Value is used after module reset.

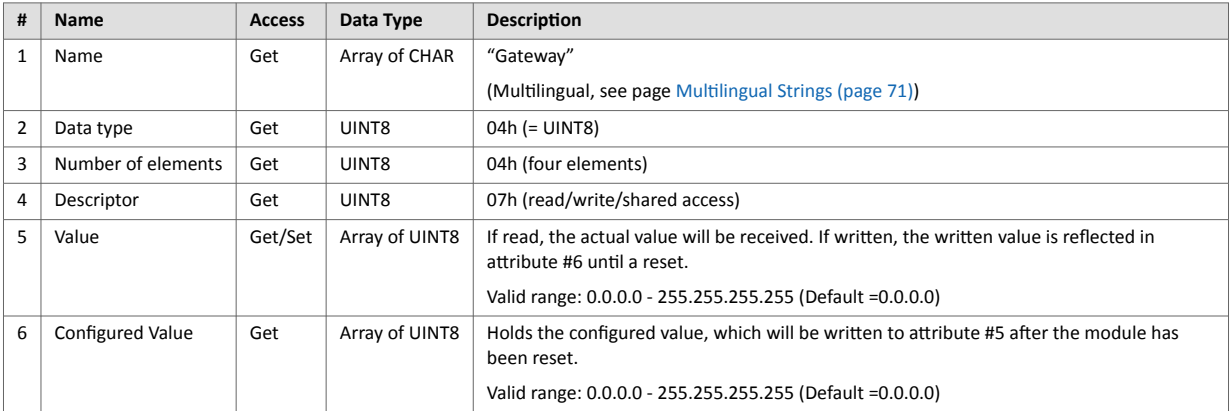

## **8.5.8. Instance Attributes (Instance #6, DHCP Enable)**

Value is used after module reset.

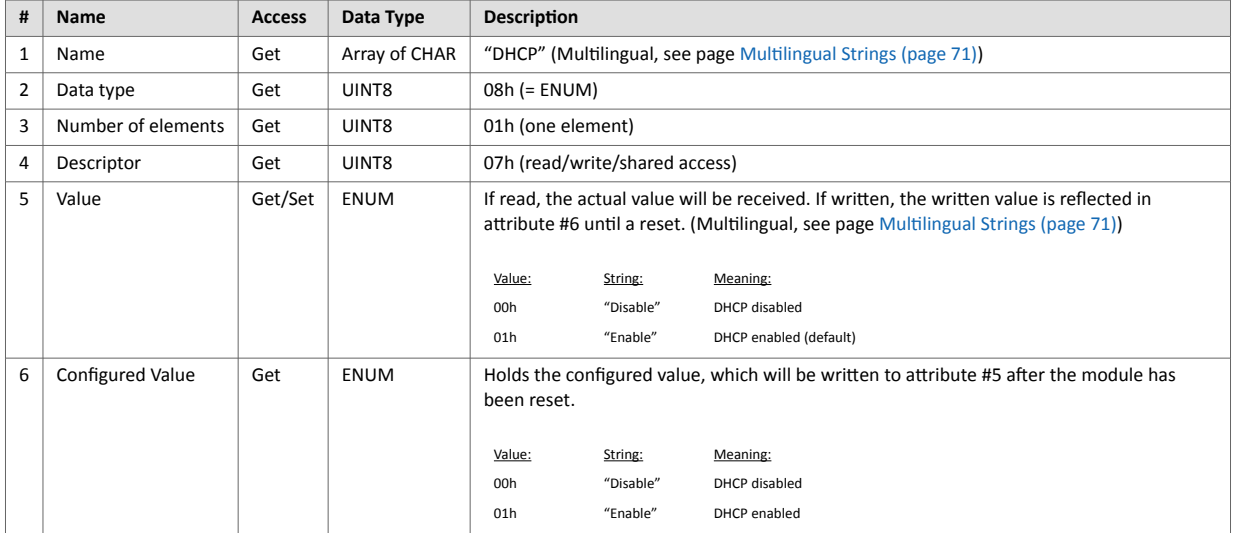

### **8.5.9. Instance Attributes (Instance #7 Ethernet Communication Settings 1)**

Changes have immediate effect.

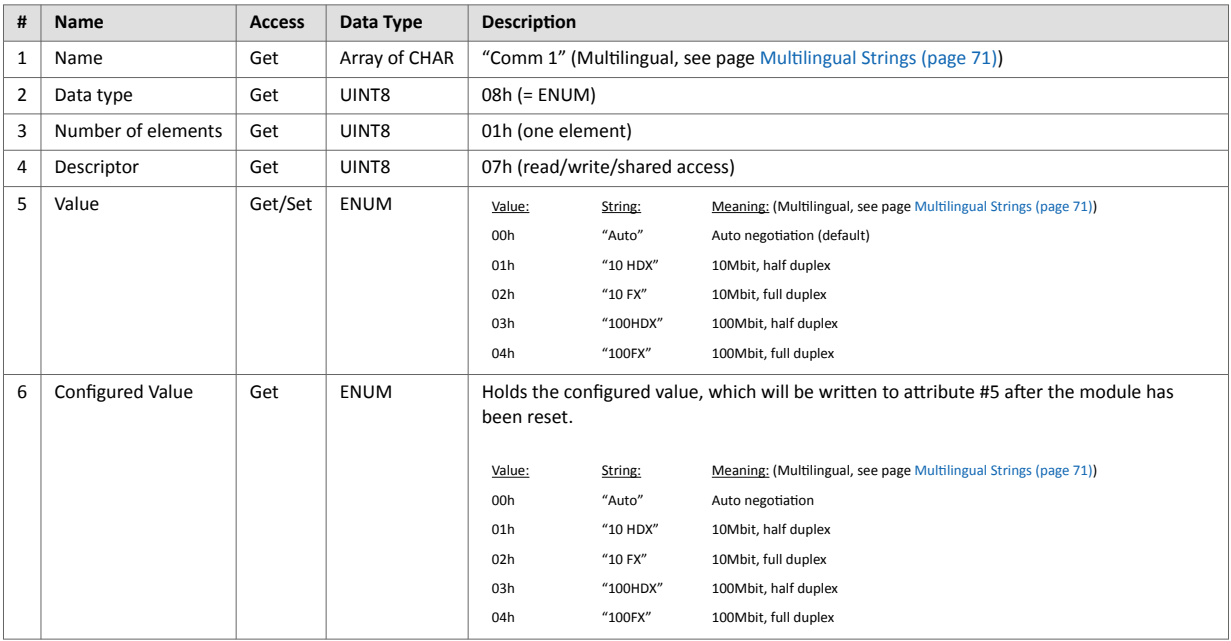

## **8.5.10. Instance Attributes (Instance #8 Ethernet Communication Settings 2)**

Changes have immediate effect.

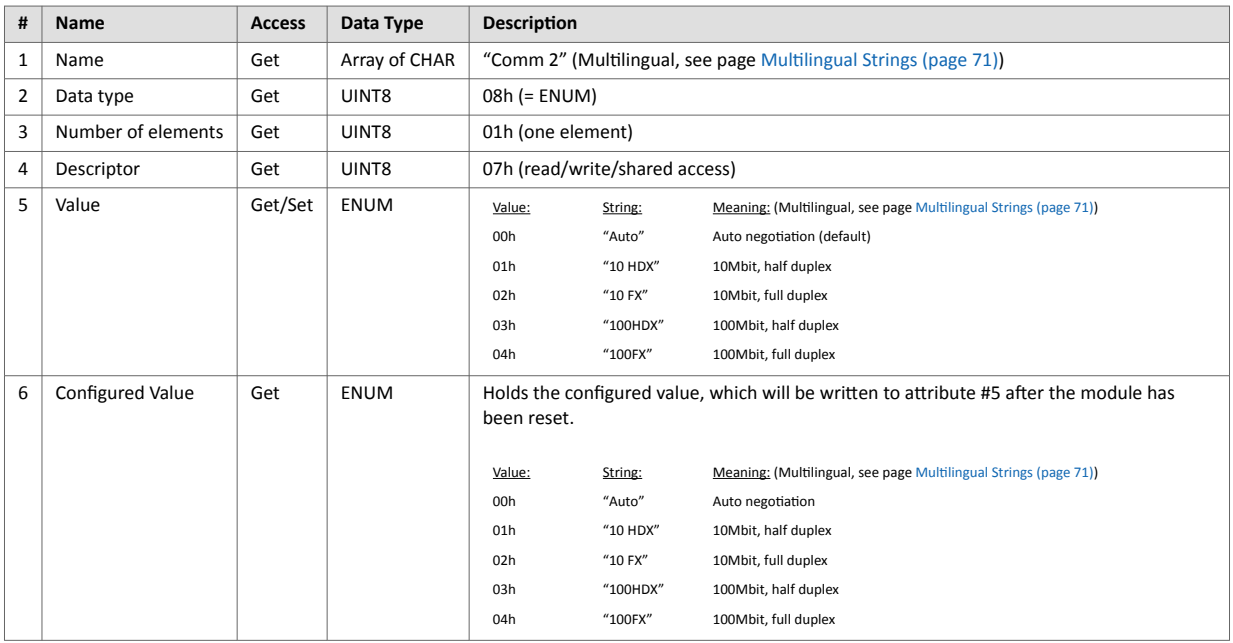

### **8.5.11. Instance Attributes (Instance #9, DNS1)**

This instance holds the address to the primary DNS server. Changes are valid after reset.

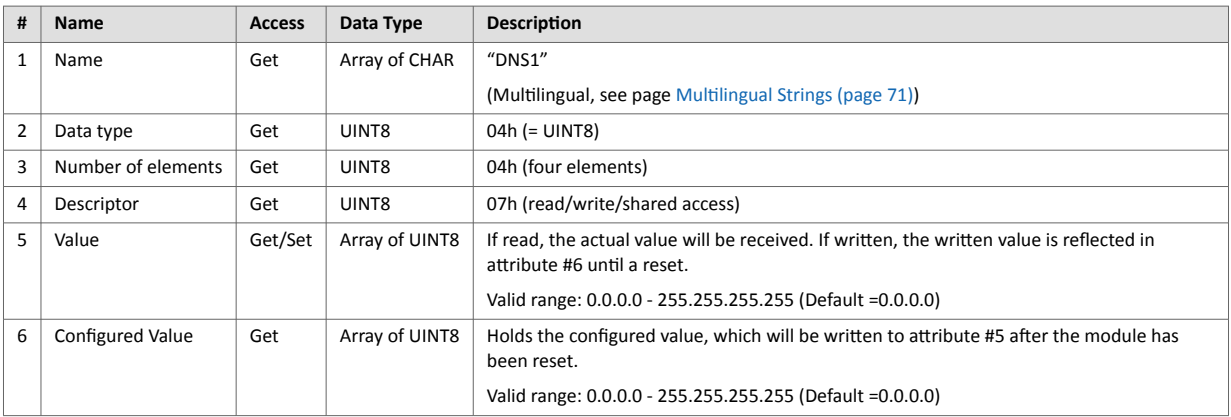

### **8.5.12. Instance Attributes (Instance #10, DNS2)**

This instance holds the address to the secondary DNS server. Changes are valid after reset.

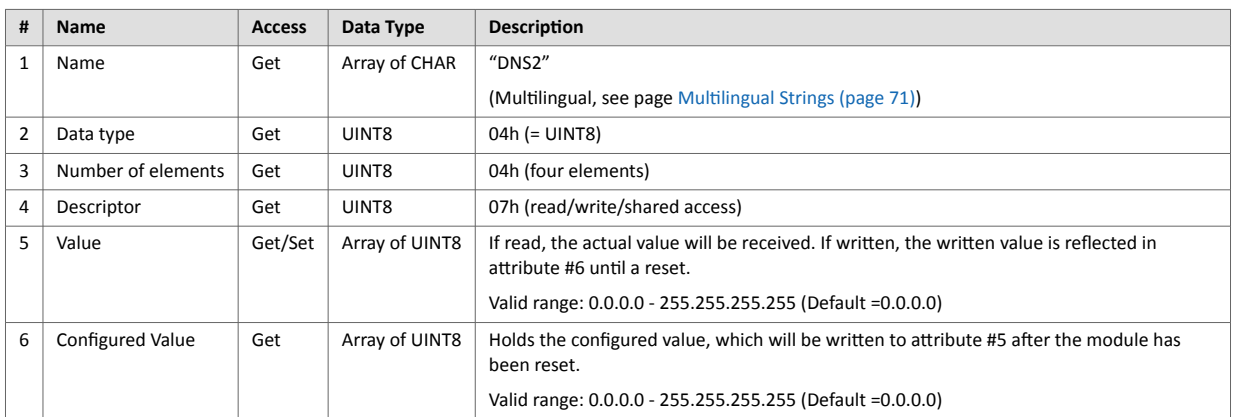

## **8.5.13. Instance Attributes (Instance #11, Host name)**

This instance holds the host name of the module. Changes are valid after reset.

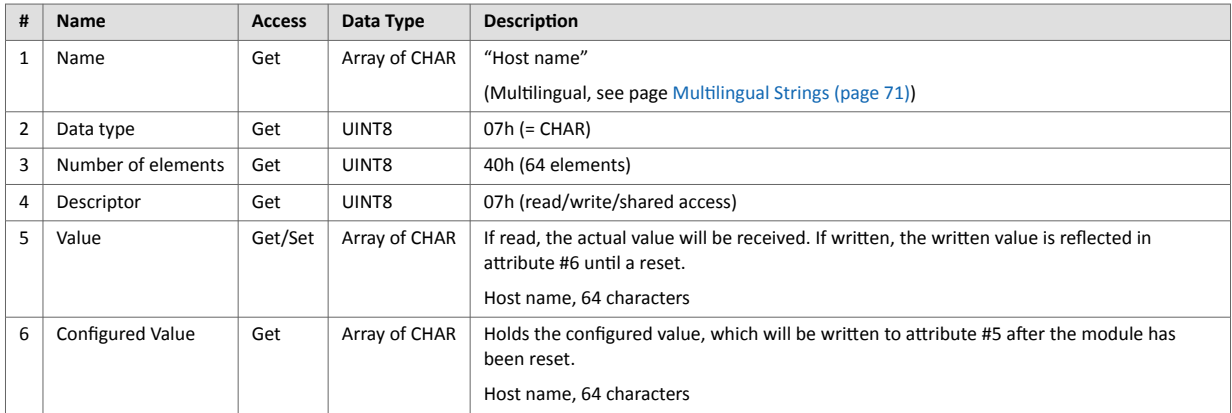

### **8.5.14. Instance Attributes (Instance #12, Domain name)**

This instance holds the domain name. Changes are valid after reset.

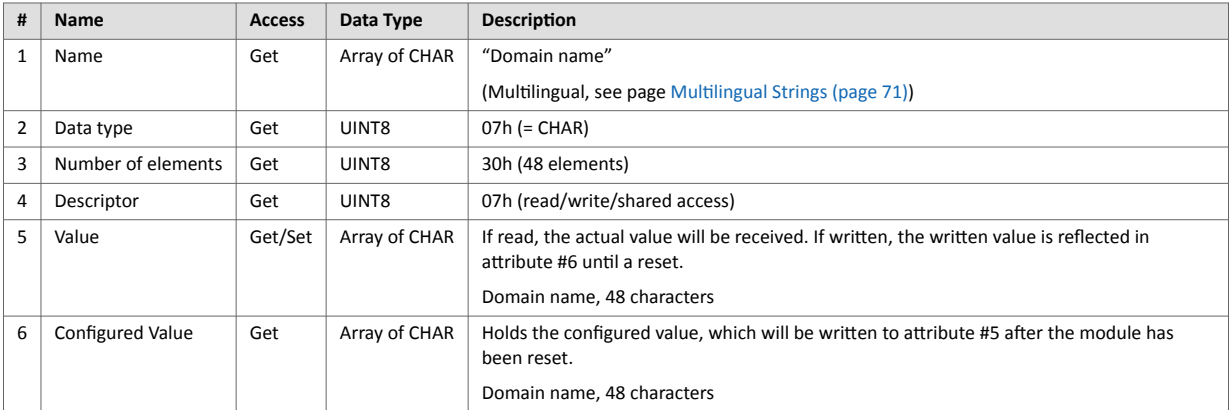

## **8.5.15. Instance Attributes (Instance #16, MDI 1 Settings )**

This instance holds the settings for MDI/MDIX 1. Changes have immediate effect.

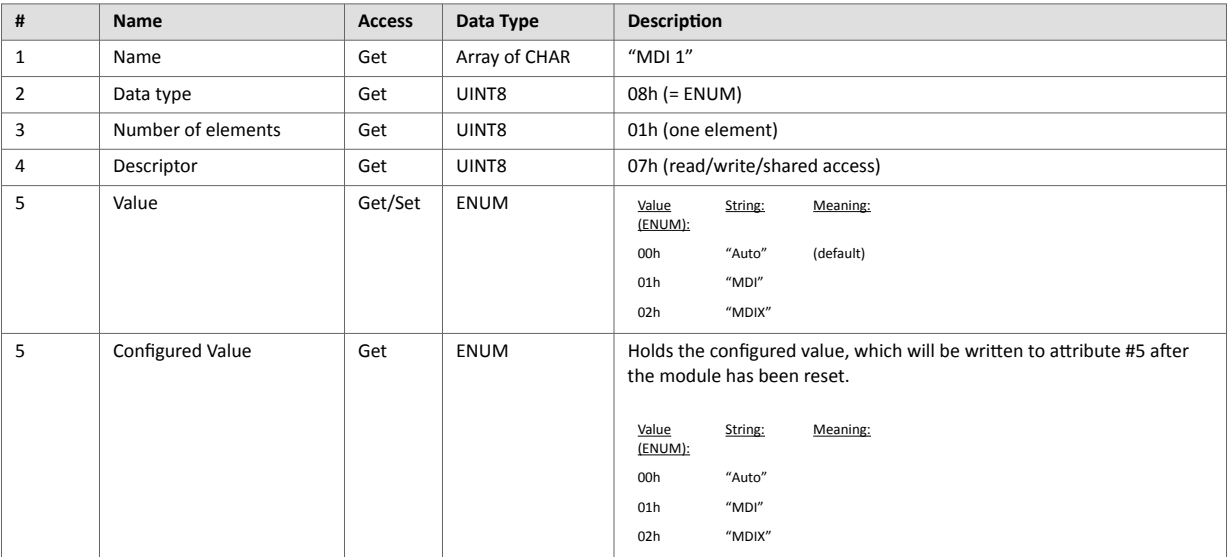

## **8.5.16. Instance Attributes (Instance #17, MDI 2 Settings )**

This instance holds the settings for MDI/MDIX 2. Changes have immediate effect.

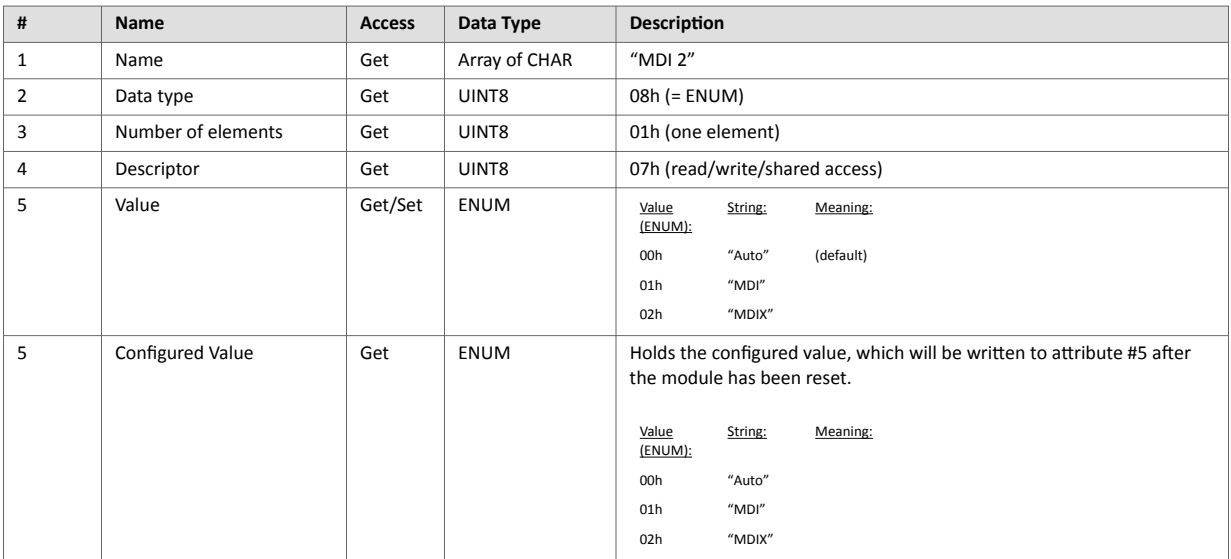

### **8.5.17. Instance Attributes (Instances #18 and #19)**

These instances are reserved for future attributes.

### **8.5.18. Instance Attributes (Instance #20, QuickConnect)**

This instance enables or disables the QuickConnect functionality from the application. Changes are valid after reset or power cycle. The value of the QuickConnect attribute (#12) in the TCP/IP Interface object (F5h), will change immediately.

This instance has no effect unless QuickConnect is enabled in the EtherNet/IP host object. If QuickConnect is disabled in the EtherNet/IP host object the application is advised to hide this instance to the end-user.

See also...

- [TCP/IP Interface Object \(F5h\) \(page 51\)](#page-60-0)
- [EtherNet/IP Host Object \(F8h\) \(page 97\)](#page-106-0)

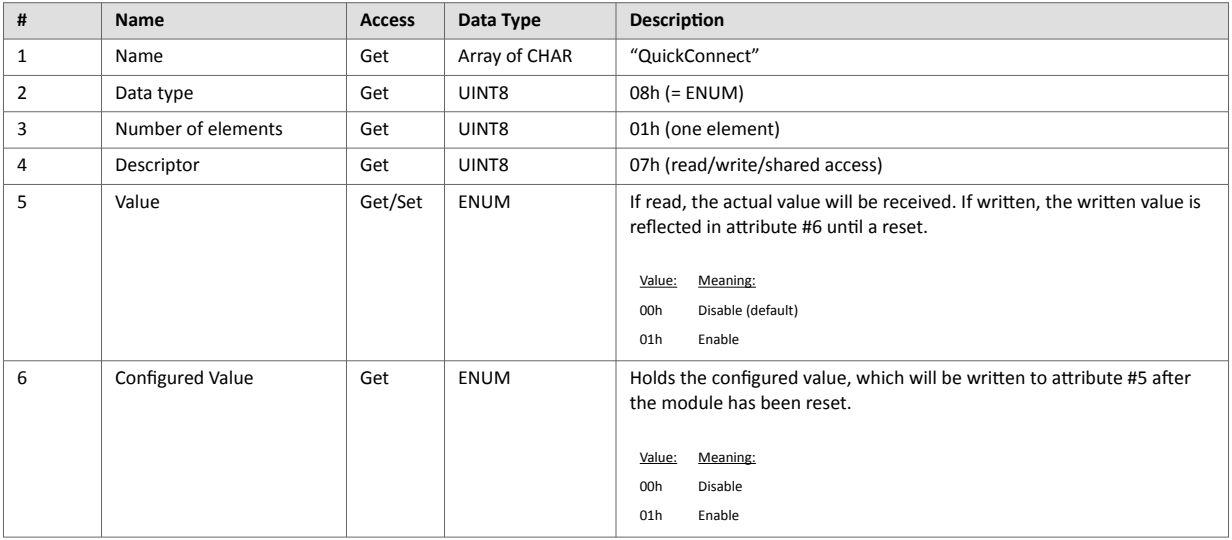

## <span id="page-80-0"></span>**8.5.19. Multilingual Strings**

The instance names and enumeration strings in this object are multilingual, and are translated based on the current language settings as follows:

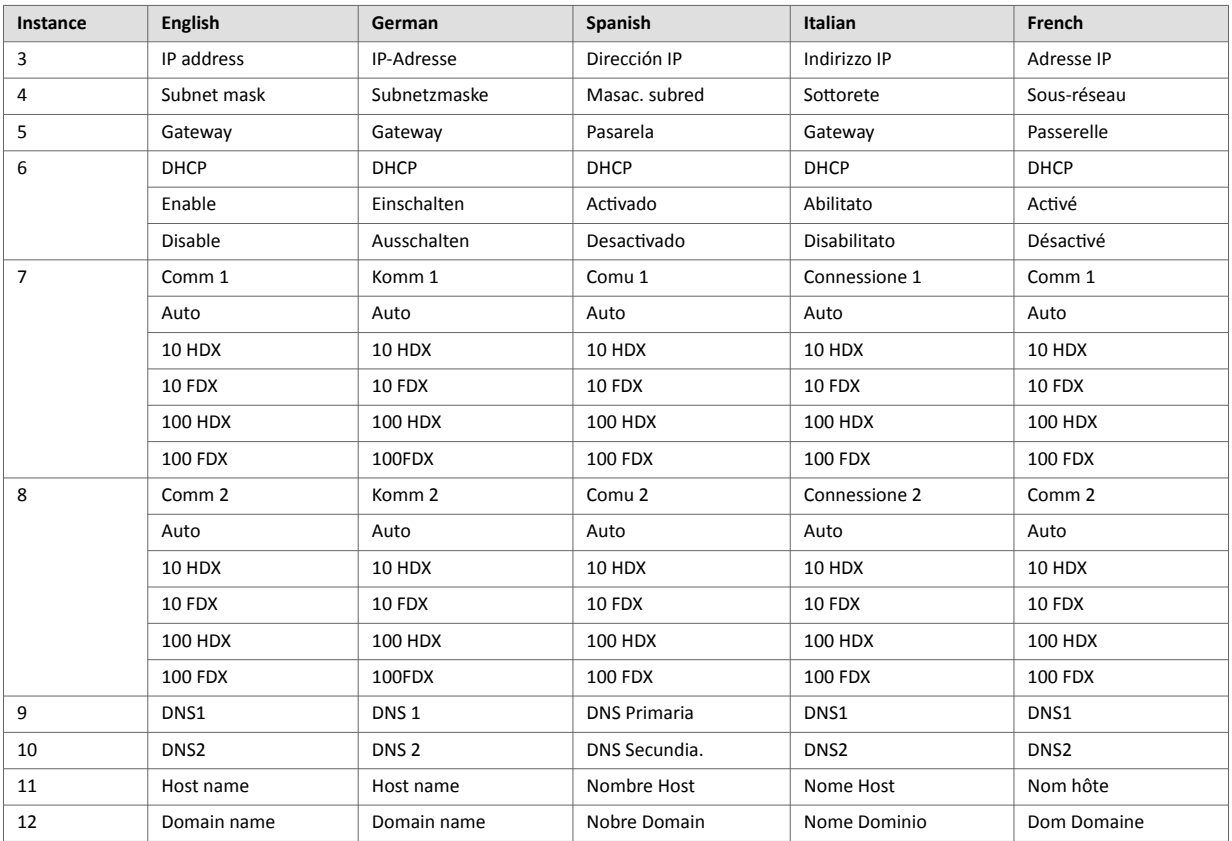

# **8.6. Anybus File System Interface Object (0Ah)**

### **8.6.1. Category**

Extended

### **8.6.2. Object Description**

This object provides an interface to the built-in file system. Each instance represents a handle to a file stream and contains services for file system operations.

This provides the host application with access to the built-in file system of the module, e.g. when application specific web pages are to be installed.

Instances are created and deleted dynamically during runtime.

This object is thoroughly described in Anybus CompactCom 40 Software Design Guide.

# **8.7. Network Ethernet Object (0Ch)**

### **8.7.1. Category**

Extended

### **8.7.2. Object Description**

This object provides Ethernet-specific information to the application.

The object has three instances, each corresponding to a port:

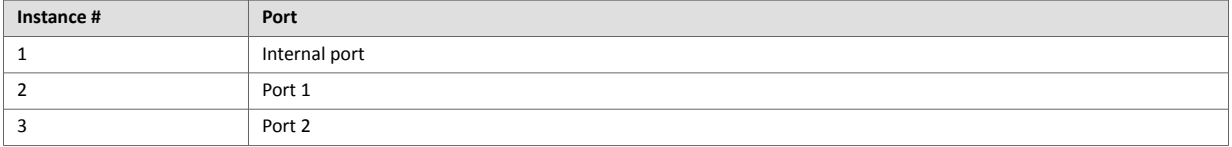

Each instance provides statistic counters for the port. This information can e.g be presented on internal web pages, if present, using the JSON script language.

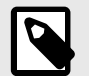

## **NOTE**

Instance attribute #1 is reserved and used for backwards compatibility with earlier applications.

### **8.7.3. Supported Commands**

**Object:** Get\_Attribute

**Instance:** Get Attribute

### **8.7.4. Object Attributes (Instance #0)**

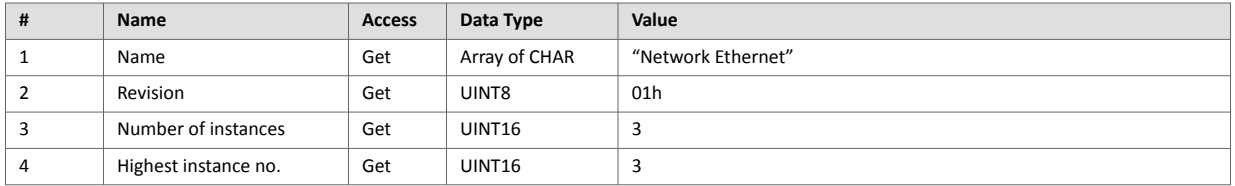

## **8.7.5. Instance Attributes (Instance #1)**

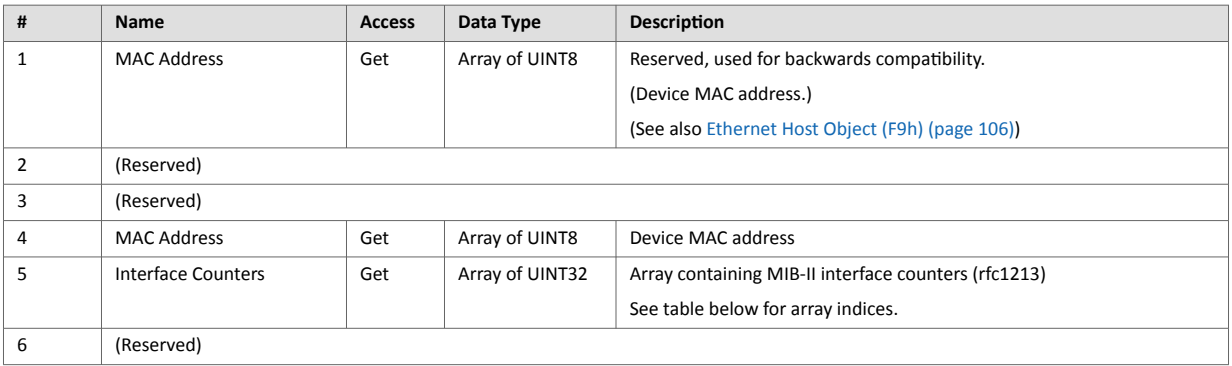

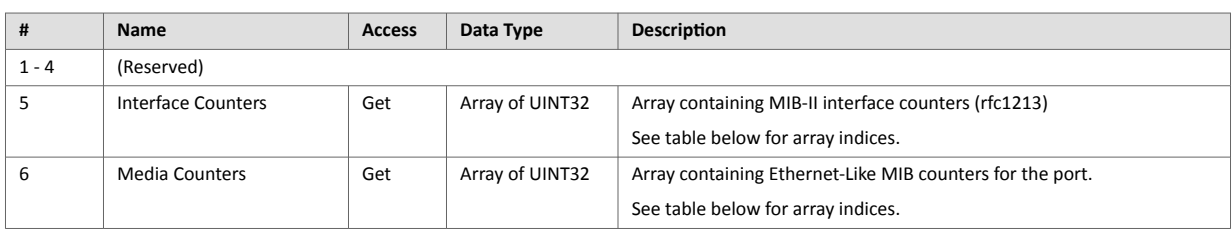

### **8.7.6. Instance Attributes (Instances #2 - #3)**

## **8.7.7. Interface Counters**

Array indices of Interface Counters attribute (#5)

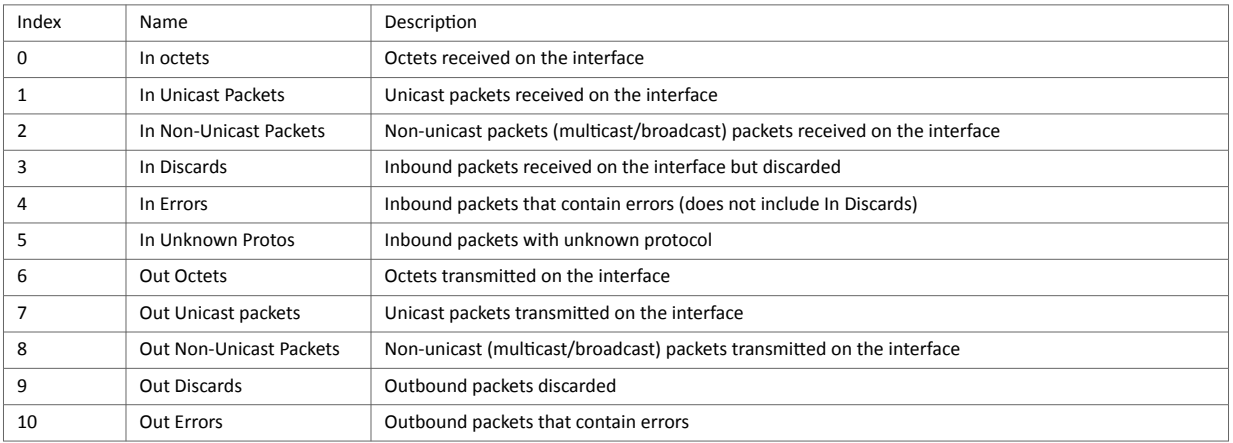

### **8.7.8. Media Counters**

Array indices of Media Counters attribute (#6)

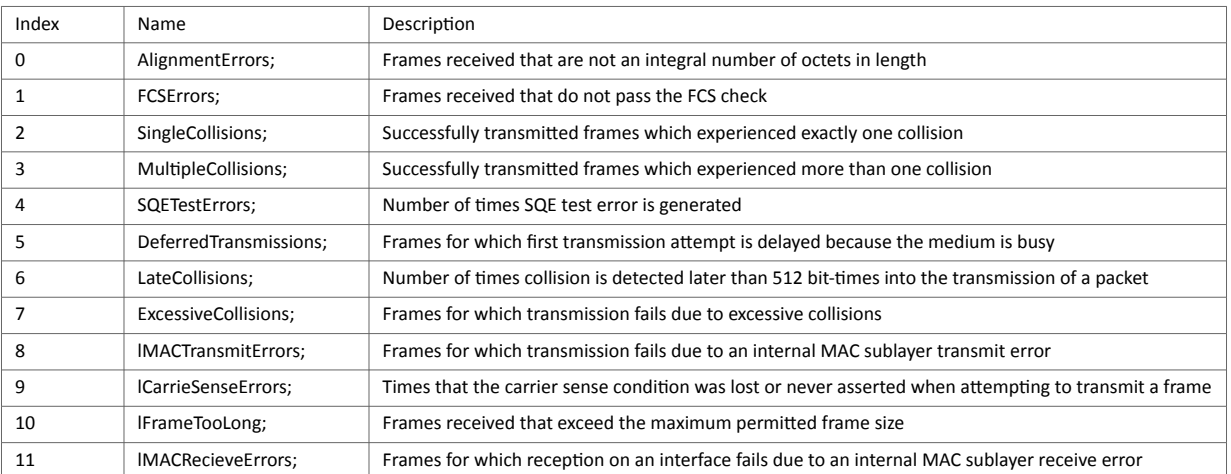

# <span id="page-84-0"></span>**8.8. CIP Port Configuration Object (0Dh)**

### **8.8.1. Category**

Extended

### **8.8.2. Object Description**

This object is used to populate and enumerate the CIP Port Object (see [Port Object \(F4h\) \(page 49\)\)](#page-58-0) on the network side. Basically, this is a matter of creating and updating instances and attributes which shall represent a CIP Port within the host application. This process is necessary in case support for Unconnected CIP Routing has been enabled (see [EtherNet/IP Host Object \(F8h\) \(page 97\),](#page-106-0) Instance Attribute #17).

Each instance within this object corresponds to an instance in the CIP Port Object. The object supports up to 8 instances, where instance #1 is dedicated to the local TCP port, enabling the host application to implement up to 7 additional ports. Instance #1 will automatically be populated with default values, however it is possible for the host application to customize instance attributes #2 and #4.

Apart from attribute #7, it is possible to write to the instance attributes only during setup. The host application is responsible for keeping instance attribute #7 updated for all ports located within the host application.

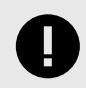

### **IMPORTANT**

Note that the module does not take over the host application responsibility for error control; the module will not verify that the data set by the host application is correct.

### **8.8.3. Supported Commands**

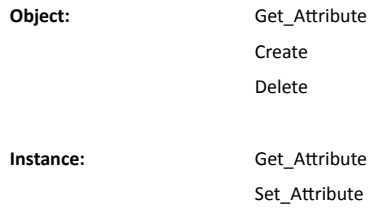

## **8.8.4. Object Attributes (Instance #0)**

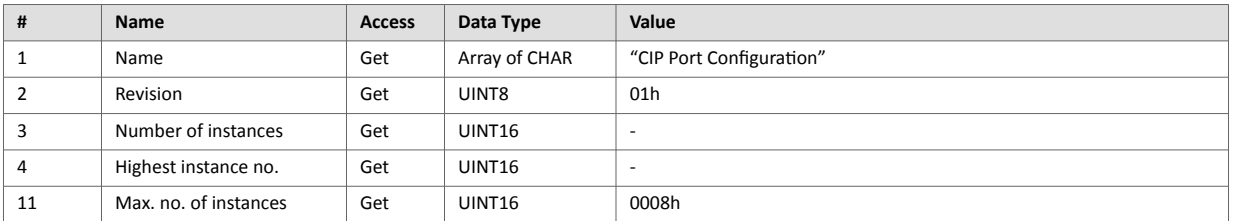

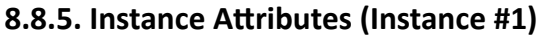

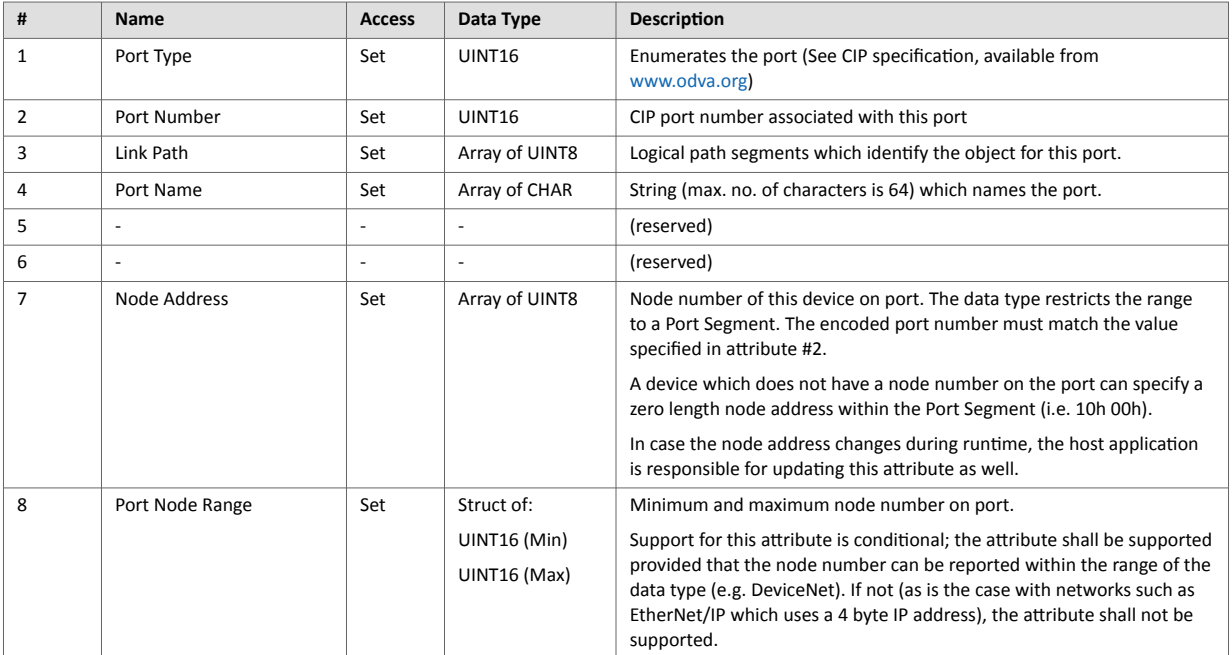

# **8.9. Functional Safety Module Object (11h)**

### **8.9.1. Category**

Extended

### **8.9.2. Object Description**

This object contains information provided by the Safety Module connected to the Anybus CompactCom module. Please consult the manual for the Safety Module used, for values of the attributes below.

### **8.9.3. Supported Commands**

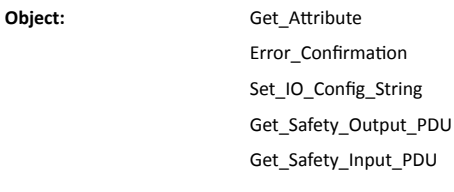

**Instance:** Get\_Attribute

### **8.9.4. Object Attributes (Instance #0)**

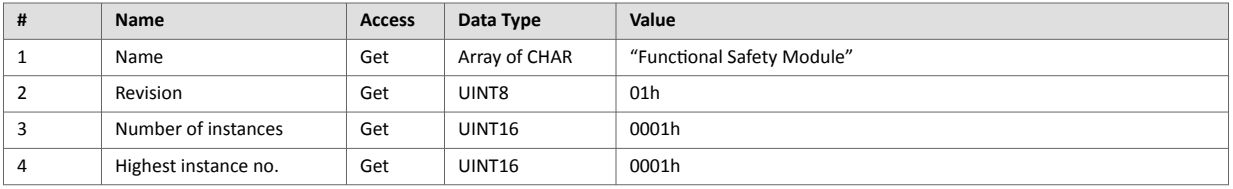

## **8.9.5. Instance Attributes (Instance #1)**

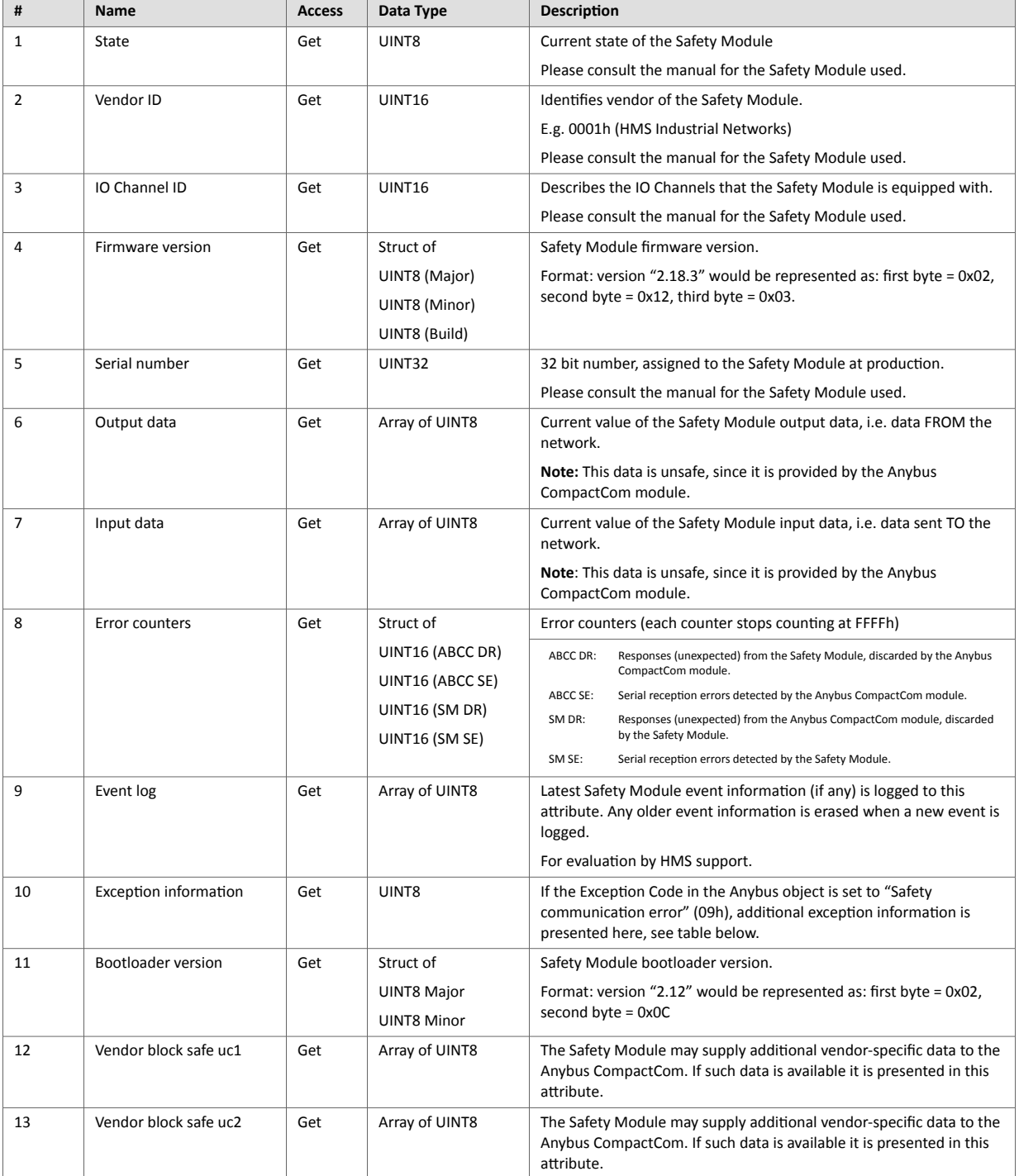

#### **Exception Information**

If Exception Code 09h is set in the Anybus object, there is an error regarding the functional safety module in the application. Exception information is presented in instance attribute #10 according to this table:

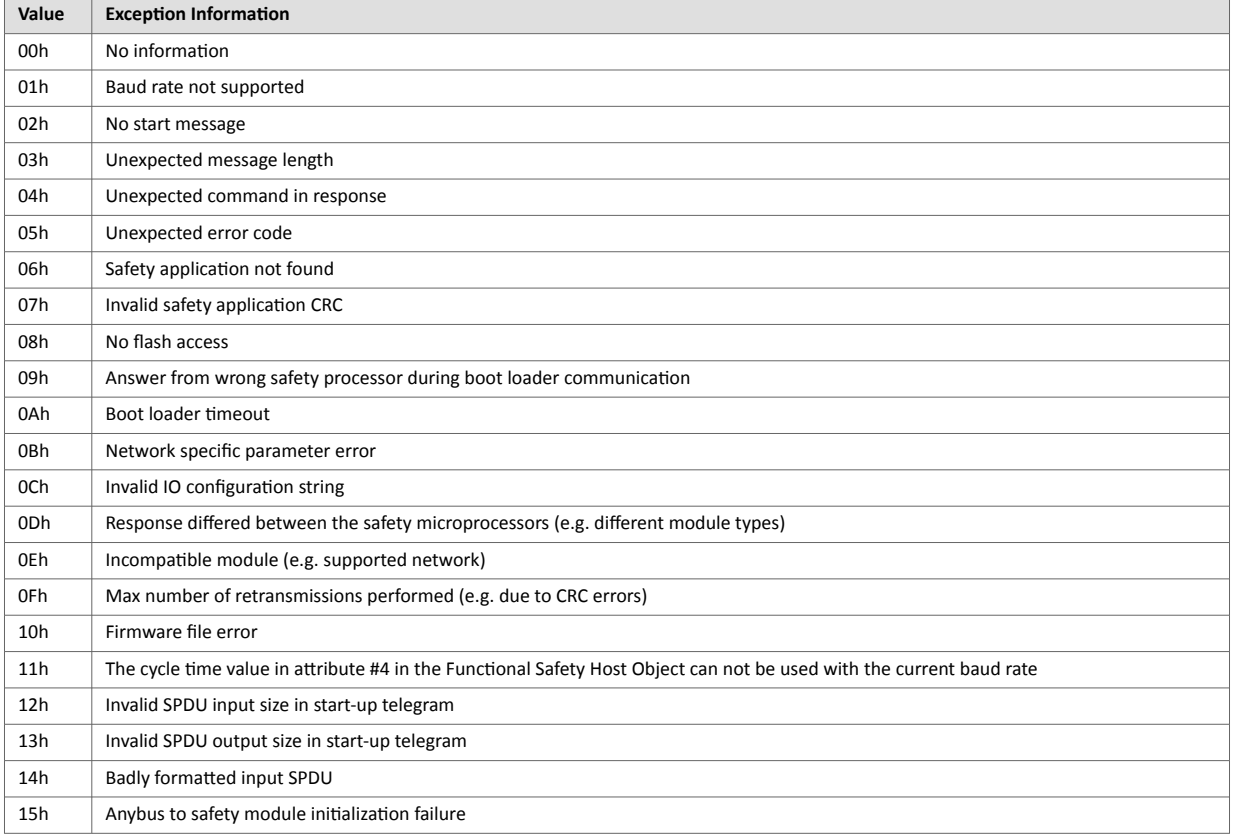

### **8.9.6. Command Details: Error\_Confirmation**

### **Category**

Extended

#### **Details**

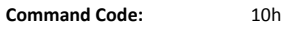

**Valid for:** Object

#### **Description**

When the Safety Module has entered the Safe State, for any reason, it must receive an error confirmation before it can leave the Safe State. With this command it is possible to reset all safety channels of the safety which, for any reason, are in the Safe State at the same time. The application issues this command to the Anybus CompactCom module, when an error has been cleared by for example an operator. The Anybus CompactCom forwards the command to the Safety Module.

The channel Safe State can also be confirmed by the safety PLC or by the safety module.

- Command Details (no data)
- Response Details (no data)

## **8.9.7. Command Details: Set\_IO\_Config\_String**

# **Category** Extended **Details Command Code:** 11h **Valid for:** Object

#### **Description**

This command is sent from the host application when there is a need to change the default configuration of the safety inputs and outputs. This string is used by networks where there are no other means (e.g. PLC or some other tool) to provide the configuration to the safety module. Consult the specification of the safety module for more information. The byte string passed is generated by HMS and need to be passed unmodified using this command.

Information about this string is located in the specification of the safety module to which the string shall be sent.

• Command Details

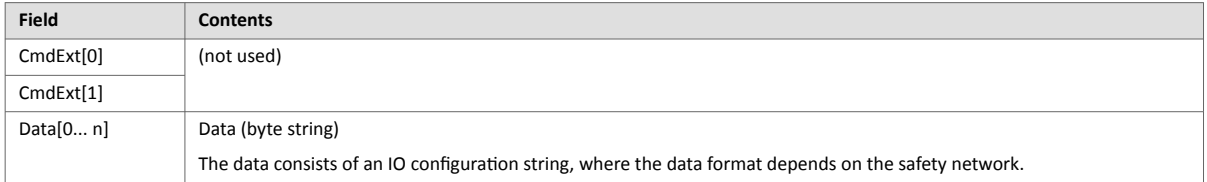

• Response Details (no data)

### **8.9.8. Command Details: Get\_Safety\_Output\_PDU**

#### **Category**

Extended

#### **Details**

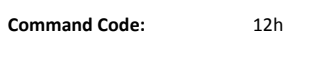

**Valid for:** Object

#### **Description**

This command can be issued by the application to get the complete safety output PDU sent by the PLC. The Anybus CompactCom 40 EtherNet/IP will respond with the complete safety PDU, that the application then has to interpret.

• Command Details

(no data)

• Response Details

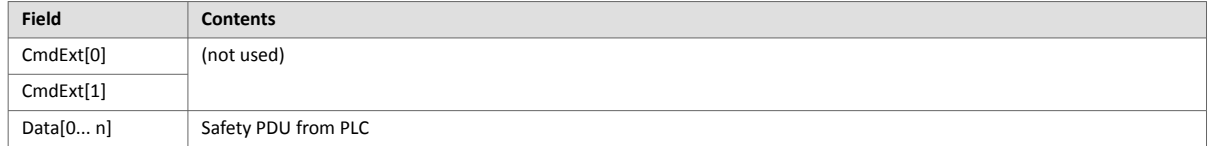

### **8.9.9. Command Details: Get\_Safety\_Input\_PDU**

### **Category**

Extended

#### **Details**

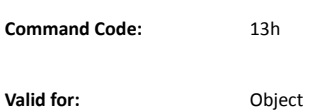

#### **Description**

This command can be issued by the application to get the complete safety input PDU sent by the safety module. The Anybus CompactCom 40 EtherNet/IP will respond with the complete safety PDU, that the application then has to interpret.

- Command Details (no data)
- Response Details

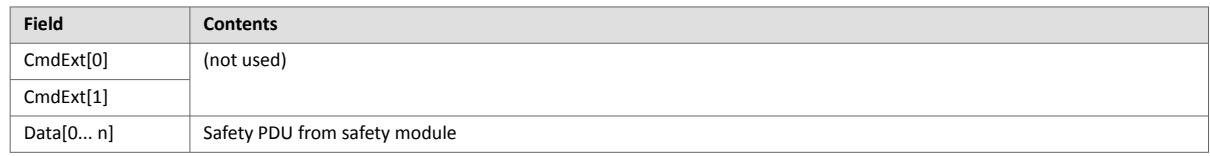

## **8.9.10. Object Specific Error Codes**

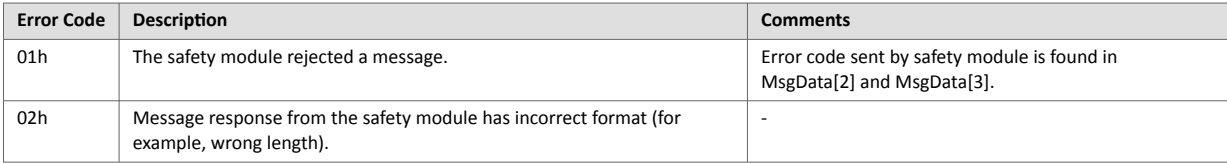

# **8.10. Time Object (13h)**

### **Category**

Extended

### **Object Description**

In some networks there are multiple possible time sources. This object is used to present all known time sources using a common format. The Time Object enables the host application to get the time from the network. The quality of the different time sources may vary, which the host application has to consider when using the time value.

### **Supported Commands**

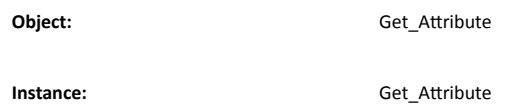

## **Object Attributes (Instance #0)**

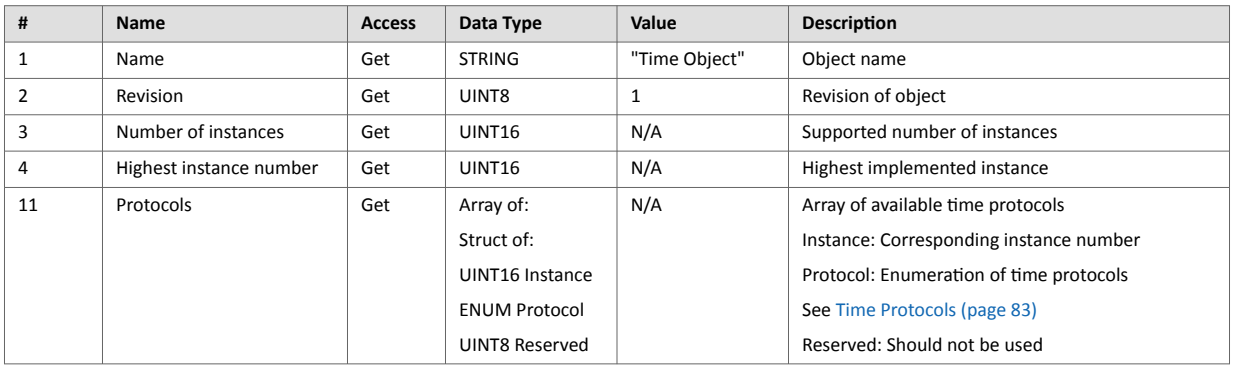

### **Instance Attributes (Instance #n)**

Instance 1 is dedicated to CIP Sync.

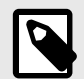

### **NOTE**

To make the instances available they have to be activated:

CIP Sync is activated with attribute 32 in EtherNet/IP Host Object. See [EtherNet/IP Host Object \(F8h\)](#page-106-0) [\(page 97\)](#page-106-0).

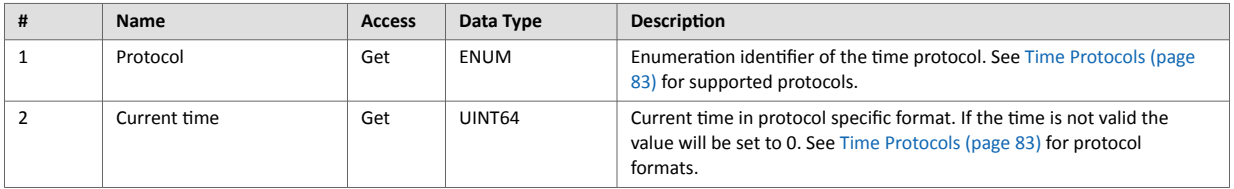

### **Time Protocols**

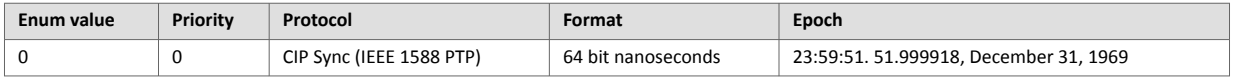

# **9. Host Application Objects**

## **9.1. General Information**

This chapter specifies the host application object implementation in the module. The objects listed here may optionally be implemented within the host application firmware to expand the EtherNet/IP implementation.

Standard Objects:

- [Energy Control Object \(F0h\) \(page 91\)](#page-100-0)
- Assembly Mapping Object (EBh) (see Anybus CompactCom 40 Software Design Guide)
- Modular Device Object (ECh) (see Anybus CompactCom 40 Software Design Guide)
- [Sync Object \(EEh\) \(page 90\)](#page-99-0)
- [Energy Reporting Object \(E7h\) \(page 85\)](#page-94-0)
- Application Data Object (FEh) (see Anybus CompactCom 40 Software Design Guide)
- Application Object (FFh) (see Anybus CompactCom 40 Software Design Guide)

Network Specific Objects:

- [Functional Safety Object \(E8h\) \(page 86\)](#page-95-0)
- [CIP Identity Host Object \(EDh\) \(page 88\)](#page-97-0)
- [EtherNet/IP Host Object \(F8h\) \(page 97\)](#page-106-0)
- [Ethernet Host Object \(F9h\) \(page 106\)](#page-115-0)

# <span id="page-94-0"></span>**9.2. Energy Reporting Object (E7h)**

### **9.2.1. Category**

Extended

### **9.2.2. Object Description**

Using this object, the host application has a standardized way of reporting its energy consumed or produced. The reporting capabilities of this object are limited. On networks providing more elaborate reporting functionality, the reporting functionality will have to be implemented in a transparent manner by the application.

### **9.2.3. Supported Commands**

**Object:** Get\_Attribute

**Instance:** Get\_Attribute

### **9.2.4. Object Attributes (Instance #0)**

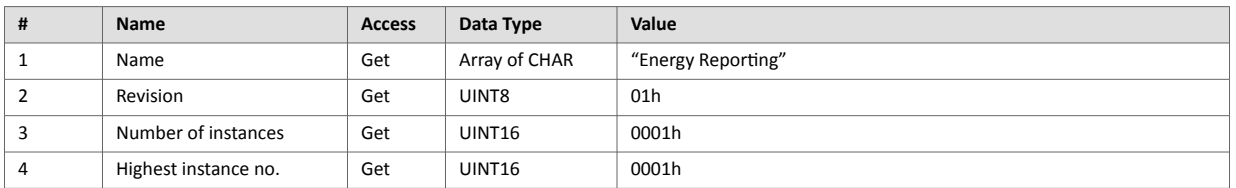

## **9.2.5. Instance Attributes (Instance #1)**

Extended

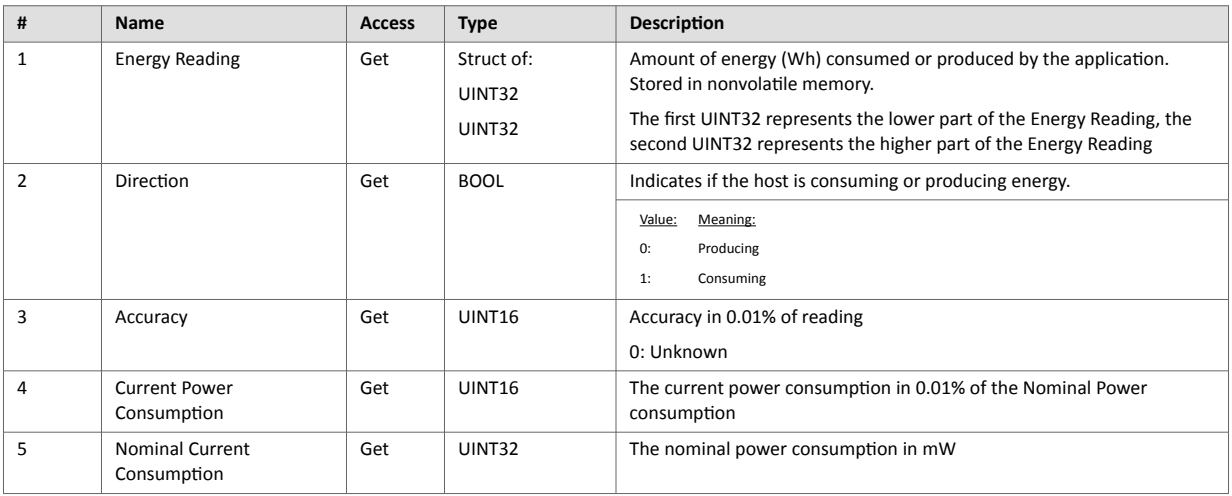

## <span id="page-95-0"></span>**9.3. Functional Safety Object (E8h)**

### **9.3.1. Category**

Extended

### **9.3.2. Object Description**

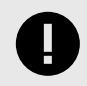

### **IMPORTANT**

Do not implement this object if a safety module is not used.

This object specifies the safety settings of the application. It is mandatory if Functional Safety is to be supported and a Safety Module is connected to the Anybus CompactCom module.

### **9.3.3. Supported Commands**

**Object:** Get\_Attribute

**Instance:** Get\_Attribute

### **9.3.4. Object Attributes (Instance #0)**

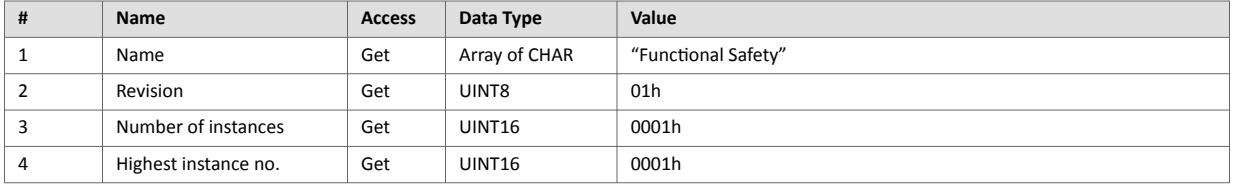

## **9.3.5. Instance Attributes (Instance #1)**

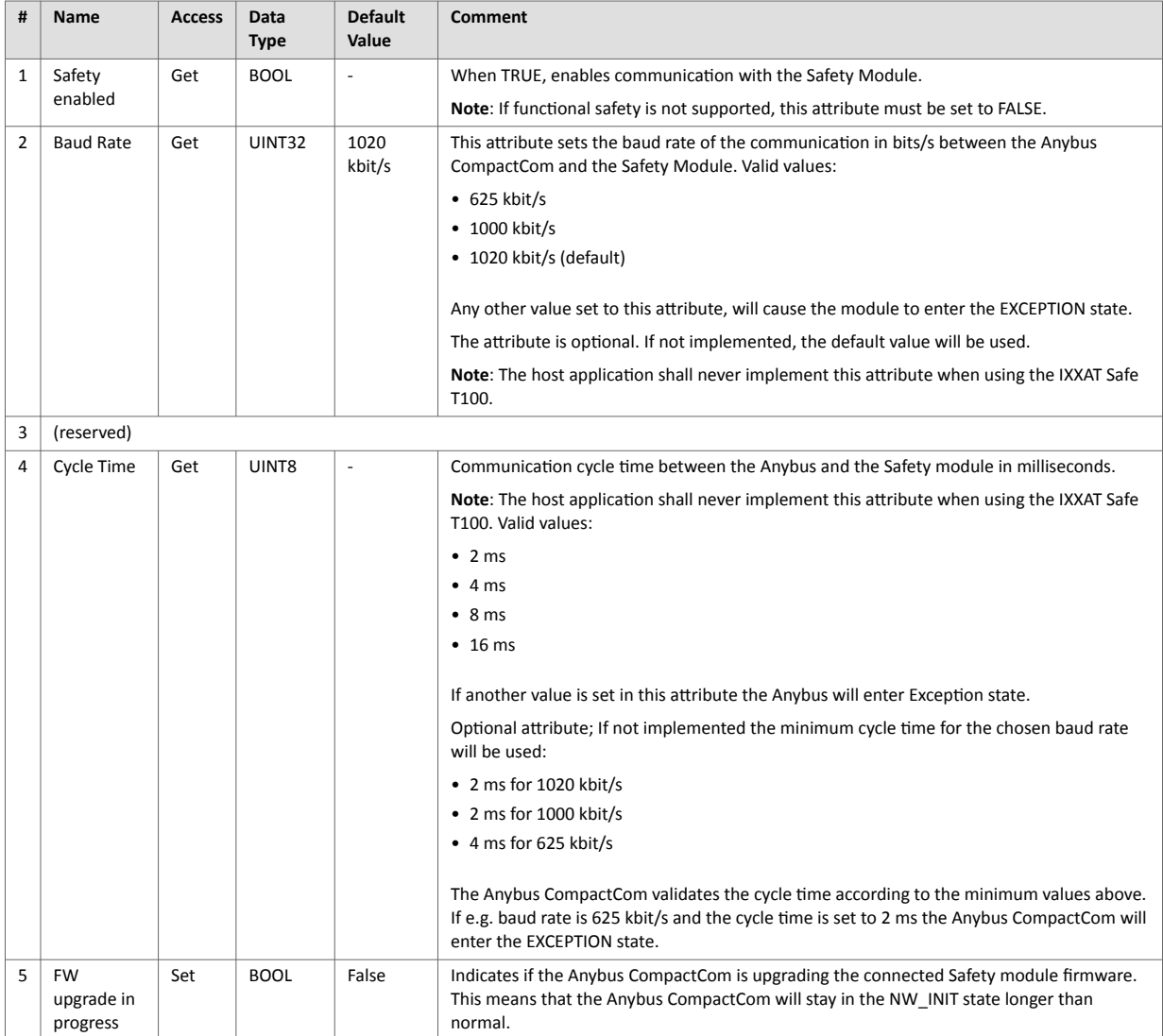

## <span id="page-97-0"></span>**9.4. CIP Identity Host Object (EDh)**

### **9.4.1. Category**

Extended

### **9.4.2. Object Description**

This object allows for applications to support additional CIP identity instances. It is used to provide additional product identity information, e.g. concerning the software installed.

The first instance in the CIP identity object will not change its behavior. When implementing instances in the CIP identity host object, they will be mapped to the CIP identity object starting at instance 2. Instance no. 1 in the CIP identity host object will be mapped to instance no. 2 in the CIP identity object and so on.

See also ...

• [Identity Object \(01h\) \(page 25\)](#page-34-0) (CIP object)

### **9.4.3. Supported Commands**

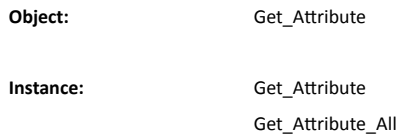

### **9.4.4. Object Attributes (Instance #0)**

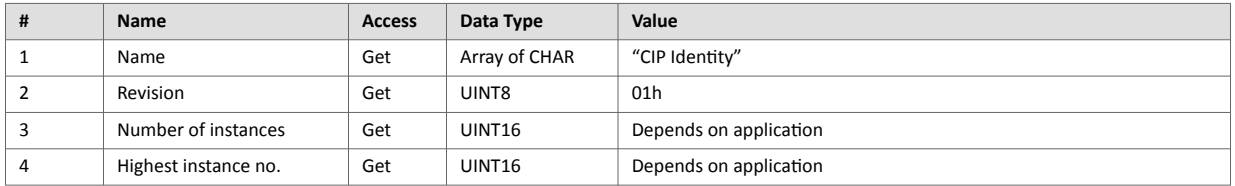

## **9.4.5. Instance Attributes (Instance #1)**

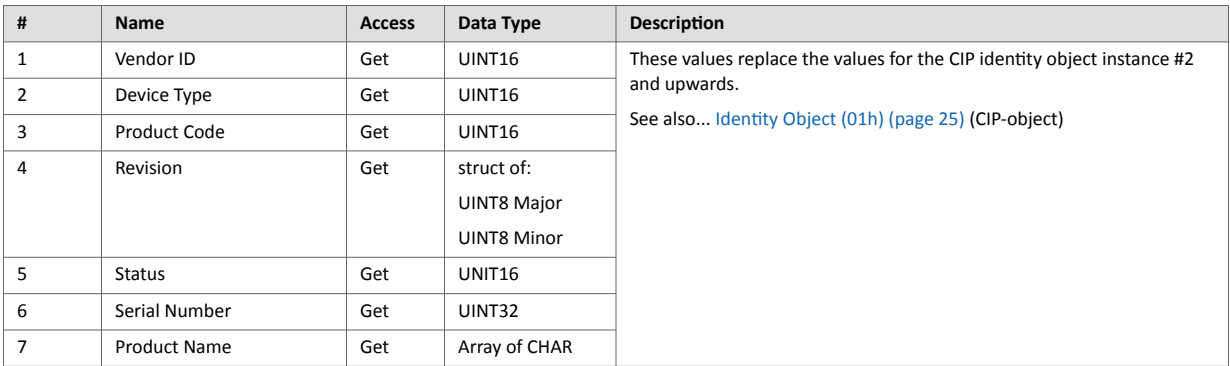

## **9.4.6. Command Details: Get\_Attribute\_All**

### **Category**

Extended

#### **Details**

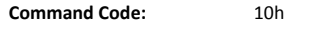

**Valid for:** Object

### **Description**

This service must be implemented by the application for all instances that exist in the CIP identity host object. If identity data is requested from the network the Anybus module will issue this command to the application. The application will then respond with a message containing a struct of all attributes in the requested instance.

- Command Details
	- (no data)
- Response Details

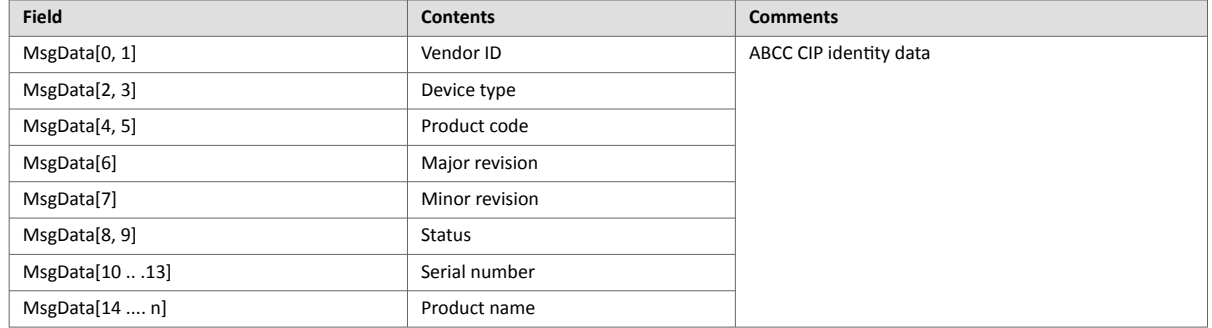

## <span id="page-99-0"></span>**9.5. Sync Object (EEh)**

### **9.5.1. Category**

Extended

### **9.5.2. Object Description**

This object is only used to store the cycle time for the last established IO connection that consumes data.

### **9.5.3. Supported Commands**

**Object:** Get\_Attribute

**Instance:** Get\_Attribute Set\_Attribute

### **9.5.4. Object Attributes (Instance #0)**

(Consult the general Anybus CompactCom 40 Software Design Guide for further information.)

### **9.5.5. Instance Attributes (Instance #1)**

The attributes are represented on EtherNet/IP as follows:

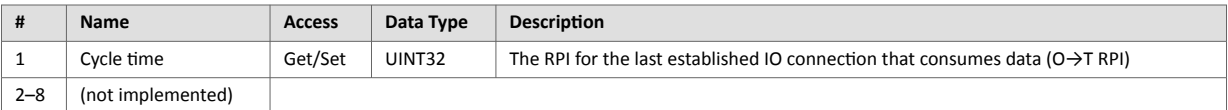

# <span id="page-100-0"></span>**9.6. Energy Control Object (F0h)**

### **9.6.1. Category**

Extended

### **9.6.2. Object Description**

This object implements energy control functionality, i.e. energy specific settings, in the host application. The implementation of this object is optional. All instance attributes shall be seen as required and must be implemented in the application. If the Anybus module detects that an attribute is missing during run time an appropriate network error is sent and the Discard Responses counter is increased in the Anybus Object instance attribute Error Counter.

Each enabled instance in the object corresponds to an Energy saving mode. The number of available modes is device specific, and must be defined by the application. The higher the instance number, the more energy is saved. The instance with the highest number always corresponds to the "Power off" mode, i.e. the state where the device is essentially shut down. Instance 1 of the object represents "Ready to operate", i.e. the mode where the device is fully functional and does not save energy at all. Consequently a meaningful implementation always contains at least two instances, one for energy saving and one for operating. If this object is implemented for PROFINET, at least three instances are needed: "Ready to operate", "Energy saving mode 1", and "Power off".

Highest number of instances is 8. Please note that these modes are always present – they are not dynamically created or deleted. It is not allowed to leave holes in the list of instances.

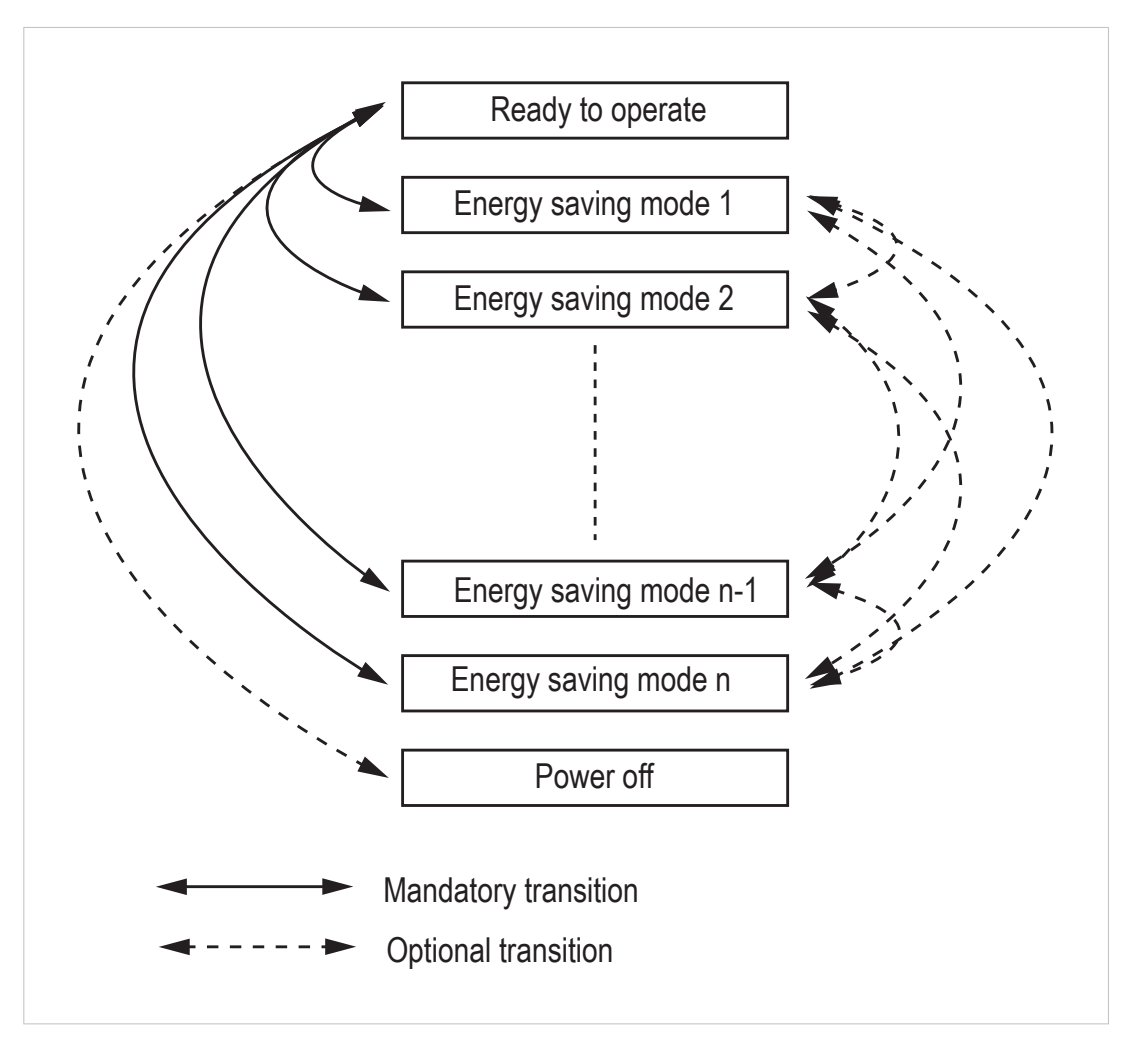

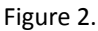

## **9.6.3. Supported Commands**

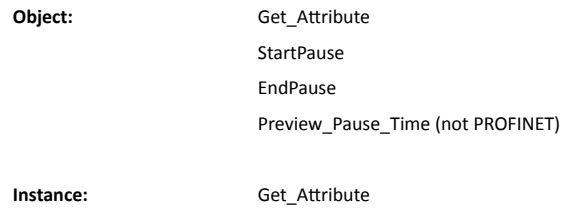

## **9.6.4. Object Attributes (Instance #0)**

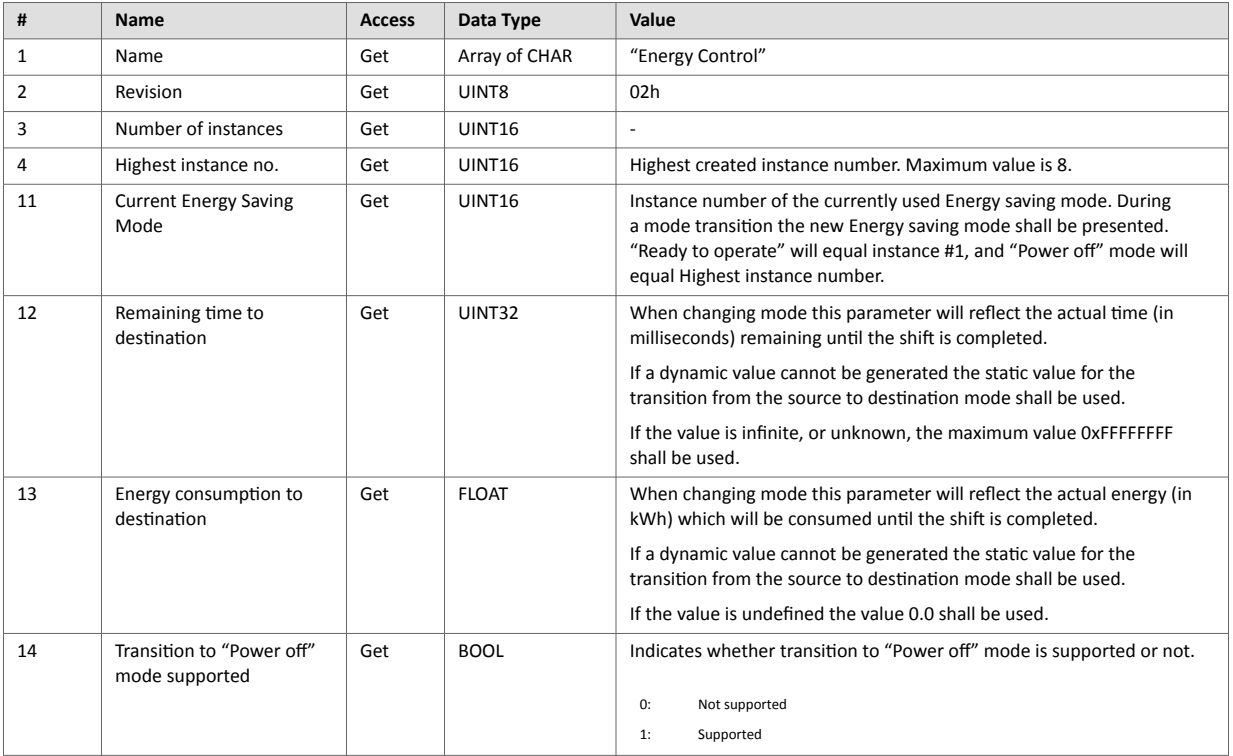

## **9.6.5. Instance Attributes (Instance #1 - #8)**

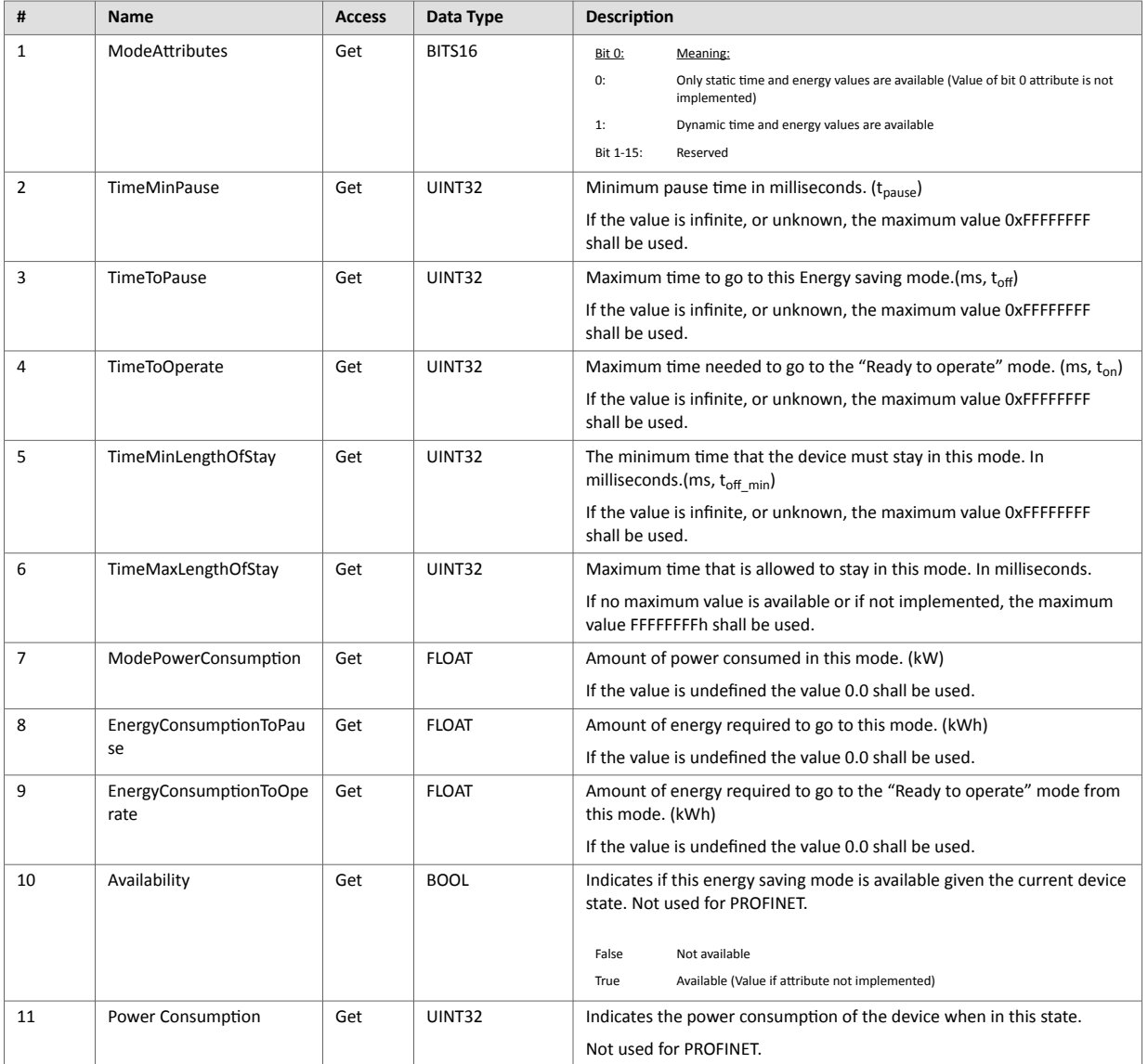

### **Command Details: Start\_Pause**

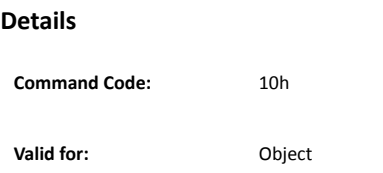

### **Description**

This command is sent to the host application when the system wants to initialize a pause of the system. The length of the pause is specified in milliseconds. The response of the message contains the destination mode (i.e. the instance number of the selected energy saving mode).

• Command Details

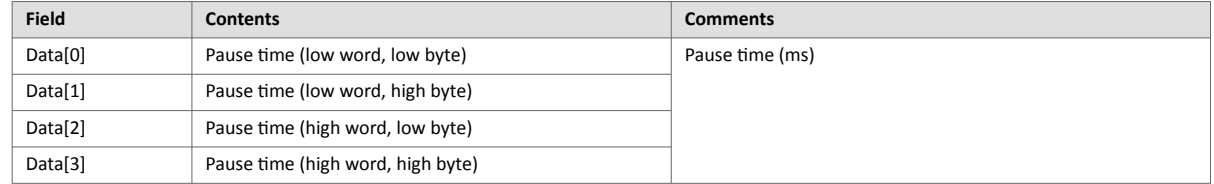

### • Response Details

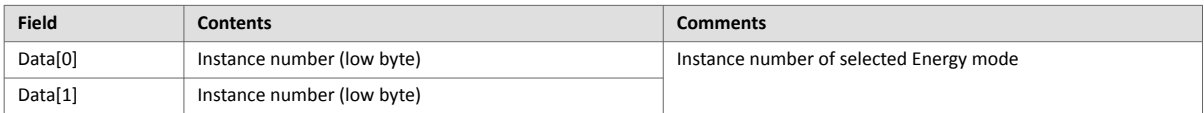

If the application is unable to select a state, given the requested pause time, it shall return one of the error codes in the table below.

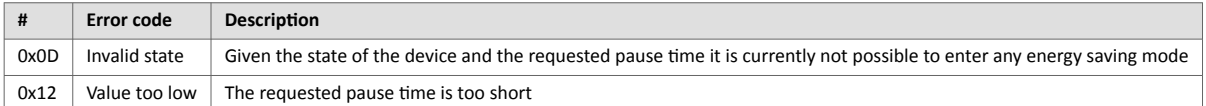

### **Command Details: End\_Pause**

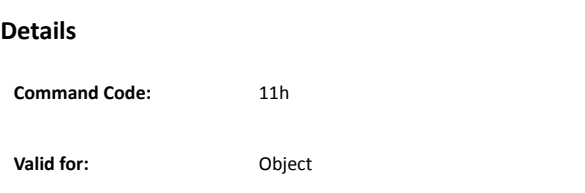

### **Description**

This command is sent to the host application when the system wants to return the system from a pause mode back to "Ready to operate" mode. In the response message the number of milliseconds to actualize the switch is returned.

• Command Details

(none)

• Response Details

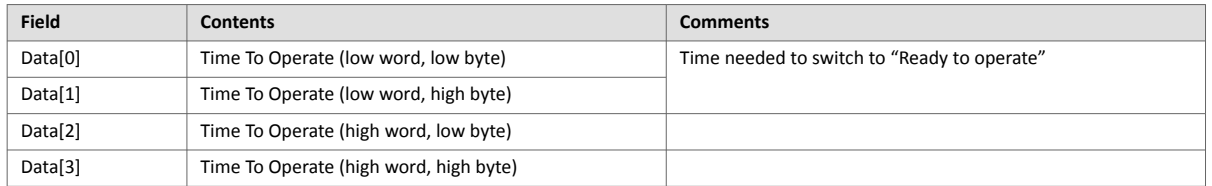

If the application is unable to end the pause it shall return the error code in the table below.

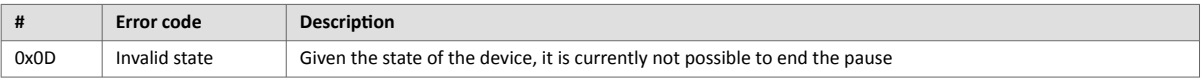

### **Command Details: Preview\_Pause\_Time**

#### **Details**

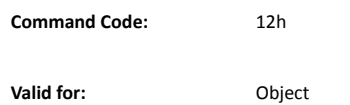

#### **Description**

Not used for PROFINET devices.

This command is sent to the host application when the system wants to preview the application's choice of Energy saving mode. The length of the pause is specified in milliseconds. The response shall contain the destination mode the application would have chosen if the StartPause service was sent (that is, the instance number of the selected energy saving mode). No transition to an Energy saving mode occurs.

#### • Command Details

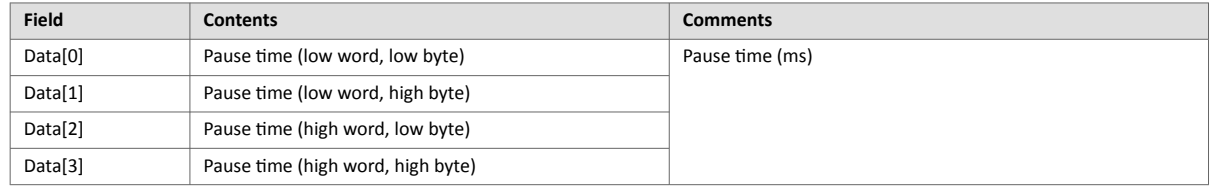

#### • Response Details

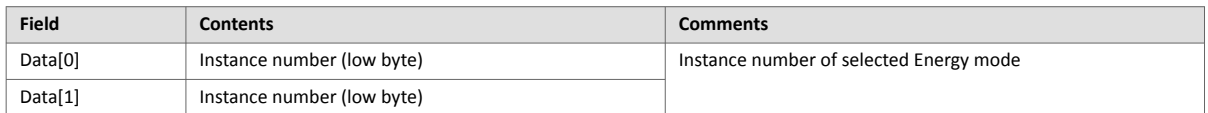

If the application is unable to select a state, given the requested pause time, it shall return one of the error codes in the table below.

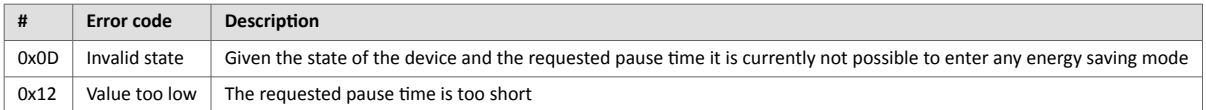

# <span id="page-106-0"></span>**9.7. EtherNet/IP Host Object (F8h)**

### **9.7.1. Category**

Basic, Extended

### **9.7.2. Object Description**

This object implements EtherNet/IP specific features in the host application. Note that this object must not be confused with the Ethernet Host Object, see [Ethernet Host Object \(F9h\) \(page 106\).](#page-115-0)

The implementation of this object is optional; the host application can support none, some, or all of the attributes specified below. The module will attempt to retrieve the values of these attributes during startup; if an attribute is not implemented in the host application, simply respond with an error message (06h, "Invalid CmdExt[0]"). In such case, the module will use its default value.

If the module attempts to retrieve a value of an attribute not listed below, respond with an error message (06h, "Invalid CmdExt[0]").

Note that some of the commands used when accessing this object may require segmentation. For more information, see Anybus CompactCom 40 Software Design Guide, "Message Segmentation".

If the module is configured to use EtherNet/IP QuickConnect functionality, the EDS file has to be changed. As the EDS file is changed, the identity of the module has to be changed and the module will require certification..

See also ...

- [Identity Object \(01h\) \(page 25\)](#page-34-0) (CIP object)
- [Assembly Object \(04h\) \(page 28\)](#page-37-0) (CIP object)
- [Port Object \(F4h\) \(page 49\)](#page-58-0) (CIP object)
- [CIP Port Configuration Object \(0Dh\) \(page 75\)](#page-84-0)
- Anybus CompactCom 40 Software Design Guide, "Error Codes"
- Anybus CompactCom 40 Software Design Guide, "Message Segmentation"

### **9.7.3. Supported Commands**

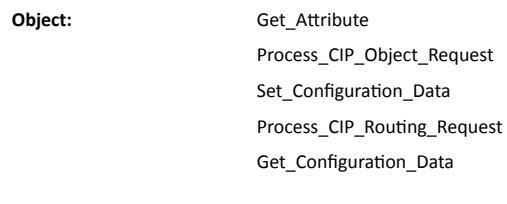

**Instance: Get Attribute** 

### **9.7.4. Object Attributes (Instance #0)**

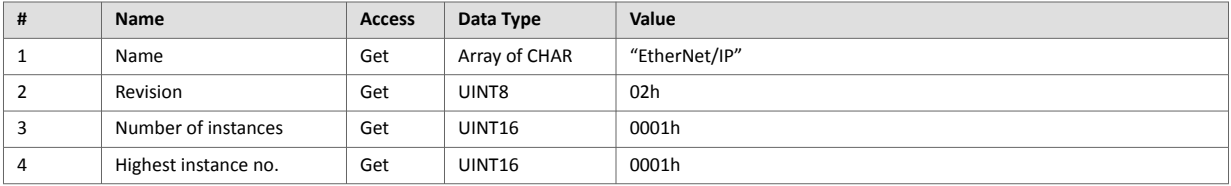

## **9.7.5. Instance Attributes (Instance #1)**

Basic

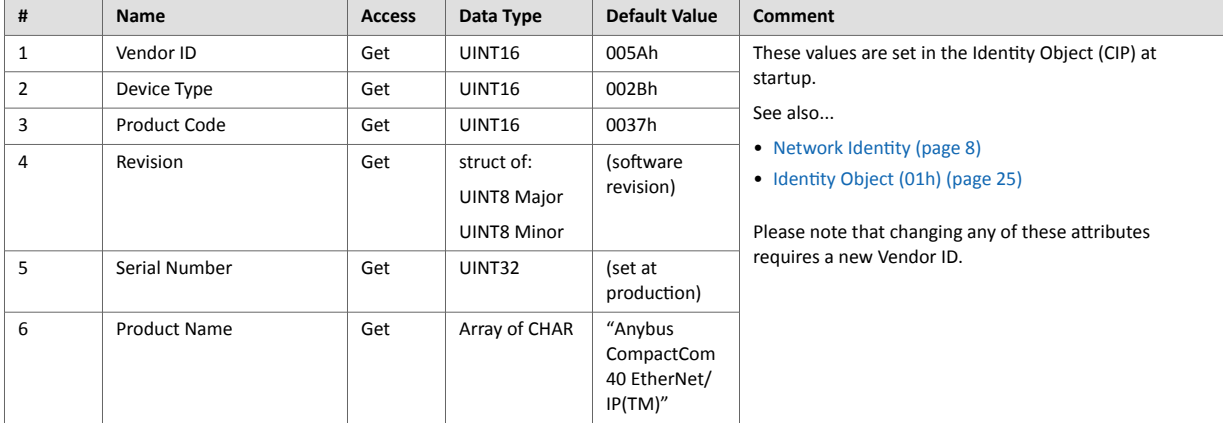
#### Extended

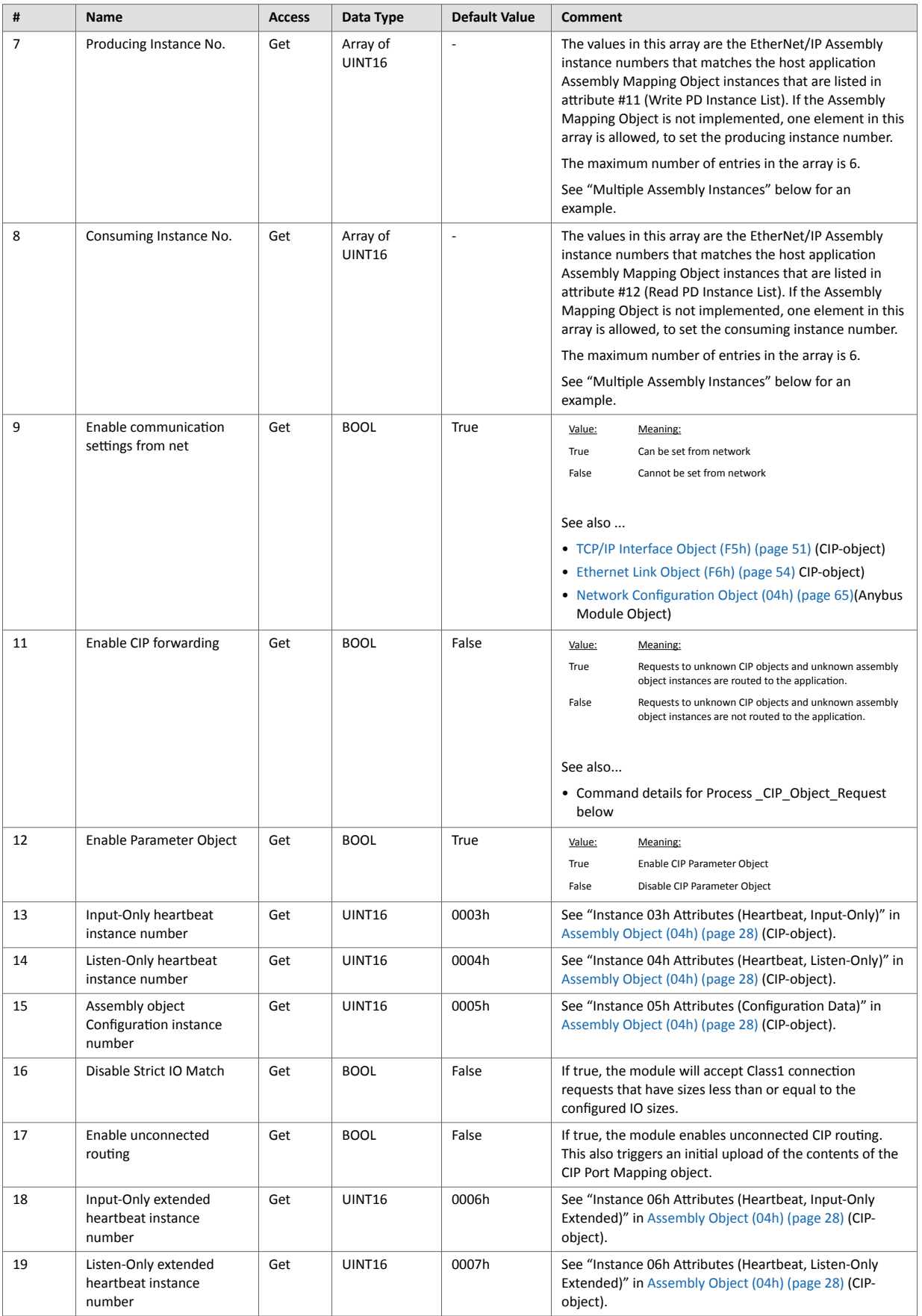

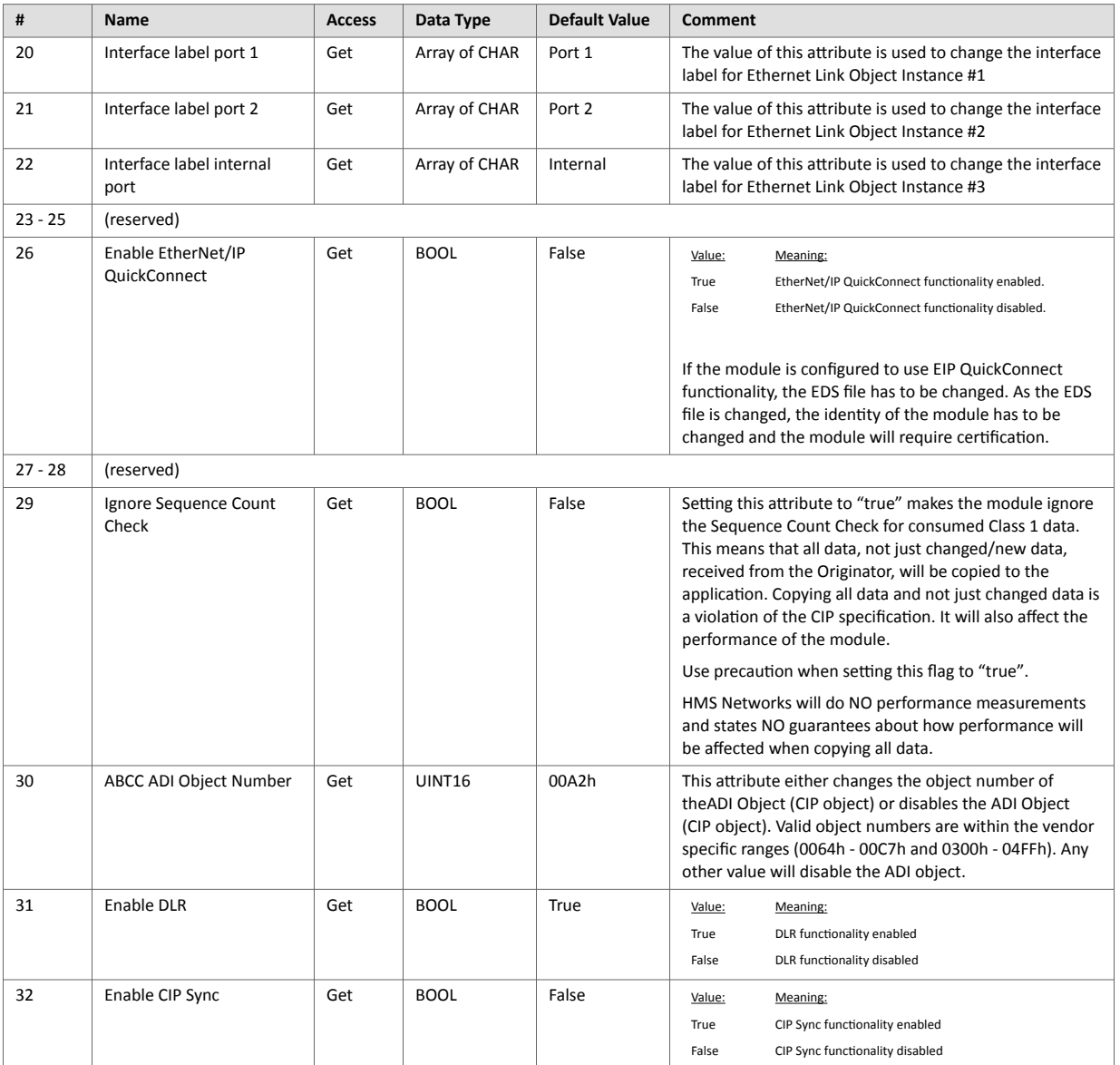

# **9.7.6. Multiple Assembly Instances**

The Assembly Mapping Object has two arrays on class level (Write PD Instance List and Read PD Instance List) listing instances defined by the application. The arrays of attributes 7 and 8 in the EtherNet/IP host object (Producing Instance Number and Consuming Instance number) are bound to the instance lists in the Assembly Mapping Object. The arrays list the corresponding CIP instance numbers representing each assembly instance defined by the application.

For more information, see

- [Using the Assembly Mapping Object \(EBh\) \(page 13\)](#page-22-0)
- Anybus CompactCom 40 Software Design Guide, "Assembly Mapping Object (EBh)"

# **9.7.7. Command Details: Process\_CIP\_Object\_Request**

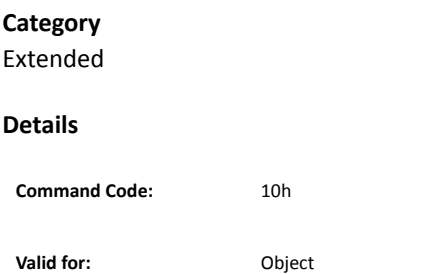

#### **Description**

By setting the 'Enable CIP Request Forwarding'-attribute (#11), all requests to unimplemented CIP-objects and unknown assembly object instances, will be forwarded to the host application through this command. The application then has to evaluate the request and return a proper response. The module supports one CIP-request; additional requests will be rejected by the module.

Note that since the telegram length on the host interface is limited, the request data size must not exceed 1524 bytes. If it does, the module will send a 'resource unavailable' response to the originator of the request and the message will not be forwarded to the host application.

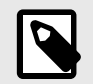

# **NOTE**

1524 bytes are available for class 3 connections using Large Forward Open. If UCMM is used, the total size (Message Router request/response) is limited to 504 bytes.

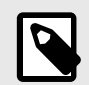

## **NOTE**

If the legacy message channel is used, message data is limited to 255 bytes.

This command is similar - but not identical - to the 'Process\_CIP\_Request'-command in the Anybus CompactCom 40 DeviceNet.

#### • Command Details

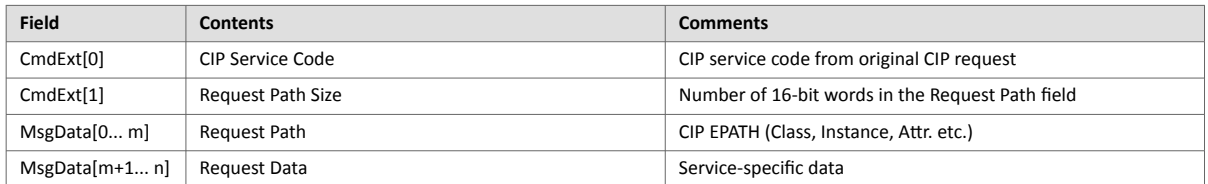

#### • Response Details

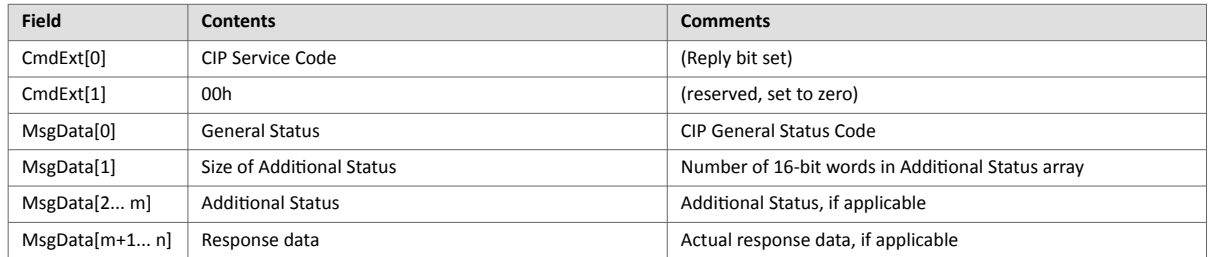

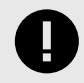

### **IMPORTANT**

When using this functionality, make sure to implement the common CIP Class Attribute (attribute #1, Revision) for all objects in the host application firmware. Failure to observe this will prevent the module from successfully passing conformance tests.

# **9.7.8. Command Details: Set\_Configuration\_Data**

## **Category**

Extended

#### **Details**

**Command Code:** 11h

**Valid for:** Object

### **Description**

If the data segment in the CIP "Forward\_Open" service contains Configuration Data, this will be forwarded to the host application through this command. If implemented, the host application should evaluate the request and return a proper response. Segmentation is used, see Anybus CompactCom 40 Software Design Guide, "Message Segmentation" for more information. The maximum total amount of configuration data that will be accepted by the module is 458 bytes.

This command must be implemented in order to support Configuration Data. If not implemented, "Forward\_Open" requests will be rejected.

• Command Details

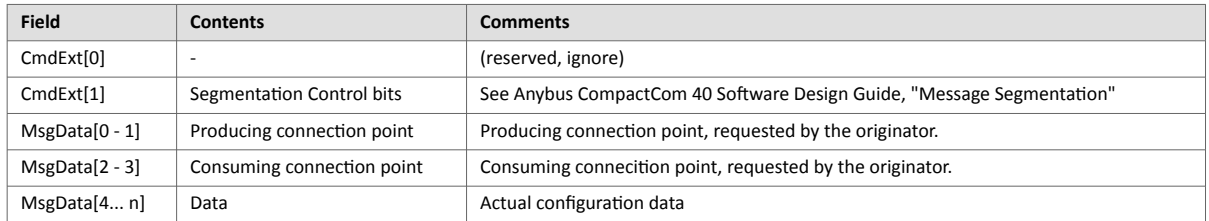

When the Set\_Configuration\_Data command is sent to the application as a result of a CIP Forward\_open service containing Configuration Data, the producing connection point will be indicated by MsgData[0-1], and the consuming connection point by MsgData[2-3]. However, the Set Configuration command may also come as a result of a CIP Set Attribute Single service to the CIP Assembly Object or a non matching NULL Forward Open service request. For both cases, MsgData[0-1] and MsgData[2-3] will contain 0 (zero).

• Response Details (Success)

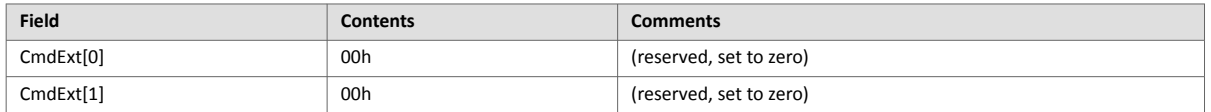

#### • Response Details (Error)

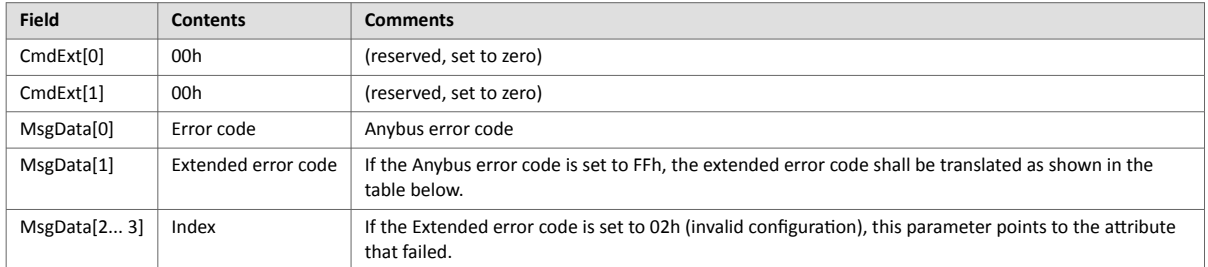

## **Extended Error Code**

If the Error code equals FFh (Object specific error), the extended code will be translated as below:

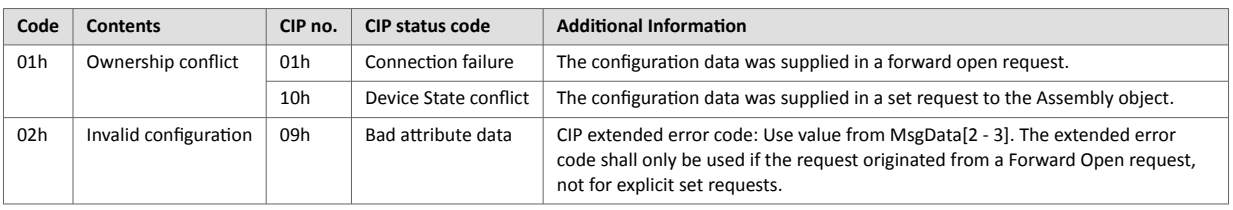

• [Connection Manager \(06h\) \(page 31\)](#page-40-0) (CIP object)

• Anybus CompactCom 40 Software Design Guide, "Message Segmentation"

# **9.7.9. Command Details: Process\_CIP\_Routing\_Request**

# **Category**

Extended

### **Details**

**Command Code:** 12h

**Valid for:** Object

#### **Description**

The module will strip the first path within the "Unconnected Send" service and evaluate whether or not it's possible to continue with the routing (e.g. check that the requested port exists within the port object). If the stripped path was the last path the contents delivered to the application will be the CIP request sent to the destination node, otherwise it will be an "Unconnected\_Send" service with updated route path information.

The module supports one pending request. Additional requests will be rejected by the module.

Please note that since the telegram length on the host interface is limited, the data must not exceed 1524 bytes in length. If it does, the module will reject the originator of the request ("Resource unavailable"), and this command will not be issued towards the host application.

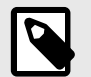

If the legacy message channel is used, message data is limited to 255 bytes.

#### • Command Details

**NOTE**

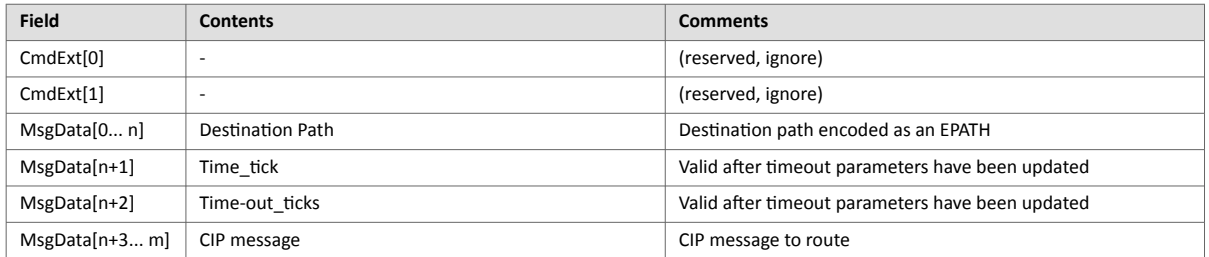

#### • Response Details

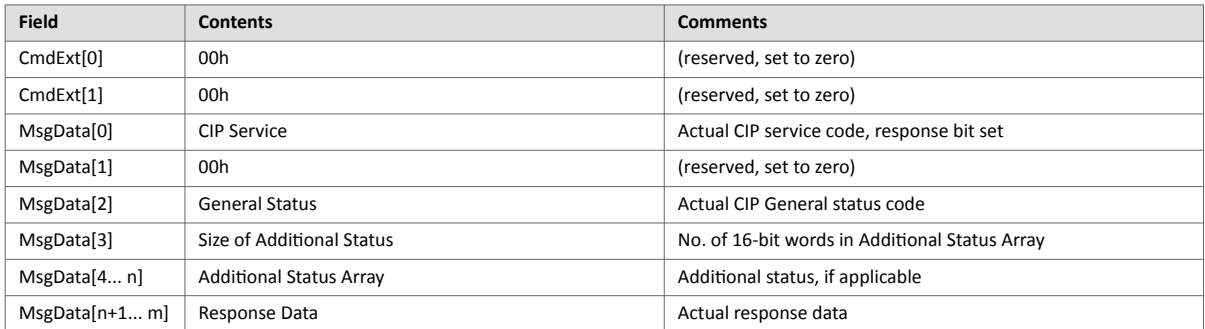

See also..

- [Port Object \(F4h\) \(page 49\)](#page-58-0) (CIP object)
- [CIP Port Configuration Object \(0Dh\) \(page 75\)](#page-84-0)

# **9.7.10. Command Details: Get\_Configuration\_Data**

# **Category**

# Extended

#### **Details**

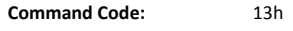

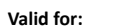

**Valid for:** Object

### **Description**

If the configuration data is requested from the network, the Anybus will issue this command to the application. The application shall send the stored configuration data in the response message.

Segmentation is used since the telegram length on the host interface is limited. The maximum total amount of configuration data that will be accepted by the module is 458 bytes.

This command must be implemented in order to support Configuration Data. If not implemented, the request will be rejected by the Anybus module.

#### • Command Details

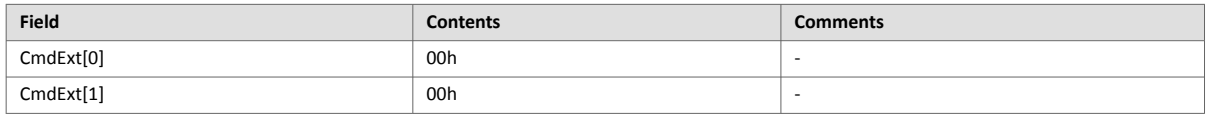

#### • Response Details (Success)

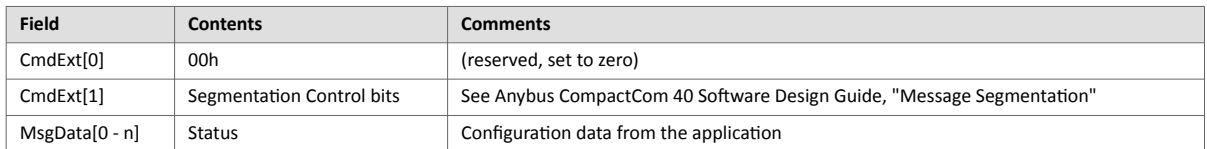

#### • Response Details (Error)

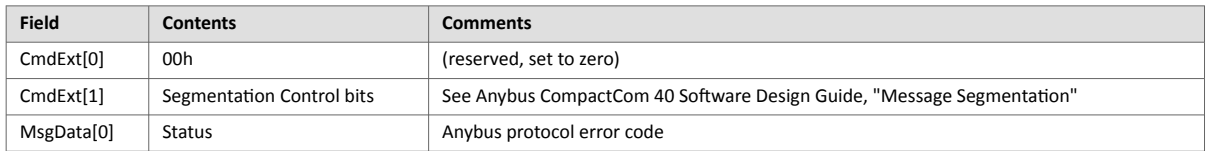

# **9.8. Ethernet Host Object (F9h)**

# **9.8.1. Object Description**

This object implements Ethernet features in the host application.

# **9.8.2. Supported Commands**

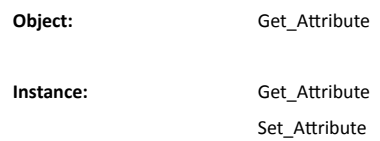

# **9.8.3. Object Attributes (Instance #0)**

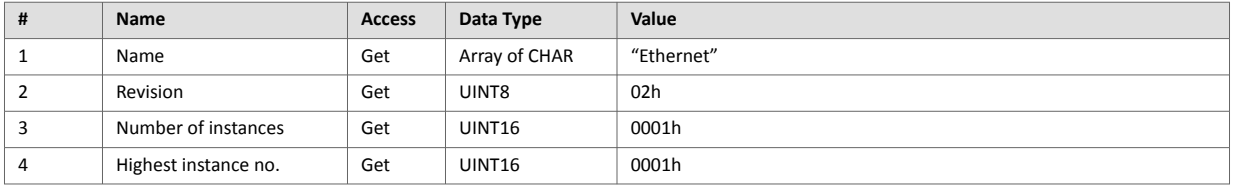

# **9.8.4. Instance Attributes (Instance #1)**

- If an attribute is not implemented, the default value will be used.
- The module is preprogrammed with a valid MAC address. To use that address, do not implement attribute #1.
- Do not implement attributes #9 and #10, only used for PROFINET devices, if the module shall use the preprogrammed MAC addresses.
- If new MAC addresses are assigned to a PROFINET device, these addresses (in attributes #1, #9, and #10) have to be consecutive, e.g. (xx:yy:zz:aa:bb:01), (xx:yy:zz:aa:bb:02), and (xx:yy:zz:aa:bb:03).

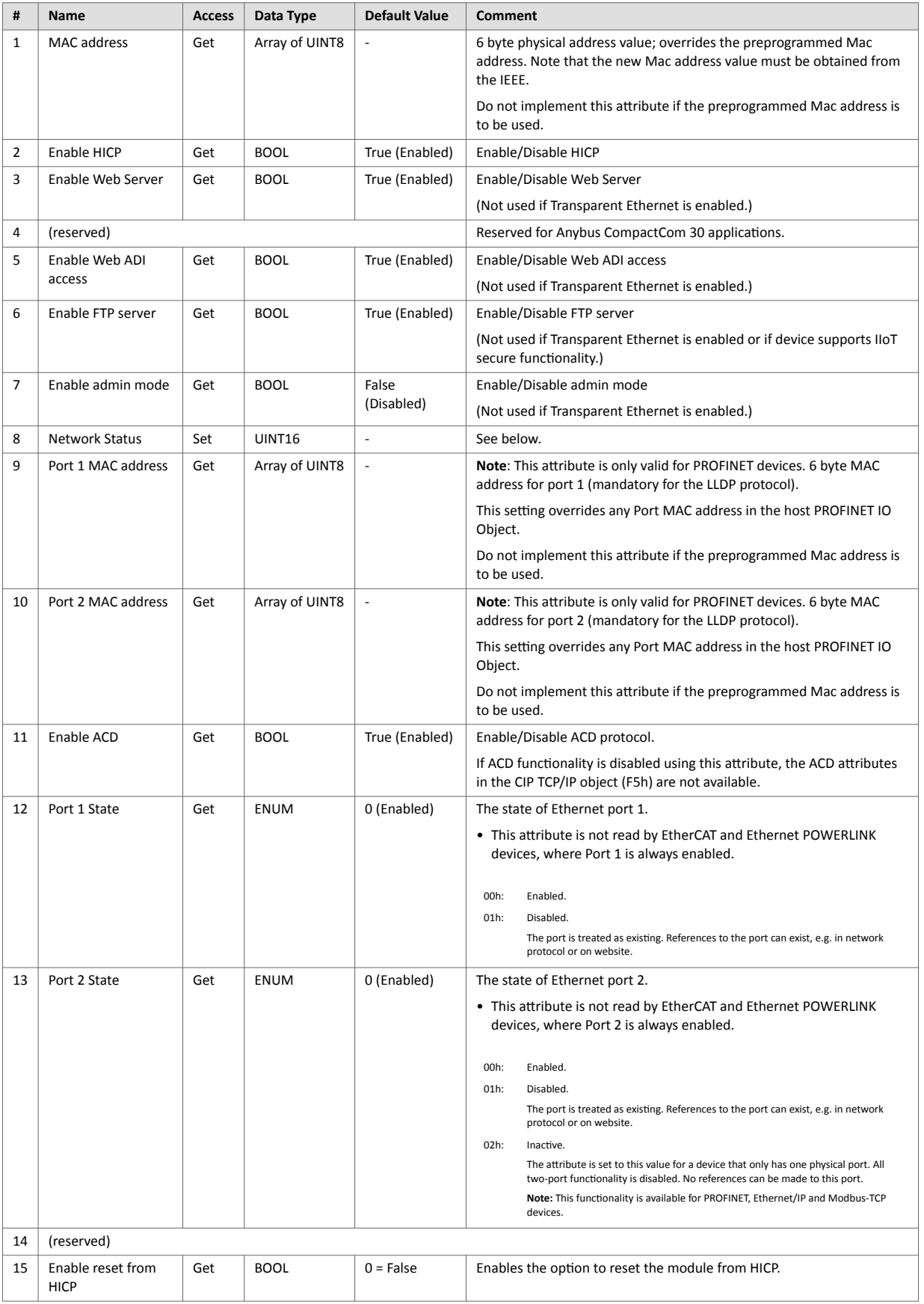

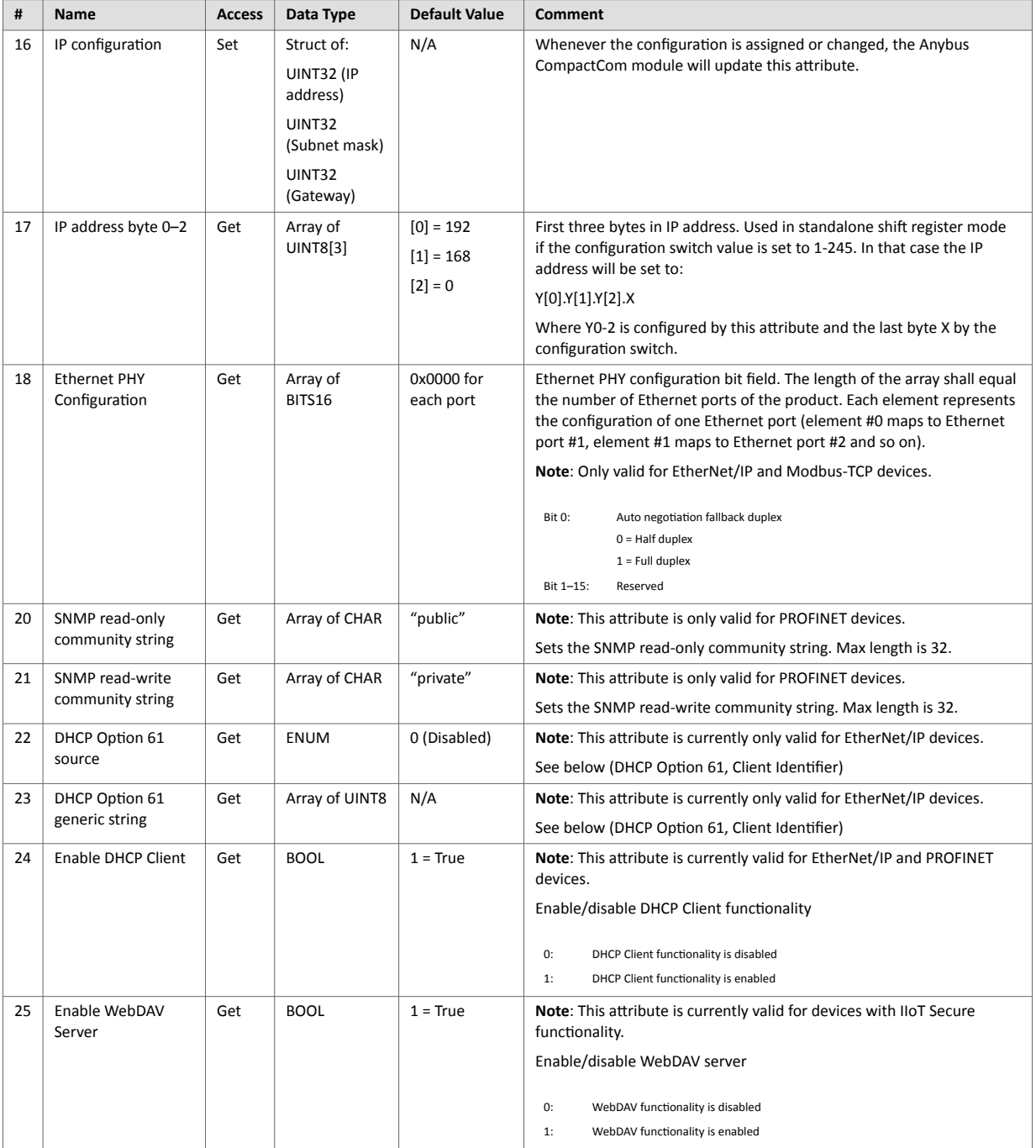

# **9.8.5. Network Status**

This attribute holds a bit field which indicates the overall network status as follows:

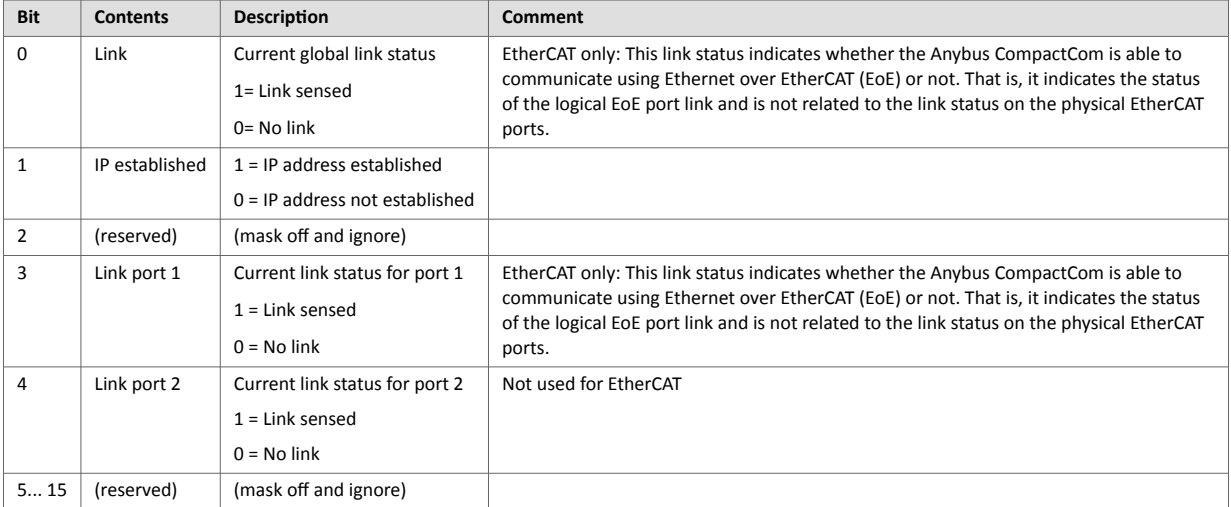

# **9.8.6. DHCP Option 61 (Client Identifier)**

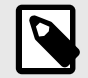

# **NOTE**

Only valid for EtherNet/IP devices.

The DHCP Option 61 (Client Identifier) allow the end-user to specify a unique identifier, which has to be unique within the DHCP domain.

Attribute #22 (DHCP Option 61 source) is used to configure the source of the Client Identifier. The table below shows the definition for the Client identifier for different sources and their descriptions.

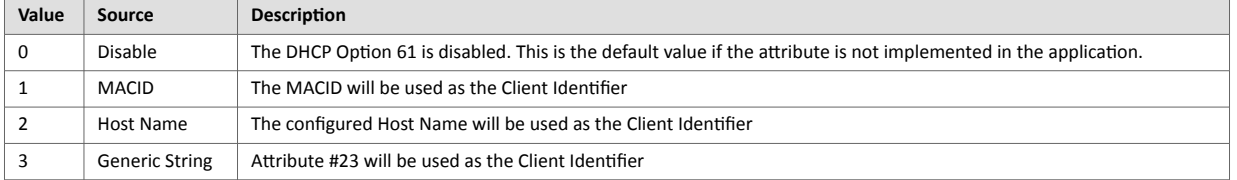

Attribute #23 (DHCP Option 61 generic string) is used to set the Client Identifer when Attribute #22 has been set to 3 (Generic String). Attribute #23 contains the Type field and Client Identifier and shall comply with the definitions in RFC 2132. The allowed max length that can be passed to the module via attribute #23 is 64 octets.

#### Example:

If Attribute #22 has been set to 3 (Generic String) and Attribute #23 contains 0x01, 0x00, 0x30, 0x11, 0x33, 0x44, 0x55, the Client Identifier will be represented as an Ethernet Media Type with MACID 00:30:11:33:44:55.

### Example 2:

If Attribute #22 has been set to 2 (Host Name) Attribute #23 will be ignored and the Client Identifier will be the same as the configured Host Name.

# **Appendix A. Categorization of Functionality**

The objects, including attributes and services, of the Anybus CompactCom and the application are divided into two categories: basic and extended.

# **1. Basic**

This category includes objects, attributes and services that are mandatory to implement or to use. They will be enough for starting up the Anybus CompactCom and sending/receiving data with the chosen network protocol. The basic functions of the industrial network are used.

Additional objects etc, that will make it possible to certify the product also belong to this category.

# **2. Extended**

Use of the objects in this category extends the functionality of the application. Access is given to the more specific characteristics of the industrial network, not only the basic moving of data to and from the network. Extra value is given to the application.

Some of the functionality offered may be specialized and/or seldom used. As most of the available network functionality is enabled and accessible, access to the specification of the industrial network may be required.

# **Appendix B. Implementation Details**

# **1. SUP-Bit Definition**

The supervised bit (SUP) indicates that the network participation is supervised by another network device. In the case of EtherNet/IP, this means that the SUP-bit is set when one or more CIP (Class 1 or Class 3) connections has been opened towards the module.

# **2. Anybus State Machine**

The table below describes how the Anybus Statemachine relates to the EtherNet/IP network

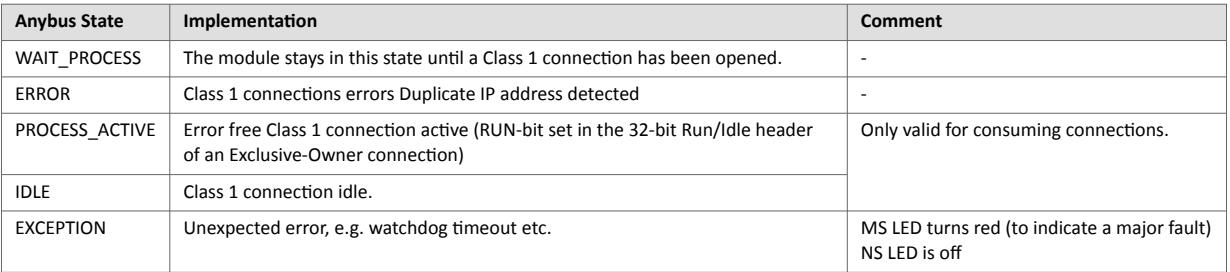

# **3. Application Watchdog Timeout Handling**

Upon detection of an application watchdog timeout, the module will cease network participation and shift to state EXCEPTION. No other network specific actions are performed.

# **Appendix C. Secure HICP (Secure Host IP Configuration Protocol)**

# **1. General**

The Anybus CompactCom 40 EtherNet/IP supports the Secure HICP protocol used by the Anybus IPconfig utility for changing settings, e.g. IP address, Subnet mask, and enable/disable DHCP. The protocol offers secure authentication. Anybus IPconfig can be downloaded free of charge from the HMS website, www.anybus.com. This utility may be used to access the network settings of any Anybus product connected to the network via UDP port 3250.

# **2. Operation**

When the application is started, the network is automatically scanned for Anybus products. The network can be rescanned at any time by clicking **Scan**.

To alter the network settings of a module, click on its entry in the list. The settings for the module will appear to the right.

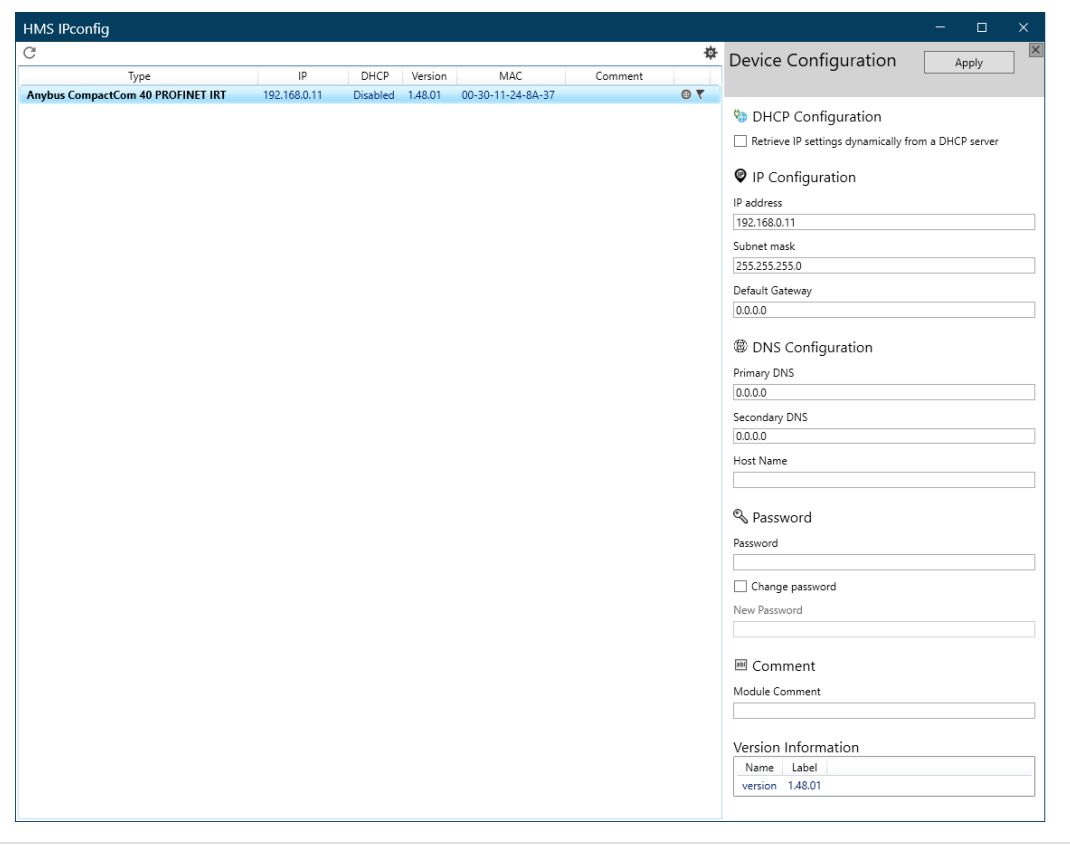

#### Figure C.1.

Click **Apply** to send and apply the settings. Settings are saved in non-volatile memory in the device. Optionally, the configuration can be protected from unauthorized access by a password.

# **Appendix D. Technical Specification**

# **1. Front View**

# **1.1. Front View (Ethernet Connectors)**

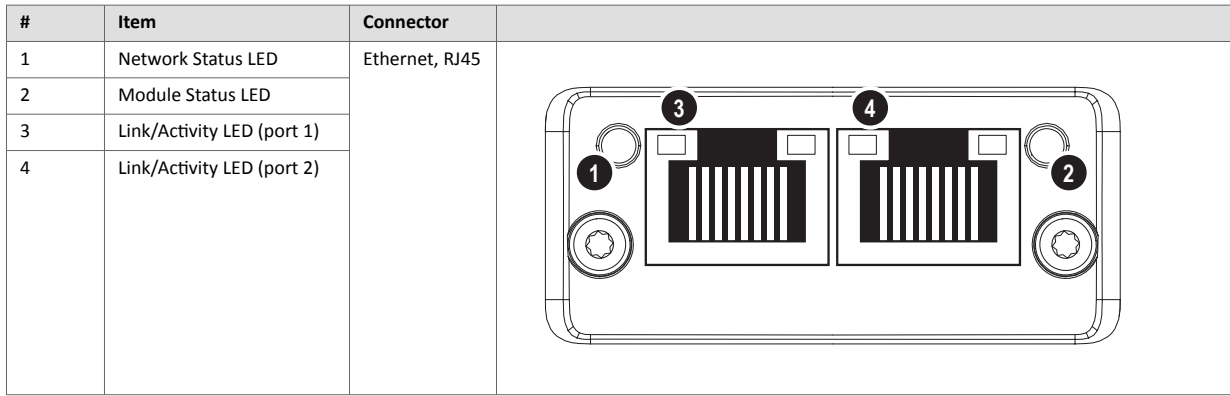

Test sequences are performed on the Network and Module Status LEDs during startup.

# **1.2. Network Status LED**

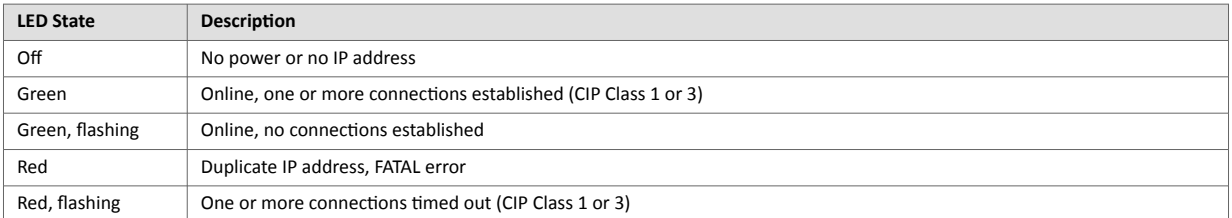

# **1.3. Module Status LED**

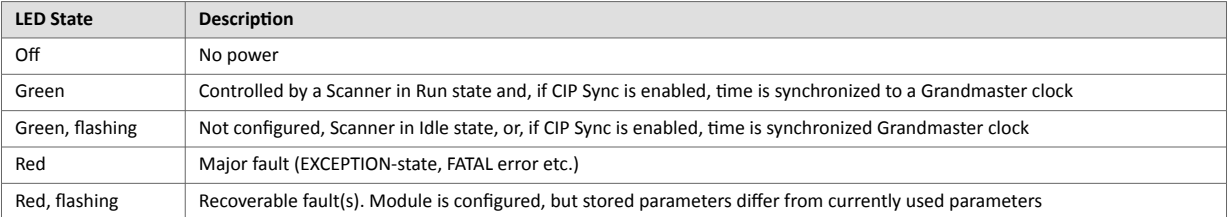

# **1.4. LINK/Activity LED 3/4**

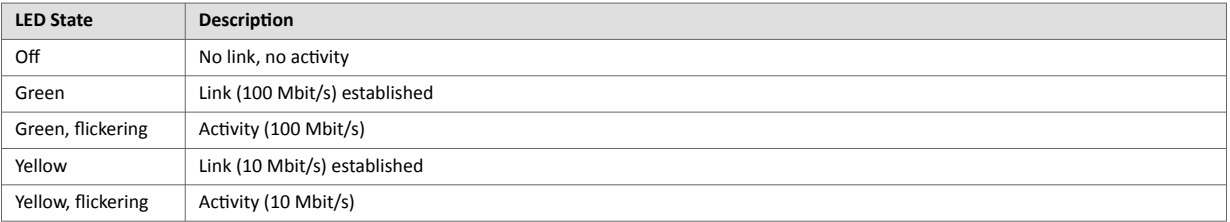

# **1.5. Ethernet Interface**

### **Ethernet Interface (RJ45 connectors)**

The Ethernet interface 10/100Mbit, full or half duplex operation.

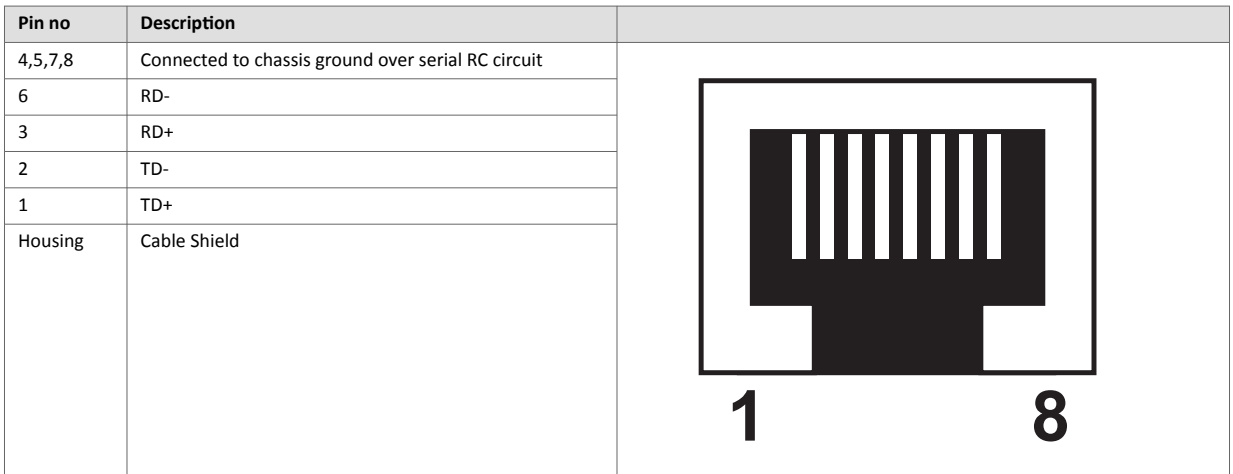

# **2. Functional Earth (FE) Requirements**

In order to ensure proper EMC behavior, the module must be properly connected to functional earth via the FE pad/FE mechanism described in the Anybus CompactCom 40 Hardware Design Guide. Proper EMC behavior is not guaranteed unless these FE requirements are fulfilled.

# **3. Power Supply**

# **3.1. Supply Voltage**

The Anybus CompactCom 40 EtherNet/IP requires a regulated 3.3 V power source as specified in the general Anybus CompactCom 40 Hardware Design Guide.

# **3.2. Power Consumption**

The Anybus CompactCom 40 EtherNet/IP is designed to fulfil the requirements of a Class B module. The current hardware design consumes up to 360 mA.

In line with HMS policy of continuous product development, we reserve the right to change the exact power requirements of this product without prior notification. However, in any case, the Anybus CompactCom 40 EtherNet/IP will remain as a Class B module.

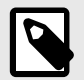

# **NOTE**

It is strongly advised to design the power supply in the host application based on the power consumption classifications described in the general Anybus CompactCom Hardware Design Guide, and not on the exact power requirements of a single product.

# **4. Environmental Specification**

Consult the Anybus CompactCom 40 Hardware Design Guide for further information.

# **5. EMC Compliance**

Consult the Anybus CompactCom 40 Hardware Design Guide for further information.

# **Appendix E. Timing & Performance**

# **1. General Information**

This chapter specifies timing and performance parameters that are verified and documented for the Anybus CompactCom 40 EtherNet/IP.

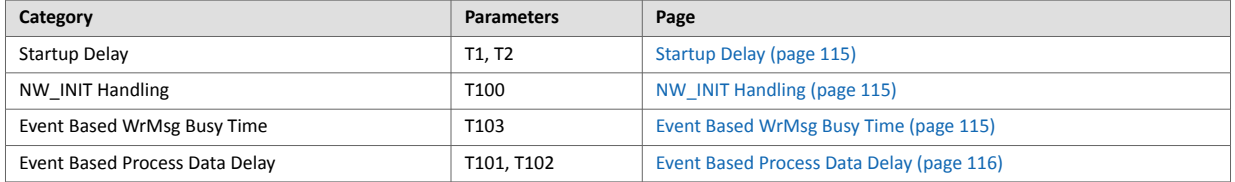

For further information, please consult the Anybus CompactCom 40 Software Design Guide.

# **2. Internal Timing**

# **2.1. Startup Delay**

The following parameters are defined as the time measured from the point where /RESET is released to the point where the specified event occurs.

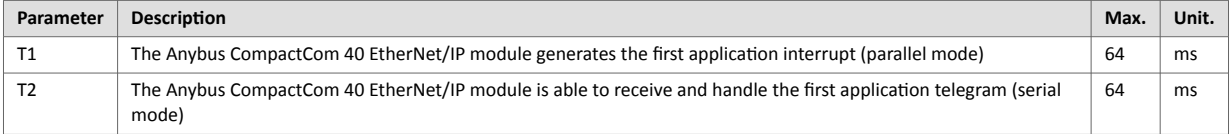

# **2.2. NW\_INIT Handling**

This test measures the time required by the Anybus CompactCom 40 EtherNet/IP module to perform the necessary actions in the NW\_INIT-state.

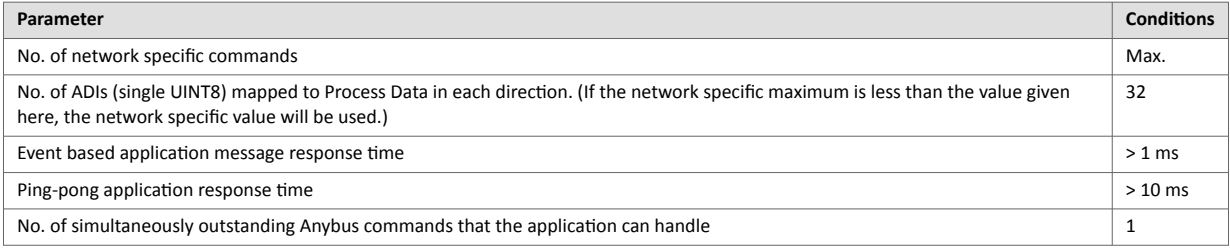

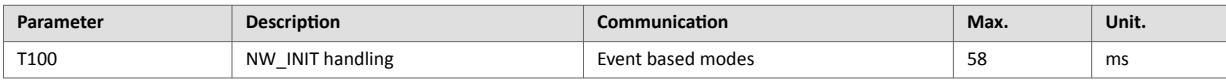

# **2.3. Event Based WrMsg Busy Time**

The Event based WrMsg busy time is defined as the time it takes for the module to return the H\_WRMSG area to the application after the application has posted a message.

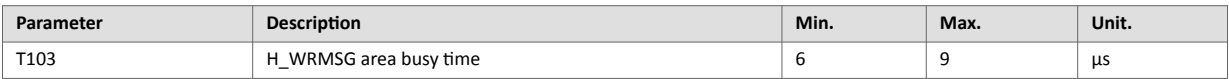

# <span id="page-125-0"></span>**2.4. Event Based Process Data Delay**

"Read process data delay" is defined as the time from when the last bit of the network frame has been received by the network interface, to when the RDPDI interrupt is asserted to the application.

"Write process data delay" is defined as the time from when the application exchanges write process data buffers, to when the first bit of the new process data frame is sent out on the network.

The tests were run in 16-bit parallel event mode, with interrupts triggered only for new process data events. Eight different IO sizes (2, 16, 32, 64, 128, 256, 512 and 1024 bytes) were used in the tests, all giving the same test results.

The delay added by the PHY circuit has not been included, as this delay is insignificant compared to the total process data delay.

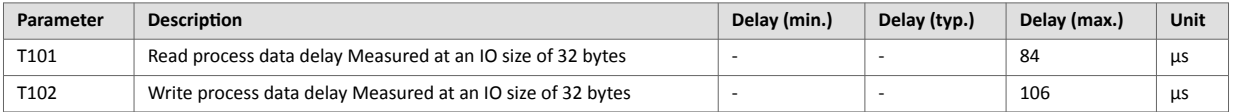

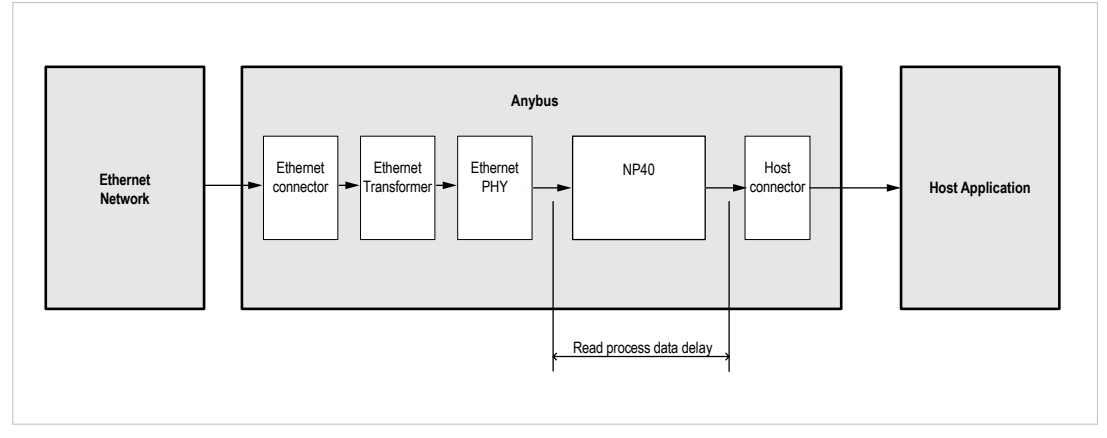

Figure E.1.

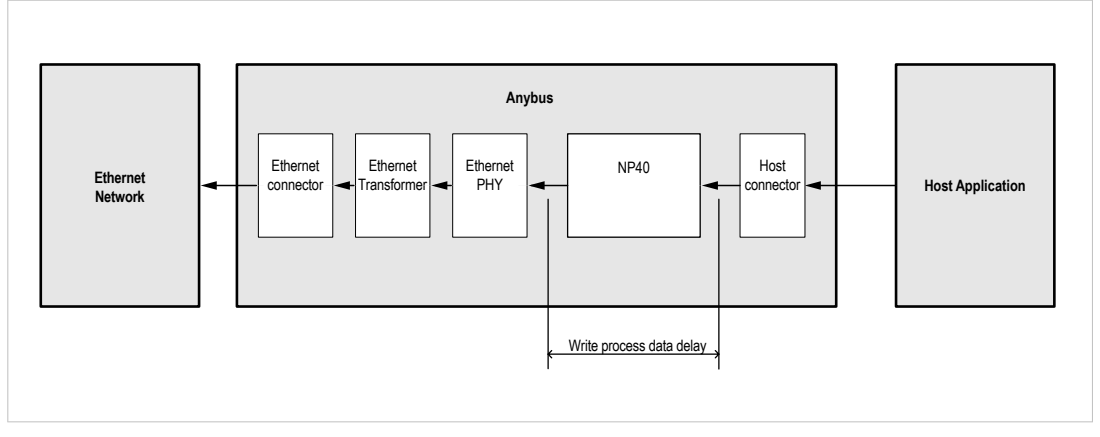

Figure E.2.

# **Appendix F. Conformance Test Guide**

# **1. General**

When using the default settings of all parameters, the Anybus CompactCom 40 EtherNet/IP is precertified for network compliance. This precertification is done to ensure that the end product *can* be certified.

To be allowed to use EtherNet/IP in a product the vendor is required to be a licensed EtherNet/IP vendor, with a vendor ID of its own. Please contact [www.odva.org](https://www.odva.org/) to obtain a vendor ID.

Changes in the parameters in the example EDS file, supplied by HMS Networks, will require a certification. This chapter provides a guide for successfully conformance testing your product, containing the Anybus CompactCom 40 EtherNet/IP, to comply with the demands for network certification set by the ODVA.

The actions described in this appendix have to be accounted for in the certification process, e.g. the identity of the product needs to be changed to match your company and device.

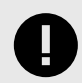

### **IMPORTANT**

This appendix provides guidelines and examples of what is needed for conformance testing and certification. Depending on the functionality of your application, there may be additional steps to take.

All screenshots within this document are taken from the ODVA Conformance Test Software Tool for EtherNet/IP CT14, © ODVA Inc. This software is available for order through the ODVA website. It is required to perform pre-testing with this software prior to submitting the product for conformance testing.

Also, a Statement of Conformance file (STC file), describing the EtherNet/IP application, has to be prepared prior to submitting the product for conformance testing.

# **2. Suggested Test Tools**

# **2.1. Wireshark**

This free, open source tool is the de facto standard for network capture and analysis. It is heavily used by ODVA TSPs, HMS Networks, and the greater EtherNet/IP user base. Wireshark [\(www.wireshark.org\)](https://www.wireshark.org) captures Ethernet traffic using your computers network interface card, and displays the contents in an intuitive fashion that allows for detailed analysis of the packets. Developers from HMS Networks have contributed to the EtherNet/IP dissectors (the analysis engine), and it is possible for users to create their own dissectors for their application data. The use of Wireshark is well documented, but there are a few good tips for EtherNet/IP testing that will help users get to the crucial information.

- Use viewing filters "CIP" to see only EtherNet/IP traffic.
- It is possible to filter by the HMS MAC ID. This will only show Ethernet messages with HMS devices as the source or destination "eth.addr[0:3] == 00:30:11".
- There are many other useful filters available on the Wireshark webpage.

# **2.2. NMAP**

NMAP is a free, open source tool for network discovery and security testing. NMAP will discover which TCP and UDP ports are open or responding. It will also determine which layer 3 services are supported by your device. ODVA has strict guidelines for open ports, and mandatory layer 3 services. For the NMAP procedure used by TSPs please see the Sample Test Report that comes with Conformance Test Software from ODVA.

## **2.3. ODVA Conformance Test Software**

This automated test software is designed to query, provoke, and detect software flaws in your device. ODVA sells yearly subscriptions of this software to vendors so that they can prepare for conformance testing. This software is also the best way to modify or create the Statement of Conformance (STC) file. Pressing CTRL+D will bring up a GUI for the Data section of the STC file.

#### **Getting Started**

After completing the install, a webpage is brought up in the default browser. This page gives an overview of the test software and lists the relevant documentation with a brief summary. The setup for testing is covered in the Conformance Test Software User Manual.

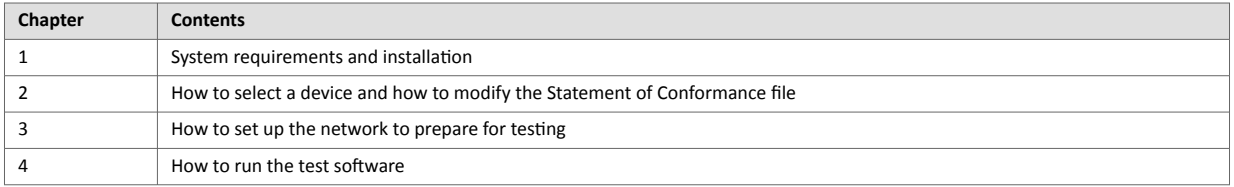

### **The User Manual - Critical Points**

Users are strongly encouraged to read through the Conformance Test Software User Manual to fully understand the testing software. The following points are meant to recapture the critical sections of this document.

• The Network Interface that will be used for testing needs to be selected from the available network interface cards in the Setup menu.

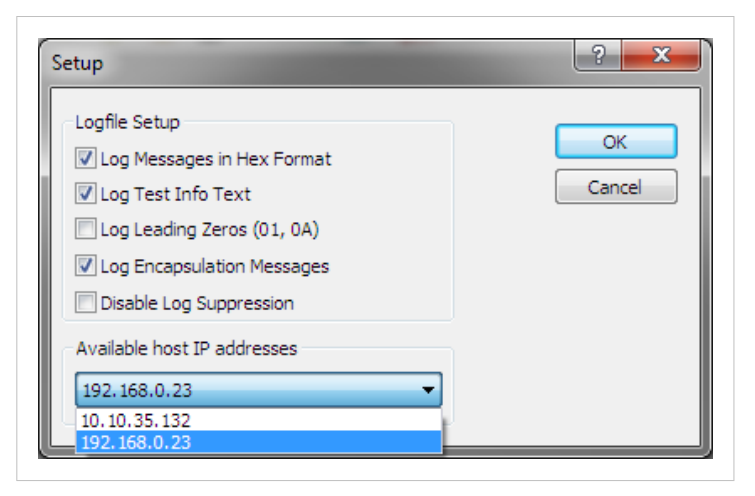

Figure F.1.

- Most devices will comply with the default timeout settings, but some require more relaxed standards for responses. This can be set in the Set Message Wait Timers menu.
- The latest version of the CT Test software requires users to allocate a second IP address for their network interface card.
- Enabling the Encapsulation Logging feature of the CT test will allow users to efficiently work with Wireshark captures and Conformance Test logs.

# **2.4. EZ-EDS**

EZ-EDS is a free utility made available by ODVA. This tool is very helpful for editing and testing Electronic Data Sheets. Electronic Data Sheets are ASCII formatted files that describe data organization, configuration, and performance capabilities. They are commonly called EDS files, and have the extension .eds. EDS files can be built and modified using a text editor, but EZ-EDS provides a graphical user interface that brings attention to major fields. EZ-EDS also tests EDS files for correct formatting. Much of the possible content of EDS files is optional, and ODVA tests stress correct formatting and not content.

# **2.5. Anybus EDS Generator**

The Anybus EDS Generator tool automatically generates an EDS file by scanning a device using the Anybus CompactCom 40 EtherNet/IP. This tool is easy to use and will provide a correctly configured EDS file that matches your product. It is still required to validate the EDS file via EZ-EDS.

The tool is available from the HMS Networks web site.

# **2.6. Sample Test Reports**

The subscription to the conformance test software includes the EtherNet/IP Sample Test Report document. This document outlines the manual procedure that testers will perform in addition to running the automated test software.

### **Manual Test Procedure**

Some features of EtherNet/IP cannot be properly verified by automated test software or the development of a fully automated test may be impractical. For these features, a manual test procedure, as well as passing criteria, is listed in the Sample Test Report. This is the exact procedure and criteria used by the Test Service Providers.

The majority of functionality that needs to be tested manually is provided by the systems of the Anybus CompactCom, and has no interaction with the host application. Therefore, developers using the Anybus CompactCom may omit this lengthy procedure, but they must check the following:

- HMS recommends everyone to complete the Physical layer and EDS test sections of the sample test report. This ensures that produce labeling of LED's is correct and that the EDS file is verified prior to submitting the product to the TSP for conformance test
- If DLR is enabled in the product, it is required to be able to configure the speed and the duplex of all Ethernet ports in some way. The host application may elect to disable the standard means of configuring the speed and duplex in the Anybus CompactCom by:
	- Disabling set access to the Ethernet Link object by setting instance attribute #9 (Enable Communication Settings from NET) in the Host EtherNet/IP object to False.
	- Disabling the web server. On the standard web pages of the Anybus CompactCom it is possible to configure speed and duplex of the ethernet ports. For applications using transparent ethernet functionality the web server is always disabled.

If none of the these ways of configuring the speed and duplex is possible, the host application must provide some other way to configure them. For example the application can have a keypad interface which can be used for configuration.

• If the host application includes hardware switches (for example DIP switches or rotary switches) for configuring the IP address or has disabled either ACD or DLR, HMS Networks recommends to perform the manual test cases in TCP/IP Interface Object Tests (section 4), Ethernet Link Object Tests (section 5), and Address Conflict Detection (ACD) Tests (section 10) in the sample test report.

# **3. Statement of Conformance (STC)**

## **IMPORTANT**

This document is not a comprehensive guide. Following the steps below will not absolutely guarantee that a device will complete conformance testing.

The goal of this section is to explain the relation the Anybus Objects to the Conformance Test and the Statement of Conformance (STC). The objects listed below exist in the host application, the Anybus CompactCom, and not in the EtherNet/IP interface. The objects are described in the Anybus CompactCom 40 Software Design Guide and in the Anybus CompactCom 40 EtherNet/IP Network Guide.

It is recommended to read the CIP Protocol Test Specification and the EtherNet/IP Test Specification prior to testing. In these documents the expected response and/or the acceptable behavior are stated, which is useful to be able to avoid a lot of initial errors. Modifications can be made to the Statement of Conformance and to the host application at an early stage, reducing time and effort.

# **3.1. Implementation of Host Objects**

The implementations of the host objects may have to be adapted, to make sure that the end product will pass a conformance test. Using the CT Software, follow the instructions below. Only the host objects relevant to EtherNet/IP will be discussed.

### **EtherNet/IP Host Object (F8h)**

The implementation of the EtherNet/IP Host Object (F8h) has impact on the following objects: Identity Object (01h, CIP object), Assembly Object (04h, CIP object), Port Object (F4h, CIP object), and CIP Port Configuration Object (host object, 0Dh). It also has impact on how the STC is configured. The instance attributes, listed below, need to be considered.

### **EtherNet/IP Host Object (F8h) - Attribute #1 - Vendor ID**

The Vendor ID must match the Vendor name in the CT software and the STC.

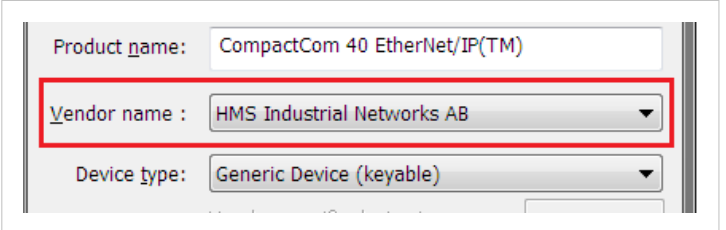

Figure F.2.

First time EtherNet/IP vendors may not find their name available from the drop down menu, as it's not certain that the test software has been updated. It is possible to pre-test with any Vendor ID in the list, to reduce the number of errors reported due to Vendor ID mismatch, as long as the Vendor ID is changed in both the device and in the STC before actual conformance testing.

Alternatively, vendors can add the vendor information to the VID.dat file.

#### **EtherNet/IP Host Object (F8h) - Attribute #2 - Device Type**

The Device Type must match the Device Type in the drop down list:

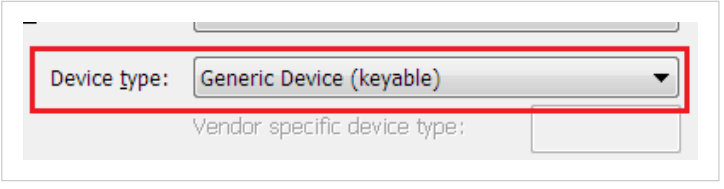

Figure F.3.

#### **EtherNet/IP Host Object (F8h) - Attribute #3 - Product Code**

The Product Code must match the Product Code in the drop down list:

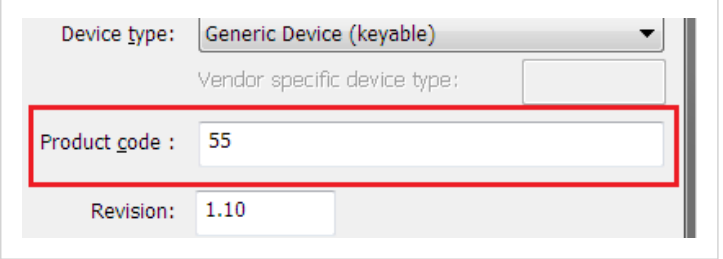

Figure F.4.

#### **EtherNet/IP Host Object (F8h) - Attribute #4 - Revision**

The Revision must match the revision field <major>. <minor>.

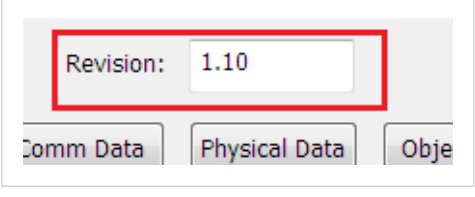

Figure F.5.

### **EtherNet/IP Host Object (F8h) - Attribute #5 - Serial Number**

The current version of CT test does not check serial number.

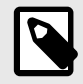

### **NOTE**

According to the CIP specification, the combination of Vendor ID and serial number must be unique. It is not permitted to use a custom serial number in combination with the HMS Vendor ID (005Ah).

**EtherNet/IP Host Object (F8h) - Attribute #6 - Product Name**

The Product Name must match the Product Name field.

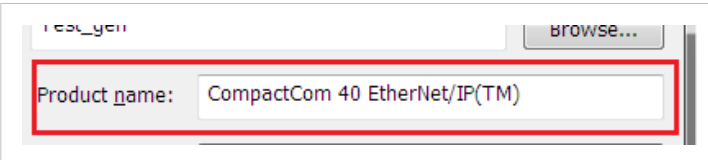

Figure F.6.

### **EtherNet/IP Host Object (F8h) - Attribute #7 - Producing Instance No.**

The Producing Instance(s) will impact the assembly object, and will need to be listed. For most applications the producing instance(s) will be Static Inputs.

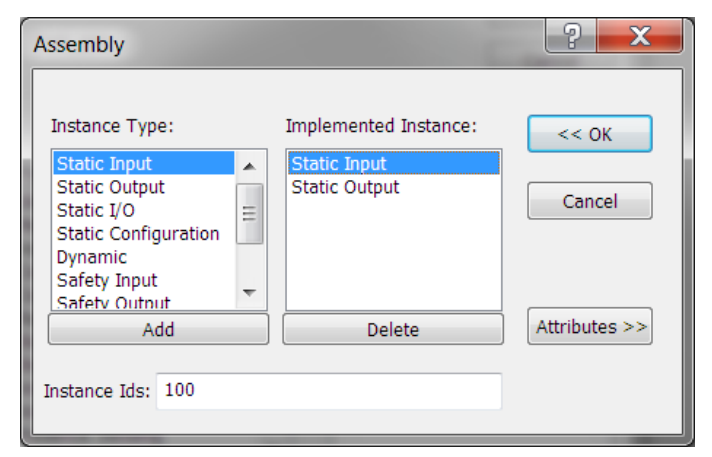

Figure F.7.

Producing Instances will also impact the Connections of the Connection Manager object. Each of the connections must have the connection path modified to point to the correct instance(s). The example below lists 0x64 as the producing instance. See Volume 1: Common Industrial Protocol Specification appendix C for the encoding of the Connection Path.

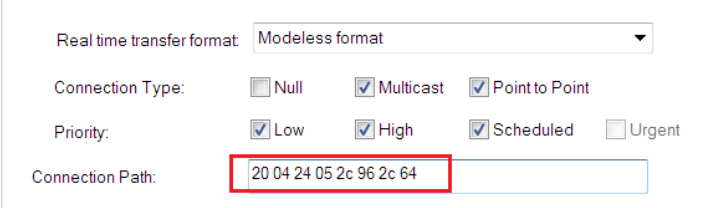

Figure F.8.

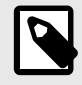

# **NOTE**

This attribute is an array if the host application implements the Assembly Mapping Host object, see details of this object below.

### **EtherNet/IP Host Object (F8h) - Attribute #8 - Consuming Instance No.**

The response field will impact the assembly object. For most applications the producing instance(s) will be Static Outputs.

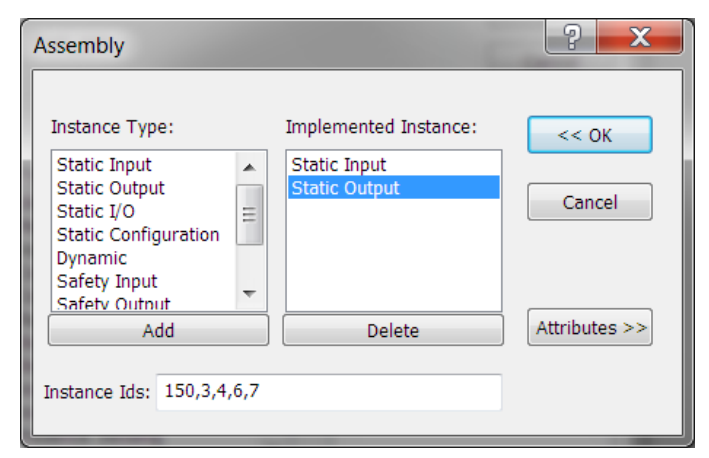

Figure F.9.

Producing Instances will also impact the Connections of the Connection Manager object. Each of the connections must have the connection path modified to point to the correct instance(s). The example below lists 0x96 as the consuming instance. See Volume 1: Common Industrial Protocol Specification appendix C for the encoding of the Connection Path.

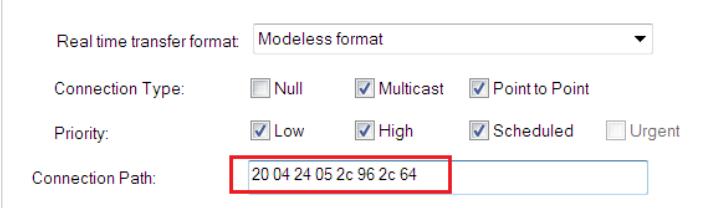

Figure F.10.

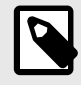

# **NOTE**

This attribute is an array if the host application implements the Assembly Mapping Host object, see details of this object below.

### **EtherNet/IP Host Object (F8h) - Attribute #9 - Enable Communication Settings from Net**

This attribute sets the ability for other devices on the network to adjust the communication settings using access to the CIP TCP/IP object and the CIP Ethernet Link Object. Check the box in the Physical Data section if this method is supported.

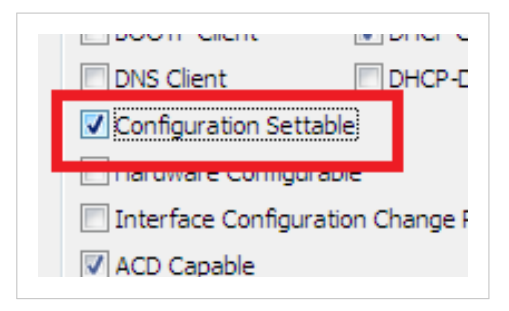

Figure F.11.

The STC file must be configured to support the ability to set the affected attributes in the TCP/IP Interface object and in the Ethernet Link object according to the table below.

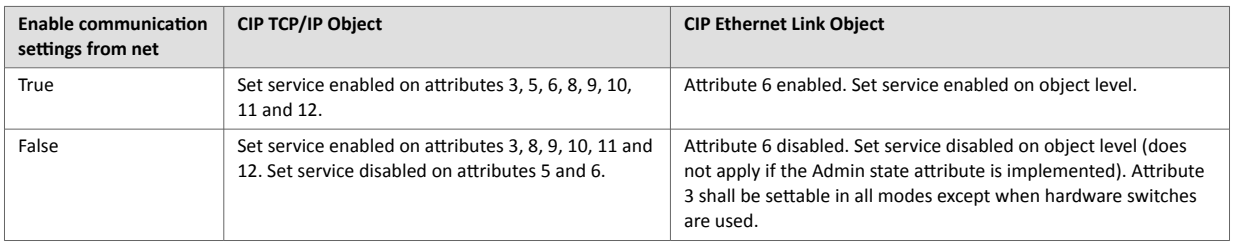

Please note that using the DLR functionality requires that Ethernet ports are able to have forced settings e.g. 10 Mbps Half-duplex. For DLR devices with Communication Setting from the network disabled, the application must provide the ability to force Ethernet settings. For example, the web server can provide the user the ability to force Ethernet settings.

#### **EtherNet/IP Host Object (F8h) - Attribute #11 - Enable CIP Forwarding**

Enabling CIP Forwarding allows the host application to respond to all requests to both CIP objects and instances of the Assembly Object not implemented by the Anybus CompactCom. The Conformance Test software will check to see if those requests are handled properly by the application. All Objects and Assembly Object Instances listed in the section about CIP objects in the corresponding EtherNet/IP network appendices, are handled by the Anybus CompactCom. This means that all requests to CIP objects and instances not listed in the CIP objects section need to be handled by responses to the Process\_CIP\_Request command if CIP Forwarding is enabled.

Enabling CIP Forwarding can be necessary when users support device profiles defined by Volume 1 of the CIP Network Libraries. Additionally, vendors may define and support objects and Assembly Object Instances that are not specified in the CIP network specification as long as those objects and Assembly Object Instances are in the vendor specific range.

CIP defined device profiles define which object(s) instance(s) attributes(s), and Instances of the Assembly Object need be supported by a device. Additionally, mandatory services and behaviors are defined. Chapter 6 of Volume 1 CIP Network Libraries details device profiles. The default profile supported by the Anybus CompactCom is Generic Device, Keyable. This device profile, and some other profiles do not require any additional objects or assembly instances to be supported making it not necessary to enable CIP forwarding.

Responding properly can mean different things for different requests at different times. The following list gives advice how to reduce the complexity.

- Decide which Object/Instance/attributes combinations will be implemented. Consult specifications to ensure that mandatory/optional/vendor specific combinations are correct.
- Decide which services are supported for the implemented combinations. Consult specification to ensure that mandatory/optional/vendor specific services are implemented properly.
- Verify that proper application behavior is provided for the correct interaction of the implemented services and paths.
- Provide the correct error response for all paths not supported by application. CIP status code 0x05 (path destination unknown) will be reported, when the application returns any of the following Anybus CompactCom error codes: Unsupported Object (3), Unsupported Instance (4). Consult the CIP network libraries Vol1 appendix B for status codes, and the section on CIP Objects for a translation of CIP error codes to Anybus CompactCom error codes.
- Provide the correct error response for all unsupported commands. CIP status code 0x08 service not supported will be reported when the application returns the Anybus CompactCom error code Unsupported Command (5). Consult the CIP network libraries Vol1 appendix B for status codes, and the CIP objects chapter for a translation of CIP error codes to Anybus CompactCom error codes.
- Provide error checking for all commands that modify variables, and respond with the correct CIP defined error code. Consult the CIP network libraries Vol1 appendix B for status codes, and the CIP Objects chapter for a translation of CIP error codes to Anybus CompactCom error codes.

Please consult the profile requirements, services, and behaviors as well as the object definitions specified in the CIP Network Libraries.

### **EtherNet/IP Host Object (F8h) - Attribute #12 - Enable Parameter Object**

The purpose of the CIP Parameter Object is to provide a uniform interface for device configuration. EtherNet/IP requires one instance of the parameter object per configurable parameter. A request to the CIP parameter object is converted into a request to the Host Application Data object. It is possible to disable access to the Parameter Object by responding FALSE to this request. The required and optional instance attributes are listed in table 5A-14.7 of The CIP Network Libraries Volume 1. If the object is disabled the parameter object must be removed from the list of supported objects in the STC file.

#### **EtherNet/IP Host Object (F8h) - Attribute #13 - Input-Only Heartbeat Instance Number**

By default this instance number is 3. Changing this value from the default will require users to modify the Input only connection listed in the Connection Manager portion of the .stc file. The following figure shows that for the input only connection 03 shows up as the 0->T connection point for the connection path. For an explanation of the configuration path please see The CIP Networks Library Volume 1 Appendix C.

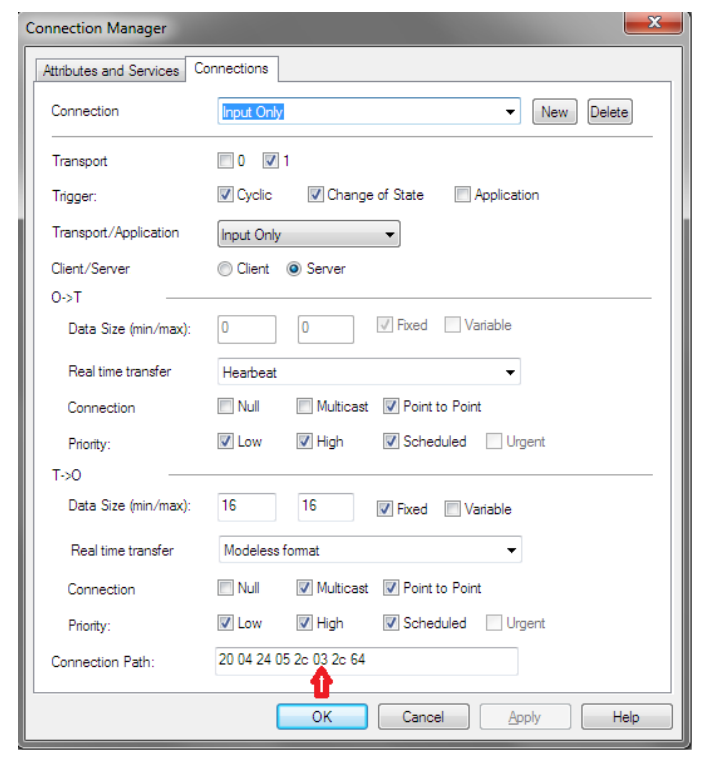

Figure F.12.

#### **EtherNet/IP Host Object (F8h) - Attribute #14 - Listen-Only Heartbeat Instance Number**

This attribute will set the Assembly Instance for the Heartbeat connection point (Originator to Target). This instance should be listed as a connection point in the connection manager object for the input only connection. The default instance number is 4.

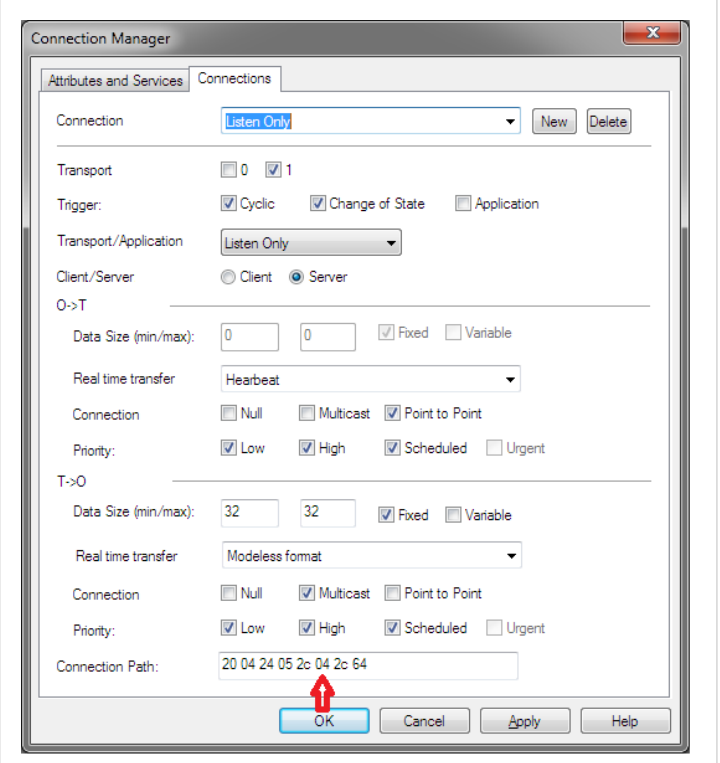

Figure F.13.

#### **EtherNet/IP Host Object (F8h) - Attribute 15 - Assembly Object Configuration Instance Number**

Device configuration parameters can be grouped together in an assembly instance. By default this Instance is 5. Support for the Configuration instance is provided by the functions Get\_Configuration\_Instance and Set\_Configuration\_Instance of the EtherNet/IP host object. If this instance is used to pass configuration data, this assembly should be listed in the Assembly object as a Static Configuration, and should be listed in the connection paths in the Connection Manager.

#### **EtherNet/IP Host Object (F8h) - Attribute 16 - Disable Strict lO Match**

Device configuration parameters can be grouped together in an assembly instance. By default this Instance is 5. Support for the Configuration instance is provided by the functions Get\_Configuration\_Instance and Set\_Configuration\_Instance of the EtherNet/IP host object. If this instance is used to pass configuration data, this assembly should be listed in the Assembly object as a Static Configuration, and should be listed in the connection paths in the Connection Manager.

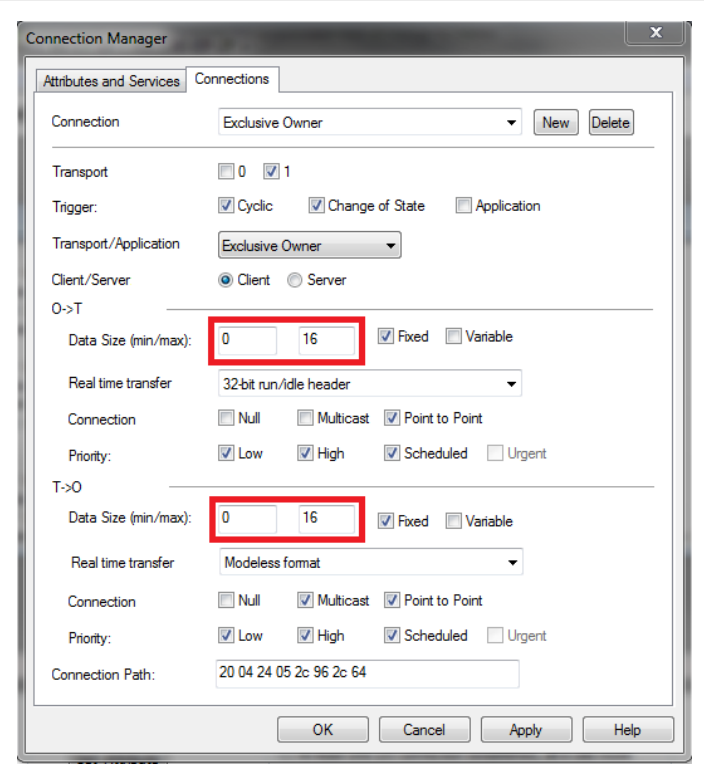

Figure F.14.

#### **EtherNet/IP Host Object (F8h) - Attribute 17 - Enable Unconnected Routing**

Enabling this attribute will allow unconnected routing, and allow access to the CIP Port Object (F4h). It is possible for originators to use CIP routing to link to other subnets or backplanes through the Anybus CompactCom. For EtherNet/IP, multiple Port Object Instances can share the single or dual Physical ports. For each CIP routable port, one instance of the CIP Port Object should exists. Enabling this attribute also requires that applications support for Hosts CIP Port Configuration Object (ODh). The Statement of Conformance file can be configured to reflect the ability for port forwarding, by selecting the check box in the Communication data section, and the port object can be added to the list of implemented objects.

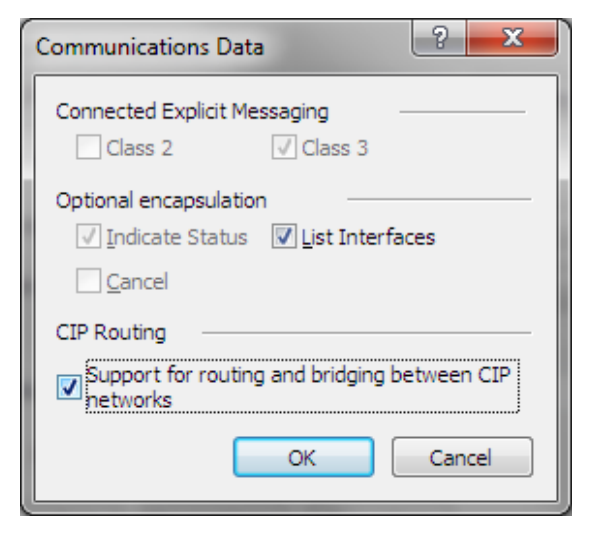

Figure F.15.

### **EtherNet/IP Host Object (F8h) - Attribute 18 - Input-Only Extended Heartbeat Instance Number**

The extended version of the Input-only Heartbeat connection is functionally the same with one exception. The state of the connection does not affect the state of the module, i.e., a timeout of this connection will not force the module into the Exception state. This Instance can be used for a connection point and that connection should be annotated in the Connection Manager. The instance number should appear in the connection path.

#### **EtherNet/IP Host Object (F8h) - Attribute 19 - Listen-Only Extended Heartbeat Instance Number**

The extended version of the Listen-only Heartbeat connection is functionally the same with one exception. The state of the connection does not affect the state of the module, i.e., a timeout of this connection will not force the module into the Exception state. This Instance can be used for a connection point and that connection should be annotated in the Connection Manager. The instance number should appear in the connection path.

#### **EtherNet/IP Host Object (F8h) - Attribute 20 - Interface label port 1**

This label is not checked by the CT test software, however if changed please ensure that the EDS file is updated with the equivalent string.

#### **EtherNet/IP Host Object (F8h) - Attribute 21 - Interface label port 2**

This label is not checked by the CT test software, however if changed please ensure that the EDS file is updated with the equivalent string.

#### **EtherNet/IP Host Object (F8h) - Attribute 22 - Interface label internal port**

This label is not checked by the CT test software, however if changed please ensure that the EDS file is updated with the equivalent string.

#### **EtherNet/IP Host Object (F8h) - Attribute 26 - Enable EtherNet/IP QuickConnect**

Enabling QuickConnect will make the duration from power-on to available on the network as short as possible. QuickConnect will require a change to the default EDS file, and also require that, for two port modules, ports 1 and 2 labeled externally on the device.

If QuickConnect is enabled, attribute #12 of TCP/IP Interface object needs to be set to Set and Get access in the STC file. If QuickConnect is disabled Get and Set access must be unchecked.

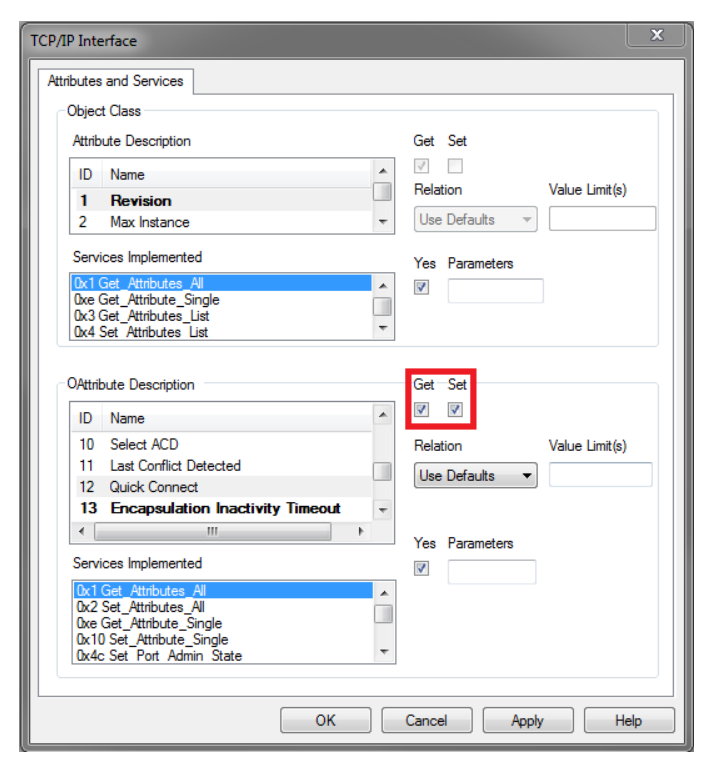

Figure F.16.

### **EtherNet/IP Host Object (F8h) - Attribute 29 - Ignore Sequence Count Check**

Enabling this functionality violates the CIP Network Libraries specifications.

#### **EtherNet/IP Host Object (F8h) - Attribute 30 - ABCC ADI Object Number**

The default behavior of the Anybus CompactCom EtherNet/IP family of modules provide access to Instances of the Application Data Objects through the CIP ADI Object (A2h). It is possible to change this Object Class number or disable access altogether. It is important to note that A2h is in the vendor specific range where Vendors are free to implement their own objects. Choosing an object class number outside the vendor specific range should only be done when the device provides the functionality specified by the object, and adheres to the organization of attributes and services set in the CIP Networks Library. The vendor specific range is 64h – C7h and 300h – 4FFh.

#### **EtherNet/IP Host Object (F8h) - Attribute 31 - Enable DLR**

The default behavior of the Anybus CompactCom EtherNet/IP is to have DLR enabled, if for some reason the DLR is disabled the DLR object must be removed from the list of supported objects in the STC file.

#### **Ethernet Host Object (F9h)**

Many of the attributes for this object are outside ODVA's specification and have no bearing on the conformance test, and will not be listed in this document.

#### **Ethernet Host Object (F9h) - Attribute #1 - MAC Address (Also Attribute #8 and #9)**

The MAC address should be listed in the Statement of Conformance. This attribute can be accessed in the Physical Data section.

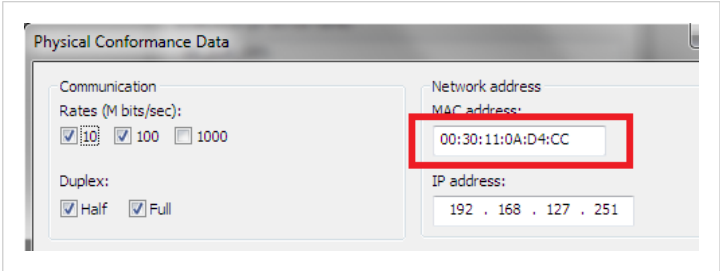

Figure F.17.

#### **Ethernet Host Object (F9h) - Attribute #11 - Enable ACD (Automatic Collision Detection)**

The MAC address should be listed in the Statement of Conformance. This attribute can be accessed in the Physical Data section.

Auto Collision Detection is a feature of EtherNet/IP that will detect and mitigate the errors due to multiple devices having the same IP address. This attribute can be accessed in the Physical Data section. Also, there is a section in ODVA's Conformance Test Details form that indicates if the device is ACD capable.

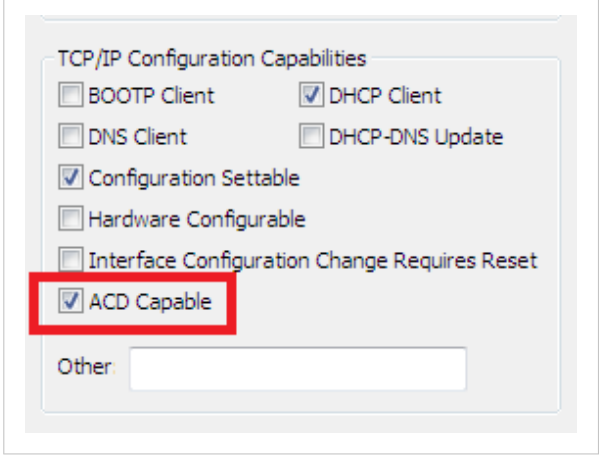

Figure F.18.

#### **Ethernet Host Object (F9h) - Attribute 13 - Port 2 State**

For Anybus CompactCom B40 and C40 applications port 2 may not be mounted if the application only has space for one Ethernet port or for some other reason only need one Ethernet port. If this attribute is set to inactive, the DLR object will automatically be disabled, hence the object must be removed from the list of supported objects in the STC file.

#### **Ethernet Host Object (F9h) - Attribute #24 - Enable DHCP Client**

If the host application for any reason does not want to support DHCP, this attribute shall be set to False. The DHCP client support in Physical data section of the STC file must be unchecked.

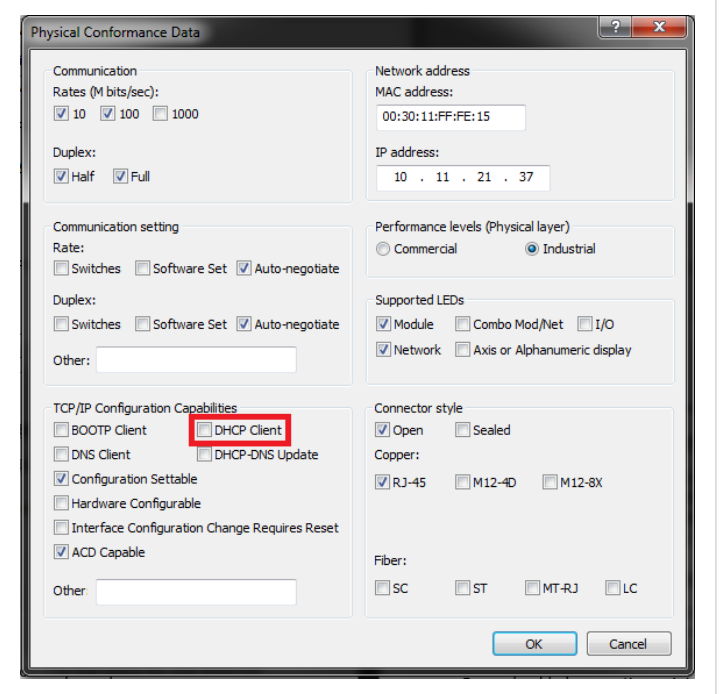

Figure F.19.

### **CIP Identity Host Object (EDh)**

This object allows devices to support additional instances of the Identity Object (CIP object, 01h) beyond the 1st instance which is supported by default. The support for additional instances of the Identity Object must be reflected in the Statement of Conformance by changing Identity Class attributes Max Instance, and Number of Instances to the proper values.

#### **Assembly Mapping Object (EBh)**

The assembly mapping host object can be used to create up to 6 producing and 6 consuming CIP assembly instances. These additional assemblies will also create connection points in the connection manager which will be equivalent to the standard exclusive owner connection in the Anybus CompactCom 40 EtherNet/IP.

For each added connection point the Assembly object and Connection manager object in the STC file must be updated to describe these new assembly instances.

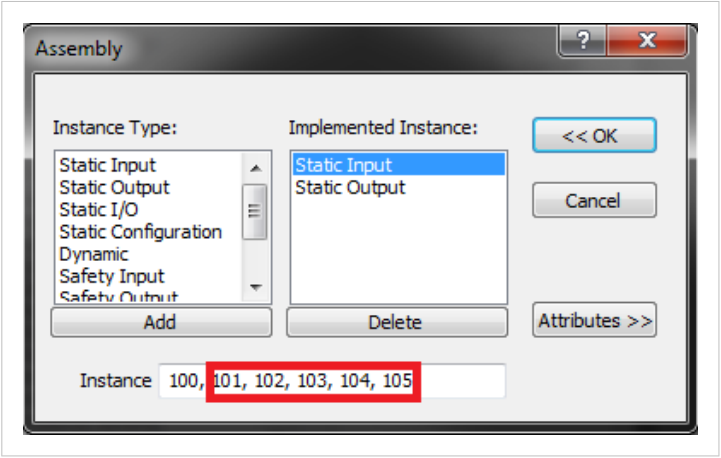

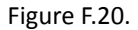

In this example five additional producing assemblies have been added.

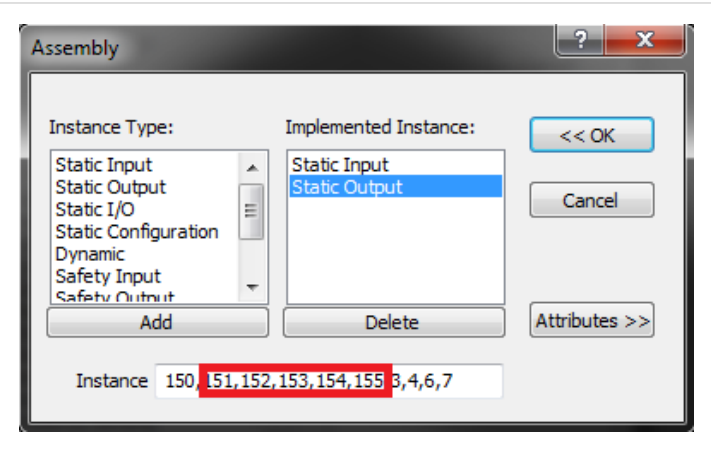

Figure F.21.

In this example five additional consuming assemblies have been added.

It is not required to list all possible combinations of connections between the producing and consuming connection points in the Connection Manager section of the STC file. It is up to the vendor do decide which connection combinations that should be available for the customer in the EDS file, it is however required to list all connections that exist in the EDS file in the Connection Manager section of the EDS file.

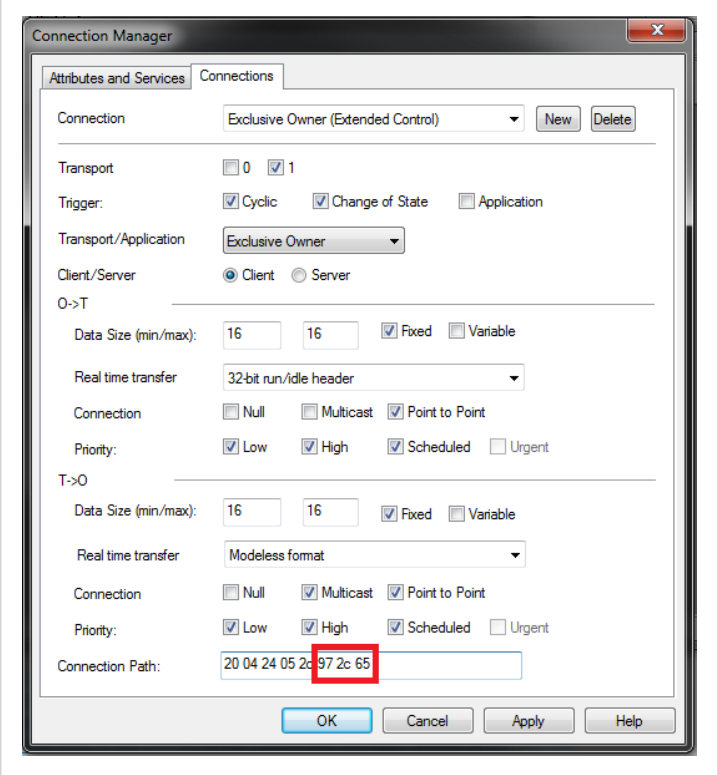

# Figure F.22.

This is an example of an additional exclusive owner connection connecting to connection points 101/151.

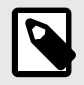

# **NOTE**

Please note that it is required to implement the Write\_Assembly\_Data and Read\_Assembly\_Data services of the Assembly mapping host object in the application to pass Conformance testing.
## **4. Implementation of Anybus Module Objects**

Only the Anybus module objects relevant to EtherNet/IP will be discussed.

## **4.1. Network Object (03h)**

## **4.2. Network Object (03h) - Attribute #5 - Write Process Data Size**

The Write Process Data Size represents the current amount of data mapped for the T-> O connection. In most cases, but not always, this value will correspond to the T->O connection size in the connection manager. Please note that it is possible to support multiple assemblies for connection points by supporting process data remapping.

## **4.3. Network Object (03h) - Attribute #6 - Read Process Data Size**

The Read Process Data Size represents the current amount of data mapped for the O->T connection. In most cases, but not always, this value will correspond with the O->T connection size in the connection manager. Please note that it is possible to support multiple assemblies for connection points by supporting process data remapping.

## **4.4. Network Object (03h) - CIP Port Configuration Object (0Dh)**

CIP routing can be enabled by instance attribute #17 of the Host EtherNet/IP object. Each instance of this object corresponds to an instance of the CIP Port object (F4h).

Please note that a CIP port does not necessarily correspond to a Physical port. The two network connectors on the two-port Anybus CompactCom correspond to a single CIP routable port. Devices with a single CIP port are not required to support the Port Object, but the Communication Adapter device profile does require support for this object.

# **Appendix G. Backward Compatibility**

The Anybus CompactCom M40 series of industrial network modules have significantly better performance and include more functionality than the modules in the Anybus CompactCom 30 series. The 40 series is backward compatible with the 30 series in that an application developed for the 30 series should be possible to use with the 40 series, without any major changes. Also it is possible to mix 30 and 40 series modules in the same application.

This appendix presents the backwards compatibility issues that have to be considered for Anybus CompactCom 40 EtherNet/IP, when designing with both series in one application, or when adapting a 30 series application for the 40 series.

## **1. Initial Considerations**

There are two options to consider when starting the work to modify a host application developed for Anybus CompactCom 30-series modules to also be compatible with the 40-series modules:

- Add support with as little work as possible i.e. reuse as much as possible of the current design.
	- This is the fastest and easiest solution but with the drawback that many of the new features available in the 40-series will not be enabled (e.g. enhanced and faster communication interfaces, larger memory areas, and faster communication protocols).
	- You have to check the hardware and software differences below to make sure the host application is compatible with the 40-series modules. Small modifications to your current design may be needed.
- Make a redesign and take advantage of all new features presented in the 40-series.
	- A new driver and host application example code are available at [www.anybus.com/support](https://www.anybus.com/technical-support) to support the new communication protocol. This driver supports both 30-series and 40-series modules.
	- You have to check the hardware differences below and make sure the host application is compatible with the 40-series modules.

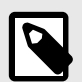

## **NOTE**

This information only deals with differences between the 30-series and the 40-series.

Link to support page: [www.anybus.com/support.](https://www.anybus.com/technical-support)

## **2. Hardware Compatibility**

Anybus CompactCom is available in three hardware formats; Module, Chip, and Brick.

## **2.1. Module**

The modules in the 30-series and the 40-series share physical characteristics, like dimensions, outline, connectors, LED indicators, mounting parts etc. They are also available as modules without housing.

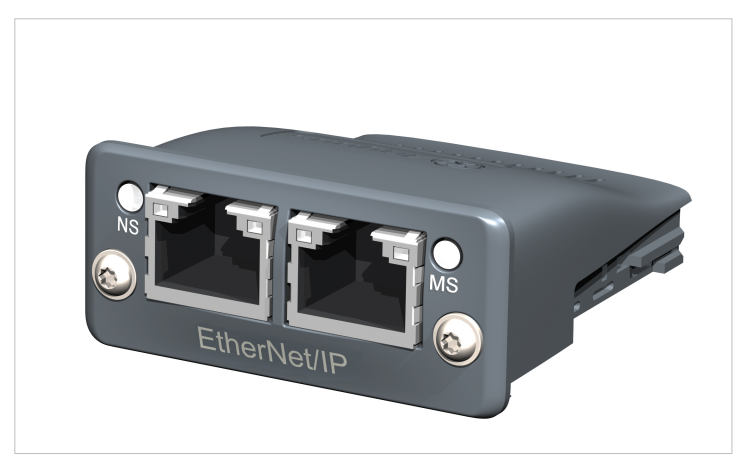

Figure G.1. Anybus CompactCom M30/M40

## **2.2. Chip**

The chip (C30/C40) versions of the Anybus CompactCom differ completely when it comes to physical dimensions.

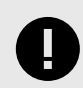

## **IMPORTANT**

There is no way to migrate a chip solution from the 30-series to the 40-series without a major hardware update.

### **2.3. Brick**

The Anybus CompactCom B40-1 does not share dimensions with the Anybus CompactCom B30. The B40-1 is thus not suitable for migration. However HMS Networks has developed a separate brick version in the 40-series, that can be used for migration. This product, B40-2, shares dimensions etc. with the B30. Please contact HMS Networks for more information on the Anybus CompactCom B40-2.

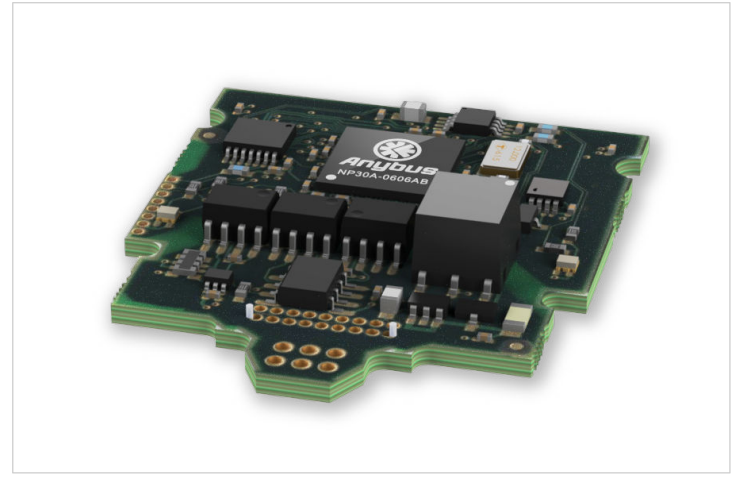

Figure G.2. Anybus CompactCom B30

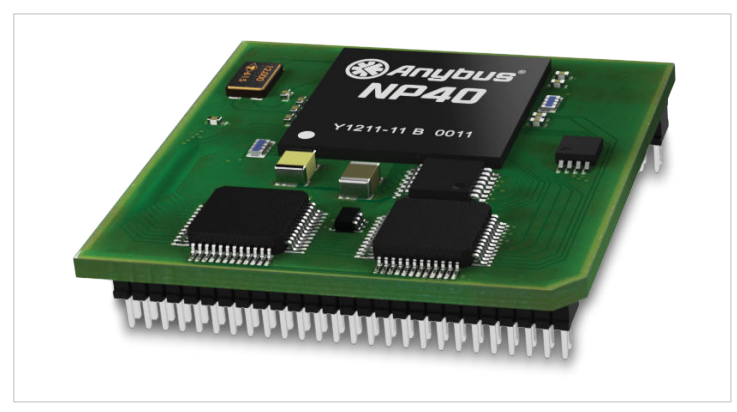

Figure G.3. Anybus CompactCom B40–1 (not for migration)

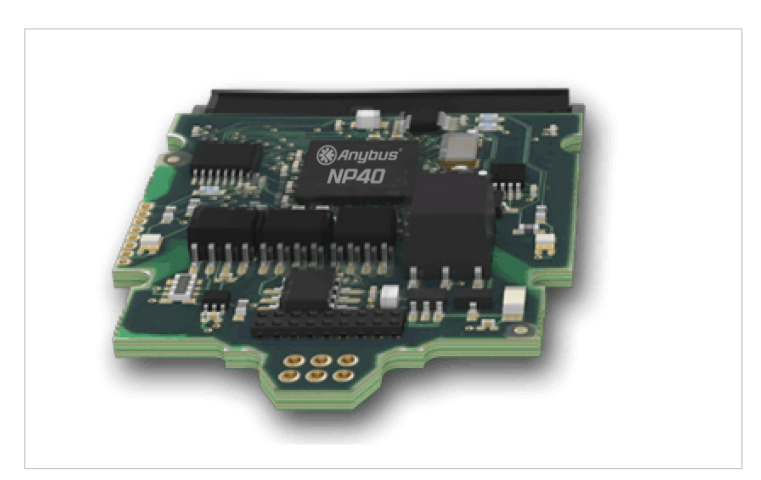

Figure G.4. Anybus CompactCom B40–2

## **2.4. Host Application Interface**

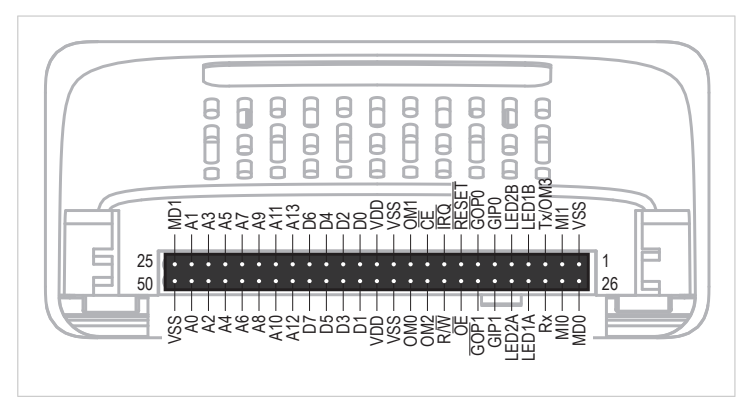

#### Figure G.5.

Some signals in the host application interface have modified functionality and/or functions which must be checked for compatibility. See the following sections.

#### **Tx/OM3**

In the 30-series, this pin is only used for Tx. It is tri-stated during power up, and driven by the Anybus CompactCom UART after initialization. In the 40-series this pin is used as a fourth operating mode setting pin (OM3). During startup after releasing the reset, this pin is read to determine the operating mode to use. The pin is then changed to a Tx output.

In the 40-series, this pin has a built-in weak pull-up. If this pin, on a 30-series module or brick is unconnected, pulled high, or connected to a high-Z digital input on the host processor, it will be compatible with the 40-series. An external pull-up is recommended, but not required.

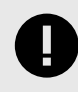

### **IMPORTANT**

If this pin is pulled low by the host during startup in a 30-series application, any 40-series module or brick, substituted in the application, will not enter the expected operating mode.

Related Information: Anybus CompactCom M40 Hardware Design Guide (HMSI-216-126), Section "Application Connector Pin Overview"

#### **Module Identification (MI[0..1])**

These pins are used by the host application (i.e. your product) to identify what type of Anybus CompactCom that is mounted. The identification differs between the 30-series and the 40-series.

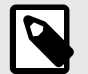

### **NOTE**

If your software use this identification you need to handle the new identification value.

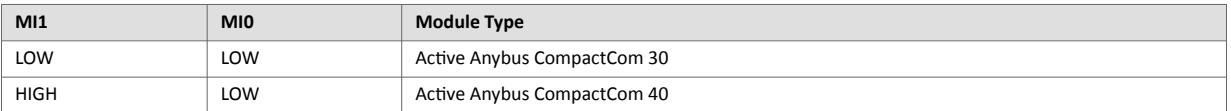

MI[0..1] shall only be sampled by the application during the time period from power up to the end of SETUP state. The pins are low at power up and before reset release.

Related Information: Anybus CompactCom M40 Hardware Design Guide (HMSI-216-126), Section "Settings/ Sync".

#### <span id="page-149-0"></span>**GIP[0..1]/LED3[A..B]**

These pins are tri-stated inputs by default in the 30-series. In the 40-series, these pins are tri-stated until the state NW\_INIT. After that they become open-drain, active low LED outputs (LED3A/LED3B).

No modification of the hardware is needed, if your current design has

- tied these pins to GND
- pulled up the pins
- pulled down the pins
- left the pins unconnected

However, if the application drive the pins high, a short circuit will occur.

If you connect the pins to LEDs, a pull-up is required.

In the 40-series, there is a possibility to set the GIP[0..1] and GOP[0..1] in high impedance state (tri-state) by using attribute #16 (GPIO configuration) in the Anybus object (01h). I.e. if it is not possible to change the host application hardware, this attribute can be configured for high impedance state of GIP and GOP before leaving NW\_INIT state.

Related Information: Anybus CompactCom M40 Hardware Design Guide (HMSI-216-126), Section "LED Interface/ D8-D15 (Data Bus)".

#### **GOP[0..1]/LED4[A..B]**

These pins are outputs (high state) by default in the 30-series. In the 40-series, these pins are tri-stated until the state NW\_INIT, and after that they become push-pull, active low LED outputs (LED4A/LED4B).

This change should not affect your product.

Related Information: Anybus CompactCom M40 Hardware Design Guide (HMSI-216-126), Section 3.2.3, "LED Interface/D8-D15 (Data Bus)".

#### **Address Pins A[11..13]**

The address pins 11, 12, and 13 are ignored by the 30-series. These pins must be high when accessing the 40-series module in backwards compatible 8-bit parallel mode. If you have left these pins unconnected or connected to GND, you need to make a hardware modification to tie them high.

#### **Max Input Signal Level (V<sub>IH</sub>)**

The max input signal level for the 30-series is specified as  $V_{H} = V_{DD} + 0.2$  V, and for the 40-series as  $V_{H} = 3.45$  V. Make sure that you do not exceed 3.45 V for a logic high level.

#### **RMII Compatibility**

If the RMII mode is being used on an Anybus CompactCom 40 module and it is desired to remain compatible with the 30 series, it is important to disable this connection when switching to an Anybus CompactCom 30 module due to pin conflicts. The RMII port of the host processor should be set to tristate by default, and only be enabled if an RMII capable Anybus CompactCom 40 is detected. In case the RMII connection cannot be disabled through an internal hardware control on the host processor, it will be necessary to design in external hardware (i.e. a FET bus switch) to prevent short circuits

Related Information: Anybus CompactCom M40 Hardware Design Guide (HMSI-216-126), Section 3.2.5, "RMII — Reduced Media-Independent Interface".

## **3. General Software**

## **3.1. Extended Memory Areas**

The memory areas have been extended in the 40-series, and it is now possible to access larger sizes of process data (up to 4096 bytes instead of former maximum 256 bytes) and message data (up to 1524 bytes instead of former maximum 255 bytes). The 30-series has reserved memory ranges that the application should not use. The 40-series implements new functionality in some of these memory areas.

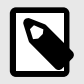

### **NOTE**

To use the extended memory areas you need to implement a new communication protocol which is not part of this document.

Memory areas not supported by the specific network cannot be used. Make sure you do not access these areas, e.g. for doing read/write memory tests.

Related Information: Anybus CompactCom 40 Software Design Guide (HMSI-216-125), Section "Memory Map"

## **3.2. Faster Ping-Pong Protocol**

The ping-pong protocol (the protocol used in the 30-series) is faster in the 40-series. A 30-series module typically responds to a so called ping within 10-100 μs. The 40-series typically responds to a ping within 2 μs.

Interrupt-driven applications (parallel operating mode) may see increased CPU load due to the increased speed.

### **3.3. Requests from Anybus CompactCom to Host Application During Startup**

All requests to software objects in the host application must be handled and responded to (even if the object does not exist). This applies for both the 30-series and the 40-series. The 40-series introduces additional objects for new functionality.

There may also be additional commands in existing objects added to the 40-series that must be responded to (even if it is not supported).

If your implementation already responds to all commands it cannot process, which is the expected behavior, you do not need to change anything.

## **3.4. Anybus Object (01h)**

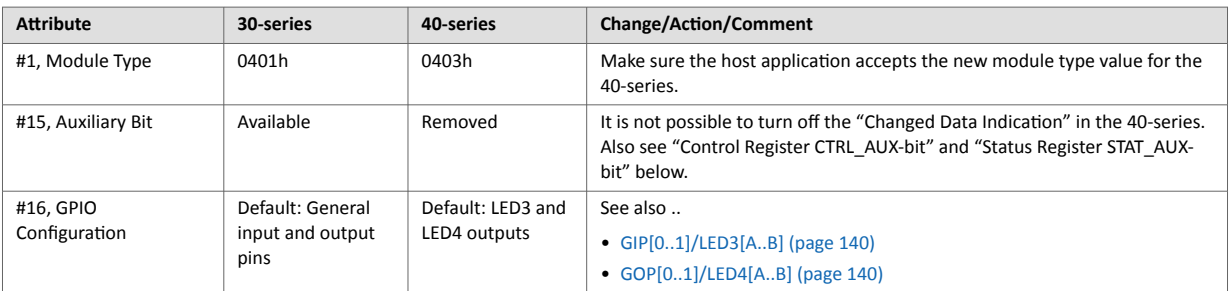

## **3.5. Control Register CTRL\_AUX-bit**

**30-series** The CTRL\_AUX bit in the control register indicates to the Anybus CompactCom if the process data in the current telegram has changed compared to the previous one.

**40-series** The value of the CTRL\_AUX bit is always ignored. Process data is always accepted.

All released Anybus CompactCom 30 example drivers from Anybus CompactCom comply with this difference.

Related Information: Anybus CompactCom 40 Software Design Guide (HMSI-216-125), section "Control Register".

### **3.6. Status Register STAT\_AUX-bit**

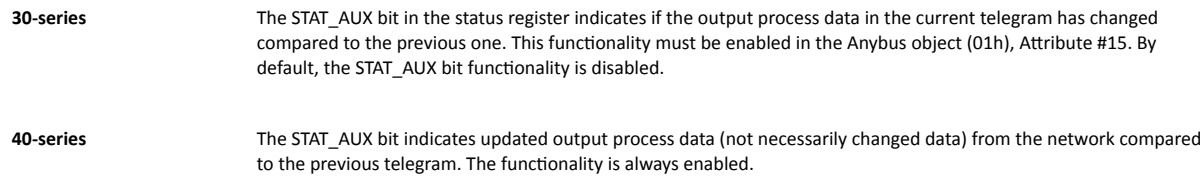

All released Anybus CompactCom 30 example drivers from HMS Networks comply with this difference.

Related Information: Anybus CompactCom 40 Software Design Guide (HMSI-216-125), section "Status Register".

## **3.7. Control Register CTRL\_R-bit**

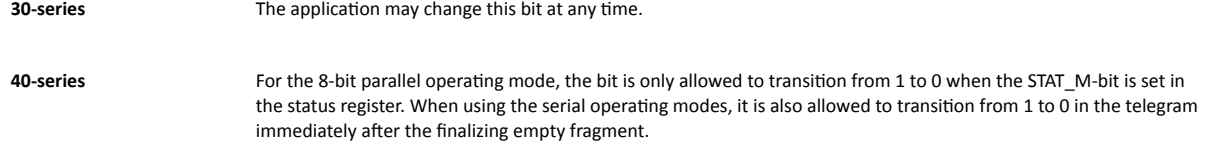

All released Anybus CompactCom 30 example drivers from HMS Networks comply with this difference.

Related Information: Anybus CompactCom 40 Software Design Guide (HMSI-216-125), section "Control Register".

## **3.8. Modifications of Status Register, Process Data Read Area, and Message Data Read Area**

In the 40-series, the Status Register, the Process Data Read Area, and the Message Data Read Area are write protected in hardware (parallel interface). If the software for some reason writes to any of those areas, a change is needed.

All released Anybus CompactCom 30 example drivers from HMS Networks comply with this difference.

## **4. Network Specific — EtherNet/IP**

## **4.1. Network Object (03h)**

```
Attribute #1, Network
Type
                             The 30-series module is available in two network type versions, either with "Beacon based DLR" (Highest
                             performance) or with "Announce based DLR" which both are Ethernet redundancy protocols. The 40-series is only
                             available with "Beacon based DLR". The network type value differs between the versions.
```
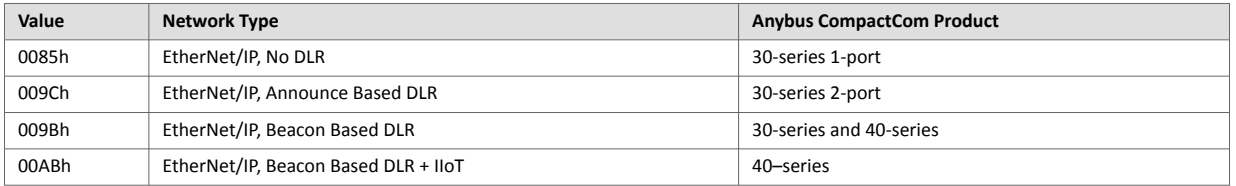

## **4.2. EtherNet/IP Host Object (F8h)**

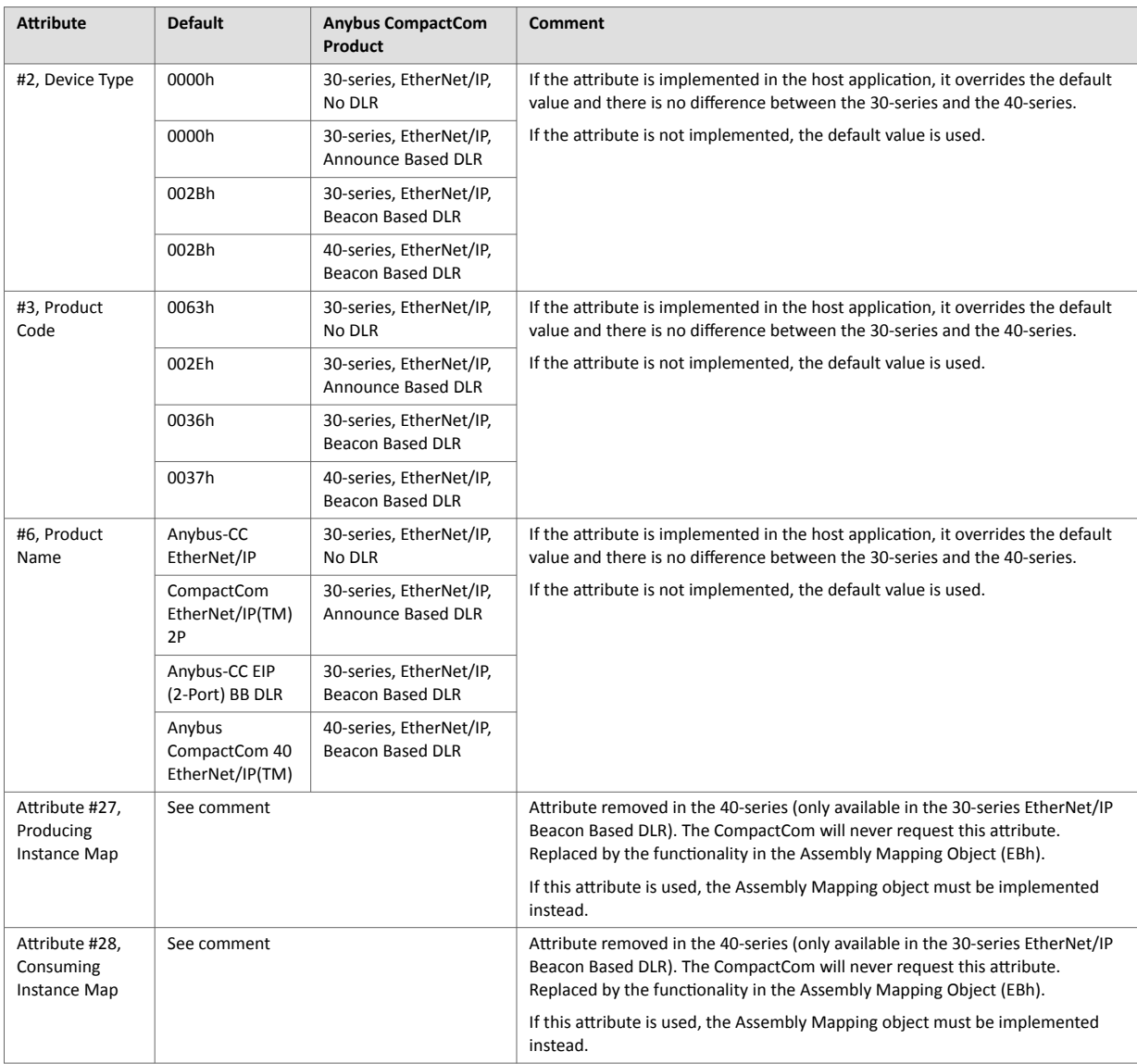

#### **EtherNet/IP functionality**

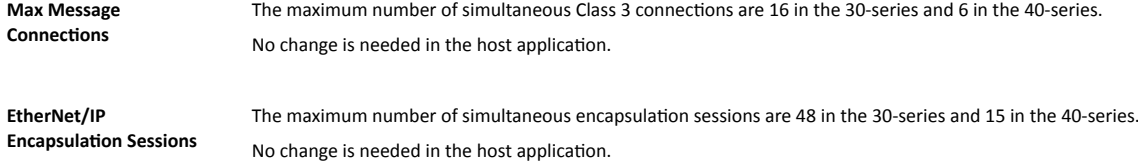

## **4.3. EDS file (Electronic Datasheet file used by configuration tool)**

#### **EDS file Generator Tool**

An EDS-generator for automatic EDS-file generation up to date with the differences below. The EDS-generator only works with the 40-series, version 1.30 and later.

The generator can be downloaded from [www.anybus.com/support.](https://www.anybus.com/technical-support)

### **Keywords**

The following keywords differs between the 30-series and the 40-series. The EDS generator reflects this change.

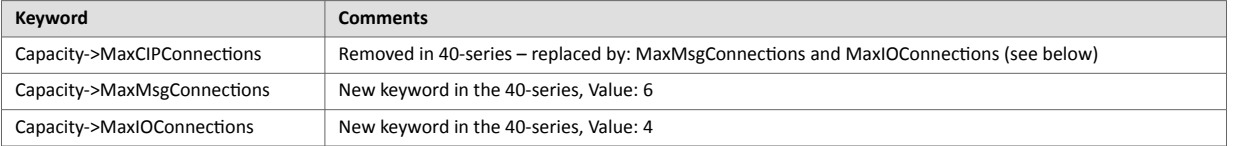

## **Appendix H. License Information**

#### Print formatting routines

Copyright (C) 2002 Michael Ringgaard. All rights reserved.

Redistribution and use in source and binary forms, with or without modification, are permitted provided that the following conditions are met:

- 1. Redistributions of source code must retain the above copyright notice, this list of conditions and the following disclaimer.
- 2. Redistributions in binary form must reproduce the above copyright notice, this list of conditions and the following disclaimer in the documentation and/or other materials provided with the distribution.
- 3. Neither the name of the project nor the names of its contributors may be used to endorse or promote products derived from this software without specific prior written permission.

THIS SOFTWARE IS PROVIDED BY THE COPYRIGHT HOLDERS AND CONTRIBUTORS "AS IS" AND ANY EXPRESS OR IMPLIED WARRANTIES, INCLUDING, BUT NOT LIMITED TO, THE IMPLIED WARRANTIES OF MERCHANTABILITY AND FITNESS FOR A PARTICULAR PURPOSE ARE DISCLAIMED. IN NO EVENT SHALL THE COPYRIGHT OWNER OR CONTRIBUTORS BE LIABLE FOR ANY DIRECT, INDIRECT, INCIDENTAL, SPECIAL, EXEMPLARY, OR CONSEQUENTIAL DAMAGES (INCLUDING, BUT NOT LIMITED TO, PROCUREMENT OF SUBSTITUTE GOODS OR SERVICES; LOSS OF USE, DATA, OR PROFITS; OR BUSINESS INTERRUPTION) HOWEVER CAUSED AND ON ANY THEORY OF LIABILITY, WHETHER IN CONTRACT, STRICT LIABILITY, OR TORT (INCLUDING NEGLIGENCE OR OTHERWISE) ARISING IN ANY WAY OUT OF THE USE OF THIS SOFTWARE, EVEN IF ADVISED OF THE POSSIBILITY OF SUCH DAMAGE. \*\*\*\*\*\*\*\*\*\*\*\*\*\*\*\*\*\*\*\*\*\*\*\*\*\*\*\*\*\*\*\*\*\*\*\*\*\*\*\*\*\*\*\*\*\*\*\*\*\*\*\*\*\*\*\*\*\*\*\*\*\*\*\*\*\*\*\*\*\*\*\*\* \*\*\*\*\*\*\* FatFs - FAT file system module R0.09b (C)ChaN, 2013 FatFs module is a generic FAT file system module for small embedded systems. This is a free software that opened for education, research and commercial developments under license policy of following trems. Copyright (C) 2013, ChaN, all right reserved. The FatFs module is a free software and there is NO WARRANTY. No restriction on use. You can use, modify and redistribute it for

personal, non-profit or commercial products UNDER YOUR RESPONSIBILITY.

Redistributions of source code must retain the above copyright notice.

\*\*\*\*\*\*\*\*\*\*\*\*\*\*\*\*\*\*\*\*\*\*\*\*\*\*\*\*\*\*\*\*\*\*\*\*\*\*\*\*\*\*\*\*\*\*\*\*\*\*\*\*\*\*\*\*\*\*\*\*\*\*\*\*\*\*\*\*\*\*\*\*\* \*\*\*\*\*\*\*

Copyright (c) 2002 Florian Schulze. All rights reserved.

Redistribution and use in source and binary forms, with or without modification, are permitted provided that the following conditions are met:

- 1. Redistributions of source code must retain the above copyright notice, this list of conditions and the following disclaimer.
- 2. Redistributions in binary form must reproduce the above copyright notice, this list of conditions and the following disclaimer in the documentation and/or other materials provided with the distribution.
- 3. Neither the name of the authors nor the names of the contributors may be used to endorse or promote products derived from this software without specific prior written permission.

THIS SOFTWARE IS PROVIDED BY THE AUTHORS AND CONTRIBUTORS ``AS IS'' AND ANY EXPRESS OR IMPLIED WARRANTIES, INCLUDING, BUT NOT LIMITED TO, THE IMPLIED WARRANTIES OF MERCHANTABILITY AND FITNESS FOR A PARTICULAR PURPOSE ARE DISCLAIMED. IN NO EVENT SHALL THE AUTHORS OR CONTRIBUTORS BE LIABLE FOR ANY DIRECT, INDIRECT, INCIDENTAL, SPECIAL, EXEMPLARY, OR CONSEQUENTIAL DAMAGES (INCLUDING, BUT NOT LIMITED TO, PROCUREMENT OF SUBSTITUTE GOODS OR SERVICES; LOSS OF USE, DATA, OR PROFITS; OR BUSINESS INTERRUPTION) HOWEVER CAUSED AND ON ANY THEORY OF LIABILITY, WHETHER IN CONTRACT, STRICT LIABILITY, OR TORT (INCLUDING NEGLIGENCE OR OTHERWISE) ARISING IN ANY WAY OUT OF THE USE OF THIS SOFTWARE, EVEN IF ADVISED OF THE POSSIBILITY OF SUCH DAMAGE.

ftpd.c - This file is part of the FTP daemon for lwIP

\*\*\*\*\*\*\*\*\*\*\*\*\*\*\*\*\*\*\*\*\*\*\*\*\*\*\*\*\*\*\*\*\*\*\*\*\*\*\*\*\*\*\*\*\*\*\*\*\*\*\*\*\*\*\*\*\*\*\*\*\*\*\*\*\*\*\*\*\*\*\*\*\* \*\*\*\*\*\*\*

Copyright 2013 jQuery Foundation and other contributors http://jquery.com/

Permission is hereby granted, free of charge, to any person obtaining a copy of this software and associated documentation files (the "Software"), to deal in the Software without restriction, including without limitation the rights to use, copy, modify, merge, publish, distribute, sublicense, and/or sell copies of the Software, and to permit persons to whom the Software is furnished to do so, subject to the following conditions:

The above copyright notice and this permission notice shall be included in all copies or substantial portions of the Software. THE SOFTWARE IS PROVIDED "AS IS", WITHOUT WARRANTY OF ANY KIND, EXPRESS OR IMPLIED, INCLUDING BUT NOT LIMITED TO THE WARRANTIES OF MERCHANTABILITY, FITNESS FOR A PARTICULAR PURPOSE AND NONINFRINGEMENT. IN NO EVENT SHALL THE AUTHORS OR COPYRIGHT HOLDERS BE LIABLE FOR ANY CLAIM, DAMAGES OR OTHER LIABILITY, WHETHER IN AN ACTION OF CONTRACT, TORT OR OTHERWISE, ARISING FROM, OUT OF OR IN CONNECTION WITH THE SOFTWARE OR THE USE OR OTHER DEALINGS IN THE SOFTWARE. \*\*\*\*\*\*\*\*\*\*\*\*\*\*\*\*\*\*\*\*\*\*\*\*\*\*\*\*\*\*\*\*\*\*\*\*\*\*\*\*\*\*\*\*\*\*\*\*\*\*\*\*\*\*\*\*\*\*\*\*\*\*\*\*\*\*\*\*\*\*\*\*\* \*\*\*\*\*\*\* rsvp.js Copyright (c) 2014 Yehuda Katz, Tom Dale, Stefan Penner and contributors Permission is hereby granted, free of charge, to any person obtaining a copy of this software and associated documentation files (the "Software"), to deal in the Software without restriction, including without limitation the rights to use, copy, modify, merge, publish, distribute, sublicense, and/or sell copies of the Software, and to permit persons to whom the Software is furnished to do so, subject to the following conditions: The above copyright notice and this permission notice shall be included in all copies or substantial portions of the Software. THE SOFTWARE IS PROVIDED "AS IS", WITHOUT WARRANTY OF ANY KIND, EXPRESS OR IMPLIED, INCLUDING BUT NOT LIMITED TO THE WARRANTIES OF MERCHANTABILITY, FITNESS FOR A PARTICULAR PURPOSE AND NONINFRINGEMENT. IN NO EVENT SHALL THE AUTHORS OR COPYRIGHT HOLDERS BE LIABLE FOR ANY CLAIM, DAMAGES OR OTHER LIABILITY, WHETHER IN AN ACTION OF CONTRACT, TORT OR OTHERWISE, ARISING FROM, OUT OF OR IN CONNECTION WITH THE SOFTWARE OR THE USE OR OTHER DEALINGS IN THE SOFTWARE. \*\*\*\*\*\*\*\*\*\*\*\*\*\*\*\*\*\*\*\*\*\*\*\*\*\*\*\*\*\*\*\*\*\*\*\*\*\*\*\*\*\*\*\*\*\*\*\*\*\*\*\*\*\*\*\*\*\*\*\*\*\*\*\*\*\*\*\*\*\*\*\*\* \*\*\*\*\*\*\* libb (big.js) The MIT Expat Licence. Copyright (c) 2012 Michael Mclaughlin

Permission is hereby granted, free of charge, to any person obtaining a copy of this software and associated documentation files (the 'Software'), to deal in the Software without restriction, including without limitation the rights to use, copy, modify, merge, publish, distribute, sublicense, and/or sell copies of the Software, and to permit persons to whom the Software is furnished to do so, subject to the following conditions:

The above copyright notice and this permission notice shall be included in all copies or substantial portions of the Software.

THE SOFTWARE IS PROVIDED 'AS IS', WITHOUT WARRANTY OF ANY KIND, EXPRESS OR IMPLIED, INCLUDING BUT NOT LIMITED TO THE WARRANTIES OF MERCHANTABILITY, FITNESS FOR A PARTICULAR PURPOSE AND NONINFRINGEMENT. IN NO EVENT SHALL THE AUTHORS OR COPYRIGHT HOLDERS BE LIABLE FOR ANY CLAIM, DAMAGES OR OTHER LIABILITY, WHETHER IN AN ACTION OF CONTRACT, TORT OR OTHERWISE, ARISING FROM, OUT OF OR IN CONNECTION WITH THE SOFTWARE OR THE USE OR OTHER DEALINGS IN THE SOFTWARE.

\*\*\*\*\*\*\*\*\*\*\*\*\*\*\*\*\*\*\*\*\*\*\*\*\*\*\*\*\*\*\*\*\*\*\*\*\*\*\*\*\*\*\*\*\*\*\*\*\*\*\*\*\*\*\*\*\*\*\*\*\*\*\*\*\*\*\*\*\*\*\*\*\* \*\*\*\*\*\*\*

The "inih" library is distributed under the New BSD license:

Copyright (c) 2009, Ben Hoyt All rights reserved.

Redistribution and use in source and binary forms, with or without modification, are permitted provided that the following conditions are met:

 \* Redistributions of source code must retain the above copyright notice, this list of conditions and the following disclaimer.

 \* Redistributions in binary form must reproduce the above copyright notice, this list of conditions and the following disclaimer in the documentation and/or other materials provided with the

distribution.

 \* Neither the name of Ben Hoyt nor the names of its contributors may be used to endorse or promote products derived from this software

without specific prior written permission.

THIS SOFTWARE IS PROVIDED BY BEN HOYT ''AS IS'' AND ANY EXPRESS OR IMPLIED WARRANTIES, INCLUDING, BUT NOT LIMITED TO, THE IMPLIED WARRANTIES OF MERCHANTABILITY AND FITNESS FOR A PARTICULAR PURPOSE ARE DISCLAIMED. IN NO EVENT SHALL BEN HOYT BE LIABLE FOR ANY DIRECT, INDIRECT, INCIDENTAL, SPECIAL, EXEMPLARY, OR CONSEQUENTIAL DAMAGES (INCLUDING, BUT NOT LIMITED TO, PROCUREMENT OF SUBSTITUTE GOODS OR SERVICES; LOSS OF USE, DATA, OR PROFITS; OR BUSINESS INTERRUPTION) HOWEVER CAUSED AND ON ANY THEORY OF LIABILITY, WHETHER IN CONTRACT, STRICT LIABILITY, OR TORT (INCLUDING NEGLIGENCE OR OTHERWISE) ARISING IN ANY WAY OUT OF THE USE OF

THIS SOFTWARE, EVEN IF ADVISED OF THE POSSIBILITY OF SUCH DAMAGE. \*\*\*\*\*\*\*\*\*\*\*\*\*\*\*\*\*\*\*\*\*\*\*\*\*\*\*\*\*\*\*\*\*\*\*\*\*\*\*\*\*\*\*\*\*\*\*\*\*\*\*\*\*\*\*\*\*\*\*\*\*\*\*\*\*\*\*\*\*\*\*\*\* \*\*\*\*\*\*\* Copyright (c) 2010, Linden Research, Inc. Copyright (c) 2014, Joshua Bell Permission is hereby granted, free of charge, to any person obtaining a copy of this software and associated documentation files (the "Software"), to deal in the Software without restriction, including without limitation the rights to use, copy, modify, merge, publish, distribute, sublicense, and/or sell copies of the Software, and to permit persons to whom the Software is furnished to do so, subject to the following conditions: The above copyright notice and this permission notice shall be included in all copies or substantial portions of the Software. THE SOFTWARE IS PROVIDED "AS IS", WITHOUT WARRANTY OF ANY KIND, EXPRESS OR IMPLIED, INCLUDING BUT NOT LIMITED TO THE WARRANTIES OF MERCHANTABILITY, FITNESS FOR A PARTICULAR PURPOSE AND NONINFRINGEMENT. IN NO EVENT SHALL THE AUTHORS OR COPYRIGHT HOLDERS BE LIABLE FOR ANY CLAIM, DAMAGES OR OTHER LIABILITY, WHETHER IN AN ACTION OF CONTRACT, TORT OR OTHERWISE, ARISING FROM, OUT OF OR IN CONNECTION WITH THE SOFTWARE OR THE USE OR OTHER DEALINGS IN THE SOFTWARE. \*\*\*\*\*\*\*\*\*\*\*\*\*\*\*\*\*\*\*\*\*\*\*\*\*\*\*\*\*\*\*\*\*\*\*\*\*\*\*\*\*\*\*\*\*\*\*\*\*\*\*\*\*\*\*\*\*\*\*\*\*\*\*\*\*\*\*\*\*\*\*\*\* \*\*\*\*\*\*\* tmpl.js MIT License Copyright © 2011 Sebastian Tschan, https://blueimp.net Permission is hereby granted, free of charge, to any person obtaining a copy of this software and associated documentation files (the "Software"), to deal in the Software without restriction, including without limitation the rights to use, copy, modify, merge, publish, distribute, sublicense, and/or sell copies of the Software, and to permit persons to whom the Software is furnished to do so, subject to the following conditions:

The above copyright notice and this permission notice shall be included in all copies or substantial portions of the Software. THE SOFTWARE IS PROVIDED "AS IS", WITHOUT WARRANTY OF ANY KIND, EXPRESS OR IMPLIED, INCLUDING BUT NOT LIMITED TO THE WARRANTIES OF MERCHANTABILITY, FITNESS FOR A PARTICULAR PURPOSE AND NONINFRINGEMENT. IN NO EVENT SHALL THE AUTHORS OR COPYRIGHT HOLDERS BE LIABLE FOR ANY CLAIM, DAMAGES OR OTHER LIABILITY, WHETHER IN AN ACTION OF CONTRACT, TORT OR OTHERWISE, ARISING FROM, OUT OF OR IN CONNECTION WITH THE SOFTWARE OR THE USE OR OTHER DEALINGS IN THE SOFTWARE. \*\*\*\*\*\*\*\*\*\*\*\*\*\*\*\*\*\*\*\*\*\*\*\*\*\*\*\*\*\*\*\*\*\*\*\*\*\*\*\*\*\*\*\*\*\*\*\*\*\*\*\*\*\*\*\*\*\*\*\*\*\*\*\*\*\*\*\*\*\*\*\*\* \*\*\*\*\*\*\* MD5 routines Copyright (C) 1999, 2000, 2002 Aladdin Enterprises. All rights reserved. This software is provided 'as-is', without any express or implied warranty. In no event will the authors be held liable for any damages arising from the use of this software. Permission is granted to anyone to use this software for any purpose, including commercial applications, and to alter it and redistribute it freely, subject to the following restrictions: 1. The origin of this software must not be misrepresented; you must not claim that you wrote the original software. If you use this software in a product, an acknowledgment in the product documentation would be appreciated but is not required. 2. Altered source versions must be plainly marked as such, and must not be misrepresented as being the original software. 3. This notice may not be removed or altered from any source distribution. L. Peter Deutsch ghost@aladdin.com \*\*\*\*\*\*\*\*\*\*\*\*\*\*\*\*\*\*\*\*\*\*\*\*\*\*\*\*\*\*\*\*\*\*\*\*\*\*\*\*\*\*\*\*\*\*\*\*\*\*\*\*\*\*\*\*\*\*\*\*\*\*\*\*\*\*\*\*\*\*\*\*\* \*\*\*\*\*\*\* Format - lightweight string formatting library. Copyright (C) 2010-2013, Neil Johnson All rights reserved. Redistribution and use in source and binary forms, with or without modification,

are permitted provided that the following conditions are met:

- \* Redistributions of source code must retain the above copyright notice, this list of conditions and the following disclaimer.
- \* Redistributions in binary form must reproduce the above copyright notice,

 this list of conditions and the following disclaimer in the documentation and/or other materials provided with the distribution.

\* Neither the name of nor the names of its contributors may be used to endorse or promote products derived from this software without specific prior written permission.

THIS SOFTWARE IS PROVIDED BY THE COPYRIGHT HOLDERS AND CONTRIBUTORS "AS IS" AND ANY EXPRESS OR IMPLIED WARRANTIES, INCLUDING, BUT NOT LIMITED TO, THE IMPLIED WARRANTIES OF MERCHANTABILITY AND FITNESS FOR A PARTICULAR PURPOSE ARE DISCLAIMED. IN NO EVENT SHALL THE COPYRIGHT OWNER

OR CONTRIBUTORS BE LIABLE FOR ANY DIRECT, INDIRECT, INCIDENTAL, SPECIAL, EXEMPLARY, OR CONSEQUENTIAL DAMAGES (INCLUDING, BUT NOT LIMITED TO, PROCUREMENT OF SUBSTITUTE GOODS OR SERVICES; LOSS OF USE, DATA, OR PROFITS; OR BUSINESS INTERRUPTION) HOWEVER CAUSED AND ON ANY THEORY OF LIABILITY, WHETHER IN CONTRACT, STRICT LIABILITY, OR TORT (INCLUDING NEGLIGENCE OR OTHERWISE) ARISING IN ANY WAY OUT OF THE USE OF THIS SOFTWARE, EVEN IF ADVISED OF THE POSSIBILITY OF SUCH DAMAGE.

\*\*\*\*\*\*\*\*\*\*\*\*\*\*\*\*\*\*\*\*\*\*\*\*\*\*\*\*\*\*\*\*\*\*\*\*\*\*\*\*\*\*\*\*\*\*\*\*\*\*\*\*\*\*\*\*\*\*\*\*\*\*\*\*\*\*\*\*\*\*\*\*\* \*\*\*\*\*\*\*

Source code for the "strtod" library procedure.

Copyright (c) 1988-1993 The Regents of the University of California. Copyright (c) 1994 Sun Microsystems, Inc.

This software is copyrighted by the Regents of the University of California, Sun Microsystems, Inc., Scriptics Corporation, and other parties. The following terms apply to all files associated with the software unless explicitly disclaimed in individual files.

The authors hereby grant permission to use, copy, modify, distribute, and license this software and its documentation for any purpose, provided that existing copyright notices are retained in all copies and that this notice is included verbatim in any distributions. No written agreement, license, or royalty fee is required for any of the authorized uses. Modifications to this software may be copyrighted by their authors and need not follow the licensing terms described here, provided that the new terms are clearly indicated on the first page of each file where they apply.

IN NO EVENT SHALL THE AUTHORS OR DISTRIBUTORS BE LIABLE TO ANY PARTY FOR DIRECT, INDIRECT, SPECIAL, INCIDENTAL, OR CONSEQUENTIAL DAMAGES ARISING OUT OF THE USE OF THIS SOFTWARE, ITS DOCUMENTATION, OR ANY DERIVATIVES THEREOF, EVEN IF THE AUTHORS HAVE BEEN ADVISED OF THE

POSSIBILITY OF SUCH DAMAGE.

THE AUTHORS AND DISTRIBUTORS SPECIFICALLY DISCLAIM ANY WARRANTIES, INCLUDING, BUT NOT LIMITED TO, THE IMPLIED WARRANTIES OF MERCHANTABILITY, FITNESS FOR A PARTICULAR PURPOSE, AND NON-INFRINGEMENT. THIS SOFTWARE IS PROVIDED ON AN "AS IS" BASIS, AND THE AUTHORS AND DISTRIBUTORS HAVE NO OBLIGATION TO PROVIDE MAINTENANCE, SUPPORT, UPDATES, ENHANCEMENTS, OR MODIFICATIONS.

GOVERNMENT USE: If you are acquiring this software on behalf of the U.S. government, the Government shall have only "Restricted Rights" in the software and related documentation as defined in the Federal Acquisition Regulations (FARs) in Clause 52.227.19 (c) (2). If you are acquiring the software on behalf of the Department of Defense, the software shall be classified as "Commercial Computer Software" and the Government shall have only "Restricted Rights" as defined in Clause 252.227-7013 (c) (1) of DFARs. Notwithstanding the foregoing, the authors grant the U.S. Government and others acting in its behalf permission to use and distribute the software in accordance with the terms specified in this license.

```
*************************************************************************
*******
```
lwIP is licenced under the BSD licence:

Copyright (c) 2001-2004 Swedish Institute of Computer Science. All rights reserved.

Redistribution and use in source and binary forms, with or without modification, are permitted provided that the following conditions are met:

1. Redistributions of source code must retain the above copyright notice, this list of conditions and the following disclaimer. 2. Redistributions in binary form must reproduce the above copyright notice, this list of conditions and the following disclaimer in the documentation and/or other materials provided with the distribution. 3. The name of the author may not be used to endorse or promote products derived from this software without specific prior written permission. THIS SOFTWARE IS PROVIDED BY THE AUTHOR ``AS IS AND ANY EXPRESS OR IMPLIED WARRANTIES, INCLUDING, BUT NOT LIMITED TO, THE IMPLIED WARRANTIES OF MERCHANTABILITY AND FITNESS FOR A PARTICULAR PURPOSE ARE DISCLAIMED. IN NO EVENT SHALL THE AUTHOR BE LIABLE FOR ANY DIRECT, INDIRECT, INCIDENTAL, SPECIAL, EXEMPLARY, OR CONSEQUENTIAL DAMAGES (INCLUDING, BUT NOT LIMITED TO, PROCUREMENT OF SUBSTITUTE GOODS OR SERVICES; LOSS OF USE, DATA, OR PROFITS; OR BUSINESS

INTERRUPTION) HOWEVER CAUSED AND ON ANY THEORY OF LIABILITY, WHETHER IN CONTRACT, STRICT LIABILITY, OR TORT (INCLUDING NEGLIGENCE OR OTHERWISE) ARISING IN ANY WAY OUT OF THE USE OF THIS SOFTWARE, EVEN IF ADVISED OF THE POSSIBILITY OF SUCH DAMAGE. \*\*\*\*\*\*\*\*\*\*\*\*\*\*\*\*\*\*\*\*\*\*\*\*\*\*\*\*\*\*\*\*\*\*\*\*\*\*\*\*\*\*\*\*\*\*\*\*\*\*\*\*\*\*\*\*\*\*\*\*\*\*\*\*\*\*\*\*\*\*\*\*\* \*\*\*\*\*\*\* Copyright (c) 2016 The MINIX 3 Project. All rights reserved. Redistribution and use in source and binary forms, with or without modification, are permitted provided that the following conditions are met: 1. Redistributions of source code must retain the above copyright notice, this list of conditions and the following disclaimer. 2. Redistributions in binary form must reproduce the above copyright notice, this list of conditions and the following disclaimer in the documentation and/or other materials provided with the distribution. 3. The name of the author may not be used to endorse or promote products derived from this software without specific prior written permission. THIS SOFTWARE IS PROVIDED BY THE AUTHOR ``AS IS'' AND ANY EXPRESS OR IMPLIED WARRANTIES, INCLUDING, BUT NOT LIMITED TO, THE IMPLIED WARRANTIES OF MERCHANTABILITY AND FITNESS FOR A PARTICULAR PURPOSE ARE DISCLAIMED. IN NO EVENT SHALL THE AUTHOR BE LIABLE FOR ANY DIRECT, INDIRECT, INCIDENTAL, SPECIAL, EXEMPLARY, OR CONSEQUENTIAL DAMAGES (INCLUDING, BUT NOT LIMITED TO, PROCUREMENT OF SUBSTITUTE GOODS OR SERVICES; LOSS OF USE, DATA, OR PROFITS; OR BUSINESS INTERRUPTION) HOWEVER CAUSED AND ON ANY THEORY OF LIABILITY, WHETHER IN CONTRACT, STRICT LIABILITY, OR TORT (INCLUDING NEGLIGENCE OR OTHERWISE) ARISING IN ANY WAY OUT OF THE USE OF THIS SOFTWARE, EVEN IF ADVISED OF THE POSSIBILITY OF SUCH DAMAGE. Author: David van Moolenbroek <david@minix3.org>

This page is intentionally left blank.